# **Yardstick**

Release Latest

## Contents

| 1 | Yard | stick Release Note                                    | 1 |
|---|------|-------------------------------------------------------|---|
|   | 1.1  | Yardstick Release Notes                               | 1 |
| 2 | Yard |                                                       | 7 |
|   | 2.1  |                                                       | 7 |
|   | 2.2  |                                                       | 8 |
|   | 2.3  | Architecture                                          |   |
|   | 2.4  | Yardstick Installation                                |   |
|   | 2.5  | Yardstick Usage                                       |   |
|   | 2.6  | Installing a plug-in into Yardstick                   |   |
|   | 2.7  | Store Other Project's Test Results in InfluxDB        |   |
|   | 2.8  | Grafana dashboard                                     |   |
|   | 2.9  | Yardstick Restful API                                 |   |
|   | 2.10 | Yardstick User Interface                              |   |
|   | 2.11 | Network Services Benchmarking (NSB)                   |   |
|   | 2.12 | NSB Installation                                      |   |
|   | 2.13 | Yardstick - NSB Testing - Operation                   |   |
|   | 2.14 | Update Spirent Landslide TG configuration in pod file |   |
|   | 2.15 | Update NSB test case definitions                      |   |
|   | 2.16 | Yardstick Test Cases                                  | - |
|   | 2.17 | NSB Sample Test Cases                                 |   |
|   | 2.18 | Glossary                                              |   |
|   | 2.19 | References                                            | 6 |
| 3 | Yard | stick Developer Guide 239                             | - |
|   | 3.1  | Introduction                                          |   |
|   | 3.2  | Yardstick developer areas                             |   |
|   | 3.3  | How Todos?                                            |   |
|   | 3.4  | Backporting changes to stable branches                |   |
|   | 3.5  | Development guidelines                                |   |
|   | 3.6  | Plugins                                               |   |
|   | 3.7  | Introduction                                          | 0 |
|   | 3.8  | Prerequisites                                         |   |
|   | 3.9  | Sample Prox Test Hardware Architecture                |   |
|   | 3.10 | Prox Test Architecture                                | 2 |
|   | 3.11 | NSB Prox Test                                         |   |
|   | 3.12 | How to run NSB Prox Test on an baremetal environment  | 9 |

| 3.13 | How to run NSB Prox Test on an Openstack environment | <br> |  | <br> |  |  |  | <br>280 |
|------|------------------------------------------------------|------|--|------|--|--|--|---------|
| 3.14 | Frequently Asked Questions                           | <br> |  | <br> |  |  |  | <br>280 |

## CHAPTER 1

### Yardstick Release Note

The Yardstick framework, the Yardstick test cases are open-source software, licensed under the terms of the Apache License, Version 2.0.

### 1.1 Yardstick Release Notes

#### 1.1.1 Abstract

This document compiles the release notes for the Hunter release of OPNFV Yardstick.

### 1.1.2 Version History

| Date         | Version | Comment                      |
|--------------|---------|------------------------------|
| May 10, 2019 | 8.0.0   | Yardstick for Hunter release |

### 1.1.3 Important Notes

The software delivered in the OPNFV Yardstick Project, comprising the *Yardstick framework*, and the *Yardstick test cases* is a realization of the methodology in ETSI-ISG NFV-TST001.

The Yardstick framework is installer, infrastructure and application independent.

#### 1.1.4 OPNFV Hunter Release

This Hunter release provides *Yardstick* as a framework for NFVI testing and OPNFV feature testing, automated in the OPNFV CI pipeline, including:

• Documentation generated with Sphinx

- User Guide
- Developer Guide
- Release notes (this document)
- Results
- Automated Yardstick test suite (daily, weekly)
  - Jenkins Jobs for OPNFV community labs
- · Automated Yardstick test results visualization
  - Dashboard using Grafana (user:opnfv/password: opnfv), influxDB is used as backend
- · Yardstick framework source code
- · Yardstick test cases yaml files
- Yardstick plug-in configuration yaml files, plug-in install/remove scripts

For Hunter release, the Yardstick framework is used for the following testing:

- OPNFV platform testing generic test cases to measure the categories:
  - Compute
  - Network
  - Storage
- OPNFV platform network service benchmarking (NSB)
  - NSB
- Test cases for the following OPNFV Projects:
  - Container4NFV
  - High Availability
  - IPv6
  - KVM
  - Parser
  - StorPerf
  - VSperf

The Yardstick framework is developed in the OPNFV community, by the Yardstick team.

**Note:** The test case description template used for the Yardstick test cases is based on the document ETSI-ISG NFV-TST001; the results report template used for the Yardstick results is based on the IEEE Std 829-2008.

### 1.1.5 Release Data

| Project                    | Yardstick             |
|----------------------------|-----------------------|
| Repo/tag                   | yardstick/opnfv-8.0.0 |
| Yardstick Docker image tag | opnfv-8.0.0           |
| Release designation        | Hunter 8.0            |
| Release date               | May 10, 2019          |
| Purpose of the delivery    | OPNFV Hunter 8.0.0    |

### 1.1.6 Deliverables

### **Documents**

• User Guide: <yardstick:userguide>

• Developer Guide: <yardstick:devguide>

### **Software Deliverables**

• The Yardstick Docker image: https://hub.docker.com/r/opnfv/yardstick (tag: opnfv-8.0.0)

#### **List of Contexts**

| Context    | Description                               |
|------------|-------------------------------------------|
| Heat       | Models orchestration using OpenStack Heat |
| Node       | Models Baremetal, Controller, Compute     |
| Standalone | Models VM running on Non-Managed NFVi     |
| Kubernetes | Models VM running on Non-Managed NFVi     |

#### **List of Runners**

| Runner       | Description                                                                                       |
|--------------|---------------------------------------------------------------------------------------------------|
| Arithmetic   | Steps every run arithmetically according to specified input value                                 |
| Duration     | Runs for a specified period of time                                                               |
| Iteration    | Runs for a specified number of iterations                                                         |
| IterationIPC | Runs a configurable number of times before it returns. Each iteration has a configurable timeout. |
| Sequence     | Selects input value to a scenario from an input file and runs all entries sequentially            |
| Dynamictp    | A runner that searches for the max throughput with binary search                                  |
| Search       | A runner that runs a specific time before it returns                                              |

### **List of Scenarios**

| Category     | Delivered                                                   |
|--------------|-------------------------------------------------------------|
| Availability | Attacker:                                                   |
|              | baremetal, process                                          |
|              | HA tools:                                                   |
|              | <ul> <li>check host, openstack, process, service</li> </ul> |
|              | kill process                                                |
|              | start/stop service                                          |
|              | Monitor:                                                    |
|              | command, process                                            |
| Compute      | • cpuload                                                   |
|              | • cyclictest                                                |
|              | • lmbench                                                   |
|              | • lmbench_cache                                             |
|              | • perf                                                      |
|              | • unixbench                                                 |
|              | • ramspeed                                                  |
|              | • cachestat                                                 |
|              | memeoryload                                                 |
|              | computecapacity                                             |
|              | • SpecCPU2006                                               |
|              | 7,112,32,32                                                 |
| Networking   | • iperf3                                                    |
|              | • netperf                                                   |
|              | • netperf_node                                              |
|              | • ping                                                      |
|              | • ping6                                                     |
|              | • phigo                                                     |
|              | • sfc                                                       |
|              | • sfc with tacker                                           |
|              | • networkcapacity                                           |
|              | • netutilization                                            |
|              | • nstat                                                     |
|              | • pktgenDPDK                                                |
|              | prigonor                                                    |
| Parser       | Tosca2Heat                                                  |
| Storage      | • fio                                                       |
|              | • bonnie++                                                  |
|              | storagecapacity                                             |
|              | - storagecapacity                                           |
| StorPerf     | storperf                                                    |
| NSB          | vFW thoughput test case                                     |

### **New Test cases**

**Note:** Yardstick Hunter 8.0.0 adds no new test cases.

### 1.1.7 Version Change

#### **Module Version Changes**

This is the seventh tracked release of Yardstick. It is based on following upstream versions:

· OpenStack Rocky

#### **Document Version Changes**

This is the seventh tracked version of the Yardstick framework in OPNFV. It includes the following documentation updates:

- · Yardstick User Guide:
- Yardstick Developer Guide
- · Yardstick Release Notes for Yardstick: this document

#### Feature additions

- Add TRex Baremetal/SA scale up test cases.
- Add possibility to distribute DPDK/vhost-user ports/queues between CPU cores.
- Adding scale up test case for 13fwd OvS-DPDK.
- · Add Testcase Prox Standalone SRIOV.
- · Add vBNG PPPoE test cases functionality.
- Add IXIA Baremetal scale up testcases.
- Add vIPSEC testcases.
- Add TRex Baremetal/SA scale up test cases.
- Add OpenStack test cases with different framesize and IMIX.
- Add new scenario NSPerf-RFC3511.
- Add VPP traffic profiles for TRex traffic generator.
- Add Trex traffic generator to initate Traffic for VPP IPSEC.
- Add IxNextgen API for setting IP priority, flow tracking options, creating BGP protocol layer.
- Add Pktgen traffic generator for vCMTS.
- Add Trex traffic generator to initate Traffic for VPP IPSEC.
- Add sipp trafficgen based SampleVNFTrafficGen.
- Add ansible scripts to deploy Kubernetes.
- Update NSB report to use Barometer metrics.
- Support using existing private key when using external heat template file.

### 1.1.8 Scenario Matrix

#### 1.1.9 Test results

Test results are available in:

• jenkins logs on CI: https://build.opnfv.org/ci/view/yardstick/

#### **Known Issues/Faults**

#### **Corrected Faults**

#### 1.1.10 Hunter 8.0.0 known restrictions/issues

### 1.1.11 Useful links

- wiki project page: https://wiki.opnfv.org/display/yardstick/Yardstick
- wiki Yardstick Hunter release planning page: https://wiki.opnfv.org/display/yardstick/Release+Hunter
- Yardstick repo: https://git.opnfv.org/yardstick
- Yardstick CI dashboard: https://build.opnfv.org/ci/view/yardstick
- Yardstick grafana dashboard: http://testresults.opnfv.org/grafana/
- Yardstick IRC channel: #opnfv-yardstick

Yardstick User Guide

### 2.1 Introduction

#### Welcome to Yardstick's documentation!

Yardstick is an OPNFV Project.

The project's goal is to verify infrastructure compliance, from the perspective of a Virtual Network Function (VNF).

The Project's scope is the development of a test framework, *Yardstick*, test cases and test stimuli to enable Network Function Virtualization Infrastructure (*NFVI*) verification.

Yardstick is used in OPNFV for verifying the OPNFV infrastructure and some of the OPNFV features. The Yardstick framework is deployed in several OPNFV community labs. It is installer, infrastructure and application independent.

#### See also:

Pharos for information on OPNFV community labs and this Presentation for an overview of Yardstick

### 2.1.1 About This Document

This document consists of the following chapters:

- Chapter *Introduction* provides a brief introduction to *Yardstick* project's background and describes the structure of this document.
- Chapter Methodology describes the methodology implemented by the Yardstick Project for NFVI verification.
- Chapter Architecture provides information on the software architecture of Yardstick.
- Chapter Yardstick Installation provides instructions to install Yardstick.
- Chapter Yardstick Usage provides information on how to use Yardstick to run and create testcases.
- Chapter *Installing a plug-in into Yardstick* provides information on how to integrate other OPNFV testing projects into *Yardstick*.

- Chapter Store Other Project's Test Results in InfluxDB provides inforamtion on how to run plug-in test cases and store test results into community's InfluxDB.
- Chapter *Grafana dashboard* provides inforamtion on *Yardstick* grafana dashboard and how to add a dashboard into *Yardstick* grafana dashboard.
- Chapter Yardstick Restful API provides inforantion on Yardstick ReST API and how to use Yardstick API.
- Chapter *Yardstick User Interface* provides inforantion on how to use yardstick report CLI to view the test result in table format and also values pinned on to a graph
- Chapter *Network Services Benchmarking (NSB)* describes the methodology implemented by the Yardstick Network service benchmarking to test real world usecase for a given VNF.
- Chapter NSB Installation provides instructions to install Yardstick Network Service Benchmarking (NSB) testing.
- Chapter Yardstick NSB Testing Operation provides information on running NSB
- Chapter Yardstick Test Cases includes a list of available Yardstick test cases.

#### 2.1.2 Contact Yardstick

Feedback? Contact us

### 2.2 Methodology

#### 2.2.1 Abstract

This chapter describes the methodology implemented by the Yardstick project for verifying the *NFVI* from the perspective of a *VNF*.

#### 2.2.2 ETSI-NFV

The document ETSI GS NFV-TST001, "Pre-deployment Testing; Report on Validation of NFV Environments and Services", recommends methods for pre-deployment testing of the functional components of an NFV environment.

The Yardstick project implements the methodology described in chapter 6, "Pre- deployment validation of NFV infrastructure".

The methodology consists in decomposing the typical *VNF* work-load performance metrics into a number of characteristics/performance vectors, which each can be represented by distinct test-cases.

The methodology includes five steps:

- Step1: Define Infrastruture the Hardware, Software and corresponding configuration target for validation; the OPNFV infrastructure, in OPNFV community labs.
- Step2: Identify VNF type the application for which the infrastructure is to be validated, and its requirements on the underlying infrastructure.
- Step3: Select test cases depending on the workload that represents the application for which the infrastruture is to be validated, the relevant test cases amongst the list of available Yardstick test cases.
- Step4: Execute tests define the duration and number of iterations for the selected test cases, tests runs are automated via OPNFV Jenkins Jobs.
- Step5: Collect results using the common API for result collection.

#### See also:

Yardsticktst for material on alignment ETSI TST001 and Yardstick.

#### 2.2.3 Metrics

The metrics, as defined by ETSI GS NFV-TST001, are shown in *Table1*, *Table2* and *Table3*.

In OPNFV Colorado release, generic test cases covering aspects of the listed metrics are available; further OPNFV releases will provide extended testing of these metrics. The view of available Yardstick test cases cross ETSI definitions in *Table1*, *Table2* and *Table3* is shown in *Table4*. It shall be noticed that the Yardstick test cases are examples, the test duration and number of iterations are configurable, as are the System Under Test (SUT) and the attributes (or, in Yardstick nomemclature, the scenario options).

**Table 1 - Performance/Speed Metrics** 

| Category | Performance/Speed                                                                                                    |
|----------|----------------------------------------------------------------------------------------------------|
| Compute  | <ul> <li>Latency for random memory access</li> <li>Latency for cache read/write operations</li> <li>Processing speed (instructions per second)</li> <li>Throughput for random memory access (bytes per second)</li> </ul>                                                                                                    |
| Network  | <ul> <li>Throughput per NFVI node (frames/byte per second)</li> <li>Throughput provided to a VM (frames/byte per second)</li> <li>Latency per traffic flow</li> <li>Latency between VMs</li> <li>Latency between NFVI nodes</li> <li>Packet delay variation (jitter) between VMs</li> <li>Packet delay variation (jitter) between NFVI nodes</li> </ul> |
| Storage  | <ul> <li>Sequential read/write IOPS</li> <li>Random read/write IOPS</li> <li>Latency for storage read/write operations</li> <li>Throughput for storage read/write operations</li> </ul>                                                                                                    |

**Table 2 - Capacity/Scale Metrics** 

2.2. Methodology 9

| Category | Capacity/Scale                                                                                                    |
|----------|----------------------------------------------------------------------------------------------------|
| Compute  | <ul> <li>Number of cores and threads- Available memory size</li> <li>Cache size</li> <li>Processor utilization (max, average, standard deviation)</li> <li>Memory utilization (max, average, standard deviation)</li> <li>Cache utilization (max, average, standard deviation)</li> </ul>                                   |
| Network  | <ul> <li>Number of connections</li> <li>Number of frames sent/received</li> <li>Maximum throughput between VMs (frames/byte per second)</li> <li>Maximum throughput between NFVI nodes (frames/byte per second)</li> <li>Network utilization (max, average, standard deviation)</li> <li>Number of traffic flows</li> </ul> |
| Storage  | <ul> <li>Storage/Disk size</li> <li>Capacity allocation (block-based, object-based)</li> <li>Block size</li> <li>Maximum sequential read/write IOPS</li> <li>Maximum random read/write IOPS</li> <li>Disk utilization (max, average, standard deviation)</li> </ul>                                                         |

 ${\bf Table~3~- Availability/Reliability~Metrics}$ 

| Category | Availability/Reliability                                                                                                    |
|----------|----------------------------------------------------------------------------------------------------|
| Compute  | <ul> <li>Processor availability (Error free processing time)</li> <li>Memory availability (Error free memory time)</li> <li>Processor mean-time-to-failure</li> <li>Memory mean-time-to-failure</li> <li>Number of processing faults per second</li> </ul> |
| Network  | <ul> <li>NIC availability (Error free connection time)</li> <li>Link availability (Error free transmission time)</li> <li>NIC mean-time-to-failure</li> <li>Network timeout duration due to link failure</li> <li>Frame loss rate</li> </ul>               |
| Storage  | <ul> <li>Disk availability (Error free disk access time)</li> <li>Disk mean-time-to-failure</li> <li>Number of failed storage read/write operations per second</li> </ul>                                                                                  |

**Table 4 - Yardstick Generic Test Cases** 

| Cate-   | Performance/Speed                          | Capacity/Scale                 | Availabil-                            |  |  |
|---------|--------------------------------------------|--------------------------------|---------------------------------------|--|--|
| gory    |                                            |                                | ity/Reliability                       |  |  |
| Com-    | TC003 <sup>1</sup> TC004 TC010 TC012 TC014 | TC003 <sup>1</sup> TC004 TC024 | TC013 <sup>1</sup> TC015 <sup>1</sup> |  |  |
| pute    | TC069                                      | TC055                          |                                       |  |  |
| Network | TC001 TC002 TC009 TC011 TC042 TC043        | TC044 TC073 TC075              | TC016 <sup>1</sup> TC018 <sup>1</sup> |  |  |
| Storage | TC005                                      | TC063                          | TC017 <sup>1</sup>                    |  |  |

**Note:** The description in this OPNFV document is intended as a reference for users to understand the scope of the Yardstick Project and the deliverables of the Yardstick framework. For complete description of the methodology, please refer to the ETSI document.

### 2.3 Architecture

### 2.3.1 Abstract

This chapter describes the Yardstick framework software architecture. We will introduce it from Use Case View, Logical View, Process View and Deployment View. More technical details will be introduced in this chapter.

### 2.3.2 Overview

2.3. Architecture

<sup>&</sup>lt;sup>1</sup> To be included in future deliveries.

#### **Architecture overview**

Yardstick is mainly written in Python, and test configurations are made in YAML. Documentation is written in re-StructuredText format, i.e. .rst files. Yardstick is inspired by Rally. Yardstick is intended to run on a computer with access and credentials to a cloud. The test case is described in a configuration file given as an argument.

How it works: the benchmark task configuration file is parsed and converted into an internal model. The context part of the model is converted into a Heat template and deployed into a stack. Each scenario is run using a runner, either serially or in parallel. Each runner runs in its own subprocess executing commands in a VM using SSH. The output of each scenario is written as json records to a file or influxdb or http server, we use influxdb as the backend, the test result will be shown with grafana.

#### Concept

Benchmark - assess the relative performance of something

Benchmark configuration file - describes a single test case in yaml format

**Context** - The set of Cloud resources used by a scenario, such as user names, image names, affinity rules and network configurations. A context is converted into a simplified Heat template, which is used to deploy onto the Openstack environment.

**Data** - Output produced by running a benchmark, written to a file in json format

**Runner** - Logic that determines how a test scenario is run and reported, for example the number of test iterations, input value stepping and test duration. Predefined runner types exist for re-usage, see *Runner types*.

**Scenario** - Type/class of measurement for example Ping, Pktgen, (Iperf, LmBench, ...)

**SLA** - Relates to what result boundary a test case must meet to pass. For example a latency limit, amount or ratio of lost packets and so on. Action based on *SLA* can be configured, either just to log (monitor) or to stop further testing (assert). The *SLA* criteria is set in the benchmark configuration file and evaluated by the runner.

#### **Runner types**

There exists several predefined runner types to choose between when designing a test scenario:

**Arithmetic:** Every test run arithmetically steps the specified input value(s) in the test scenario, adding a value to the previous input value. It is also possible to combine several input values for the same test case in different combinations.

Snippet of an Arithmetic runner configuration:

**Duration:** The test runs for a specific period of time before completed.

Snippet of a Duration runner configuration:

```
runner:
type: Duration
duration: 30
```

**Sequence:** The test changes a specified input value to the scenario. The input values to the sequence are specified in a list in the benchmark configuration file.

Snippet of a Sequence runner configuration:

```
runner:
   type: Sequence
   scenario_option_name: packetsize
   sequence:
   - 100
   - 200
   - 250
```

**Iteration:** Tests are run a specified number of times before completed.

Snippet of an Iteration runner configuration:

```
runner:
  type: Iteration
  iterations: 2
```

#### 2.3.3 Use-Case View

Yardstick Use-Case View shows two kinds of users. One is the Tester who will do testing in cloud, the other is the User who is more concerned with test result and result analyses.

For testers, they will run a single test case or test case suite to verify infrastructure compliance or benchmark their own infrastructure performance. Test result will be stored by dispatcher module, three kinds of store method (file, influxdb and http) can be configured. The detail information of scenarios and runners can be queried with CLI by testers.

For users, they would check test result with four ways.

If dispatcher module is configured as file(default), there are two ways to check test result. One is to get result from yardstick.out (default path: /tmp/yardstick.out), the other is to get plot of test result, it will be shown if users execute command "yardstick-plot".

If dispatcher module is configured as influxdb, users will check test result on Grafana which is most commonly used for visualizing time series data.

If dispatcher module is configured as http, users will check test result on OPNFV testing dashboard which use MongoDB as backend.

2.3. Architecture 13

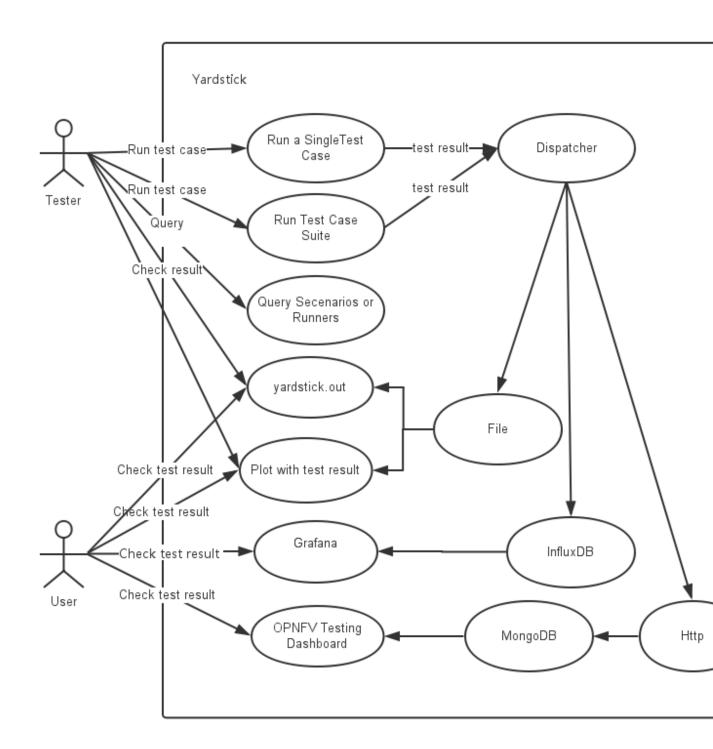

### 2.3.4 Logical View

Yardstick Logical View describes the most important classes, their organization, and the most important use-case realizations.

#### Main classes:

TaskCommands - "yardstick task" subcommand handler.

HeatContext - Do test yaml file context section model convert to HOT, deploy and undeploy Openstack heat stack.

Runner - Logic that determines how a test scenario is run and reported.

**TestScenario** - Type/class of measurement for example Ping, Pktgen, (Iperf, LmBench, ...)

**Dispatcher** - Choose user defined way to store test results.

TaskCommands is the "yardstick task" subcommand's main entry. It takes yaml file (e.g. test.yaml) as input, and uses HeatContext to convert the yaml file's context section to HOT. After Openstack heat stack is deployed by HeatContext with the converted HOT, TaskCommands use Runner to run specified TestScenario. During first runner initialization, it will create output process. The output process use Dispatcher to push test results. The Runner will also create a process to execute TestScenario. And there is a multiprocessing queue between each runner process and output process, so the runner process can push the real-time test results to the storage media. TestScenario is commonly connected with VMs by using ssh. It sets up VMs and run test measurement scripts through the ssh tunnel. After all TestScenaio is finished, TaskCommands will undeploy the heat stack. Then the whole test is finished.

2.3. Architecture 15

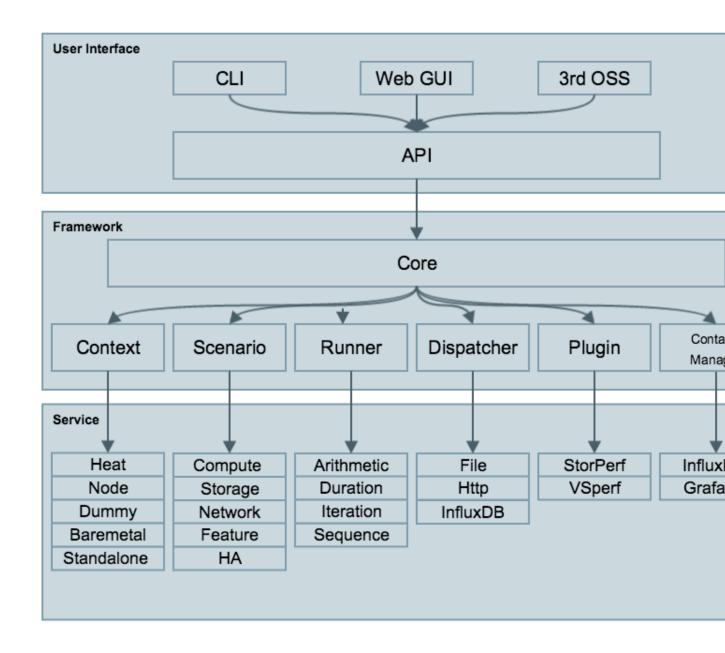

### 2.3.5 Process View (Test execution flow)

Yardstick process view shows how yardstick runs a test case. Below is the sequence graph about the test execution flow using heat context, and each object represents one module in yardstick:

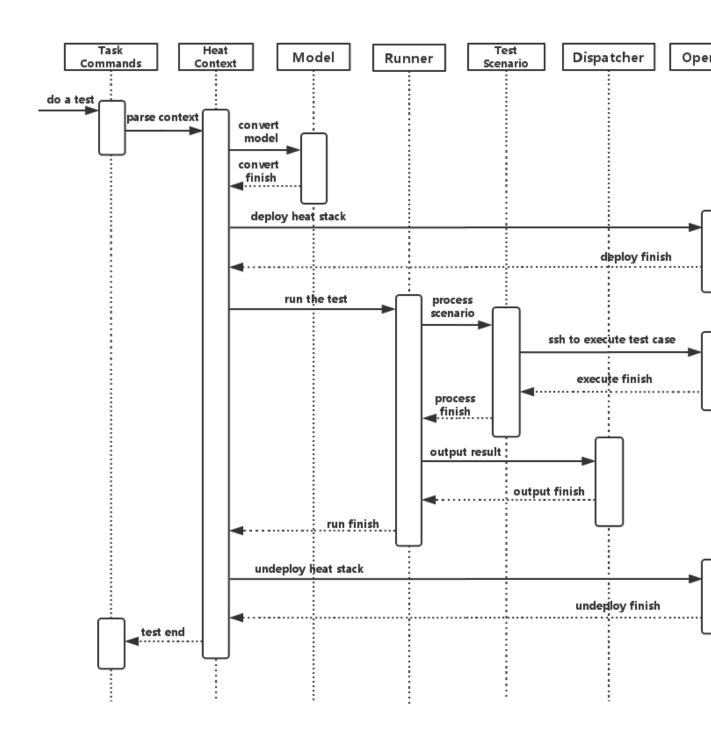

A user wants to do a test with yardstick. He can use the CLI to input the command to start a task. "TaskCommands" will receive the command and ask "HeatContext" to parse the context. "HeatContext" will then ask "Model" to convert the model. After the model is generated, "HeatContext" will inform "Openstack" to deploy the heat stack by heat template. After "Openstack" deploys the stack, "HeatContext" will inform "Runner" to run the specific test case.

Firstly, "Runner" would ask "TestScenario" to process the specific scenario. Then "TestScenario" will start to log on the openstack by ssh protocal and execute the test case on the specified VMs. After the script execution finishes, "TestScenario" will send a message to inform "Runner". When the testing job is done, "Runner" will inform

2.3. Architecture 17

"Dispatcher" to output the test result via file, influxdb or http. After the result is output, "HeatContext" will call "Openstack" to undeploy the heat stack. Once the stack is undepoyed, the whole test ends.

### 2.3.6 Deployment View

Yardstick deployment view shows how the yardstick tool can be deployed into the underlying platform. Generally, yardstick tool is installed on JumpServer(see 07-installation for detail installation steps), and JumpServer is connected with other control/compute servers by networking. Based on this deployment, yardstick can run the test cases on these hosts, and get the test result for better showing.

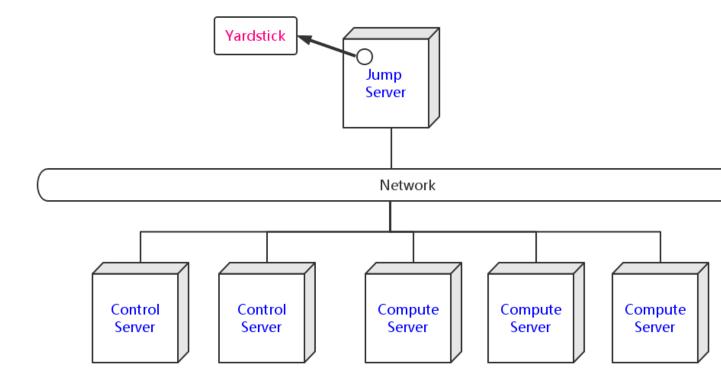

### 2.3.7 Yardstick Directory structure

yardstick/ - Yardstick main directory.

- tests/ci/ Used for continuous integration of Yardstick at different PODs and with support for different installers.
- docs/ All documentation is stored here, such as configuration guides, user guides and Yardstick test case descriptions.
- etc/ Used for test cases requiring specific POD configurations.
- samples/ test case samples are stored here, most of all scenario and feature samples are shown in this directory.
- *tests/* The test cases run to verify the NFVI (*opnfv/*) are stored here. The configurations of what to run daily and weekly at the different PODs are also located here.
- *tools*/ Contains tools to build image for VMs which are deployed by Heat. Currently contains how to build the yardstick-image with the different tools that are needed from within the image.

plugin/ - Plug-in configuration files are stored here.

yardstick/ - Contains the internals of Yardstick: Runners, Scenarios, Contexts, CLI parsing, keys, plotting tools, dispatcher, plugin install/remove scripts and so on.

yardstick/tests - The Yardstick internal tests (functional/ and unit/) are stored here.

### 2.4 Yardstick Installation

Yardstick supports installation by Docker or directly in Ubuntu. The installation procedure for Docker and direct installation are detailed in the sections below.

To use Yardstick you should have access to an OpenStack environment, with at least Nova, Neutron, Glance, Keystone and Heat installed.

The steps needed to run Yardstick are:

- 1. Install Yardstick.
- 2. Load OpenStack environment variables.
- 3. Create Yardstick flavor.
- 4. Build a guest image and load it into the OpenStack environment.
- 5. Create the test configuration .yaml file and run the test case/suite.

### 2.4.1 Prerequisites

The OPNFV deployment is out of the scope of this document and can be found in User Guide & Configuration Guide. The OPNFV platform is considered as the System Under Test (SUT) in this document.

Several prerequisites are needed for Yardstick:

- 1. A Jumphost to run Yardstick on
- 2. A Docker daemon or a virtual environment installed on the Jumphost
- 3. A public/external network created on the SUT
- 4. Connectivity from the Jumphost to the SUT public/external network

**Note:** *Jumphost* refers to any server which meets the previous requirements. Normally it is the same server from where the OPNFV deployment has been triggered.

**Warning:** Connectivity from Jumphost is essential and it is of paramount importance to make sure it is working before even considering to install and run Yardstick. Make also sure you understand how your networking is designed to work.

**Note:** If your Jumphost is operating behind a company http proxy and/or Firewall, please first consult *Proxy Support* section which is towards the end of this document. That section details some tips/tricks which *may* be of help in a proxified environment.

### 2.4.2 Install Yardstick using Docker (first option) (recommended)

Yardstick has a Docker image. It is recommended to use this Docker image to run Yardstick test.

#### **Prepare the Yardstick container**

Install docker on your guest system with the following command, if not done yet:

```
wget -q0- https://get.docker.com/ | sh
```

Pull the Yardstick Docker image (opnfv/yardstick) from the public dockerhub registry under the OPNFV account in dockerhub, with the following docker command:

```
sudo -EH docker pull opnfv/yardstick:stable
```

After pulling the Docker image, check that it is available with the following docker command:

```
[yardsticker@jumphost ~]$ docker images
REPOSITORY TAG IMAGE ID CREATED SIZE
opnfv/yardstick stable a4501714757a 1 day ago 915.4 MB
```

Run the Docker image to get a Yardstick container:

```
docker run -itd --privileged -v /var/run/docker.sock:/var/run/docker.sock \
  -p 8888:5000 --name yardstick opnfv/yardstick:stable
```

Description of the parameters used with docker run command

| Parameters              | Detail                                                            |
|-------------------------|-------------------------------------------------------------------|
| -itd                    | -i: interactive, Keep STDIN open even if not attached             |
|                         | -t: allocate a pseudo-TTY detached mode, in the background        |
| –privileged             | If you want to build yardstick-image in Yardstick container, this |
|                         | parameter is needed                                               |
| -p 8888:5000            | Redirect the a host port (8888) to a container port (5000)        |
| -v /var/run/docker.sock | If you want to use yardstick env grafana/influxdb to create a     |
| :/var/run/docker.sock   | grafana/influxdb container out of Yardstick container             |
| -name yardstick         | The name for this container                                       |

#### If the host is restarted

The yardstick container must be started if the host is rebooted:

```
docker start yardstick
```

#### Configure the Yardstick container environment

There are three ways to configure environments for running Yardstick, explained in the following sections. Before that, access the Yardstick container:

```
docker exec -it yardstick /bin/bash
```

and then configure Yardstick environments in the Yardstick container.

#### Using the CLI command env prepare (first way) (recommended)

In the Yardstick container, the Yardstick repository is located in the /home/opnfv/repos directory. Yardstick provides a CLI to prepare OpenStack environment variables and create Yardstick flavor and guest images automatically:

```
yardstick env prepare
```

**Note:** Since Euphrates release, the above command will not be able to automatically configure the /etc/yardstick/openstack.creds file. So before running the above command, it is necessary to create the /etc/yardstick/openstack.creds file and save OpenStack environment variables into it manually. If you have the openstack credential file saved outside the Yardstick Docker container, you can do this easily by mapping the credential file into Yardstick container using:

```
'-v /path/to/credential_file:/etc/yardstick/openstack.creds'
```

when running the Yardstick container. For details of the required OpenStack environment variables please refer to section *Export OpenStack environment variables*.

The env prepare command may take up to 6-8 minutes to finish building yardstick-image and other environment preparation. Meanwhile if you wish to monitor the env prepare process, you can enter the Yardstick container in a new terminal window and execute the following command:

```
tail -f /var/log/yardstick/uwsgi.log
```

#### Manually exporting the env variables and initializing OpenStack (second way)

#### **Export OpenStack environment variables**

Before running Yardstick it is necessary to export OpenStack environment variables:

```
source openro
```

Environment variables in the openic file have to include at least:

```
OS_AUTH_URL
OS_USERNAME
OS_PASSWORD
OS_PROJECT_NAME
EXTERNAL_NETWORK
```

#### A sample openre file may look like this:

```
export OS_PASSWORD=console
export OS_PROJECT_NAME=admin
export OS_AUTH_URL=http://172.16.1.222:35357/v2.0
export OS_USERNAME=admin
export OS_VOLUME_API_VERSION=2
export EXTERNAL_NETWORK=net04_ext
```

#### Manual creation of Yardstick flavor and guest images

Before executing Yardstick test cases, make sure that Yardstick flavor and guest image are available in OpenStack. Detailed steps about creating the Yardstick flavor and building the Yardstick guest image can be found below.

Most of the sample test cases in Yardstick are using an OpenStack flavor called yardstick-flavor which deviates from the OpenStack standard ml.tiny flavor by the disk size; instead of 1GB it has 3GB. Other parameters are the same as in ml.tiny.

Create yardstick-flavor:

```
openstack flavor create --disk 3 --vcpus 1 --ram 512 --swap 100 \ yardstick-flavor
```

Most of the sample test cases in Yardstick are using a guest image called yardstick-image which deviates from an Ubuntu Cloud Server image containing all the required tools to run test cases supported by Yardstick. Yardstick has a tool for building this custom image. It is necessary to have sudo rights to use this tool.

Also you may need install several additional packages to use this tool, by follwing the commands below:

```
sudo -EH apt-get update && sudo -EH apt-get install -y qemu-utils kpartx
```

This image can be built using the following command in the directory where Yardstick is installed:

```
export YARD_IMG_ARCH='amd64'
echo "Defaults env_keep += \'YARD_IMG_ARCH\'" | sudo tee --append \
    /etc/sudoers > /dev/null
sudo -EH tools/yardstick-img-modify tools/ubuntu-server-cloudimg-modify.sh
```

**Warning:** Before building the guest image inside the Yardstick container, make sure the container is granted with privilege. The script will create files by default in /tmp/workspace/yardstick and the files will be owned by root.

The created image can be added to OpenStack using the OpenStack client or via the OpenStack Dashboard:

```
openstack image create --disk-format qcow2 --container-format bare \
    --public --file /tmp/workspace/yardstick/yardstick-image.img \
    yardstick-image
```

Some Yardstick test cases use a Cirros 0.3.5 image and/or a Ubuntu 16.04 image. Add Cirros and Ubuntu images to OpenStack:

```
openstack image create --disk-format qcow2 --container-format bare \
    --public --file $cirros_image_file cirros-0.3.5
openstack image create --disk-format qcow2 --container-format bare \
    --file $ubuntu_image_file Ubuntu-16.04
```

### Automatic initialization of OpenStack (third way)

Similar to the second way, the first step is also to *Export OpenStack environment variables*. Then the following steps should be done.

#### Automatic creation of Yardstick flavor and guest images

Yardstick has a script for automatically creating Yardstick flavor and building Yardstick guest images. This script is mainly used for CI and can be also used in the local environment:

```
source $YARDSTICK_REPO_DIR/tests/ci/load_images.sh
```

#### The Yardstick container GUI

In Euphrates release, Yardstick implemented a GUI for Yardstick Docker container. After booting up Yardstick container, you can visit the GUI at <container\_host\_ip>:8888/gui/index.html.

For usage of Yardstick GUI, please watch our demo video at Yardstick GUI demo.

**Note:** The Yardstick GUI is still in development, the GUI layout and features may change.

#### **Delete the Yardstick container**

If you want to uninstall Yardstick, just delete the Yardstick container:

```
sudo docker stop yardstick && docker rm yardstick
```

### 2.4.3 Install Yardstick directly in Ubuntu (second option)

Alternatively you can install Yardstick framework directly in Ubuntu or in an Ubuntu Docker image. No matter which way you choose to install Yardstick, the following installation steps are identical.

If you choose to use the Ubuntu Docker image, you can pull the Ubuntu Docker image from Docker hub:

```
sudo -EH docker pull ubuntu:16.04
```

#### **Install Yardstick**

Prerequisite preparation:

```
sudo -EH apt-get update && sudo -EH apt-get install -y \
   git python-setuptools python-pip
sudo -EH easy_install -U setuptools==30.0.0
sudo -EH pip install appdirs==1.4.0
sudo -EH pip install virtualenv
```

Download the source code and install Yardstick from it:

```
git clone https://gerrit.opnfv.org/gerrit/yardstick
export YARDSTICK_REPO_DIR=~/yardstick
cd ~/yardstick
sudo -EH ./install.sh
```

If the host is ever restarted, nginx and uwsgi need to be restarted:

```
service nginx restart
uwsgi -i /etc/yardstick/yardstick.ini
```

### Configure the Yardstick environment (Todo)

For installing Yardstick directly in Ubuntu, the yardstick env command is not available. You need to prepare OpenStack environment variables and create Yardstick flavor and guest images manually.

#### **Uninstall Yardstick**

For uninstalling Yardstick, just delete the virtual environment:

```
rm -rf ~/yardstick_venv
```

### 2.4.4 Install Yardstick directly in OpenSUSE

You can install Yardstick framework directly in OpenSUSE.

#### **Install Yardstick**

Prerequisite preparation:

```
sudo -EH zypper -n install -y gcc \
    wget \
    git \
    sshpass \
    qemu-tools \
    kpartx \
    libffi-devel \
    libopenssl-devel \
    python \
    python-virtualenv \
    libxslt-devel \
    python-setuptools-git
```

### Create a virtual environment:

```
virtualenv ~/yardstick_venv
export YARDSTICK_VENV=~/yardstick_venv
source ~/yardstick_venv/bin/activate
sudo -EH easy_install -U setuptools
```

#### Download the source code and install Yardstick from it:

```
git clone https://gerrit.opnfv.org/gerrit/yardstick
export YARDSTICK_REPO_DIR=~/yardstick
cd yardstick
sudo -EH python setup.py install
sudo -EH pip install -r requirements.txt
```

#### Install missing python modules:

```
sudo -EH pip install pyyaml \
   oslo_utils \
   oslo_serialization \
   oslo_config \
   paramiko \
   python.heatclient \
   python.novaclient \
   python.glanceclient \
   python.neutronclient \
   scp \
   jinja2
```

#### Configure the Yardstick environment

Source the OpenStack environment variables:

```
source DEVSTACK_DIRECTORY/openrc
```

Export the Openstack external network. The default installation of Devstack names the external network public:

```
export EXTERNAL_NETWORK=public export OS_USERNAME=demo
```

Change the API version used by Yardstick to v2.0 (the devstack openrc sets it to v3):

```
export OS_AUTH_URL=http://PUBLIC_IP_ADDRESS:5000/v2.0
```

### **Uninstall Yardstick**

For unistalling Yardstick, just delete the virtual environment:

```
rm -rf ~/yardstick_venv
```

### 2.4.5 Verify the installation

It is recommended to verify that Yardstick was installed successfully by executing some simple commands and test samples. Before executing Yardstick test cases make sure <code>yardstick-flavor</code> and <code>yardstick-image</code> can be found in OpenStack and the <code>openrc</code> file is sourced. Below is an example invocation of Yardstick <code>help</code> command and <code>ping.py</code> test sample:

```
yardstick -h
yardstick task start samples/ping.yaml
```

**Note:** The above commands could be run in both the Yardstick container and the Ubuntu directly.

Each testing tool supported by Yardstick has a sample configuration file. These configuration files can be found in the samples directory.

Default location for the output is /tmp/yardstick.out.

### 2.4.6 Automatic installation of Yardstick using ansible

Automatic installation can be used as an alternative to the manual. Yardstick can be installed on the bare metal and to the container. Yardstick container can be either pulled or built.

#### Bare metal installation

Use ansible script install.yaml to install Yardstick on Ubuntu server:

```
ansible-playbook -i install-inventory.ini install.yaml \
-e YARDSTICK_DIR=<path to Yardstick folder>
```

Note: By default INSTALLATION\_MODE is baremetal.

**Note:** By default Ubuntu 16.04 is chosen (xenial). It can be changed to Ubuntu 18.04 (bionic) by passing -e OS\_RELEASE=bionic parameter.

Note: To install Yardstick in virtual environment pass parameter -e VIRTUAL\_ENVIRONMENT=True.

To build Yardstick NSB image pass IMG PROPERTY=nsb as input parameter:

```
ansible-playbook -i install-inventory.ini install.yaml \
-e IMAGE_PROPERTY=nsb \
-e YARDSTICK_DIR=<path to Yardstick folder>
```

**Note:** In this INSTALLATION\_MODE mode either Yardstick image or SampleVNF images will be built. Image type is defined by parameter IMAGE\_PROPERTY. By default Yardstick image will be built.

#### **Container installation**

Use ansible script install.yaml to pull or build Yardstick container. To pull Yardstick image and start container run:

```
ansible-playbook -i install-inventory.ini install.yaml \
-e YARDSTICK_DIR=<path to Yardstick folder> \
-e INSTALLATION_MODE=container_pull
```

Note: In this INSTALLATION\_MODE mode either Yardstick image or SampleVNF images will be built. Image type is defined by variable IMG\_PROPERTY in file ansible/group\_vars/all.yml. By default Yardstick image will be built.

**Note:** Open question: How to know if Docker image is built on Ubuntu 16.04 and 18.04? Do we need separate tag to be used?

#### To build Yardstick image run:

```
ansible-playbook -i install-inventory.ini install.yaml \
-e YARDSTICK_DIR=<path to Yardstick folder> \
-e INSTALLATION_MODE=container
```

Note: In this INSTALLATION\_MODE mode neither Yardstick image nor SampleVNF image will be built.

**Note:** By default Ubuntu 16.04 is chosen (xenial). It can be changed to Ubuntu 18.04 (bionic) by passing -e OS\_RELEASE=bionic parameter.

#### Parameters for install.yaml

Description of the parameters used with install.yaml script

| Parameters       | Detail                                                                              |
|------------------|-------------------------------------------------------------------------------------|
| -i install-      | Installs package dependency to remote servers Mandatory parameter By default        |
| inventory.ini    | no remote servers are provided Needed packages will be installed on localhost       |
| -e YARD-         | Path to Yardstick folder Mandatory parameter                                        |
| STICK_DIR        |                                                                                     |
| -e INSTALLA-     | baremetal: Yardstick is installed to the bare metal Default parameter               |
| TION_MODE        | container: Yardstick is installed in container Container is built from Dockerfile   |
|                  | container_pull: Yardstick is installed in container Container is pulled from docker |
|                  | hub                                                                                 |
| -e               | xenial or bionic: Ubuntu version to be used Default is Ubuntu 16.04 (xenial)        |
| OS_RELEASE       |                                                                                     |
| -e IM-           | normal or nsb: Type of the VM image to be built Default image is Yardstick          |
| AGE_PROPERTY     |                                                                                     |
| -e VIR-          | False or True: Whether install in virtualenv Default is False                       |
| TUAL_ENVIRONMENT |                                                                                     |

### 2.4.7 Deploy InfluxDB and Grafana using Docker

Without InfluxDB, Yardstick stores results for running test case in the file /tmp/yardstick.out. However, it's inconvenient to retrieve and display test results. So we will show how to use InfluxDB to store data and use Grafana to display data in the following sections.

#### Automatic deployment of InfluxDB and Grafana containers (recommended)

1. Enter the Yardstick container:

```
sudo -EH docker exec -it yardstick /bin/bash
```

2. Create InfluxDB container and configure with the following command:

```
yardstick env influxdb
```

3. Create and configure Grafana container:

```
yardstick env grafana
```

Then you can run a test case and visit http://host\_ip:1948 (admin/admin) to see the results.

**Note:** Executing yardstick env command to deploy InfluxDB and Grafana requires Jumphost's docker API version => 1.24. Run the following command to check the docker API version on the Jumphost:

```
docker version
```

### Manual deployment of InfluxDB and Grafana containers

You can also deploy influxDB and Grafana containers manually on the Jumphost. The following sections show how to do.

Pull docker images:

```
sudo -EH docker pull tutum/influxdb
sudo -EH docker pull grafana/grafana
```

#### Run influxDB:

```
sudo -EH docker run -d --name influxdb \
   -p 8083:8083 -p 8086:8086 --expose 8090 --expose 8099 \
   tutum/influxdb
```

#### Configure influxDB:

#### Run Grafana:

```
sudo -EH docker run -d --name grafana -p 1948:3000 grafana/grafana
```

Log on to http://{YOUR\_IP\_HERE}:1948 using admin/admin and configure database resource to be {YOUR\_IP\_HERE}:8086.

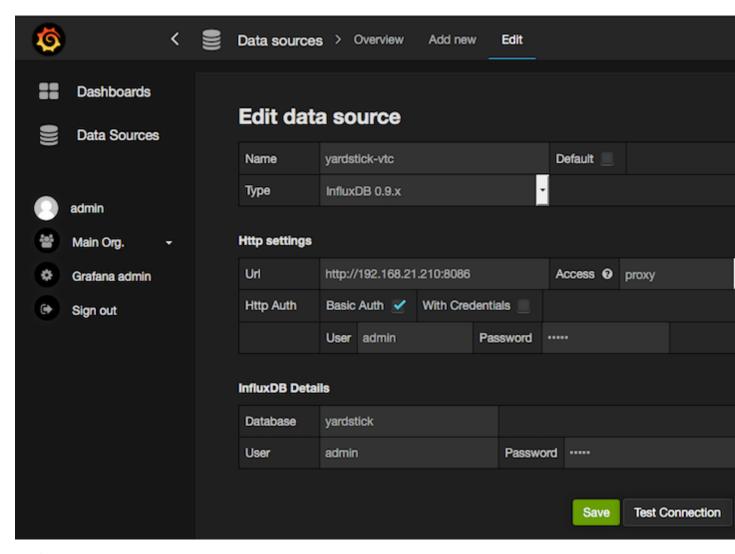

#### Configure yardstick.conf:

```
sudo -EH docker exec -it yardstick /bin/bash
sudo cp etc/yardstick/yardstick.conf.sample /etc/yardstick/yardstick.conf
sudo vi /etc/yardstick/yardstick.conf
```

#### Modify yardstick.conf to add the influxdb dispatcher:

```
[DEFAULT]
debug = True
dispatcher = influxdb

[dispatcher_influxdb]
timeout = 5
target = http://{YOUR_IP_HERE}:8086
db_name = yardstick
username = root
password = root
```

Now Yardstick will store results in InfluxDB when you run a testcase.

### 2.4.8 Deploy InfluxDB and Grafana directly in Ubuntu (Todo)

### 2.4.9 Proxy Support

To configure the Jumphost to access Internet through a proxy its necessary to export several variables to the environment, contained in the following script:

```
#!/bin/sh
_proxy=<proxy_address>
_proxyport=<proxy_port>
_ip=$(hostname -I | awk '{print $1}')

export ftp_proxy=http://$_proxy:$_proxyport
export FTP_PROXY=http://$_proxy:$_proxyport
export http_proxy=http://$_proxy:$_proxyport
export HTTP_PROXY=http://$_proxy:$_proxyport
export https_proxy=http://$_proxy:$_proxyport
export https_proxy=http://$_proxy:$_proxyport
export HTTPS_PROXY=http://$_proxy:$_proxyport
export no_proxy=127.0.0.1,localhost,$_ip,$(hostname),<.localdomain>
export NO_PROXY=127.0.0.1,localhost,$_ip,$(hostname),<.localdomain>
```

To enable Internet access from a container using docker, depends on the OS version. On Ubuntu 14.04 LTS, which uses SysVinit, /etc/default/docker must be modified:

```
# If you need Docker to use an HTTP proxy, it can also be specified here.
export http_proxy="http://<proxy_address>:<proxy_port>/"
export https_proxy="https://<proxy_address>:<proxy_port>/"
```

Then its necessary to restart the docker service:

```
sudo -EH service docker restart
```

In Ubuntu 16.04 LTS, which uses Systemd, its necessary to create a drop-in directory:

```
sudo mkdir /etc/systemd/system/docker.service.d
```

Then, the proxy configuration will be stored in the following file:

```
# cat /etc/systemd/system/docker.service.d/http-proxy.conf
[Service]
Environment="HTTP_PROXY=https://cproxy_address>:cproxy_port>/"
Environment="HTTPS_PROXY=https://cproxy_address>:cproxy_port>/"
Environment="NO_PROXY=localhost,127.0.0.1,<localaddress>,<.localdomain>"
```

The changes need to be flushed and the docker service restarted:

```
sudo systemctl daemon-reload
sudo systemctl restart docker
```

Any container is already created won't contain these modifications. If needed, stop and delete the container:

```
sudo docker stop yardstick
sudo docker rm yardstick
```

**Warning:** Be careful, the above rm command will delete the container completely. Everything on this container will be lost.

Then follow the previous instructions *Prepare the Yardstick container* to rebuild the Yardstick container.

#### 2.4.10 References

### 2.5 Yardstick Usage

Once you have yardstick installed, you can start using it to run testcases immediately, through the CLI. You can also define and run new testcases and test suites. This chapter details basic usage (running testcases), as well as more advanced usage (creating your own testcases).

#### 2.5.1 Yardstick common CLI

#### List test cases

yardstick testcase list: This command line would list all test cases in Yardstick. It would show like below:

#### Show a test case config file

Take opnfv\_yardstick\_tc002 for an example. This test case measure network latency. You just need to type in yardstick testcase show opnfv\_yardstick\_tc002, and the console would show the config yaml of this test case:

```
schema: "yardstick:task:0.1"
description: >
    Yardstick TC002 config file;
    measure network latency using ping;

{% set image = image or "cirros-0.3.5" %}

{% set provider = provider or none %}
{% set physical_network = physical_network or 'physnet1' %}
{% set segmentation_id = segmentation_id or none %}
{% set packetsize = packetsize or 100 %}
```

(continues on next page)

(continued from previous page)

```
scenarios:
{% for i in range(2) %}
 type: Ping
  options:
   packetsize: {{packetsize}}
 host: athena.demo
 target: ares.demo
 runner:
   type: Duration
   duration: 60
   interval: 10
 sla:
   max_rtt: 10
    action: monitor
{% endfor %}
context:
 name: demo
 image: {{image}}
 flavor: yardstick-flavor
 user: cirros
 placement_groups:
   pgrp1:
      policy: "availability"
  servers:
   athena:
      floating_ip: true
      placement: "pgrp1"
   ares:
     placement: "pgrp1"
  networks:
   test:
     cidr: '10.0.1.0/24'
     {% if provider == "vlan" or provider == "sriov" %}
     provider: {{provider}}
     physical_network: {{physical_network}}
        \{ \% \ \textbf{if} \ \texttt{segmentation\_id} \ \% \}
      segmentation_id: {{segmentation_id}}
        {% endif %}
      {% endif %}
```

#### Run a Yardstick test case

If you want run a test case, then you need to use <code>yardstick task start <test\_case\_path> this command support some parameters as below:</code>

| Parameters        | Detail                                                                       |
|-------------------|------------------------------------------------------------------------------|
| -d                | show debug log of yardstick running                                          |
| -task-args        | If you want to customize test case parameters, use "-task-args" to pass the  |
|                   | value. The format is a json string with parameter key-value pair.            |
| -task-args-file   | If you want to use yardstick env prepare command(or related API) to load the |
| -parse-only       |                                                                              |
| -output-file OUT- | Specify where to output the log. if not pass, the default value is           |
| PUT_FILE_PATH     | "/tmp/yardstick/yardstick.log"                                               |
| -suite            | run a test suite, TEST_SUITE_PATH specify where the test suite locates       |
| TEST_SUITE_PATH   |                                                                              |

### 2.5.2 Run Yardstick in a local environment

We also have a guide about How to run Yardstick in a local environment. This work is contributed by Tapio Tallgren.

# 2.5.3 Create a new testcase for Yardstick

As a user, you may want to define a new testcase in addition to the ones already available in Yardstick. This section will show you how to do this.

Each testcase consists of two sections:

- scenarios describes what will be done by the test
- context describes the environment in which the test will be run.

## Defining the testcase scenarios

**TODO** 

### Defining the testcase context(s)

Each testcase consists of one or more contexts, which describe the environment in which the testcase will be run. Current available contexts are:

- Dummy: this is a no-op context, and is used when there is no environment to set up e.g. when testing whether OpenStack services are available
- Node: this context is used to perform operations on baremetal servers
- Heat: uses OpenStack to provision the required hosts, networks, etc.
- Kubernetes: uses Kubernetes to provision the resources required for the test.

Regardless of the context type, the context section of the testcase will consist of the following:

```
context:
  name: demo
  type: Dummy|Node|Heat|Kubernetes
```

The content of the context section will vary based on the context type.

## **Dummy Context**

No additional information is required for the Dummy context:

```
context:
  name: my_context
  type: Dummy
```

#### **Node Context**

TODO

# **Heat Context**

In addition to name and type, a Heat context requires the following arguments:

- image: the image to be used to boot VMs
- flavor: the flavor to be used for VMs in the context
- user: the username for connecting into the VMs
- networks: The networks to be created, networks are identified by name
  - name: network name (required)
  - (TODO) Any optional attributes
- servers: The servers to be created
  - name: server name
  - (TODO) Any optional attributes

In addition to the required arguments, the following optional arguments can be passed to the Heat context:

- placement\_groups:
  - name: the name of the placement group to be created
  - policy: either affinity or availability
- server\_groups:
  - name: the name of the server group
  - policy: either affinity or anti-affinity

Combining these elements together, a sample Heat context config looks like:

```
# Sample Heat context config with Dummy context
schema: "yardstick:task:0.1"
scenarios:
-     type: Dummy
runner:
    type: Duration
```

(continues on next page)

(continued from previous page)

```
duration: 5
  interval: 1

context:
  name: {{ context_name }}
  image: yardstick-image
  flavor: yardstick-flavor
  user: ubuntu

servers:
  athena:
    name: athena
  ares:
    name: ares

networks:
  test:
    name: test
```

## **Using exisiting HOT Templates**

**TODO** 

#### **Kubernetes Context**

TODO

## Using multiple contexts in a testcase

When using multiple contexts in a testcase, the context section is replaced by a contexts section, and each context is separated with a – line:

```
contexts:
-
   name: context1
   type: Heat
   ...
-
   name: context2
   type: Node
   ...
```

## Reusing a context

Typically, a context is torn down after a testcase is run, however, the user may wish to keep an context intact after a testcase is complete.

Note: This feature has been implemented for the Heat context only

To keep or reuse a context, the flags option must be specified:

- no\_setup: skip the deploy stage, and fetch the details of a deployed context/Heat stack.
- no\_teardown: skip the undeploy stage, thus keeping the stack intact for the next test

If either of these flags are True, the context information must still be given. By default, these flags are disabled:

```
context:
  name: mycontext
  type: Heat
  flags:
    no_setup: True
    no_teardown: True
    ...
```

#### 2.5.4 Create a test suite for Yardstick

A test suite in Yardstick is a .yaml file which includes one or more test cases. Yardstick is able to support running test suite task, so you can customize your own test suite and run it in one task.

tests/opnfv/test\_suites is the folder where Yardstick puts CI test suite. A typical test suite is like below (the fuel\_test\_suite.yaml example):

```
# Fuel integration test task suite

schema: "yardstick:suite:0.1"

name: "fuel_test_suite"
test_cases_dir: "samples/"
test_cases:
-
   file_name: ping.yaml
-
   file_name: iperf3.yaml
```

As you can see, there are two test cases in the fuel\_test\_suite.yaml. The schema and the name must be specified. The test cases should be listed via the tag test\_cases and their relative path is also marked via the tag test\_cases\_dir.

Yardstick test suite also supports constraints and task args for each test case. Here is another sample (the os-nosdn-nofeature-ha.yaml example) to show this, which is digested from one big test suite:

```
schema: "yardstick:suite:0.1"

name: "os-nosdn-nofeature-ha"
test_cases_dir: "tests/opnfv/test_cases/"
test_cases:
    file_name: opnfv_yardstick_tc002.yaml
    file_name: opnfv_yardstick_tc005.yaml
    file_name: opnfv_yardstick_tc043.yaml
    constraint:
```

(continues on next page)

(continued from previous page)

```
installer: compass
  pod: huawei-pod1

task_args:
  huawei-pod1: '{"pod_info": "etc/yardstick/.../pod.yaml",
    "host": "node4.LF","target": "node5.LF"}'
```

As you can see in test case <code>opnfv\_yardstick\_tc043.yaml</code>, there are two tags, <code>constraint</code> and <code>task\_args</code>. <code>constraint</code> is to specify which installer or pod it can be run in the CI environment. <code>task\_args</code> is to specify the task arguments for each pod.

All in all, to create a test suite in Yardstick, you just need to create a yaml file and add test cases, constraint or task arguments if necessary.

## 2.5.5 References

# 2.6 Installing a plug-in into Yardstick

## 2.6.1 Abstract

Yardstick provides a plugin CLI command to support integration with other OPNFV testing projects. Below is an example invocation of Yardstick plugin command and Storperf plug-in sample.

# 2.6.2 Installing Storperf into Yardstick

Storperf is delivered as a Docker container from https://hub.docker.com/r/opnfv/storperf/tags/.

There are two possible methods for installation in your environment:

- Run container on Jump Host
- · Run container in a VM

In this introduction we will install Storperf on Jump Host.

#### Step 0: Environment preparation

Running Storperf on Jump Host Requirements:

- · Docker must be installed
- Jump Host must have access to the OpenStack Controller API
- Jump Host must have internet connectivity for downloading docker image
- Enough floating IPs must be available to match your agent count

Before installing Storperf into yardstick you need to check your openstack environment and other dependencies:

- 1. Make sure docker is installed.
- 2. Make sure Keystone, Nova, Neutron, Glance, Heat are installed correctly.
- 3. Make sure Jump Host have access to the OpenStack Controller API.
- 4. Make sure Jump Host must have internet connectivity for downloading docker image.

- 5. You need to know where to get basic openstack Keystone authorization info, such as OS\_PASSWORD, OS PROJECT NAME, OS AUTH URL, OS USERNAME.
- 6. To run a Storperf container, you need to have OpenStack Controller environment variables defined and passed to Storperf container. The best way to do this is to put environment variables in a "storperf\_admin-rc" file. The storperf\_admin-rc should include credential environment variables at least:
  - OS AUTH URL
  - OS USERNAME
  - OS\_PASSWORD
  - OS\_PROJECT\_NAME
  - · OS PROJECT ID
  - OS\_USER\_DOMAIN\_ID

Yardstick has a prepare\_storperf\_admin-rc.sh script which can be used to generate the storperf\_admin-rc file, this script is located at test/ci/prepare\_storperf\_admin-rc.sh

```
#!/bin/bash
# Prepare storperf_admin-rc for StorPerf.
AUTH_URL=${OS_AUTH_URL}
USERNAME=${OS_USERNAME:-admin}
PASSWORD=${OS_PASSWORD:-console}
# OS_TENANT_NAME is still present to keep backward compatibility with legacy
# deployments, but should be replaced by OS_PROJECT_NAME.
TENANT_NAME=${OS_TENANT_NAME:-admin}
PROJECT_NAME=${OS_PROJECT_NAME:-$TENANT_NAME}
PROJECT_ID=`openstack project show admin|grep '\bid\b' |awk -F '|' '{print $3}'|sed -
→e 's/^[[:space:]]*//'`
USER_DOMAIN_ID=${OS_USER_DOMAIN_ID:-default}
rm -f ~/storperf_admin-rc
touch ~/storperf_admin-rc
echo "OS_AUTH_URL="$AUTH_URL >> ~/storperf_admin-rc
echo "OS_USERNAME="$USERNAME >> ~/storperf_admin-rc
echo "OS_PASSWORD="$PASSWORD >> ~/storperf_admin-rc
echo "OS_PROJECT_NAME="$PROJECT_NAME >> ~/storperf_admin-rc
echo "OS_PROJECT_ID="$PROJECT_ID >> ~/storperf_admin-rc
echo "OS_USER_DOMAIN_ID="$USER_DOMAIN_ID >> ~/storperf_admin-rc
```

The generated storperf\_admin-rc file will be stored in the root directory. If you installed *Yardstick* using Docker, this file will be located in the container. You may need to copy it to the root directory of the Storperf deployed host.

## Step 1: Plug-in configuration file preparation

To install a plug-in, first you need to prepare a plug-in configuration file in YAML format and store it in the "plugin" directory. The plugin configration file work as the input of yardstick "plugin" command. Below is the Storperf plug-in configuration file sample:

```
# StorPerf plugin configuration file
# Used for integration StorPerf into Yardstick as a plugin
schema: "yardstick:plugin:0.1"
```

(continues on next page)

(continued from previous page)

```
plugins:
   name: storperf
deployment:
   ip: 192.168.23.2
   user: root
   password: root
```

In the plug-in configuration file, you need to specify the plug-in name and the plug-in deployment info, including node ip, node login username and password. Here the Storperf will be installed on IP 192.168.23.2 which is the Jump Host in my local environment.

## Step 2: Plug-in install/remove scripts preparation

In yardstick/resource/scripts directory, there are two folders: an install folder and a remove folder. You need to store the plug-in install/remove scripts in these two folders respectively.

The detailed installation or remove operation should de defined in these two scripts. The name of both install and remove scripts should match the plugin-in name that you specified in the plug-in configuration file.

For example, the install and remove scripts for Storperf are both named storperf.bash.

### Step 3: Install and remove Storperf

To install Storperf, simply execute the following command:

```
# Install Storperf
yardstick plugin install plugin/storperf.yaml
```

#### Removing Storperf from Yardstick

To remove Storperf, simply execute the following command:

```
# Remove Storperf
yardstick plugin remove plugin/storperf.yaml
```

What yardstick plugin command does is using the username and password to log into the deployment target and then execute the corresponding install or remove script.

# 2.7 Store Other Project's Test Results in InfluxDB

#### 2.7.1 Abstract

This chapter illustrates how to run plug-in test cases and store test results into community's InfluxDB. The framework is shown in Framework.

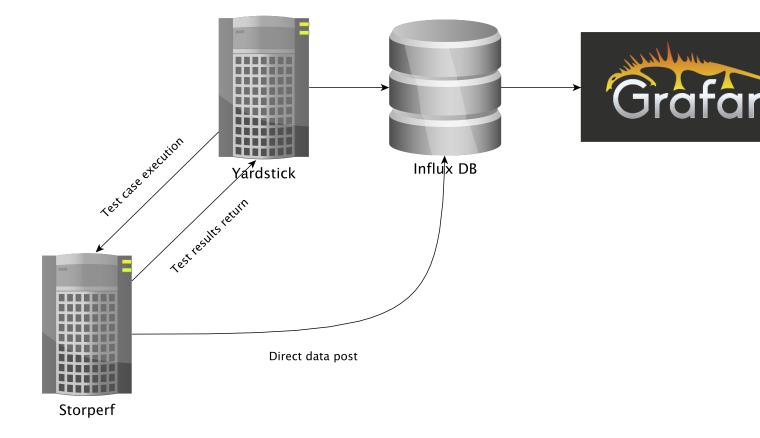

# 2.7.2 Store Storperf Test Results into Community's InfluxDB

As shown in Framework, there are two ways to store Storperf test results into community's InfluxDB:

- 1. Yardstick executes Storperf test case (TC074), posting test job to Storperf container via ReST API. After the test job is completed, Yardstick reads test results via ReST API from Storperf and posts test data to the influxDB.
- 2. Additionally, Storperf can run tests by itself and post the test result directly to the InfluxDB. The method for posting data directly to influxDB will be supported in the future.

Our plan is to support rest-api in D release so that other testing projects can call the rest-api to use yardstick dispatcher service to push data to Yardstick's InfluxDB database.

For now, InfluxDB only supports line protocol, and the json protocol is deprecated.

Take ping test case for example, the raw\_result is json format like this:

```
"benchmark": {
    "timestamp": 1470315409.868095,
    "errors": "",
    "data": {
        "rtt": {
            "ares": 1.125
            }
        },
        "sequence": 1
        },
        "runner_id": 2625
}
```

With the help of "influxdb\_line\_protocol", the json is transform to like below as a line string:

```
'ping,deploy_scenario=unknown,host=athena.demo,installer=unknown,pod_name=unknown,runner_id=2625,scenarios=Ping,target=ares.demo,task_id=77755f38-1f6a-4667-a7f3-301c99963656,version=unknown rtt.ares=1.125 1470315409868094976'
```

So, for data output of json format, you just need to transform json into line format and call influxdb api to post the data into the database. All this function has been implemented in Influxdb. If you need support on this, please contact Mingjiang.

```
curl -i -XPOST 'http://104.197.68.199:8086/write?db=yardstick' --
   data-binary 'ping, deploy_scenario=unknown, host=athena.demo, installer=unknown, ...'
```

Grafana will be used for visualizing the collected test data, which is shown in Visual. Grafana can be accessed by Login.

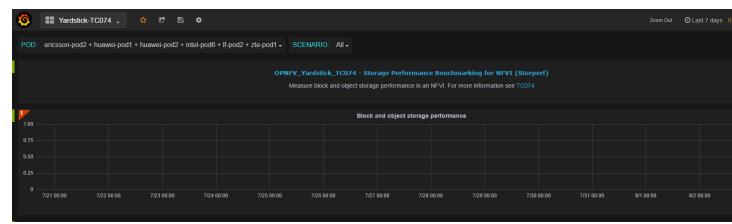

# 2.8 Grafana dashboard

### 2.8.1 Abstract

This chapter describes the Yardstick grafana dashboard. The Yardstick grafana dashboard can be found here: http://testresults.opnfv.org/grafana/

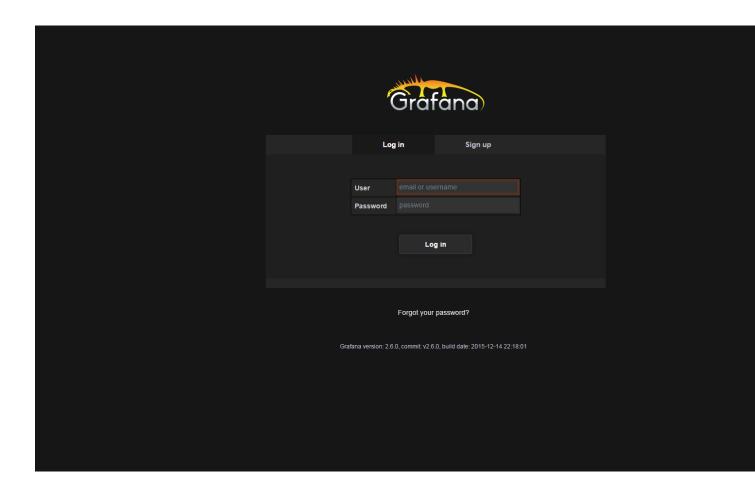

# 2.8.2 Public access

Yardstick provids a public account for accessing to the dashboard. The username and password are both set to 'opnfv'.

# 2.8.3 Testcase dashboard

For each test case, there is a dedicated dashboard. Shown here is the dashboard of TC002.

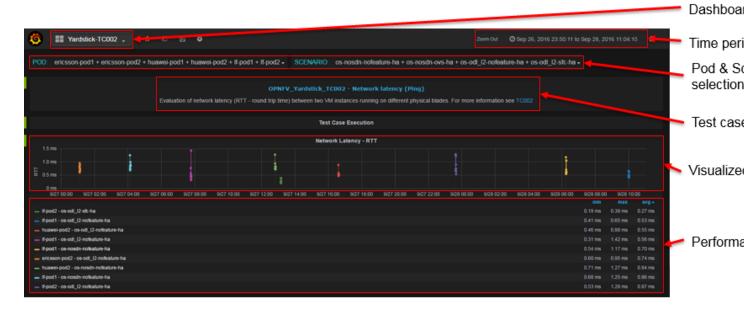

For each test case dashboard. On the top left, we have a dashboard selection, you can switch to different test cases using this pull-down menu.

Underneath, we have a pod and scenario selection. All the pods and scenarios that have ever published test data to the InfluxDB will be shown here.

You can check multiple pods or scenarios.

For each test case, we have a short description and a link to detailed test case information in Yardstick user guide.

Underneath, it is the result presentation section. You can use the time period selection on the top right corner to zoom in or zoom out the chart.

# 2.8.4 Administration access

For a user with administration rights it is easy to update and save any dashboard configuration. Saved updates immediately take effect and become live. This may cause issues like:

- Changes and updates made to the live configuration in Grafana can compromise existing Grafana content in an unwanted, unpredicted or incompatible way. Grafana as such is not version controlled, there exists one single Grafana configuration per dashboard.
- There is a risk several people can disturb each other when doing updates to the same Grafana dashboard at the same time.

Any change made by administrator should be careful.

## 2.8.5 Add a dashboard into Yardstick Grafana

Due to security concern, users that using the public opnfv account are not able to edit the yardstick grafana directly. It takes a few more steps for a non-yardstick user to add a custom dashboard into yardstick grafana.

There are 6 steps to go.

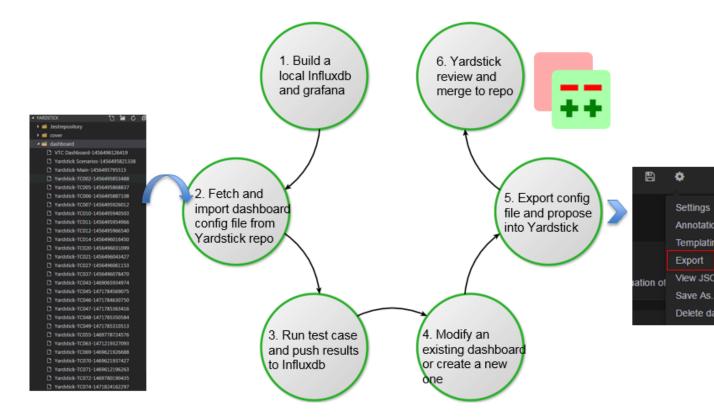

- 1. You need to build a local influxdb and grafana, so you can do the work locally. You can refer to How to deploy InfluxDB and Grafana locally wiki page about how to do this.
- 2. Once step one is done, you can fetch the existing grafana dashboard configuration file from the yardstick repository and import it to your local grafana. After import is done, you grafana dashboard will be ready to use just like the community's dashboard.
- 3. The third step is running some test cases to generate test results and publishing it to your local influxdb.
- 4. Now you have some data to visualize in your dashboard. In the fourth step, it is time to create your own dashboard. You can either modify an existing dashboard or try to create a new one from scratch. If you choose to modify an existing dashboard then in the curtain menu of the existing dashboard do a "Save As..." into a new dashboard copy instance, and then continue doing all updates and saves within the dashboard copy.
- 5. When finished with all Grafana configuration changes in this temporary dashboard then chose "export" of the updated dashboard copy into a JSON file and put it up for review in Gerrit, in file /yardstick/dashboard/Yardstick-TCxxx-yyyyyyyyyyyyy. For instance a typical default name of the file would be Yardstick-TC001 Copy-1234567891234.
- 6. Once you finish your dashboard, the next step is exporting the configuration file and propose a patch into Yardstick. Yardstick team will review and merge it into Yardstick repository. After approved review Yardstick team will do an "import" of the JSON file and also a "save dashboard" as soon as possible to replace the old live dashboard configuration.

# 2.9 Yardstick Restful API

## 2.9.1 Abstract

Yardstick support restful API since Danube.

## 2.9.2 Available API

### /yardstick/env/action

Description: This API is used to prepare Yardstick test environment. For Euphrates, it supports:

- 1. Prepare yardstick test environment, including setting the EXTERNAL\_NETWORK environment variable, load Yardstick VM images and create flavors;
- 2. Start an InfluxDB Docker container and config Yardstick output to InfluxDB;
- 3. Start a Grafana Docker container and config it with the InfluxDB.

Which API to call will depend on the parameters.

Method: POST

Prepare Yardstick test environment Example:

```
{
    'action': 'prepare_env'
}
```

This is an asynchronous API. You need to call /yardstick/asynctask API to get the task result.

Start and config an InfluxDB docker container Example:

```
{
    'action': 'create_influxdb'
}
```

This is an asynchronous API. You need to call /yardstick/asynctask API to get the task result.

Start and config a Grafana docker container Example:

```
{
    'action': 'create_grafana'
}
```

This is an asynchronous API. You need to call /yardstick/asynctask API to get the task result.

#### /yardstick/asynctask

Description: This API is used to get the status of asynchronous tasks

Method: GET

Get the status of asynchronous tasks Example:

```
http://<SERVER IP>:<PORT>/yardstick/asynctask?task_id=3f3f5e03-972a-4847-a5f8-
--154f1b31db8c
```

The returned status will be 0(running), 1(finished) and 2(failed).

NOTE:

#### /yardstick/testcases

Description: This API is used to list all released Yardstick test cases.

Method: GET

Get a list of released test cases Example:

```
http://<SERVER IP>:<PORT>/yardstick/testcases
```

## /yardstick/testcases/release/action

Description: This API is used to run a Yardstick released test case.

Method: POST

Run a released test case Example:

```
{
    'action': 'run_test_case',
    'args': {
        'opts': {},
        'testcase': 'opnfv_yardstick_tc002'
    }
}
```

This is an asynchronous API. You need to call /yardstick/results to get the result.

#### /yardstick/testcases/samples/action

Description: This API is used to run a Yardstick sample test case.

Method: POST

Run a sample test case Example:

```
{
   'action': 'run_test_case',
   'args': {
      'opts': {},
      'testcase': 'ping'
   }
}
```

This is an asynchronous API. You need to call /yardstick/results to get the result.

#### /yardstick/testcases/<testcase name>/docs

Description: This API is used to the documentation of a certain released test case.

Method: GET

Get the documentation of a certain test case Example:

http://<SERVER IP>:<PORT>/yardstick/taskcases/opnfv\_yardstick\_tc002/docs

## /yardstick/testsuites/action

Description: This API is used to run a Yardstick test suite.

Method: POST

Run a test suite Example:

```
'action': 'run_test_suite',
'args': {
    'opts': {},
    'testsuite': 'opnfv_smoke'
```

This is an asynchronous API. You need to call /yardstick/results to get the result.

### /yardstick/tasks/<task\_id>/log

Description: This API is used to get the real time log of test case execution.

Method: GET

Get real time of test case execution Example:

```
http://<SERVER IP>:<PORT>/yardstick/tasks/14795be8-f144-4f54-81ce-43f4e3eab33f/log?
⇒index=0
```

#### /yardstick/results

Description: This API is used to get the test results of tasks. If you call /yardstick/testcases/samples/action API, it will return a task id. You can use the returned task id to get the results by using this API.

Method: GET

Get test results of one task Example:

```
http://<SERVER IP>:<PORT>/yardstick/results?task_id=3f3f5e03-972a-4847-a5f8-
→154f1b31db8c
```

This API will return a list of test case result

#### /api/v2/yardstick/openrcs

Description: This API provides functionality of handling OpenStack credential file (openrc). For Euphrates, it supports:

- 1. Upload an openrc file for an OpenStack environment;
- 2. Update an openrc;
- 3. Get openrc file information;
- 4. Delete an openrc file.

Which API to call will depend on the parameters.

#### METHOD: POST

Upload an openrc file for an OpenStack environment Example:

```
{
    'action': 'upload_openrc',
    'args': {
        'file': file,
        'environment_id': environment_id
    }
}
```

#### METHOD: POST

Update an openrc file Example:

## /api/v2/yardstick/openrcs/<openrc\_id>

Description: This API provides functionality of handling OpenStack credential file (openrc). For Euphrates, it supports:

- 1. Get openre file information;
- 2. Delete an openrc file.

### METHOD: GET

Get openrc file information Example:

#### METHOD: DELETE

Delete openrc file Example:

```
http://<SERVER IP>:<PORT>/api/v2/yardstick/openrcs/5g6g3e02-155a-4847-a5f8-

$\infty$154f1b31db8c
```

# /api/v2/yardstick/pods

Description: This API provides functionality of handling Yardstick pod file (pod.yaml). For Euphrates, it supports:

1. Upload a pod file;

Which API to call will depend on the parameters.

METHOD: POST

Upload a pod.yaml file Example:

```
{
    'action': 'upload_pod_file',
    'args': {
        'file': file,
        'environment_id': environment_id
    }
}
```

#### /api/v2/yardstick/pods/<pod\_id>

Description: This API provides functionality of handling Yardstick pod file (pod.yaml). For Euphrates, it supports:

- 1. Get pod file information;
- 2. Delete an openrc file.

METHOD: GET

Get pod file information Example:

```
http://<SERVER IP>:<PORT>/api/v2/yardstick/pods/5g6g3e02-155a-4847-a5f8-154f1b31db8c
```

METHOD: DELETE

Delete openrc file Example:

```
http://<SERVER IP>:<PORT>/api/v2/yardstick/pods/5g6g3e02-155a-4847-a5f8-154f1b31db8c
```

#### /api/v2/yardstick/images

Description: This API is used to do some work related to Yardstick VM images. For Euphrates, it supports:

1. Load Yardstick VM images;

Which API to call will depend on the parameters.

METHOD: POST

Load VM images Example:

```
{
    'action': 'load_image',
    'args': {
        'name': 'yardstick-image'
    }
}
```

# /api/v2/yardstick/images/<image\_id>

Description: This API is used to do some work related to Yardstick VM images. For Euphrates, it supports:

- 1. Get image's information;
- 2. Delete images

METHOD: GET

Get image information Example:

METHOD: DELETE

Delete images Example:

#### /api/v2/yardstick/tasks

Description: This API is used to do some work related to yardstick tasks. For Euphrates, it supports:

1. Create a Yardstick task;

Which API to call will depend on the parameters.

METHOD: POST

Create a Yardstick task Example:

## /api/v2/yardstick/tasks/<task\_id>

Description: This API is used to do some work related to yardstick tasks. For Euphrates, it supports:

1. Add a environment to a task

- 2. Add a test case to a task;
- 3. Add a test suite to a task;
- 4. run a Yardstick task;
- 5. Get a tasks' information;
- 6. Delete a task.

#### METHOD: PUT

Add a environment to a task

Example:

```
{
    'action': 'add_environment',
    'args': {
        'environment_id': 'e3cadbbb-0419-4fed-96f1-a232daa0422a'
    }
}
```

#### METHOD: PUT

Add a test case to a task Example:

```
{
    'action': 'add_case',
    'args': {
        'case_name': 'opnfv_yardstick_tc002',
        'case_content': case_content
    }
}
```

#### METHOD: PUT

Add a test suite to a task Example:

```
{
    'action': 'add_suite',
    'args': {
        'suite_name': 'opnfv_smoke',
        'suite_content': suite_content
    }
}
```

#### METHOD: PUT

Run a task

Example:

```
{
   'action': 'run'
}
```

#### METHOD: GET

Get a task's information Example:

```
\verb|http://<SERVER IP>:<PORT>/api/v2/yardstick/tasks/5g6g3e02-155a-4847-a5f8-154f1b31db8c|| api/v2/yardstick/tasks/5g6g3e02-155a-4847-a5f8-154f1b31db8c|| api/v2/yardstick/tasks/5g6g3e02-155a-4847-a5f8-154f1b31db8c|| api/v2/yardstick/tasks/5g6g3e02-155a-4847-a5f8-154f1b31db8c|| api/v2/yardstick/tasks/5g6g3e02-155a-4847-a5f8-154f1b31db8c|| api/v2/yardstick/tasks/5g6g3e02-155a-4847-a5f8-154f1b31db8c|| api/v2/yardstick/tasks/5g6g3e02-155a-4847-a5f8-154f1b31db8c|| api/v2/yardstick/tasks/5g6g3e02-155a-4847-a5f8-154f1b31db8c|| api/v2/yardstick/tasks/5g6g3e02-155a-4847-a5f8-154f1b31db8c|| api/v2/yardstick/tasks/5g6g3e02-155a-4847-a5f8-154f1b31db8c|| api/v2/yardstick/tasks/5g6g3e02-155a-4847-a5f8-154f1b31db8c|| api/v2/yardstick/tasks/5g6g3e02-155a-4847-a5f8-154f1b31db8c|| api/v2/yardstick/tasks/5g6g3e02-155a-4847-a5f8-154f1b31db8c|| api/v2/yardstick/tasks/5g6g3e02-155a-4847-a5f8-154f1b31db8c|| api/v2/yardstick/tasks/5g6g3e02-155a-4847-a5f8-154f1b31db8c|| api/v2/yardstick/tasks/5g6g3e02-155a-4847-a5f8-154f1b31db8c|| api/v2/yardstick/tasks/tasks
```

METHOD: DELETE

Delete a task

Example:

http://<SERVER IP>:<PORT>/api/v2/yardstick/tasks/5g6g3e02-155a-4847-a5f8-154f1b31db8c

## /api/v2/yardstick/testcases

Description: This API is used to do some work related to Yardstick testcases. For Euphrates, it supports:

- 1. Upload a test case;
- 2. Get all released test cases' information;

Which API to call will depend on the parameters.

METHOD: POST

Upload a test case Example:

```
{
    'action': 'upload_case',
    'args': {
        'file': file
    }
}
```

## METHOD: GET

Get all released test cases' information Example:

```
http://<SERVER IP>:<PORT>/api/v2/yardstick/testcases
```

## /api/v2/yardstick/testcases/<case\_name>

Description: This API is used to do some work related to yardstick testcases. For Euphrates, it supports:

- 1. Get certain released test case's information;
- 2. Delete a test case.

METHOD: GET

Get certain released test case's information Example:

```
http://<SERVER IP>:<PORT>/api/v2/yardstick/testcases/opnfv_yardstick_tc002
```

METHOD: DELETE

Delete a certain test case Example:

```
http://<SERVER IP>:<PORT>/api/v2/yardstick/testcases/opnfv_yardstick_tc002
```

## /api/v2/yardstick/testsuites

Description: This API is used to do some work related to yardstick test suites. For Euphrates, it supports:

- 1. Create a test suite;
- 2. Get all test suites;

Which API to call will depend on the parameters.

METHOD: POST

Create a test suite Example:

METHOD: GET

Get all test suite Example:

```
http://<SERVER IP>:<PORT>/api/v2/yardstick/testsuites
```

## /api/v2/yardstick/testsuites

Description: This API is used to do some work related to yardstick test suites. For Euphrates, it supports:

- 1. Get certain test suite's information;
- 2. Delete a test case.

METHOD: GET

Get certain test suite's information Example:

```
http://<SERVER IP>:<PORT>/api/v2/yardstick/testsuites/<suite_name>
```

METHOD: DELETE

Delete a certain test suite Example:

```
http://<SERVER IP>:<PORT>/api/v2/yardstick/testsuites/<suite_name>
```

#### /api/v2/yardstick/projects

Description: This API is used to do some work related to Yardstick test projects. For Euphrates, it supports:

- 1. Create a Yardstick project;
- 2. Get all projects;

Which API to call will depend on the parameters.

METHOD: POST

Create a Yardstick project Example:

```
{
    'action': 'create_project',
    'args': {
        'name': 'project1'
     }
}
```

METHOD: GET

Get all projects' information Example:

```
http://<SERVER IP>:<PORT>/api/v2/yardstick/projects
```

## /api/v2/yardstick/projects

Description: This API is used to do some work related to yardstick test projects. For Euphrates, it supports:

- 1. Get certain project's information;
- 2. Delete a project.

METHOD: GET

Get certain project's information Example:

```
http://<SERVER IP>:<PORT>/api/v2/yardstick/projects/<project_id>
```

METHOD: DELETE

Delete a certain project Example:

```
http://<SERVER IP>:<PORT>/api/v2/yardstick/projects/<project_id>
```

#### /api/v2/yardstick/containers

Description: This API is used to do some work related to Docker containers. For Euphrates, it supports:

- 1. Create a Grafana Docker container;
- 2. Create an InfluxDB Docker container;

Which API to call will depend on the parameters.

METHOD: POST

Create a Grafana Docker container Example:

```
{
    'action': 'create_grafana',
    'args': {
         'environment_id': <environment_id>
     }
}
```

#### METHOD: POST

Create an InfluxDB Docker container Example:

```
{
    'action': 'create_influxdb',
    'args': {
        'environment_id': <environment_id>
     }
}
```

## /api/v2/yardstick/containers/<container\_id>

Description: This API is used to do some work related to Docker containers. For Euphrates, it supports:

- 1. Get certain container's information;
- 2. Delete a container.

METHOD: GET

Get certain container's information Example:

```
http://<SERVER IP>:<PORT>/api/v2/yardstick/containers/<container_id>
```

#### METHOD: DELETE

Delete a certain container Example:

```
http://<SERVER IP>:<PORT>/api/v2/yardstick/containers/<container_id>
```

# 2.10 Yardstick User Interface

This chapter describes how to generate HTML reports, used to view, store, share or publish test results in table and graph formats.

The following layouts are available:

- The compact HTML report layout is suitable for testcases producing a few metrics over a short period of time. All metrics for all timestamps are displayed in the data table and on the graph.
- The dynamic HTML report layout consists of a wider data table, a graph, and a tree that allows selecting the
  metrics to be displayed. This layout is suitable for testcases, such as NSB ones, producing a lot of metrics over
  a longer period of time.

## **2.10.1 Commands**

To generate the compact HTML report, run:

```
yardstick report generate <task-ID> <testcase-filename>
```

To generate the dynamic HTML report, run:

```
yardstick report generate-nsb <task-ID> <testcase-filename>
```

# 2.10.2 Description

- 1. When the command is triggered, the relevant values for the provided task-id and testcase name are retrieved from the database (InfluxDB in this particular case).
- 2. The values are then formatted and provided to the html template to be rendered using Jinja2.
- 3. Then the rendered template is written into a html file.

The graph is framed with Timestamp on x-axis and output values (differ from testcase to testcase) on y-axis with the help of Chart.js.

# 2.11 Network Services Benchmarking (NSB)

#### 2.11.1 Abstract

This chapter provides an overview of the NSB, a contribution to OPNFV Yardstick from Intel.

#### 2.11.2 Overview

Network Services Benchmarking (NSB) uses the Yardstick framework for performing VNF and NFVI characterisation in an NFV environment.

For VNF characterisation, NSB will onboard a VNF, source and sink traffic to it via traffic generators, and collect a variety of key performance indicators (*KPI*) during VNF execution. The stream of KPI data is stored in a database, and it is visualized in a performance-visualization dashboard.

For NFVI characterisation, a fixed test VNF, called *PROX* is used. PROX implements a suite of test cases and visualizes the output data of the test suite. The PROX test cases implement various execution kernels found in real-world VNFs, and the output of the test cases provides an indication of the fitness of the infrastructure for running NFV services, in addition to indicating potential performance optimizations for the NFVI.

NSB extends the Yardstick framework to do VNF characterization in three different execution environments - bare metal i.e. native Linux environment, standalone virtual environment and managed virtualized environment (e.g. Open-Stack). It also brings in the capability to interact with external traffic generators, both hardware and software based, for triggering and validating the traffic according to user defined profiles.

#### NSB extension includes:

- Generic data models of Network Services, based on ETSI spec 'ETSI GS NFV-TST 001'\_
- Standalone context for VNF testing SRIOV, OVS, OVS-DPDK, etc
- Generic VNF configuration models and metrics implemented with Python classes
- Traffic generator features and traffic profiles
  - L1-L3 stateless traffic profiles
  - L4-L7 state-full traffic profiles
  - Tunneling protocol/network overlay support
- · Test case samples
  - Ping
  - Trex
  - vPE, vCGNAT, vFirewall etc ipv4 throughput, latency etc

- Traffic generators i.e. Trex, ab/nginx, ixia, iperf, etc
- KPIs for a given use case:
  - System agent support for collecting NFVi KPI. This includes:
    - \* CPU statistic
    - \* Memory BW
    - \* OVS-DPDK Stats
  - Network KPIs e.g. inpackets, outpackets, thoughput, latency
  - VNF KPIs e.g. packet\_in, packet\_drop, packet\_fwd

## 2.11.3 Architecture

The Network Service (NS) defines a set of Virtual Network Functions (VNF) connected together using NFV infrastructure.

The Yardstick NSB extension can support multiple VNFs created by different vendors including traffic generators. Every VNF being tested has its own data model. The Network service defines a VNF modelling on base of performed network functionality. The part of the data model is a set of the configuration parameters, number of connection points used and flavor including core and memory amount.

ETSI defines a Network Service as a set of configurable VNFs working in some NFV Infrastructure connecting each other using Virtual Links available through Connection Points. The ETSI MANO specification defines a set of management entities called Network Service Descriptors (NSD) and VNF Descriptors (VNFD) that define real Network Service. The picture below makes an example how the real Network Operator use-case can map into ETSI Network service definition.

Network Service framework performs the necessary test steps. It may involve:

- Interacting with traffic generator and providing the inputs on traffic type / packet structure to generate the required traffic as per the test case. Traffic profiles will be used for this.
- Executing the commands required for the test procedure and analyses the command output for confirming whether the command got executed correctly or not e.g. as per the test case, run the traffic for the given time period and wait for the necessary time delay.
- Verify the test result.
- Validate the traffic flow from SUT.
- Fetch the data from SUT and verify the value as per the test case.
- Upload the logs from SUT onto the Test Harness server
- Retrieve the KPI's provided by particular VNF

#### **Components of Network Service**

• *Models for Network Service benchmarking*: The Network Service benchmarking requires the proper modelling approach. The NSB provides models using Python files and defining of NSDs and VNFDs.

The benchmark control application being a part of OPNFV Yardstick can call that Python models to instantiate and configure the VNFs. Depending on infrastructure type (bare-metal or fully virtualized) that calls could be made directly or using MANO system.

• *Traffic generators in NSB*: Any benchmark application requires a set of traffic generator and traffic profiles defining the method in which traffic is generated.

The Network Service benchmarking model extends the Network Service definition with a set of Traffic Generators (TG) that are treated same way as other VNFs being a part of benchmarked network service. Same as other VNFs the traffic generator are instantiated and terminated.

Every traffic generator has own configuration defined as a traffic profile and a set of KPIs supported. The python models for TG is extended by specific calls to listen and generate traffic.

• The stateless TREX traffic generator: The main traffic generator used as Network Service stimulus is open source TREX tool.

The TREX tool can generate any kind of stateless traffic.

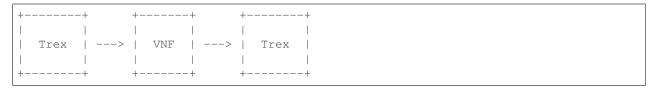

Supported testcases scenarios:

- Correlated UDP traffic using TREX traffic generator and replay VNF.
  - using different IMIX configuration like pure voice, pure video traffic etc
  - using different number IP flows e.g. 1, 1K, 16K, 64K, 256K, 1M flows
  - Using different number of rules configured e.g. 1, 1K, 10K rules

For UDP correlated traffic following Key Performance Indicators are collected for every combination of test case parameters:

• RFC2544 throughput for various loss rate defined (1% is a default)

#### **KPI Collection**

KPI collection is the process of sampling KPIs at multiple intervals to allow for investigation into anomalies during runtime. Some KPI intervals are adjustable. KPIs are collected from traffic generators and NFVI for the SUT. There is already some reporting in NSB available, but NSB collects all KPIs for analytics to process.

Below is an example list of basic KPIs: \* Throughput \* Latency \* Packet delay variation \* Maximum establishment rate \* Maximum tear-down rate \* Maximum simultaneous number of sessions

Of course, there can be many other KPIs that will be relevant for a specific NFVI, but in most cases these KPIs are enough to give you a basic picture of the SUT. NSB also uses *collectd* in order to collect the KPIs. Currently the following collectd plug-ins are enabled for NSB testcases:

- Libvirt
- · Interface stats
- · OvS events
- vSwitch stats
- Huge Pages
- RAM
- CPU usage
- Intel® PMU
- Intel(r) RDT

# 2.11.4 Graphical Overview

NSB Testing with Yardstick framework facilitate performance testing of various VNFs provided.

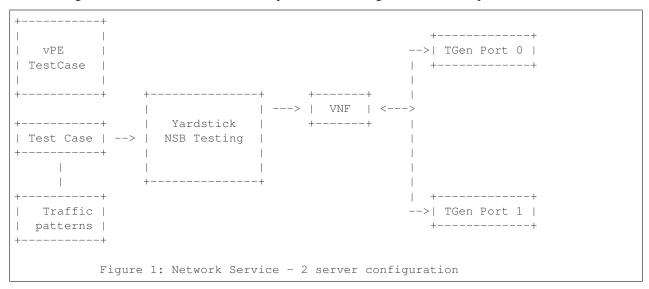

## VNFs supported for chracterization

- 1. CGNAPT Carrier Grade Network Address and port Translation
- 2. vFW Virtual Firewall
- 3. vACL Access Control List
- 4. PROX Packet pROcessing eXecution engine:
  - VNF can act as Drop, Basic Forwarding (no touch), L2 Forwarding (change MAC), GRE encap/decap, Load balance based on packet fields, Symmetric load balancing
  - QinQ encap/decap IPv4/IPv6, ARP, QoS, Routing, Unmpls, Policing, ACL
- 5. UDP\_Replay

# 2.12 NSB Installation

## 2.12.1 Abstract

The steps needed to run Yardstick with NSB testing are:

- Install Yardstick (NSB Testing).
- Setup/reference pod.yaml describing Test topology
- Create/reference the test configuration yaml file.
- · Run the test case.

2.12. NSB Installation 59

# 2.12.2 Prerequisites

Refer to Yardstick Installation for more information on Yardstick prerequisites.

Several prerequisites are needed for Yardstick (VNF testing):

- Python Modules: pyzmq, pika.
- flex
- bison
- · build-essential
- automake
- libtool
- librabbitmq-dev
- rabbitmq-server
- · collectd
- intel-cmt-cat

## **Hardware & Software Ingredients**

SUT requirements:

| Item   | Description        |
|--------|--------------------|
| Memory | Min 20GB           |
| NICs   | 2 x 10G            |
| OS     | Ubuntu 16.04.3 LTS |
| kernel | 4.4.0-34-generic   |
| DPDK   | 17.02              |

Boot and BIOS settings:

| Boot  | default_hugepagesz=1G hugepagesz=1G hugepages=16 hugepagesz=2M hugepages=2048             |  |
|-------|-------------------------------------------------------------------------------------------|--|
| set-  | isolcpus=1-11,22-33 nohz_full=1-11,22-33 rcu_nocbs=1-11,22-33 iommu=on iommu=pt in-       |  |
| tings | tel_iommu=on Note: nohz_full and rcu_nocbs is to disable Linux kernel interrupts          |  |
| BIOS  | S CPU Power and Performance Policy < Performance > CPU C-state Disabled CPU P-state Dis-  |  |
|       | abled Enhanced Intel® Speedstep® Tech Disabl Hyper-Threading Technology (If supported)    |  |
|       | Enabled Virtualization Techology Enabled Intel(R) VT for Direct I/O Enabled Coherency En- |  |
|       | abled Turbo Boost Disabled                                                                |  |

# 2.12.3 Install Yardstick (NSB Testing)

Download the source code and check out the latest stable branch:

```
.. code-block:: console
```

git clone https://gerrit.opnfv.org/gerrit/yardstick cd yardstick # Switch to latest stable branch git checkout stable/gambia

Configure the network proxy, either using the environment variables or setting the global environment file.

#### · Set environment

```
export http_proxy='http://proxy.company.com:port'
export https_proxy='http://proxy.company.com:port'
```

#### Modify the Yardstick installation inventory, used by Ansible:

```
cat ./ansible/install-inventory.ini
[jumphost]
localhost ansible_connection=local

[yardstick-standalone]
yardstick-standalone-node ansible_host=192.168.1.2
yardstick-standalone-node-2 ansible_host=192.168.1.3

# section below is only due backward compatibility.
# it will be removed later
[yardstick:children]
jumphost

[all:vars]
ansible_user=root
ansible_pass=root
```

**Note:** SSH access without password needs to be configured for all your nodes defined in yardstick-install-inventory.ini file. If you want to use password authentication you need to install sshpass:

```
sudo -EH apt-get install sshpass
```

To execute an installation for a BareMetal or a Standalone context:

```
./nsb_setup.sh
```

To execute an installation for an OpenStack context:

```
./nsb_setup.sh <path to admin-openrc.sh>
```

The above commands will set up Docker with the latest Yardstick code. To execute:

```
docker exec -it yardstick bash
```

It will also automatically download all the packages needed for NSB Testing setup. Refer chapter *Yardstick Installation* for more on Docker

## **Install Yardstick using Docker (recommended)**

Another way to execute an installation for a Bare-Metal or a Standalone context is to use ansible script install. yaml. Refer chapter *Yardstick Installation* for more details.

# 2.12.4 System Topology

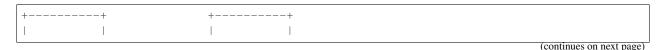

2.12. NSB Installation 61

(continued from previous page)

# 2.12.5 Environment parameters and credentials

## Configure yardstick.conf

If you did not run yardstick env influxdb inside the container to generate yardstick.conf, ther create the config file manually (run inside the

container):

```
cp ./etc/yardstick/yardstick.conf.sample /etc/yardstick/yardstick.conf
vi /etc/yardstick/yardstick.conf
```

Add trex\_path, trex\_client\_lib and bin\_path to the nsb section:

```
[DEFAULT]
debug = True
dispatcher = influxdb

[dispatcher_influxdb]
timeout = 5
target = http://{YOUR_IP_HERE}:8086
db_name = yardstick
username = root
password = root

[nsb]
trex_path=/opt/nsb_bin/trex/scripts
bin_path=/opt/nsb_bin
trex_client_lib=/opt/nsb_bin/trex_client/stl
```

## 2.12.6 Run Yardstick - Network Service Testcases

## NS testing - using yardstick CLI

See Yardstick Installation

Connect to the Yardstick container:

```
docker exec -it yardstick /bin/bash
```

If you're running heat testcases and nsb\_setup.sh was not used:: source /etc/yardstick/openstack.creds In addition to the above, you need to se the EXTERNAL\_NETWORK for OpenStack:

```
export EXTERNAL_NETWORK="<openstack public network>"
```

Finally, you should be able to run the testcase:

```
yardstick --debug task start ./yardstick/samples/vnf_samples/nsut/<vnf>/<test case>
```

# 2.12.7 Network Service Benchmarking - Bare-Metal

## **Bare-Metal Config pod.yaml describing Topology**

#### **Bare-Metal 2-Node setup**

## **Bare-Metal 3-Node setup - Correlated Traffic**

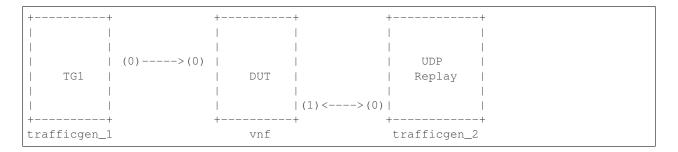

## **Bare-Metal Config pod.yaml**

Before executing Yardstick test cases, make sure that pod.yaml reflects the topology and update all the required fields.:

```
cp ./etc/yardstick/nodes/pod.yaml.nsb.sample /etc/yardstick/nodes/pod.yaml
```

(continues on next page)

2.12. NSB Installation 63

(continued from previous page)

```
local_mac: "00:00:00:00:00:01"
    xel: # logical name from topology.yaml and vnfd.yaml
                 "0000:07:00.1"
        vpci:
                 i40e # default kernel driver
        driver:
        dpdk_port_num: 1
        local_ip: "152.16.40.20"
        netmask: "255.255.255.0"
        local_mac: "00:00.00:00:00:02"
name: vnf
role: vnf
ip: 1.1.1.2
user: root
password: r00t
host: 1.1.1.2 #BM - host == ip, virtualized env - Host - compute node
    xe0: # logical name from topology.yaml and vnfd.yaml
                  "0000:07:00.0"
        vpci:
        driver:
                   i40e # default kernel driver
        dpdk_port_num: 0
        local_ip: "152.16.100.19"
        netmask: "255.255.255.0"
        local_mac: "00:00:00:00:00:03"
    xel: # logical name from topology.yaml and vnfd.yaml
        vpci:
                 "0000:07:00.1"
        driver:
                 i40e # default kernel driver
        dpdk_port_num: 1
        local_ip: "152.16.40.19"
        netmask: "255.255.255.0"
        local_mac: "00:00:00:00:00:04"
routing_table:
- network: "152.16.100.20"
  netmask: "255.255.255.0"
  gateway: "152.16.100.20"
  if: "xe0"
- network: "152.16.40.20"
 netmask: "255.255.255.0"
  gateway: "152.16.40.20"
  if: "xe1"
nd route tbl:
- network: "0064:ff9b:0:0:0:0:9810:6414"
  netmask: "112"
  gateway: "0064:ff9b:0:0:0:0:9810:6414"
  if: "xe0"
- network: "0064:ff9b:0:0:0:0:9810:2814"
  netmask: "112"
  gateway: "0064:ff9b:0:0:0:0:9810:2814"
  if: "xe1"
```

### 2.12.8 Standalone Virtualization

**SR-IOV** 

#### **SR-IOV Pre-requisites**

#### On Host, where VM is created:

a) Create and configure a bridge named br-int for VM to connect to external network. Currently this can be done using VXLAN tunnel.

Execute the following on host, where VM is created:

```
ip link add type vxlan remote <Jumphost IP> local <DUT IP> id <ID: 10>_ →dstport 4789
brctl addbr br-int
brctl addif br-int vxlan0
ip link set dev vxlan0 up
ip addr add <IP#1, like: 172.20.2.1/24> dev br-int
ip link set dev br-int up
```

**Note:** You may need to add extra rules to iptable to forward traffic.

```
iptables -A FORWARD -i br-int -s <network ip address>/<netmask> -j ACCEPT iptables -A FORWARD -o br-int -d <network ip address>/<netmask> -j ACCEPT
```

Execute the following on a jump host:

```
ip link add type vxlan remote <DUT IP> local <Jumphost IP> id <ID: 10>_ →dstport 4789
ip addr add <IP#2, like: 172.20.2.2/24> dev vxlan0
ip link set dev vxlan0 up
```

Note: Host and jump host are different baremetal servers.

b) Modify test case management CIDR. IP addresses IP#1, IP#2 and CIDR must be in the same network.

```
servers:
    vnf:
        network_ports:
        mgmt:
        cidr: '1.1.1.7/24'
```

c) Build guest image for VNF to run. Most of the sample test cases in Yardstick are using a guest image called yardstick-nsb-image which deviates from an Ubuntu Cloud Server image Yardstick has a tool for building this custom image with SampleVNF. It is necessary to have sudo rights to use this tool.

Also you may need to install several additional packages to use this tool, by following the commands below:

```
sudo apt-get update && sudo apt-get install -y qemu-utils kpartx
```

This image can be built using the following command in the directory where Yardstick is installed:

```
export YARD_IMG_ARCH='amd64'
sudo echo "Defaults env_keep += \'YARD_IMG_ARCH\'" >> /etc/sudoers
```

For instructions on generating a cloud image using Ansible, refer to Yardstick Installation.

2.12. NSB Installation 65

for more details refer to chapter Yardstick Installation

**Note:** VM should be build with static IP and be accessible from the Yardstick host.

## SR-IOV Config pod.yaml describing Topology

## **SR-IOV 2-Node setup**

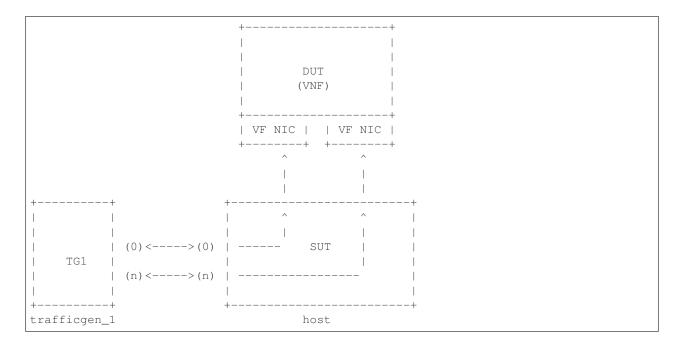

## SR-IOV 3-Node setup - Correlated Traffic

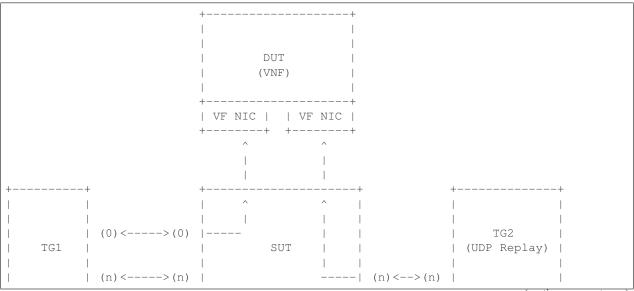

(continues on next page)

(continued from previous page)

```
+----+ +-----+ +-----+ trafficgen_1 host trafficgen_2
```

Before executing Yardstick test cases, make sure that pod.yaml reflects the topology and update all the required fields.

**Note:** Update all the required fields like ip, user, password, pcis, etc...

### SR-IOV Config pod\_trex.yaml

```
nodes:
   name: trafficgen_1
   role: TrafficGen
   ip: 1.1.1.1
   user: root
   password: r00t
   key_filename: /root/.ssh/id_rsa
   interfaces:
       xe0: # logical name from topology.yaml and vnfd.yaml
           vpci: "0000:07:00.0"
           driver: i40e # default kernel driver
           dpdk_port_num: 0
           local_ip: "152.16.100.20"
           netmask: "255.255.255.0"
           local_mac: "00:00:00:00:00:01"
       xel: # logical name from topology.yaml and vnfd.yaml
           vpci: "0000:07:00.1"
           driver: i40e # default kernel driver
           dpdk_port_num: 1
           local_ip: "152.16.40.20"
           netmask: "255.255.255.0"
           local_mac: "00:00.00:00:00:02"
```

# SR-IOV Config host\_sriov.yaml

```
nodes:
-
   name: sriov
   role: Sriov
   ip: 192.168.100.101
   user: ""
   password: ""
```

SR-IOV testcase update: ./samples/vnf\_samples/nsut/vfw/tc\_sriov\_rfc2544\_ipv4\_1rule\_1flow\_64B\_trex.yaml

2.12. NSB Installation 67

#### **Update contexts section**

```
contexts:
- name: yardstick
  type: Node
  file: /etc/yardstick/nodes/standalone/pod_trex.yaml
- type: StandaloneSriov
  file: /etc/yardstick/nodes/standalone/host_sriov.yaml
  name: yardstick
  vm_deploy: True
  flavor:
    images: "/var/lib/libvirt/images/ubuntu.qcow2"
    ram: 4096
    extra_specs:
      hw:cpu_sockets: 1
      hw:cpu_cores: 6
      hw:cpu_threads: 2
    user: "" # update VM username
    password: "" # update password
  servers:
    vnf:
      network_ports:
        mgmt:
          cidr: '1.1.1.61/24' # Update VM IP address, if static, <ip>/<mask> or if_
→dynamic, <start of ip>/<mask>
        xe0:
           - uplink_0
        xe1:
           - downlink_0
  networks:
    uplink_0:
      phy_port: "0000:05:00.0"
      vpci: "0000:00:07.0"
      cidr: '152.16.100.10/24'
      gateway_ip: '152.16.100.20'
    downlink 0:
      phy_port: "0000:05:00.1"
      vpci: "0000:00:08.0"
      cidr: '152.16.40.10/24'
      gateway_ip: '152.16.100.20'
```

#### **OVS-DPDK**

#### **OVS-DPDK Pre-requisites**

#### On Host, where VM is created:

a) Create and configure a bridge named br-int for VM to connect to external network. Currently this can be done using VXLAN tunnel.

Execute the following on host, where VM is created:

```
ip link add type vxlan remote <Jumphost IP> local <DUT IP> id <ID: 10>...

→dstport 4789

brctl addbr br-int
brctl addif br-int vxlan0
```

(continues on next page)

```
ip link set dev vxlan0 up
ip addr add <IP#1, like: 172.20.2.1/24> dev br-int
ip link set dev br-int up
```

**Note:** May be needed to add extra rules to iptable to forward traffic.

```
iptables -A FORWARD -i br-int -s <network ip address>/<netmask> -j ACCEPT iptables -A FORWARD -o br-int -d <network ip address>/<netmask> -j ACCEPT
```

Execute the following on a jump host:

```
ip link add type vxlan remote <DUT IP> local <Jumphost IP> id <ID: 10>_ →dstport 4789
ip addr add <IP#2, like: 172.20.2.2/24> dev vxlan0
ip link set dev vxlan0 up
```

**Note:** Host and jump host are different baremetal servers.

b) Modify test case management CIDR. IP addresses IP#1, IP#2 and CIDR must be in the same network.

```
servers:
    vnf:
    network_ports:
        mgmt:
        cidr: '1.1.1.7/24'
```

c) Build guest image for VNF to run. Most of the sample test cases in Yardstick are using a guest image called yardstick-nsb-image which deviates from an Ubuntu Cloud Server image Yardstick has a tool for building this custom image with SampleVNF. It is necessary to have sudo rights to use this tool.

You may need to install several additional packages to use this tool, by following the commands below:

```
sudo apt-get update && sudo apt-get install -y qemu-utils kpartx
```

This image can be built using the following command in the directory where Yardstick is installed:

```
export YARD_IMG_ARCH='amd64'
sudo echo "Defaults env_keep += \'YARD_IMG_ARCH\'" >> /etc/sudoers
sudo tools/yardstick-img-dpdk-modify tools/ubuntu-server-cloudimg-

samplevnf-modify.sh
```

for more details refer to chapter Yardstick Installation

**Note:** VM should be build with static IP and should be accessible from yardstick host.

- 3. OVS & DPDK version. \* OVS 2.7 and DPDK 16.11.1 above version is supported
- 4. Setup OVS-DPDK on host.

## **OVS-DPDK Config pod.yaml describing Topology**

## **OVS-DPDK 2-Node setup**

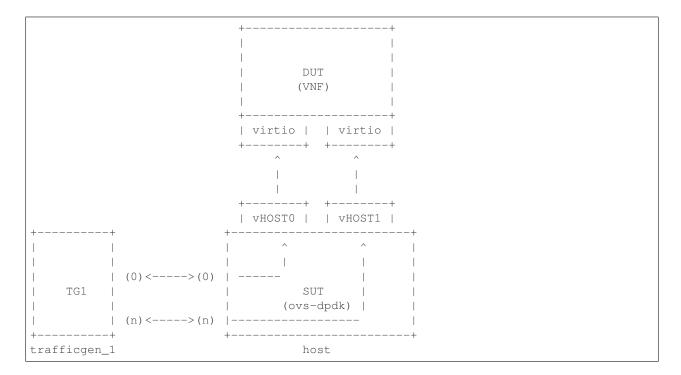

## **OVS-DPDK 3-Node setup - Correlated Traffic**

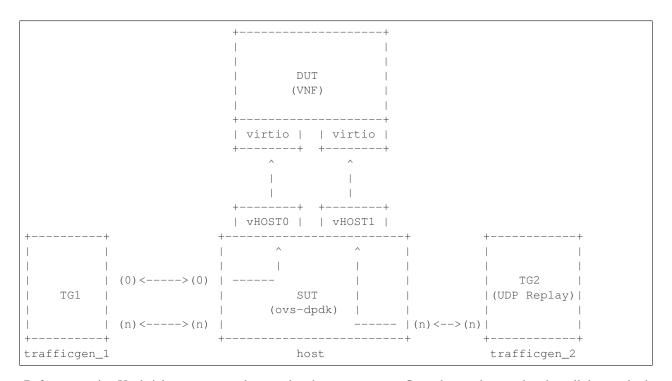

 $Before\ executing\ Yardstick\ test\ cases,\ make\ sure\ that\ the\ \verb"pod.yaml"\ reflects\ the\ topology\ and\ update\ all\ the\ required$ 

#### fields:

**Note:** Update all the required fields like ip, user, password, pcis, etc...

## OVS-DPDK Config pod\_trex.yaml

```
nodes:
 name: trafficgen_1
  role: TrafficGen
  ip: 1.1.1.1
  user: root
  password: r00t
  interfaces:
      xe0: # logical name from topology.yaml and vnfd.yaml
          vpci: "0000:07:00.0"
          driver: i40e # default kernel driver
          dpdk_port_num: 0
          local_ip: "152.16.100.20"
netmask: "255.255.255.0"
          local_mac: "00:00:00:00:00:01"
      xel: # logical name from topology.yaml and vnfd.yaml
          vpci: "0000:07:00.1"
driver: i40e # default kernel driver
          dpdk_port_num: 1
          local_ip: "152.16.40.20"
          netmask: "255.255.255.0"
          local_mac: "00:00.00:00:00:02"
```

## OVS-DPDK Config host\_ovs.yaml

```
nodes:
-
    name: ovs_dpdk
    role: OvsDpdk
    ip: 192.168.100.101
    user: ""
    password: ""
```

ovs\_dpdk testcase update: ./samples/vnf\_samples/nsut/vfw/tc\_ovs\_rfc2544\_ipv4\_1rule\_1flow\_64B\_trex.
yaml

#### **Update contexts section**

```
contexts:
- name: yardstick
  type: Node
  file: /etc/yardstick/nodes/standalone/pod_trex.yaml
- type: StandaloneOvsDpdk
  name: yardstick
  file: /etc/yardstick/nodes/standalone/pod_ovs.yaml
  vm_deploy: True
  ovs_properties:
    version:
      ovs: 2.7.0
      dpdk: 16.11.1
    pmd_threads: 2
       socket_0: 2048
      socket_1: 2048
    queues: 4
    vpath: "/usr/local"
   flavor:
    images: "/var/lib/libvirt/images/ubuntu.qcow2"
    ram: 4096
    extra_specs:
      hw:cpu_sockets: 1
      hw:cpu_cores: 6
      hw:cpu_threads: 2
    user: "" # update VM username
    password: "" # update password
  servers:
    vnf:
      network_ports:
          cidr: '1.1.1.61/24' # Update VM IP address, if static, <ip>/<mask> or if
→dynamic, <start of ip>/<mask>
        xe0:
           - uplink_0
        xe1:
           - downlink_0
   networks:
    uplink_0:
      phy_port: "0000:05:00.0"
      vpci: "0000:00:07.0"
      cidr: '152.16.100.10/24'
       gateway_ip: '152.16.100.20'
    downlink_0:
      phy_port: "0000:05:00.1"
      vpci: "0000:00:08.0"
       cidr: '152.16.40.10/24'
       gateway_ip: '152.16.100.20'
```

## 2.12.9 OpenStack with SR-IOV support

This section describes how to run a Sample VNF test case, using Heat context, with SR-IOV. It also covers how to install OpenStack in Ubuntu 16.04, using DevStack, with SR-IOV support.

## Single node OpenStack with external TG

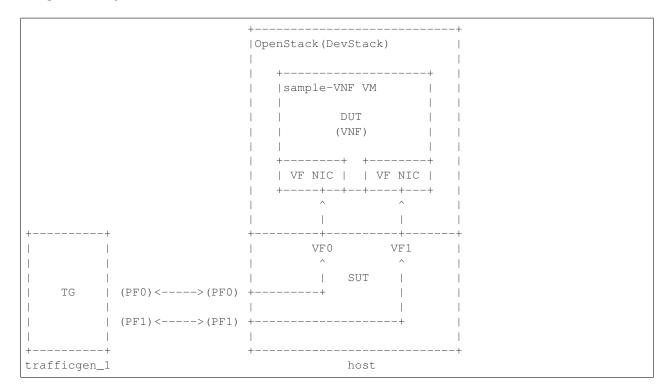

## Host pre-configuration

**Warning:** The following configuration requires sudo access to the system. Make sure that your user have the access.

Enable the Intel VT-d or AMD-Vi extension in the BIOS. Some system manufacturers disable this extension by default. Activate the Intel VT-d or AMD-Vi extension in the kernel by modifying the GRUB config file /etc/default/grub.

For the Intel platform:

```
GRUB_CMDLINE_LINUX_DEFAULT="intel_iommu=on"
...
```

## For the AMD platform:

```
GRUB_CMDLINE_LINUX_DEFAULT="amd_iommu=on"
...
```

Update the grub configuration file and restart the system:

Warning: The following command will reboot the system.

```
sudo update-grub
sudo reboot
```

Make sure the extension has been enabled:

Setup system proxy (if needed). Add the following configuration into the /etc/environment file:

**Note:** The proxy server name/port and IPs should be changed according to actual/current proxy configuration in the lab.

```
export http_proxy=http://proxy.company.com:port
export https_proxy=http://proxy.company.com:port
export ftp_proxy=http://proxy.company.com:port
export no_proxy=localhost,127.0.0.1,company.com,<IP-OF-HOST1>,<IP-OF-HOST2>,...
export NO_PROXY=localhost,127.0.0.1,company.com,<IP-OF-HOST1>,<IP-OF-HOST2>,...
```

#### Upgrade the system:

```
sudo -EH apt-get update
sudo -EH apt-get upgrade
sudo -EH apt-get dist-upgrade
```

#### Install dependencies needed for DevStack

```
sudo -EH apt-get install python python-dev python-pip
```

## Setup SR-IOV ports on the host:

**Note:** The enp24s0f0, enp24s0f1 are physical function (PF) interfaces on a host and enp24s0f3 is a public interface used in OpenStack, so the interface names should be changed according to the HW environment used for testing.

```
sudo ip link set dev enp24s0f0 up
sudo ip link set dev enp24s0f1 up
sudo ip link set dev enp24s0f3 up

# Create VFs on PF
echo 2 | sudo tee /sys/class/net/enp24s0f0/device/sriov_numvfs
echo 2 | sudo tee /sys/class/net/enp24s0f1/device/sriov_numvfs
```

#### **DevStack installation**

If you want to try out NSB, but don't have OpenStack set-up, you can use Devstack to install OpenStack on a host. Please note, that the stable/pike branch of devstack repo should be used during the installation. The required local.conf configuration file are described below.

DevStack configuration file:

Note: Update the devstack configuration file by replacing angluar brackets with a short description inside.

**Note:** Use lspci | grep Ether & lspci -n | grep <PCI ADDRESS> commands to get device and vendor id of the virtual function (VF).

```
[[local|localrc]]
HOST_IP=<HOST_IP_ADDRESS>
ADMIN_PASSWORD=password
MYSQL_PASSWORD=$ADMIN_PASSWORD
DATABASE_PASSWORD=$ADMIN_PASSWORD
RABBIT_PASSWORD=$ADMIN_PASSWORD
SERVICE_PASSWORD=$ADMIN_PASSWORD
HORIZON_PASSWORD=$ADMIN_PASSWORD
# Internet access.
RECLONE=False
PIP_UPGRADE=True
IP_VERSION=4
# Services
disable_service n-net
ENABLED_SERVICES+=, q-svc, q-dhcp, q-meta, q-agt, q-sriov-agt
enable_plugin heat https://git.openstack.org/openstack/heat stable/pike
# Neutron
enable_plugin neutron https://git.openstack.org/openstack/neutron.git stable/pike
# Neutron Options
FLOATING_RANGE=<RANGE_IN_THE_PUBLIC_INTERFACE_NETWORK>
Q_FLOATING_ALLOCATION_POOL=start=<START_IP_ADDRESS>,end=<END_IP_ADDRESS>
PUBLIC_NETWORK_GATEWAY=<PUBLIC_NETWORK_GATEWAY>
PUBLIC_INTERFACE=<PUBLIC INTERFACE>
# ML2 Configuration
Q_PLUGIN=m12
Q_ML2_PLUGIN_MECHANISM_DRIVERS=openvswitch, sriovnicswitch
Q_ML2_PLUGIN_TYPE_DRIVERS=vlan, flat, local, vxlan, gre, geneve
# Open vSwitch provider networking configuration
Q_USE_PROVIDERNET_FOR_PUBLIC=True
OVS_PHYSICAL_BRIDGE=br-ex
OVS_BRIDGE_MAPPINGS=public:br-ex
PHYSICAL_DEVICE_MAPPINGS=physnet1:<PF0_IFNAME>,physnet2:<PF1_IFNAME>
PHYSICAL_NETWORK=physnet1, physnet2
```

(continues on next page)

```
[[post-config|$NOVA_CONF]]
[DEFAULT]
scheduler_default_filters=RamFilter,ComputeFilter,AvailabilityZoneFilter,
→ComputeCapabilitiesFilter,ImagePropertiesFilter,PciPassthroughFilter
# Whitelist PCI devices
pci_passthrough_whitelist = {\\"devname\\": \\"<PF0_IFNAME>\\", \\"physical_network\\
\rightarrow": \\"physnet1\\" }
pci_passthrough_whitelist = {\\"devname\\": \\"<PF1_IFNAME>\\", \\"physical_network\\
\rightarrow": \\"physnet2\\" }
[filter_scheduler]
enabled_filters = RetryFilter, AvailabilityZoneFilter, RamFilter, DiskFilter,
→ComputeFilter, ComputeCapabilitiesFilter, ImagePropertiesFilter,
→ServerGroupAntiAffinityFilter,ServerGroupAffinityFilter,SameHostFilter
[libvirt]
cpu_mode = host-model
# ML2 plugin bits for SR-IOV enablement of Intel Corporation XL710/X710 Virtual.
\hookrightarrowFunction
[[post-config|/$Q_PLUGIN_CONF_FILE]]
[ml2_sriov]
agent_required = True
supported_pci_vendor_devs = <VF_DEV_ID:VF_VEN_ID>
```

Start the devstack installation on a host.

#### TG host configuration

76

Yardstick automatically installs and configures Trex traffic generator on TG host based on provided POD file (see below). Anyway, it's recommended to check the compatibility of the installed NIC on the TG server with software Trex using the manual.

#### Run the Sample VNF test case

There is an example of Sample VNF test case ready to be executed in an Open-Stack environment with SR-IOV support: samples/vnf\_samples/nsut/vfw/tc\_heat\_sriov\_external\_rfc2544\_ipv4\_1rule\_1flow\_64B\_trex.yaml.

Install Yardstick using *Install Yardstick* (NSB Testing) steps for OpenStack context.

Create pod file for TG in the yardstick repo folder located in the yardstick container:

**Note:** The ip, user, password and vpci fields show be changed according to HW environment used for the testing. Use lshw -c network -businfo command to get the PF PCI address for vpci field.

```
nodes:
-
name: trafficgen_1
```

```
role: tq__0
ip: <TG-HOST-IP>
user: <TG-USER>
password: <TG-PASS>
interfaces:
    xe0: # logical name from topology.yaml and vnfd.yaml
       vpci: "0000:18:00.0"
driver: i40e # default kernel driver
        dpdk_port_num: 0
        local_ip: "10.1.1.150"
        netmask: "255.255.255.0"
        local_mac: "00:00:00:00:00:01"
    xel: # logical name from topology.yaml and vnfd.yaml
        vpci: "0000:18:00.1"
        driver: i40e # default kernel driver
        dpdk_port_num: 1
        local_ip: "10.1.1.151"
        netmask: "255.255.25.0"
        local_mac: "00:00:00:00:00:02"
```

Run the Sample vFW RFC2544 SR-IOV TC (samples/vnf\_samples/nsut/vfw/tc\_heat\_sriov\_external\_rfc2544\_ipv4\_1rule\_1flow\_64B\_trex.yaml) in the heat context using steps described in NS testing - using yardstick CLI section.

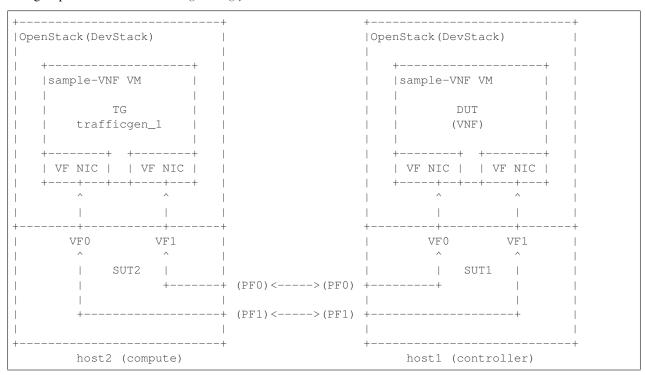

## Controller/Compute pre-configuration

Pre-configuration of the controller and compute hosts are the same as described in *Host pre-configuration* section.

## **DevStack configuration**

A reference local.conf for deploying OpenStack in a multi-host environment using Devstack is shown in this section. The stable/pike branch of devstack repo should be used during the installation.

Note: Update the devstack configuration files by replacing angluar brackets with a short description inside.

**Note:** Use lspci | grep Ether & lspci -n | grep <PCI ADDRESS> commands to get device and vendor id of the virtual function (VF).

## DevStack configuration file for controller host:

```
[[local|localrc]]
HOST_IP=<HOST_IP_ADDRESS>
ADMIN_PASSWORD=password
MYSQL_PASSWORD=$ADMIN_PASSWORD
DATABASE_PASSWORD=$ADMIN_PASSWORD
RABBIT_PASSWORD=$ADMIN_PASSWORD
SERVICE_PASSWORD=$ADMIN_PASSWORD
HORIZON_PASSWORD=$ADMIN_PASSWORD
# Controller node
SERVICE_HOST=$HOST_IP
MYSQL_HOST=$SERVICE_HOST
RABBIT_HOST=$SERVICE_HOST
GLANCE_HOSTPORT=$SERVICE_HOST:9292
# Internet access.
RECLONE=False
PIP_UPGRADE=True
IP_VERSION=4
# Services
disable_service n-net
ENABLED_SERVICES+=, q-svc, q-dhcp, q-meta, q-aqt, q-sriov-aqt
enable_plugin heat https://git.openstack.org/openstack/heat stable/pike
# Neutron
enable_plugin neutron https://git.openstack.org/openstack/neutron.git stable/pike
# Neutron Options
FLOATING_RANGE=<RANGE_IN_THE_PUBLIC_INTERFACE_NETWORK>
Q_FLOATING_ALLOCATION_POOL=start=<START_IP_ADDRESS>,end=<END_IP_ADDRESS>
PUBLIC_NETWORK_GATEWAY=<PUBLIC_NETWORK_GATEWAY>
PUBLIC_INTERFACE=<PUBLIC INTERFACE>
# ML2 Configuration
O PLUGIN=ml2
Q_ML2_PLUGIN_MECHANISM_DRIVERS=openvswitch, sriovnicswitch
Q_ML2_PLUGIN_TYPE_DRIVERS=vlan, flat, local, vxlan, gre, geneve
# Open vSwitch provider networking configuration
Q_USE_PROVIDERNET_FOR_PUBLIC=True
```

```
OVS_PHYSICAL_BRIDGE=br-ex
OVS_BRIDGE_MAPPINGS=public:br-ex
PHYSICAL_DEVICE_MAPPINGS=physnet1:<PF0_IFNAME>,physnet2:<PF1_IFNAME>
PHYSICAL_NETWORK=physnet1, physnet2
[[post-config|$NOVA_CONF]]
[DEFAULT]
scheduler_default_filters=RamFilter,ComputeFilter,AvailabilityZoneFilter,
\textcolor{red}{\hookrightarrow} \texttt{ComputeCapabilitiesFilter}, \texttt{ImagePropertiesFilter}, \texttt{PciPassthroughFilter}
# Whitelist PCI devices
pci_passthrough_whitelist = {\\"devname\\": \\"<PF0_IFNAME>\\", \\"physical_network\\
→": \\"physnet1\\" }
pci_passthrough_whitelist = {\\"devname\\": \\"<PF1_IFNAME>\\", \\"physical_network\\
→": \\"physnet2\\" }
[libvirt]
cpu_mode = host-model
# ML2 plugin bits for SR-IOV enablement of Intel Corporation XL710/X710 Virtual.
→Function
[[post-config|/$Q_PLUGIN_CONF_FILE]]
[ml2_sriov]
agent_required = True
supported_pci_vendor_devs = <VF_DEV_ID:VF_VEN_ID>
```

### DevStack configuration file for compute host:

```
[[local|localrc]]
HOST_IP=<HOST_IP_ADDRESS>
MYSQL_PASSWORD=password
DATABASE_PASSWORD=password
RABBIT_PASSWORD=password
ADMIN_PASSWORD=password
SERVICE_PASSWORD=password
HORIZON_PASSWORD=password
# Controller node
SERVICE_HOST=<CONTROLLER_IP_ADDRESS>
MYSQL_HOST=$SERVICE_HOST
RABBIT HOST=$SERVICE HOST
GLANCE_HOSTPORT=$SERVICE_HOST:9292
# Internet access.
RECLONE=False
PIP_UPGRADE=True
IP_VERSION=4
# Neutron
enable_plugin neutron https://git.openstack.org/openstack/neutron.git stable/pike
# Services
ENABLED_SERVICES=n-cpu, rabbit, q-agt, placement-api, q-sriov-agt
# Neutron Options
PUBLIC INTERFACE=<PUBLIC INTERFACE>
```

(continues on next page)

```
# ML2 Configuration
O PLUGIN=ml2
Q_ML2_PLUGIN_MECHANISM_DRIVERS=openvswitch, sriovnicswitch
Q_ML2_PLUGIN_TYPE_DRIVERS=vlan, flat, local, vxlan, gre, geneve
# Open vSwitch provider networking configuration
PHYSICAL_DEVICE_MAPPINGS=physnet1:<PF0_IFNAME>, physnet2:<PF1_IFNAME>
[[post-config|$NOVA_CONF]]
[DEFAULT]
scheduler_default_filters=RamFilter,ComputeFilter,AvailabilityZoneFilter,
→ComputeCapabilitiesFilter,ImagePropertiesFilter,PciPassthroughFilter
# Whitelist PCI devices
pci_passthrough_whitelist = {\\"devname\\": \\"<PF0_IFNAME>\\", \\"physical_network\\
→": \\"physnet1\\" }
pci_passthrough_whitelist = {\\"devname\\": \\"<PF1_IFNAME>\\", \\"physical_network\\
→": \\"physnet2\\" }
[libvirt]
cpu_mode = host-model
# ML2 plugin bits for SR-IOV enablement of Intel Corporation XL710/X710 Virtual.
\hookrightarrowFunction
[[post-config|/$Q_PLUGIN_CONF_FILE]]
[ml2_sriov]
agent_required = True
supported_pci_vendor_devs = <VF_DEV_ID:VF_VEN_ID>
```

Start the devstack installation on the controller and compute hosts.

#### Run the sample vFW TC

Install Yardstick using Install Yardstick (NSB Testing) steps for OpenStack context.

Run the sample vFW RFC2544 SR-IOV test case (samples/vnf\_samples/nsut/vfw/tc\_heat\_rfc2544\_ipv4\_1rule\_1flow\_64B\_trex.yaml) in the heat context using steps described in NS testing - using yardstick CLI section and the following Yardstick command line arguments:

```
yardstick -d task start --task-args='{"provider": "sriov"}' \
samples/vnf_samples/nsut/vfw/tc_heat_rfc2544_ipv4_1rule_1flow_64B_trex.yaml
```

# 2.12.10 Enabling other Traffic generators

- 1. Software needed: IxLoadAPI <IxLoadTclApi verson>Linux64.bin.tgz and <IxOS version>Linux64.bin.tar.gz (Download from ixia support site) Install <IxLoadTclApi verson>Linux64.bin.tgz and <IxOS version>Linux64.bin.tar.gz If the installation was not done inside the container, after installing the IXIA client, check /opt/ixia/ixload/<ver>/bin/ixloadpython and make sure you can run this cmd inside the yardstick container. Usually user is required to copy or link /opt/ixia/python/<ver>/bin/ixiapython to /usr/bin/ixiapython<ver>inside the container.
- 2. Update pod\_ixia.yaml file with ixia details.

```
cp ./etc/yardstick/nodes/pod.yaml.nsb.sample.ixia \
  /etc/yardstick/nodes/pod_ixia.yaml
```

## Config pod\_ixia.yaml

```
nodes:
   name: trafficgen_1
   role: IxNet
   ip: 1.2.1.1 #ixia machine ip
   user: user
   password: r00t
   key filename: /root/.ssh/id rsa
    tq_confiq:
       ixchassis: "1.2.1.7" #ixia chassis ip
       tcl_port: "8009" # tcl server port
       lib_path: "/opt/ixia/ixos-api/8.01.0.2/lib/ixTcl1.0"
       root_dir: "/opt/ixia/ixos-api/8.01.0.2/"
       py_bin_path: "/opt/ixia/ixload/8.01.106.3/bin/"
        dut_result_dir: "/mnt/ixia"
       version: 8.1
    interfaces:
        xe0: # logical name from topology.yaml and vnfd.yaml
           vpci: "2:5" # Card:port
                     "none"
            driver:
            dpdk_port_num: 0
            local_ip: "152.16.100.20"
           netmask: "255.255.0.0"
           local_mac: "00:98:10:64:14:00"
        xel: # logical name from topology.yaml and vnfd.yaml
           vpci: "2:6" # [(Card, port)]
            driver:
                     "none"
            dpdk_port_num: 1
            local_ip: "152.40.40.20"
            netmask: "255.255.0.0"
            local_mac: "00:98:28:28:14:00"
```

for sriov/ovs\_dpdk pod files, please refer to Standalone Virtualization for ovs-dpdk/sriov configuration

- 3. Start IxOS TCL Server (Install 'Ixia IxExplorer IxOS <version>') You will also need to configure the IxLoad machine to start the IXIA IxosTclServer. This can be started like so:
  - Connect to the IxLoad machine using RDP
  - Go to: Start->Programs->Ixia->IxOS->IxOS 8.01-GA-Patch1->Ixia Tcl Server IxOS 8.01-GA-Patch1 or C:\Program Files (x86)\Ixia\IxOS\8.01-GA-Patch1\ixTclServer.exe
- 4. Create a folder Results in c:and share the folder on the network.
- 5. Execute testcase in samplevnf folder e.g. ./samples/vnf\_samples/nsut/vfw/tc\_baremetal\_http\_ixload\_1b\_Requests-65000\_Concurrency.yaml

### **IxNetwork**

IxNetwork testcases use IxNetwork API Python Bindings module, which is installed as part of the requirements of the project.

1. Update pod\_ixia.yaml file with ixia details.

```
cp ./etc/yardstick/nodes/pod.yaml.nsb.sample.ixia \
/etc/yardstick/nodes/pod_ixia.yaml
```

#### Configure pod\_ixia.yaml

```
nodes:
   name: trafficgen_1
   role: IxNet
   ip: 1.2.1.1 #ixia machine ip
   user: user
   password: r00t
   key_filename: /root/.ssh/id_rsa
    tq_confiq:
        ixchassis: "1.2.1.7" #ixia chassis ip
       tcl_port: "8009" # tcl server port
       lib_path: "/opt/ixia/ixos-api/8.01.0.2/lib/ixTcl1.0"
       root_dir: "/opt/ixia/ixos-api/8.01.0.2/"
       py_bin_path: "/opt/ixia/ixload/8.01.106.3/bin/"
        dut_result_dir: "/mnt/ixia"
       version: 8.1
    interfaces:
        xe0: # logical name from topology.yaml and vnfd.yaml
            vpci: "2:5" # Card:port
                      "none"
            driver:
            dpdk_port_num: 0
            local_ip: "152.16.100.20"
            netmask: "255.255.0.0"
            local_mac: "00:98:10:64:14:00"
        xel: # logical name from topology.yaml and vnfd.yaml
            vpci: "2:6" # [(Card, port)]
            driver:
                      "none"
            dpdk_port_num: 1
            local_ip: "152.40.40.20"
                      "255.255.0.0"
            netmask:
            local_mac: "00:98:28:28:14:00"
```

for sriov/ovs\_dpdk pod files, please refer to above Standalone Virtualization for ovs-dpdk/sriov configuration

- 2. Start IxNetwork TCL Server You will also need to configure the IxNetwork machine to start the IXIA IxNetworkTclServer. This can be started like so:
  - Connect to the IxNetwork machine using RDP
  - Go to: Start->Programs->Ixia->IxNetwork->IxNetwork 7.21.893.14 GA->IxNetworkTclServer (or IxNetworkApiServer)
- 3. Execute testcase in samplevnf folder e.g. ./samples/vnf\_samples/nsut/vfw/tc\_baremetal\_rfc2544\_ipv4\_1rule\_1flow\_64B\_ixia.yaml

# 2.12.11 Spirent Landslide

In order to use Spirent Landslide for vEPC testcases, some dependencies have to be preinstalled and properly configured.

• Java

32-bit Java installation is required for the Spirent Landslide TCL API.

```
$ sudo apt-get install openjdk-8-jdk:i386
```

**Important:** Make sure LD\_LIBRARY\_PATH is pointing to 32-bit JRE. For more details check *Linux Troubleshooting <http://TAS\_HOST\_IP/tclapiinstall.html#trouble>* section of installation instructions.

### • LsApi (Tcl API module)

Follow Landslide documentation for detailed instructions on Linux installation of Tcl API and its dependencies http://TAS\_HOST\_IP/tclapiinstall.html. For working with LsApi Python wrapper only steps 1-5 are required.

**Note:** After installation make sure your API home path is included in PYTHONPATH environment variable.

The current version of LsApi module has an issue with reading LD\_LIBRARY\_PATH. For LsApi module to initialize correctly following lines (184-186) in lsapi.py

```
ldpath = os.environ.get('LD_LIBRARY_PATH', '')
if ldpath == '':
  environ['LD_LIBRARY_PATH'] = environ['LD_LIBRARY_PATH'] + ':' + ldpath
```

should be changed to:

**Note:** The Spirent landslide TCL software package needs to be updated in case the user upgrades to a new version of Spirent landslide software.

# 2.13 Yardstick - NSB Testing - Operation

#### 2.13.1 Abstract

NSB test configuration and OpenStack setup requirements

# 2.13.2 OpenStack Network Configuration

NSB requires certain OpenStack deployment configurations. For optimal VNF characterization using external traffic generators NSB requires provider/external networks.

#### **Provider networks**

The VNFs require a clear L2 connect to the external network in order to generate realistic traffic from multiple address ranges and ports.

In order to prevent Neutron from filtering traffic we have to disable Neutron Port Security. We also disable DHCP on the data ports because we are binding the ports to DPDK and do not need DHCP addresses. We also disable gateways because multiple default gateways can prevent SSH access to the VNF from the floating IP. We only want a gateway on the mgmt network

```
uplink_0:
    cidr: '10.1.0.0/24'
    gateway_ip: 'null'
    port_security_enabled: False
    enable_dhcp: 'false'
```

### **Heat Topologies**

By default Heat will attach every node to every Neutron network that is created. For scale-out tests we do not want to attach every node to every network.

For each node you can specify which ports are on which network using the network\_ports dictionary.

In this example we have TRex xe0 <-> xe0 VNF xe1 <-> xe0 UDP\_Replay

```
vnf_0:
  floating_ip: true
 placement: "pgrp1"
  network_ports:
   mgmt:
      - mgmt
    uplink_0:
      - xe0
    downlink 0:
      - xe1
tg_0:
  floating_ip: true
  placement: "pgrp1"
  network_ports:
   mgmt:
      - mgmt
   uplink_0:
      - xe0
    # Trex always needs two ports
    uplink_1:
      - xe1
tg_1:
  floating_ip: true
  placement: "pgrp1"
  network_ports:
   mgmt:
     - mgmt
    downlink_0:
     - xe0
```

## **Availability zone**

The configuration of the availability zone is required in cases where location of exact compute host/group of compute hosts needs to be specified for *SampleVNF* or traffic generator in the heat test case. If this is the case, please follow the instructions below.

1. Create a host aggregate in the OpenStack and add the available compute hosts into the aggregate group.

**Note:** Change the <AZ\_NAME> (availability zone name), <AGG\_NAME> (host aggregate name) and <HOST> (host name of one of the compute) in the commands below.

```
# create host aggregate
openstack aggregate create --zone <AZ_NAME> \
    --property availability_zone=<AZ_NAME> <AGG_NAME>
# show available hosts
openstack compute service list --service nova-compute
# add selected host into the host aggregate
openstack aggregate add host <AGG_NAME> <HOST>
```

2. To specify the OpenStack location (the exact compute host or group of the hosts) of SampleVNF or traffic generator in the heat test case, the availability\_zone server configuration option should be used. For example:

**Note:** The <AZ\_NAME> (availability zone name) should be changed according to the name used during the host aggregate creation steps above.

```
context:
   name: yardstick
   image: yardstick-samplevnfs
...
   servers:
   vnf_0:
        ...
        availability_zone: <AZ_NAME>
        ...
        tg__0:
        ...
        availability_zone: <AZ_NAME>
        ...
        availability_zone: <AZ_NAME>
        ...
        availability_zone: <AZ_NAME>
        ...
        networks:
        ...
```

There are two example of SampleVNF scale out test case which use the availability zone feature to specify the exact location of scaled VNFs and traffic generators.

Those are:

Note: This section describes the PROX scale-out testcase, but the same procedure is used for the vFW test case.

1. Before running the scale-out test case, make sure the host aggregates are configured in the OpenStack environment. To check this, run the following command:

- 2. If no host aggregates are configured, please follow the instructions to Create a host aggregate
- 3. Run the Sample VNF PROX scale-out test case, specifying the availability zone of each VNF and traffic generator as task arguments.

Note: The az\_0 and az\_1 should be changed according to the host aggregates created in the OpenStack.

num\_vnfs specifies how many VNFs are going to be deployed in the heat contexts. vnf\_X and tg\_X arguments configure the availability zone where the VNF and traffic generator is going to be deployed.

#### 2.13.3 Collectd KPIs

NSB can collect KPIs from collected. We have support for various plugins enabled by the *Barometer* project.

The default yardstick-samplevnf has collected installed. This allows for collecting KPIs from the VNF.

Collecting KPIs from the NFVi is more complicated and requires manual setup. We assume that collectd is not installed on the compute nodes.

To collectd KPIs from the NFVi compute nodes:

- install\_collectd on the compute nodes
- · create pod.yaml for the compute nodes
- enable specific plugins depending on the vswitch and DPDK

example pod.yaml section for Compute node running collectd.

```
name: "compute-1"
role: Compute
ip: "10.1.2.3"
```

```
user: "root"
ssh_port: "22"
password: ""
collectd:
  interval: 5
  plugins:
    # for libvirtd stats
    virt: {}
  intel_pmu: {}
    ovs_stats:
        # path to OVS socket
        ovs_socket_path: /var/run/openvswitch/db.sock
  intel_rdt: {}
```

# 2.13.4 Scale-Up

VNFs performance data with scale-up

- Helps to figure out optimal number of cores specification in the Virtual Machine template creation or VNF
- Helps in comparison between different VNF vendor offerings
- Better the scale-up index, indicates the performance scalability of a particular solution

#### Heat

For VNF scale-up tests we increase the number for VNF worker threads. In the case of VNFs we also need to increase the number of VCPUs and memory allocated to the VNF.

An example scale-up Heat testcase is:

This testcase template requires specifying the number of VCPUs, Memory and Ports. We set the VCPUs and memory using the --task-args options

```
yardstick task start --task-args='{"mem": 10480, "vcpus": 4, "vports": 2}' \ samples/vnf_samples/nsut/vfw/tc_heat_rfc2544_ipv4_1rule_1flow_64B_trex_scale-up.yaml
```

In order to support ports scale-up, traffic and topology templates need to be used in testcase.

A example topology template is:

```
# Copyright (c) 2016-2018 Intel Corporation
#
# Licensed under the Apache License, Version 2.0 (the "License");
# you may not use this file except in compliance with the License.
# You may obtain a copy of the License at
#
# http://www.apache.org/licenses/LICENSE-2.0
#
# Unless required by applicable law or agreed to in writing, software
# distributed under the License is distributed on an "AS IS" BASIS,
# WITHOUT WARRANTIES OR CONDITIONS OF ANY KIND, either express or implied.
# See the License for the specific language governing permissions and
# limitations under the License.
---
{% set vports = get(extra_args, 'vports', '2') %}
```

```
nsd:nsd-catalog:
   nsd:
       id: 3tg-topology
       name: 3tg-topology
       short-name: 3tg-topology
       description: 3tg-topology
       constituent-vnfd:
           member-vnf-index: '1'
           vnfd-id-ref: tg__0
           VNF model: ../../vnf_descriptors/tg_rfc2544_tpl.yaml
                                                                     #VNF type
           member-vnf-index: '2'
           vnfd-id-ref: vnf__0
           VNF model: ../../vnf_descriptors/vfw_vnf.yaml
                                                               #VNF type
{% for vport in range(0, vports, 2|int) %}
           id: uplink_{{loop.index0}}
           name: tg__0 to vnf__0 link {{vport + 1}}
           type: ELAN
            vnfd-connection-point-ref:
                member-vnf-index-ref: '1'
                vnfd-connection-point-ref: xe{{vport}}
                vnfd-id-ref: tg__0
              member-vnf-index-ref: '2'
                vnfd-connection-point-ref: xe{{vport}}
                vnfd-id-ref: vnf__0
           id: downlink_{{loop.index0}}
           name: vnf__0 to tg__0 link {{vport + 2}}
            type: ELAN
            vnfd-connection-point-ref:
              member-vnf-index-ref: '2'
                vnfd-connection-point-ref: xe{{vport+1}}
                vnfd-id-ref: vnf__0
               member-vnf-index-ref: '1'
                vnfd-connection-point-ref: xe{{vport+1}}
                vnfd-id-ref: tg__0
{% endfor %}
```

This template has <code>vports</code> as an argument. To pass this argument it needs to be configured in <code>extra\_args</code> scenario definition. Please note that more argument can be defined in that section. All of them will be passed to topology and traffic profile templates

For example:

```
schema: yardstick:task:0.1
scenarios:
- type: NSPerf
  traffic_profile: ../../traffic_profiles/ipv4_throughput-scale-up.yaml
  extra_args:
    vports: {{ vports }}
  topology: vfw-tg-topology-scale-up.yaml
```

A example traffic profile template is:

```
# Copyright (c) 2016-2018 Intel Corporation
#
# Licensed under the Apache License, Version 2.0 (the "License");
```

```
# you may not use this file except in compliance with the License.
# You may obtain a copy of the License at
       http://www.apache.org/licenses/LICENSE-2.0
# Unless required by applicable law or agreed to in writing, software
# distributed under the License is distributed on an "AS IS" BASIS,
# WITHOUT WARRANTIES OR CONDITIONS OF ANY KIND, either express or implied.
# See the License for the specific language governing permissions and
# limitations under the License.
# flow definition for ACL tests - 1K flows - ipv4 only
# the number of flows defines the widest range of parameters
# for example if srcip_range=1.0.0.1-1.0.0.255 and dst_ip_range=10.0.0.1-10.0.1.255
# and it should define only 16 flows
# there is assumption that packets generated will have a random sequences of _
→following addresses pairs
# in the packets
# 1. src=1.x.x.x(x.x.x = random from 1...255) dst=10.x.x.x (random from 1...512)
\# 2. src=1.x.x.x(x.x.x = random from 1...255) dst=10.x.x.x (random from 1...512)
\# 512. src=1.x.x.x(x.x.x = random from 1..255) <math>dst=10.x.x.x (random from 1..512)
# not all combination should be filled
# Any other field with random range will be added to flow definition
# the example.yaml provides all possibilities for traffic generation
# the profile defines a public and private side to make limited traffic correlation
# between private and public side same way as it is made by IXIA solution.
{% set vports = get(extra_args, 'vports', '2') %}
schema: "nsb:traffic_profile:0.1"
# This file is a template, it will be filled with values from tc.yaml before passing_

→to the traffic generator

name: rfc2544
description: Traffic profile to run RFC2544 latency
traffic_profile:
  traffic_type: RFC2544Profile # defines traffic behavior - constant or look for
→highest possible throughput
  frame_rate: 100 # pc of linerate
  duration: {{ duration }}
\{% \text{ set count} = 0 \%\}
{% for vport in range(vports|int) %}
uplink_{{vport}}:
  ipv4:
   id: {{count + 1}}
   outer 12:
      framesize:
        64B: "{{ get(imix, 'imix.uplink.64B', '0') }}"
        128B: "{{ get(imix, 'imix.uplink.128B', '0') }}"
```

```
256B: "{{ get(imix, 'imix.uplink.256B', '0') }}"
        373b: "{{ get(imix, 'imix.uplink.373B', '0') }}"
        512B: "{{ get(imix, 'imix.uplink.512B', '0') }}"
        570B: "{{ get(imix, 'imix.uplink.570B', '0') }}"
        1400B: "{{ get(imix, 'imix.uplink.1400B', '0') }}"
        1500B: "{{ get(imix, 'imix.uplink.1500B', '0') }}"
       1518B: "{{ get(imix, 'imix.uplink.1518B', '0') }}"
   outer_13v4:
     proto: "udp"
      srcip4: "{{ get(flow, 'flow.src_ip_{{vport}}}', '1.1.1.1-1.1.255.255') }}"
      dstip4: "{{ get(flow, 'flow.dst_ip_{{vport}}}', '90.90.1.1-90.90.255.255') }}"
      count: "{{ get(flow, 'flow.count', '1') }}"
     ttl: 32
     dscp: 0
   outer 14:
      srcport: "{{ get(flow, 'flow.src_port_{{vport}}', '1234-4321') }}"
     dstport: "{{ get(flow, 'flow.dst_port_{{vport}}}', '2001-4001') }}"
      count: "{{ get(flow, 'flow.count', '1') }}"
downlink_{{vport}}:
 ipv4:
   id: {{count + 2}}
   outer_12:
      framesize:
        64B: "{{ get(imix, 'imix.downlink.64B', '0') }}"
        128B: "{{ get(imix, 'imix.downlink.128B', '0') }}"
        256B: "{{ get(imix, 'imix.downlink.256B', '0') }}"
        373b: "{{ get(imix, 'imix.downlink.373B', '0') }}"
        512B: "{{ get(imix, 'imix.downlink.512B', '0') }}"
        570B: "{{ get(imix, 'imix.downlink.570B', '0') }}"
       1400B: "{{ get(imix, 'imix.downlink.1400B', '0') }}"
        1500B: "{{ get(imix, 'imix.downlink.1500B', '0') }}"
       1518B: "{{ get(imix, 'imix.downlink.1518B', '0') }}"
   outer_13v4:
     proto: "udp"
     srcip4: "{{ get(flow, 'flow.dst_ip_{{vport}}}', '90.90.1.1-90.90.255.255') }}"
     dstip4: "{{ get(flow, 'flow.src_ip_{{vport}}', '1.1.1.1-1.1.255.255') }}"
     count: "{{ get(flow, 'flow.count', '1') }}"
     ttl: 32
     dscp: 0
   outer 14:
     srcport: "{{ get(flow, 'flow.dst_port_{{vport}}', '1234-4321') }}"
     dstport: "{{ get(flow, 'flow.src_port_{{vport}}', '2001-4001') }}"
     count: "{{ get(flow, 'flow.count', '1') }}"
\{\% \text{ set count} = \text{count} + 2 \%\}
{% endfor %}
```

There is an option to provide predefined config for SampleVNFs. Path to config file may by specified in vnf\_config scenario section.

```
vnf__0:
    rules: acl_1rule.yaml
    vnf_config: {lb_config: 'SW', file: vfw_vnf_pipeline_cores_4_ports_2_lb_1_sw.conf }
```

## **Baremetal**

- 1. Follow above traffic generator section to setup.
- 2. Edit num of threads in <repo>/samples/vnf\_samples/nsut/vfw/tc\_baremetal\_rfc2544\_ipv4\_1rule\_1flow\_64B\_trex\_scale\_up.yaml e.g, 6 Threads for given VNF

```
schema: yardstick:task:0.1
scenarios:
{% for worker_thread in [1, 2, 3, 4, 5, 6] %}
- type: NSPerf
 traffic_profile: ../../traffic_profiles/ipv4_throughput.yaml
  topology: vfw-tg-topology.yaml
  nodes:
   tg__0: trafficgen_0.yardstick
   vnf__0: vnf_0.yardstick
  options:
   framesize:
     uplink: {64B: 100}
     downlink: {64B: 100}
   flow:
     src_ip: [{'tg__0': 'xe0'}]
     dst_ip: [{'tg__0': 'xe1'}]
     count: 1
   traffic_type: 4
   rfc2544:
     allowed_drop_rate: 0.0001 - 0.0001
    vnf___0:
      rules: acl_1rule.yaml
      vnf_config: {lb_config: 'HW', lb_count: 1, worker_config: '1C/1T', worker_
→threads: {{worker_thread}}}
     nfvi_enable: True
  runner:
   type: Iteration
   iterations: 10
   interval: 35
{% endfor %}
context:
 type: Node
  name: yardstick
  nfvi_type: baremetal
  file: /etc/yardstick/nodes/pod.yaml
```

# 2.13.5 Scale-Out

VNFs performance data with scale-out helps

- capacity planning to meet the given network node requirements
- · comparison between different VNF vendor offerings
- better the scale-out index, provides the flexibility in meeting future capacity requirements

#### **Standalone**

Scale-out not supported on Baremetal.

- 1. Follow above traffic generator section to setup.
- 2. Generate testcase for standalone virtualization using ansible scripts

update the ovs\_dpdk or sriov above Ansible scripts reflect the setup

3. run the test

#### Heat

There are sample scale-out all-VM Heat tests. These tests only use VMs and don't use external traffic.

The tests use UDP\_Replay and correlated traffic.

```
<repo>/samples/vnf_samples/nsut/cgnapt/tc_heat_rfc2544_ipv4_1flow_64B_trex_correlated_

→scale_4.yaml
```

To run the test you need to increase OpenStack CPU, Memory and Port quotas.

# 2.13.6 Traffic Generator tuning

The TRex traffic generator can be setup to use multiple threads per core, this is for multiqueue testing.

TRex does not automatically enable multiple threads because we currently cannot detect the number of queues on a device.

To enable multiple queue set the queues\_per\_port value in the TG VNF options section.

```
scenarios:
    type: NSPerf
    nodes:
        tg_0: trafficgen_0.yardstick

options:
    tg_0:
        queues_per_port: 2
```

# 2.13.7 Standalone configuration

NSB supports certain Standalone deployment configurations. Standalone supports provisioning a VM in a standalone visualised environment using kvm/qemu. There two types of Standalone contexts available: OVS-DPDK and SRIOV. OVS-DPDK uses OVS network with DPDK drivers. SRIOV enables network traffic to bypass the software switch layer of the Hyper-V stack.

## **Emulated machine type**

For better performance test results of emulated VM spawned by Yardstick SA context (OvS-DPDK/SRIOV), it may be important to control the emulated machine type used by QEMU emulator. This attribute can be configured via TC definition in contexts section under extra\_specs configuration.

For example:

```
contexts:
    ...
    - type: StandaloneSriov
    ...
    flavor:
        ...
        extra_specs:
        ...
        machine_type: pc-i440fx-bionic
```

Where, machine\_type can be set to one of the emulated machine type supported by QEMU running on SUT platform. To get full list of supported emulated machine types, the following command can be used on the target SUT host.

```
# qemu-system-x86_64 -machine ?
```

By default, the machine\_type option is set to pc-i440fx-xenial which is suitable for running Ubuntu 16.04 VM image. So, if this type is not supported by the target platform or another VM image is used for stand alone (SA) context VM (e.g.: bionic image for Ubuntu 18.04), this configuration should be changed accordingly.

### Standalone with OVS-DPDK

SampleVNF image is spawned in a VM on a baremetal server. OVS with DPDK is installed on the baremetal server.

Note: Ubuntu 17.10 requires DPDK v.17.05 and higher, DPDK v.17.05 requires OVS v.2.8.0.

Default values for OVS-DPDK:

- queues: 4 lcore\_mask: ""
- pmd\_cpu\_mask: "0x6"

## Sample test case file

- 1. Prepare SampleVNF image and copy it to flavor/images.
- 2. Prepare context files for TREX and SampleVNF under contexts/file.
- 3. Add bridge named br-int to the baremetal where SampleVNF image is deployed.
- 4. Modify networks/phy\_port accordingly to the baremetal setup.
- 5. Run test from:

# 2.13.8 Preparing test run of vEPC test case

Provided vEPC test cases are examples of emulation of vEPC infrastructure components, such as UE, eNodeB, MME, SGW, PGW.

Location of vEPC test cases: samples/vnf\_samples/nsut/vepc/.

Before running a specific vEPC test case using NSB, some preconfiguration needs to be done.

# 2.14 Update Spirent Landslide TG configuration in pod file

Examples of pod.yaml files could be found in etc/yardstick/nodes/standalone. The name of related pod file could be checked in the context section of NSB test case.

The pod.yaml related to vEPC test case uses some sub-structures that hold the details of accessing the Spirent Landslide traffic generator. These subsections and the changes to be done in provided example pod file are described below.

1. tas\_manager: data under this key holds the information required to access Landslide TAS (Test Administration Server) and perform needed configurations on it.

- ip: IP address of TAS Manager node; should be updated according to test setup used
- super\_user: superuser name; could be retrieved from Landslide documentation
- super\_user\_password: superuser password; could be retrieved from Landslide documentation
- cfguser\_password: password of predefined user named 'cfguser'; default password could be retrieved from Landslide documentation
- test\_user: username to be used during test run as a Landslide library name; to be defined by test run operator
- test\_user\_password: password of test user; to be defined by test run operator
- proto: http or https; to be defined by test run operator
- license: Landslide license number installed on TAS
- 2. The config section holds information about test servers (TSs) and systems under test (SUTs). Data is represented as a list of entries. Each such entry contains:
  - test\_server: this subsection represents data related to test server configuration, such as:
    - name: test server name; unique custom name to be defined by test operator
    - role: this value is used as a key to bind specific Test Server and TestCase; should be set to one of test types supported by TAS license
    - ip: Test Server IP address
    - thread\_model: parameter related to Test Server performance mode. The value should be one of the following: "Legacy" | "Max" | "Fireball". Refer to Landslide documentation for details.
    - phySubnets: a structure used to specify IP ranges reservations on specific network interfaces of related
       Test Server. Structure fields are:
    - base: start of IP address range
    - mask: IP range mask in CIDR format
    - name: network interface name, e.g. eth1
    - numIps: size of IP address range

- preResolvedArpAddress: a structure used to specify the range of IP addresses for which the ARP responses will be emulated
  - StartingAddress: IP address specifying the start of IP address range
  - NumNodes: size of the IP address range
- suts: a structure that contains definitions of each specific SUT (represents a vEPC component). SUT structure contains following key/value pairs:
  - name: unique custom string specifying SUT name
  - role: string value corresponding with an SUT role specified in the session profile (test session template)
  - management Ip: SUT management IP adress
  - phy: network interface name, e.g. eth1
  - ip: vEPC component IP address used in test case topology
  - nextHop: next hop IP address, to allow for vEPC inter-node communication

# 2.15 Update NSB test case definitions

NSB test case file designated for vEPC testing contains an example of specific test scenario configuration. Test operator may change these definitions as required for the use case that requires testing. Specifically, following subsections of the vEPC test case (section **scenarios**) may be changed.

- 1. Subsection options: contains custom parameters used for vEPC testing
- subsection dmf: may contain one or more parameters specified in traffic\_profile template file
- subsection test\_cases: contains re-definitions of parameters specified in session\_profile template file

**Note:** All parameters in session\_profile, value of which is a placeholder, needs to be redefined to construct a valid test session.

2. Subsection runner: specifies the test duration and the interval of TG and VNF side KPIs polling. For more details, refer to *Architecture*.

# 2.15.1 Preparing test run of vPE test case

The vPE (Provider Edge Router) is a :term: *VNF* approximation serving as an Edge Router. The vPE is approximated using the ip\_pipeline dpdk application.

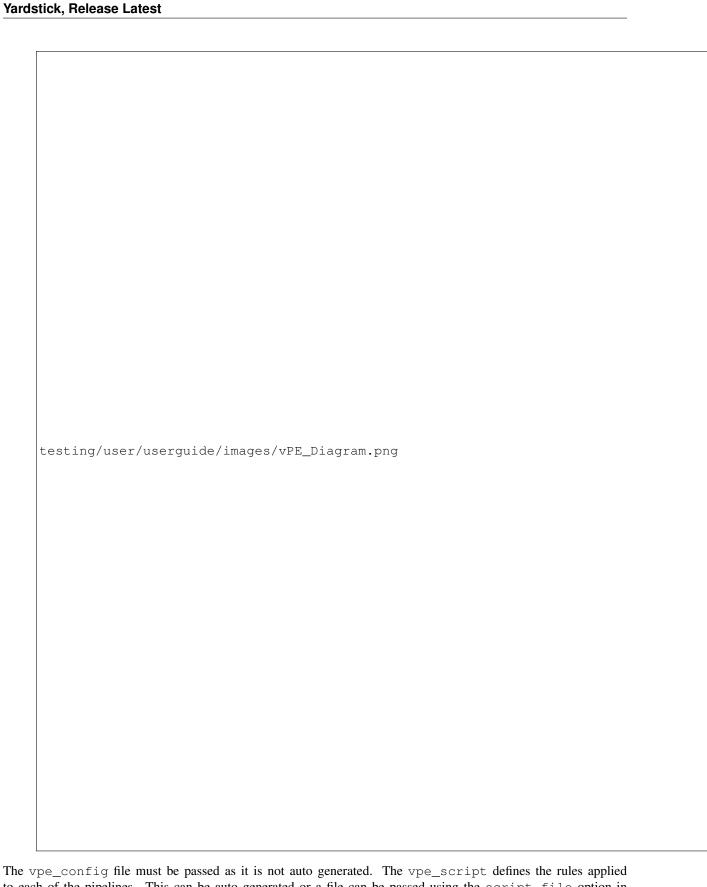

The vpe\_config file must be passed as it is not auto generated. The vpe\_script defines the rules applied to each of the pipelines. This can be auto generated or a file can be passed using the script\_file option in vnf\_config as shown below. The full\_tm\_profile\_file option must be used if a traffic manager is defined

in vpe\_config.

Testcases for vPE can be found in the vnf\_samples/nsut/vpe directory. A testcase can be started with the following command as an example:

```
yardstick task start /yardstick/samples/vnf_samples/nsut/vpe/tc_baremetal_rfc2544_

→ipv4_1flow_64B_ixia.yaml
```

# 2.15.2 Preparing test run of vIPSEC test case

Location of vIPSEC test cases: samples/vnf\_samples/nsut/ipsec/.

Before running a specific vIPSEC test case using NSB, some dependencies have to be preinstalled and properly configured. - VPP

```
export UBUNTU="xenial"
export RELEASE=".stable.1810"
sudo rm /etc/apt/sources.list.d/99fd.io.list
echo "deb [trusted=yes] https://nexus.fd.io/content/repositories/fd.io$RELEASE.ubuntu.

$\sqrt{\text{UBUNTU.main}/ ./"} \text{ sudo tee } -a /etc/apt/sources.list.d/99fd.io.list
sudo apt-get update
sudo apt-get install vpp vpp-lib vpp-plugin vpp-dbg vpp-dev vpp-api-java vpp-api-
$\sqrt{\text{python vpp-api-lua}} \text{
```

#### • VAT templates

VAT templates is required for the VPP API.

```
mkdir -p /opt/nsb_bin/vpp/templates/
echo 'exec trace add dpdk-input 50' > /opt/nsb_bin/vpp/templates/enable_dpdk_traces.

vat
echo 'exec trace add vhost-user-input 50' > /opt/nsb_bin/vpp/templates/enable_vhost_
vuser_traces.vat
echo 'exec trace add memif-input 50' > /opt/nsb_bin/vpp/templates/enable_memif_traces.

vat
cat > /opt/nsb_bin/vpp/templates/dump_interfaces.vat << EOL
sw_interface_dump
dump_interface_table
quit
EOL
```

# 2.15.3 Preparing test run of vCMTS test case

Location of vCMTS test cases: samples/vnf\_samples/nsut/cmts/.

Before running a specific vIPSEC test case using NSB, some changes must be made to the original vCMTS package.

## Allow SSH access to the docker images

Follow the documentation at https://docs.docker.com/engine/examples/running\_ssh\_service/ to allow SSH access to the Pktgen/vcmts-d containers located at:

- \$VCMTS\_ROOT/pktgen/docker/docker-image-pktgen/Dockerfile and
- \$VCMTS\_ROOT/vcmtsd/docker/docker-image-vcmtsd/Dockerfile

### Deploy the ConfigMaps for Pktgen and vCMTSd

```
cd $VCMTS_ROOT/kubernetes/helm/pktgen
helm template . -x templates/pktgen-configmap.yaml > configmap.yaml
kubectl create -f configmap.yaml

cd $VCMTS_ROOT/kubernetes/helm/vcmtsd
helm template . -x templates/vcmts-configmap.yaml > configmap.yaml
kubectl create -f configmap.yaml
```

# 2.16 Yardstick Test Cases

### 2.16.1 **Abstract**

This chapter lists available Yardstick test cases. Yardstick test cases are divided in two main categories:

- Generic NFVI Test Cases Test Cases developed to realize the methodology described in Methodology
- *OPNFV Feature Test Cases* Test Cases developed to verify one or more aspect of a feature delivered by an OPNFV Project.

# 2.16.2 Generic NFVI Test Case Descriptions

# **Yardstick Test Case Description TC001**

| Network Performance        |                                                                                                    |
|----------------------------|----------------------------------------------------------------------------------------------------|
| test case id               | OPNFV_YARDSTICK_TC001_NETWORK PER-<br>FORMANCE                                                                                                    |
| metric                     | Number of flows and throughput                                                                                                    |
| test purpose               | The purpose of TC001 is to evaluate the IaaS network performance with regards to flows and throughput, such as if and how different amounts of flows matter for the throughput between hosts on different compute blades. Typically e.g. the performance of a vSwitch depends on the number of flows running through it. Also performance of other equipment or entities can depend on the number of flows or the packet sizes used.  The purpose is also to be able to spot the trends. Test results, graphs and similar shall be stored for comparison reasons and product evolution understanding between different OPNFV versions and/or configurations.                                                                                                    |
| test tool                  | pktgen Linux packet generator is a tool to generate packets at very high speed in the kernel. pktgen is mainly used to drive and LAN equipment test network. pktgen supports multi threading. To generate random MAC address, IP address, port number UDP packets, pktgen uses multi- ple CPU processors in the different PCI bus (PCI, PCIe bus) with Gigabit Ethernet tested (pktgen performance depends on the CPU processing speed, memory delay, PCI bus speed hardware parameters), Transmit data rate can be even larger than 10GBit/s. Visible can satisfy most card test requirements.  (Pktgen is not always part of a Linux distribution, hence it needs to be installed. It is part of the Yardstick Docker image. As an example see the /yardstick/tools/ direc- tory for how to generate a Linux image with pktgen in- cluded.) |
| test description           | This test case uses Pktgen to generate packet flow between two hosts for simulating network workloads on the SUT.                                                                                                    |
| traffic profile            | An IP table is setup on server to monitor for received packets.                                                                                                    |
| configuration              | file: opnfv_yardstick_tc001.yaml Packet size is set to 60 bytes. Number of ports: 10, 50, 100, 500 and 1000, where each runs for 20 seconds. The whole sequence is run twice The client and server are distributed on different hardware. For SLA max_ppm is set to 1000. The amount of con- figured ports map to between 110 up to 1001000 flows, respectively.                                                                                                    |
| applicability              | Test can be configured with different:  • packet sizes;  • amount of flows;  • test duration.  Default values exist.  SLA (optional): max_ppm: The number of packets per million packets sent that are acceptable to loose, not re-                                                                                                    |
| 2.16. Yardstick Test Cases | ceived.                                                                                                    |
| usability                  | This test case is used for generating high network throughput to simulate certain workloads on the SUT. Hence it should work with other test cases.                                                                                                    |

# **Yardstick Test Case Description TC002**

| Network Latency                          |                                                                                                    |
|------------------------------------------|----------------------------------------------------------------------------------------------------|
| test case id                             | OPNFV_YARDSTICK_TC002_NETWORK LA-<br>TENCY                                                                                                    |
| metric                                   | RTT (Round Trip Time)                                                                                                    |
| test purpose                             | The purpose of TC002 is to do a basic verification that network latency is within acceptable boundaries when packets travel between hosts located on same or different compute blades.  The purpose is also to be able to spot the trends. Test results, graphs and similar shall be stored for comparison reasons and product evolution understanding between different OPNFV versions and/or configurations.                                                                                                    |
| test tool                                | ping Ping is a computer network administration software utility used to test the reachability of a host on an Internet Protocol (IP) network. It measures the round-trip time for packet sent from the originating host to a destination computer that are echoed back to the source. Ping is normally part of any Linux distribution, hence it doesn't need to be installed. It is also part of the Yard- stick Docker image. (For example also a Cirros image can be downloaded from cirros-image, it includes ping)                                                                                                    |
| test topology                            | Ping packets (ICMP protocol's mandatory ECHO_REQUEST datagram) are sent from host VM to target VM(s) to elicit ICMP ECHO_RESPONSE.  For one host VM there can be multiple target VMs. Host VM and target VM(s) can be on same or different compute blades.                                                                                                    |
| configuration                            | file: opnfv_yardstick_tc002.yaml Packet size 100 bytes. Test duration 60 seconds. One ping each 10 seconds. Test is iterated two times. SLA RTT is set to maximum 10 ms.                                                                                                    |
| applicability                            | This test case can be configured with different:  • packet sizes; • burst sizes; • ping intervals; • test durations; • test iterations.  Default values exist.  SLA is optional. The SLA in this test case serves as an example. Considerably lower RTT is expected, and also normal to achieve in balanced L2 environments. However, to cover most configurations, both bare metal and fully virtualized ones, this value should be possible to achieve and acceptable for black box testing. Many real time applications start to suffer badly if the RTT time is higher than this. Some may suffer bad also close to this RTT, while others may not suffer at all. It is a compromise that may have to be tuned for different configuration purposes. |
| usability                                | This test case is one of Yardstick's generic test. Thus it is runnable on most of the scenarios.                                                                                                    |
| references<br>2.16. Yardstick Test Cases | Ping<br>ETSI-NFV-TST001 101                                                                                                    |
| pre-test conditions                      | The test case image (cirros-image) needs to be installed into Glance with ping included in it.  No POD specific requirements have been identified.                                                                                                    |

# **Yardstick Test Case Description TC004**

| Cache Utilization        |                                                                |
|--------------------------|----------------------------------------------------------------|
| test case id             | OPNFV_YARDSTICK_TC004_CACHE Utilization                        |
| metric                   | cache hit, cache miss, hit/miss ratio, buffer size and page    |
|                          | cache size                                                     |
| test purpose             | The purpose of TC004 is to evaluate the IaaS compute           |
|                          | capability with regards to cache utilization. This test case   |
|                          | should be run in parallel with other Yardstick test cases      |
|                          | and not run as a stand-alone test case.                        |
|                          | This test case measures cache usage statistics, includ-        |
|                          | ing cache hit, cache miss, hit ratio, buffer cache size        |
|                          | and page cache size, with some wokloads runing on the          |
|                          | infrastructure. Both average and maximun values are collected. |
|                          | The purpose is also to be able to spot the trends. Test re-    |
|                          | sults, graphs and similar shall be stored for comparison       |
|                          | reasons and product evolution understanding between            |
|                          | different OPNFV versions and/or configurations.                |
| test tool                | cachestat                                                      |
|                          | cachestat is a tool using Linux ftrace capabilities for        |
|                          | showing Linux page cache hit/miss statistics.                  |
|                          | (cachestat is not always part of a Linux distribution,         |
|                          | hence it needs to be installed. As an example see the          |
|                          | /yardstick/tools/ directory for how to generate a Linux        |
|                          | image with cachestat included.)                                |
| test description         | cachestat test is invoked in a host VM on a compute            |
|                          | blade, cachestat test requires some other test cases run-      |
|                          | ning in the host to stimulate workload.                        |
| configuration            | File: cachestat.yaml (in the 'samples' directory)              |
|                          | Interval is set 1. Test repeat, pausing every 1 seconds        |
|                          | in-between. Test durarion is set to 60 seconds.                |
| P 199                    | SLA is not available in this test case.                        |
| applicability            | Test can be configured with different: • interval;             |
|                          | • runner Duration.                                             |
|                          | Default values exist.                                          |
| usability                | This test case is one of Yardstick's generic test. Thus it     |
| usuomity                 | is runnable on most of the scenarios.                          |
| references               | cachestat                                                      |
|                          | ETSI-NFV-TST001                                                |
| pre-test conditions      | The test case image needs to be installed into Glance          |
|                          | with cachestat included in the image.                          |
|                          | No POD specific requirements have been identified.             |
| test sequence            | description and expected result                                |
| step 1                   | A host VM with cachestat installed is booted.                  |
| step 2                   | Yardstick is connected with the host VM by using ssh.          |
|                          | 'cache_stat' bash script is copyied from Jump Host to          |
|                          | the server VM via the ssh tunnel.                              |
| step 3                   | 'cache_stat' script is invoked. Raw cache usage statis-        |
|                          | tics are collected and filtrated. Average and maximum          |
|                          | values are calculated and recorded. Logs are produced          |
|                          | and stored.                                                    |
|                          | Result: Logs are stored.                                       |
| 216 Yardstick Test Cases | The host VM is deleted.                                        |
| test vertilet            | None. Cache utilization results are collected and stored.      |

| Storage Performance        |                                                             |
|----------------------------|-------------------------------------------------------------|
| test case id               | OPNFV_YARDSTICK_TC005_STORAGE PERFOR-                       |
|                            | MANCE                                                       |
| metric                     | IOPS (Average IOs performed per second), Throughput         |
|                            | (Average disk read/write bandwidth rate), Latency (Av-      |
|                            | erage disk read/write latency)                              |
| test purpose               | The purpose of TC005 is to evaluate the IaaS storage        |
|                            | performance with regards to IOPS, throughput and la-        |
|                            | tency.                                                      |
|                            | The purpose is also to be able to spot the trends. Test re- |
|                            | sults, graphs and similar shall be stored for comparison    |
|                            | reasons and product evolution understanding between         |
| tast tool                  | different OPNFV versions and/or configurations.             |
| test tool                  | fio is an I/O tool meant to be used both for bench-         |
|                            | mark and stress/hardware verification. It has support for   |
|                            | 19 different types of I/O engines (sync, mmap, libaio,      |
|                            | posixaio, SG v3, splice, null, network, syslet, guasi, so-  |
|                            | larisaio, and more), I/O priorities (for newer Linux ker-   |
|                            | nels), rate I/O, forked or threaded jobs, and much more.    |
|                            | (fio is not always part of a Linux distribution, hence      |
|                            | it needs to be installed. As an example see the /yard-      |
|                            | stick/tools/ directory for how to generate a Linux image    |
|                            | with fio included.)                                         |
| test description           | fio test is invoked in a host VM on a compute blade, a      |
| 1                          | job file as well as parameters are passed to fio and fio    |
|                            | will start doing what the job file tells it to do.          |
| configuration              | file: opnfv_yardstick_tc005.yaml                            |
|                            | IO types is set to read, write, randwrite, randread, rw. IO |
|                            | block size is set to 4KB, 64KB, 1024KB. fio is run for      |
|                            | each IO type and IO block size scheme, each iteration       |
|                            | runs for 30 seconds (10 for ramp time, 20 for runtime).     |
|                            | For SLA, minimum read/write iops is set to 100, mini-       |
|                            | mum read/write throughput is set to 400 KB/s, and max-      |
|                            | imum read/write latency is set to 20000 usec.               |
| applicability              | This test case can be configured with different:            |
|                            | • IO types;                                                 |
|                            | • IO block size;                                            |
|                            | • IO depth;                                                 |
|                            | <ul><li>ramp time;</li><li>test duration.</li></ul>         |
|                            | Default values exist.                                       |
|                            | SLA is optional. The SLA in this test case serves as        |
|                            | an example. Considerably higher throughput and lower        |
|                            | latency are expected. However, to cover most configu-       |
|                            | rations, both baremetal and fully virtualized ones, this    |
|                            | value should be possible to achieve and acceptable for      |
|                            | black box testing. Many heavy IO applications start to      |
|                            | suffer badly if the read/write bandwidths are lower than    |
|                            | this.                                                       |
| usability                  | This test case is one of Yardstick's generic test. Thus it  |
| •                          | is runnable on most of the scenarios.                       |
| references                 | fio                                                         |
| 2.16. Yardstick Test Cases | ETSI-NFV-TST001                                             |
| pre-test conditions        | The test case image needs to be installed into Glance       |
|                            | with fio included in it.                                    |
|                            | 1 2 2 2 2 2 2 2 2 2 2 2 2 2 2 2 2 2 2 2                     |

No POD specific requirements have been identified.

| Volume storage Performance                                             |                                                                                                    |
|------------------------------------------------------------------------|----------------------------------------------------------------------------------------------------|
| test case id                                                           | OPNFV_YARDSTICK_TC006_VOLUME STORAGE<br>PERFORMANCE                                                                                                    |
| metric                                                                 | IOPS (Average IOs performed per second), Throughput (Average disk read/write bandwidth rate), Latency (Average disk read/write latency)                                                                                                    |
| test purpose                                                           | The purpose of TC006 is to evaluate the IaaS volume storage performance with regards to IOPS, throughput and latency.  The purpose is also to be able to spot the trends. Test results, graphs and similar shall be stored for comparison reasons and product evolution understanding between different OPNFV versions and/or configurations.                                                                                                    |
| test tool                                                              | fio fio is an I/O tool meant to be used both for benchmark and stress/hardware verification. It has support for 19 different types of I/O engines (sync, mmap, libaio, posixaio, SG v3, splice, null, network, syslet, guasi, so- larisaio, and more), I/O priorities (for newer Linux ker- nels), rate I/O, forked or threaded jobs, and much more. (fio is not always part of a Linux distribution, hence it needs to be installed. As an example see the /yard- stick/tools/ directory for how to generate a Linux image with fio included.) |
| test description                                                       | fio test is invoked in a host VM with a volume attached on a compute blade, a job file as well as parameters are passed to fio and fio will start doing what the job file tells it to do.                                                                                                    |
| configuration                                                          | file: opnfv_yardstick_tc006.yaml Fio job file is provided to define the benchmark process Target volume is mounted at /FIO_Test directory For SLA, minimum read/write iops is set to 100, minimum read/write throughput is set to 400 KB/s, and maximum read/write latency is set to 20000 usec.                                                                                                    |
| applicability                                                          | This test case can be configured with different:  • Job file;  • Volume mount directory.  SLA is optional. The SLA in this test case serves as an example. Considerably higher throughput and lower latency are expected. However, to cover most configurations, both baremetal and fully virtualized ones, this value should be possible to achieve and acceptable for black box testing. Many heavy IO applications start to suffer badly if the read/write bandwidths are lower than this.                                                   |
| usability                                                              | This test case is one of Yardstick's generic test. Thus it is runnable on most of the scenarios.                                                                                                    |
| references                                                             | fio<br>ETSI-NFV-TST001                                                                                                    |
| pre-test conditions                                                    | The test case image needs to be installed into Glance with fio included in it.  No POD specific requirements have been identified.                                                                                                    |
| test sequence<br>2 <sub>s</sub> 16 <sub>p 1</sub> Yardstick Test Cases | description and expected result  A host VM with fio installed is booted. A 200G volumer is attached to the host VM                                                                                                    |
| step 2                                                                 | Yardstick is connected with the host VM by using ssh. 'job_file.ini' is copyied from Jump Host to the host VM                                                                                                    |

| Packe        | et Loss Extended Test                                                                                           |
|--------------|----------------------------------------------------------------------------------------------------|
| test         | OPNFV_YARDSTICK_TC008_NW PERF, Packet loss Extended Test                                                        |
| case         |                                                                                                    |
| id           |                                                                                                    |
| met-         | Number of flows, packet size and throughput                                                                     |
| ric          |                                                                                                    |
| test         | To evaluate the IaaS network performance with regards to flows and throughput, such as if and how different     |
| pur-         | amounts of packet sizes and flows matter for the throughput between VMs on different compute blades.            |
| pose         | Typically e.g. the performance of a vSwitch depends on the number of flows running through it. Also             |
|              | performance of other equipment or entities can depend on the number of flows or the packet sizes used.          |
|              | The purpose is also to be able to spot trends. Test results, graphs ans similar shall be stored for comparison  |
|              | reasons and product evolution understanding between different OPNFV versions and/or configurations.             |
| con-         | file: opnfv_yardstick_tc008.yaml                                                                                |
| fig-         | Packet size: 64, 128, 256, 512, 1024, 1280 and 1518 bytes.                                                      |
| u-           | Number of ports: 1, 10, 50, 100, 500 and 1000. The amount of configured ports map from 2 up to 1001000          |
| ra-          | flows, respectively. Each packet_size/port_amount combination is run ten times, for 20 seconds each. Then       |
| tion         | the next packet_size/port_amount combination is run, and so on.                                                 |
|              | The client and server are distributed on different HW.                                                          |
|              | For SLA max_ppm is set to 1000.                                                                                 |
| test         | pktgen                                                                                                    |
| tool         | (Pktgen is not always part of a Linux distribution, hence it needs to be installed. It is part of the Yardstick |
|              | Docker image. As an example see the /yardstick/tools/ directory for how to generate a Linux image with          |
|              | pktgen included.)                                                                                               |
| ref-         | pktgen                                                                                                    |
| er-          | ETSI-NFV-TST001                                                                                                 |
| ences        |                                                                                                    |
| ap-          | Test can be configured with different packet sizes, amount of flows and test duration. Default values exist.    |
| pli-         | SLA (optional): max_ppm: The number of packets per million packets sent that are acceptable to loose, not       |
| ca-          | received.                                                                                                    |
| bil-         |                                                                                                    |
| ity          | The test case image needs to be installed into Glance with pktgen included in it.                               |
| pre-         | No POD specific requirements have been identified.                                                              |
| test<br>con- | 10 1 OD specific requirements have occur identified.                                                            |
| di-          |                                                                                                    |
| tions        |                                                                                                    |
| test         | description and expected result                                                                                 |
| se-          | description and expected result                                                                                 |
| quenc        | ne e                                                                                                    |
| step         | The hosts are installed, as server and client. pktgen is invoked and logs are produced and stored.              |
| 1            | Result: Logs are stored.                                                                                        |
| test         | Fails only if SLA is not passed, or if there is a test case execution problem.                                  |
| ver-         | and only it believes the proposed, of it divise to a cost once officeation problem.                             |
| dict         |                                                                                                    |
|              |                                                                                                    |

| test<br>case<br>id<br>met-<br>ric<br>test<br>pur-<br>pose | OPNFV_YARDSTICK_TC009_NW PERF, Packet loss  Number of flows, packets lost and throughput  To evaluate the IaaS network performance with regards to flows and throughput, such as if and how different amounts of flows matter for the throughput between VMs on different compute blades. Typically e.g. the performance of a vSwitch depends on the number of flows running through it. Also performance of other equipment or entities can depend on the number of flows or the packet sizes used. The purpose is also to |
|-----------------------------------------------------------|----------------------------------------------------------------------------------------------------|
| id metric test purpose                                    | To evaluate the IaaS network performance with regards to flows and throughput, such as if and how different amounts of flows matter for the throughput between VMs on different compute blades. Typically e.g. the performance of a vSwitch depends on the number of flows running through it. Also performance of other equipment or entities can depend on the number of flows or the packet sizes used. The purpose is also to                                                                                           |
| met-<br>ric<br>test<br>pur-<br>pose                       | To evaluate the IaaS network performance with regards to flows and throughput, such as if and how different amounts of flows matter for the throughput between VMs on different compute blades. Typically e.g. the performance of a vSwitch depends on the number of flows running through it. Also performance of other equipment or entities can depend on the number of flows or the packet sizes used. The purpose is also to                                                                                           |
| ric<br>test<br>pur-<br>pose                               | To evaluate the IaaS network performance with regards to flows and throughput, such as if and how different amounts of flows matter for the throughput between VMs on different compute blades. Typically e.g. the performance of a vSwitch depends on the number of flows running through it. Also performance of other equipment or entities can depend on the number of flows or the packet sizes used. The purpose is also to                                                                                           |
| test<br>pur-<br>pose                                      | amounts of flows matter for the throughput between VMs on different compute blades. Typically e.g. the performance of a vSwitch depends on the number of flows running through it. Also performance of other equipment or entities can depend on the number of flows or the packet sizes used. The purpose is also to                                                                                                    |
| pur-<br>pose                                              | amounts of flows matter for the throughput between VMs on different compute blades. Typically e.g. the performance of a vSwitch depends on the number of flows running through it. Also performance of other equipment or entities can depend on the number of flows or the packet sizes used. The purpose is also to                                                                                                    |
| pose                                                      | performance of a vSwitch depends on the number of flows running through it. Also performance of other equipment or entities can depend on the number of flows or the packet sizes used. The purpose is also to                                                                                                    |
|                                                           | equipment or entities can depend on the number of flows or the packet sizes used. The purpose is also to                                                                                                    |
| 200                                                       |                                                                                                    |
| 200                                                       |                                                                                                    |
| 200                                                       | be able to spot trends. Test results, graphs ans similar shall be stored for comparison reasons and product                                                                                                    |
| 000                                                       | evolution understanding between different OPNFV versions and/or configurations.                                                                                                    |
| con-                                                      | file: opnfv_yardstick_tc009.yaml                                                                                                    |
| fig-                                                      | Packet size: 64 bytes                                                                                                    |
| u-                                                        | Number of ports: 1, 10, 50, 100, 500 and 1000. The amount of configured ports map from 2 up to 1001000                                                                                                    |
| ra-                                                       | flows, respectively. Each port amount is run ten times, for 20 seconds each. Then the next port_amount is                                                                                                    |
| tion                                                      | run, and so on.                                                                                                    |
|                                                           | The client and server are distributed on different HW.                                                                                                    |
|                                                           | For SLA max_ppm is set to 1000.                                                                                                    |
| test                                                      | pktgen                                                                                                    |
| tool                                                      | (Pktgen is not always part of a Linux distribution, hence it needs to be installed. It is part of the Yardstick                                                                                                    |
|                                                           | Docker image. As an example see the /yardstick/tools/ directory for how to generate a Linux image with                                                                                                    |
| C                                                         | pktgen included.)                                                                                                    |
| ref-                                                      | pktgen                                                                                                    |
| er-                                                       | ETSI-NFV-TST001                                                                                                    |
| ences                                                     | Test and be easily with different modest incomment of flowers and test densities. Default values with                                                                                                    |
| ap-                                                       | Test can be configured with different packet sizes, amount of flows and test duration. Default values exist.                                                                                                    |
| pli-                                                      | SLA (optional): max_ppm: The number of packets per million packets sent that are acceptable to loose, not received.                                                                                                    |
| ca-<br>bil-                                               | received.                                                                                                    |
|                                                           |                                                                                                    |
| ity<br>pre-                                               | The test case image needs to be installed into Glance with pktgen included in it.                                                                                                    |
| test                                                      | No POD specific requirements have been identified.                                                                                                    |
| con-                                                      | 110 1 OD specific requirements have been identified.                                                                                                    |
| di-                                                       |                                                                                                    |
| tions                                                     |                                                                                                    |
| test                                                      | description and expected result                                                                                                    |
|                                                           | F                                                                                                    |
|                                                           | ee .                                                                                                    |
| -                                                         |                                                                                                    |
| 1                                                         |                                                                                                    |
| test                                                      |                                                                                                    |
| ver-                                                      | •                                                                                                    |
| dict                                                      |                                                                                                    |
| test                                                      | The hosts are installed, as server and client. pktgen is invoked and logs are produced and stored.  Result: logs are stored.  Fails only if SLA is not passed, or if there is a test case execution problem.                                                                                                    |

| Memory Latency   |                                                                                                    |
|------------------|----------------------------------------------------------------------------------------------------|
| test case id     | OPNFV_YARDSTICK_TC010_MEMORY LA-                                                                                                    |
|                  | TENCY                                                                                                    |
| metric           | Memory read latency (nanoseconds)                                                                                                    |
| test purpose     | The purpose of TC010 is to evaluate the IaaS compute performance with regards to memory read latency. It measures the memory read latency for varying memory sizes and strides. Whole memory hierarchy is measured. The purpose is also to be able to spot the trends. Test results, graphs and similar shall be stored for comparison reasons and product evolution understanding between different OPNFV versions and/or configurations.                                                                                                    |
| test tool        | Lmbench Lmbench is a suite of operating system microbenchmarks. This test uses lat_mem_rd tool from that suite including:  • Context switching • Networking: connection establishment, pipe, TCP, UDP, and RPC hot potato                                                                                                    |
|                  | <ul> <li>File system creates and deletes</li> <li>Process creation</li> <li>Signal handling</li> <li>System call overhead</li> <li>Memory read latency</li> <li>(LMbench is not always part of a Linux distribution, hence it needs to be installed. As an example see the /yardstick/tools/ directory for how to generate a Linux image with LMbench included.)</li> </ul>                                                                                                    |
| test description | LMbench lat_mem_rd benchmark measures memory read latency for varying memory sizes and strides.  The benchmark runs as two nested loops. The outer loop is the stride size. The inner loop is the array size. For each array size, the benchmark creates a ring of pointers that point backward one stride. Traversing the array is done by:                                                                                                    |
|                  | p = (char **) *p; in a for loop (the over head of the for loop is not significant; the loop is an unrolled loop 100 loads long). The size of the array varies from 512 bytes to (typically) eight megabytes. For the small sizes, the cache will have an effect, and the loads will be much faster. This becomes much more apparent when the data is plotted. Only data accesses are measured; the instruction cache is not measured. The results are reported in nanoseconds per load and have been verified accurate to within a few nanoseconds on an SGI Indy. |
| configuration    | on an SGI Indy.  File: opnfv_yardstick_tc010.yaml  SLA (max_latency): 30 nanoseconds  Stride - 128 bytes  Stop size - 64 megabytes  Iterations: 10 - test is run 10 times iteratively.                                                                                                    |
| 110              | Interval: 1 - there is a second delay between each iteration.  SLA is optional. The SLA in this test case serves as an example. Considerably lower read lettered is expected.                                                                                                    |

example. Considerably lower read latency is expected.

However to cover most configurations, both baremetal.

| Packet delay variation between VMs |                                                                                                    |
|------------------------------------|----------------------------------------------------------------------------------------------------|
| test case id                       | OPNFV_YARDSTICK_TC011_PACKET DELAY                                                                                             |
|                                    | VARIATION BETWEEN VMs                                                                                                    |
| metric                             | jitter: packet delay variation (ms)                                                                                            |
| test purpose                       | The purpose of TC011 is to evaluate the IaaS network                                                                           |
|                                    | performance with regards to network jitter (packet delay                                                                       |
|                                    | variation). It measures the packet delay variation send-                                                                       |
|                                    | ing the packets from one VM to the other.  The purpose is also to be able to spot the trends. Test re-                         |
|                                    | sults, graphs and similar shall be stored for comparison                                                                       |
|                                    | reasons and product evolution understanding between                                                                            |
|                                    | different OPNFV versions and/or configurations.                                                                                |
| test tool                          | iperf3                                                                                                    |
|                                    | iPerf3 is a tool for active measurements of the maximum                                                                        |
|                                    | achievable bandwidth on IP networks. It supports tun-                                                                          |
|                                    | ing of various parameters related to timing, buffers and                                                                       |
|                                    | protocols. The UDP protocols can be used to measure                                                                            |
|                                    | jitter delay.                                                                                                    |
|                                    | (iperf3 is not always part of a Linux distribution, hence                                                                      |
|                                    | it needs to be installed. It is part of the Yardstick Docker                                                                   |
|                                    | image. As an example see the /yardstick/tools/ direc-                                                                          |
|                                    | tory for how to generate a Linux image with pktgen in-                                                                         |
| test description                   | cluded.) iperf3 test is invoked between a host VM and a target                                                                 |
| test description                   | VM.                                                                                                    |
|                                    | Jitter calculations are continuously computed by the                                                                           |
|                                    | server, as specified by RTP in RFC 1889. The client                                                                            |
|                                    | records a 64 bit second/microsecond timestamp in the                                                                           |
|                                    | packet. The server computes the relative transit time as                                                                       |
|                                    | (server's receive time - client's send time). The client's                                                                     |
|                                    | and server's clocks do not need to be synchronized; any                                                                        |
|                                    | difference is subtracted outin the jitter calculation. Jitter                                                                  |
|                                    | is the smoothed mean of differences between consecu-                                                                           |
|                                    | tive transit times.                                                                                                    |
| configuration                      | File: opnfv_yardstick_tc011.yaml                                                                                               |
|                                    | • options: protocol: udp # The protocol used by iperf3 tools # Send the given number of packets                                |
|                                    | without pausing: bandwidth: 20m                                                                                                |
|                                    | • runner: duration: 30 # Total test duration 30 sec-                                                                           |
|                                    | onds.                                                                                                    |
|                                    | • SLA (optional): jitter: 10 (ms) # The maximum                                                                                |
|                                    | amount of jitter that is accepted.                                                                                             |
|                                    |                                                                                                    |
| applicability                      | Test can be configured with different:                                                                                         |
|                                    | bandwidth: Test case can be configured with differ                                                                             |
|                                    | bandwidth.                                                                                                    |
|                                    | <ul> <li>duration: The test duration can be configured.</li> <li>jitter: SLA is optional. The SLA in this test case</li> </ul> |
|                                    | serves as an example.                                                                                                    |
|                                    |                                                                                                    |
| usability                          | This test case is one of Yardstick's generic test. Thus it                                                                     |
| waf-                               | is runnable on most of the scenarios.                                                                                          |
| references<br>12                   | iperf3 ETSI-NFV-TST00Chapter 2. Yardstick User Guide                                                                           |
| pre-test conditions                | The test case image needs to be installed into Glance                                                                          |
| -                                  | with iperf3 included in the image.                                                                                             |
|                                    | No POD specific requirements have been identified.                                                                             |

| Memory Bandwidth                |                                                                                                    |
|---------------------------------|----------------------------------------------------------------------------------------------------|
| test case id                    | OPNFV_YARDSTICK_TC012_MEMORY BAND-<br>WIDTH                                                                                                    |
| metric                          | Memory read/write bandwidth (MBps)                                                                                                    |
| test purpose                    | The purpose of TC012 is to evaluate the IaaS compute performance with regards to memory throughput. It measures the rate at which data can be read from and written to the memory (this includes all levels of memory).  The purpose is also to be able to spot the trends. Test results, graphs and similar shall be stored for comparison reasons and product evolution understanding between different OPNFV versions and/or configurations.                                                                                                    |
| test tool                       | LMbench LMbench is a suite of operating system microbenchmarks. This test uses bw_mem tool from that suite including:  • Cached file read • Memory copy (bcopy) • Memory read • Memory write • Pipe • TCP (LMbench is not always part of a Linux distribution, hence it needs to be installed. As an example see the /yardstick/tools/ directory for how to generate a Linux image with LMbench included.)                                                                                                    |
| test description  configuration | LMbench bw_mem benchmark allocates twice the specified amount of memory, zeros it, and then times the copying of the first half to the second half. The benchmark is invoked in a host VM on a compute blade. Results are reported in megabytes moved per second.  File: opnfv_yardstick_tc012.yaml                                                                                                    |
| Configuration                   | <ul> <li>SLA (optional): 15000 (MBps) min_bw: The minimum amount of memory bandwidth that is accepted.</li> <li>Size: 10 240 kB - test allocates twice that size (20 480kB) zeros it and then measures the time it takes to copy from one side to another.</li> <li>Benchmark: rdwr - measures the time to read data into memory and then write data to the same location.</li> <li>Warmup: 0 - the number of iterations to perform before taking actual measurements.</li> <li>Iterations: 10 - test is run 10 times iteratively.</li> <li>Interval: 1 - there is 1 second delay between each iteration.</li> </ul> |
|                                 | SLA is optional. The SLA in this test case serves as an example. Considerably higher bandwidth is expected. However, to cover most configurations, both baremetal and fully virtualized ones, this value should be possible to achieve and acceptable for black box testing. Many heavy IO applications start to suffer badly if the                                                                                                    |
| 114                             | read/write bandwi Chaptero 2/er Yardstick User Guide                                                                                                    |
| applicability                   | Test can be configured with different:     • memory sizes;     • memory operations (such as rd, wr, rdwr, cp, frd,                                                                                                    |

| test case id  OPNFV_YARDSTICK_TC014_PROCESSING SPEED  metric  score of single cpu running, score of parallel running  The purpose of TC014 is to evaluate the laaS compute performance with regards to CPU processing speed. It measures score of single cpu running and parallel running.  The purpose is also to be able to spot the trends. Test re- sults, graphs and similar shall be stored for comparison reasons and product evolution understanding between different OPNFV versions and/or configurations.  LinkBench Unixbench is the most used CPU benchmarking soft- ware tool. It can measure the performance of bash scripts, CPUs in multithreading and single threading. It can also measure the performance for parallel taks. Also, specific disk IO for small and large files are per- formed. You can use it to measure either linux dedicated servers and linux vps servers, running CentOS, Debian, Ubuntu, Fedora and other distros. (UnixBench is not always part of a Linux distribution, hence it needs to be installed. As an example see the //yardstick/tools/ directory for how to generate a Linux image with UnixBench included.)  test description  The UnixBench runs system benchmarks in a host VM on a compute blade, getting information on the CPUs in the system. If the system benchmarks in a host VM on a compute blade, getting information on the CPUs in the system. If the system benchmarks in a host VM on a compute blade, getting information on the CPUs in the system. If the system benchmarks in a host VM on a compute blade, getting information on the CPUs in the system. If the system benchmarks in a host VM on a compute blade, getting information on the CPUs in the system. If the system benchmarks in a host VM on a compute blade, getting information on the CPUs in the system. If the system benchmarks in a host VM on a compute blade, getting information on the CPUs in the system. If the system benchmarks in a host VM on a compute blade, getting information on the CPUs in the system. If the system benchmarks in a host VM on a compute b | Processing speed    |                                                    |
|----------------------------------------------------------------------------------------------------|---------------------|----------------------------------------------------|
| metric test purpose The purpose of TCO14 is to evaluate the laaS compute performance with regards to CPU processing speed. It measures score of single cpu running and parallel running. The purpose is also to be able to spot the trends. Test results, graphs and similar shall be stored for comparison reasons and product evolution understanding between different OPNFV versions and/or configurations.  UnixBench UnixBench UnixBench is the most used CPU benchmarking software tool. It can measure the performance of bash scripts, CPUs in multithreading and single threading. It can also measure the performance for parallel taks. Also, specific disk IO for small and large files are performed. You can use it to measure either linux dedicated servers and linux vps servers, running CentOS, Debian, Ubuntu, Fedora and other distros.  (UnixBench is not always part of a Linux distribution, hence it needs to be installed. As an example see the /yardstick/tools/ directory for how to generate a Linux image with UnixBench included.)  test description  The UnixBench runs system benchmarks in a host VI wind a compute blade, getting information on the CPUs in the system. If the system has more than one CPU, the tests will be run twice – once with a single copy of each test running at once, and once with N copies, where N is the number of CPUs.  UnixBench will processe a set of results from a single test by averaging the individal pass results into a single final value.  Elic: opnfy_yardstick_tc014_yaml run_mode: Run unixbench in quiet mode or verbose mode test_type; whetstone and so on For SLA with single_score and parallel_score, both can be set by user, default is NA.  Test can be configured with different:  • test types;  • dhry2reg;  • whetstone.  Default values exist.  SLA (optional): min_score: The minimun UnixBench score that is accepted.  unixbench                                                                                                    | test case id        |                                                    |
| The purpose of TCO14 is to evaluate the laaS compute performance with regards to CPU processin speed. It measures score of single cpu running and parallel running.  The purpose is also to be able to spot the trends. Test results, graphs and similar shall be stored for comparison reasons and product evolution understanding between different OPNFV versions and/or configurations.  Lest tool  UnixBench UnixBench UnixBench is the most used CPU benchmarking software tool. It can measure the performance of bash scripts, CPUs in multithreading and single threading. It can also measure the performance for parallel taks. Also, specific disk IO for small and large files are performed. You can use it to measure either linux detected servers and linux yps servers, running CentOS, Debian, Ubuntu, Fedora and other distros.  (UnixBench is not always part of a Linux distribution, hence it needs to be installed. As an example see the /yardstick/tools/ directory for how to generate a Linux inage with UnixBench included.)  test description  The UnixBench runs system benchmarks in a host VM on a compute blade, getting information on the CPUs in the system. If the system has more than one CPU, the tests will be run twice – once with a single copy of each test running at once, and once with N copies, where N is the number of CPUs.  UnixBench will processe a set of results from a single test by averaging the individal pass results into a single final value.  If it: opnfv_yardstick_tc014.yaml run_mode: Run unixbench in quiet mode or verbose mode test_type: dhry2reg, whetstone and so on For SLA with single_score and parallel_score, both can be set by user, default is NA.  Test can be configured with different:  • test types;  • dhry2reg;  • whetstone.  Default values exist.  SLA (optional): min_score: The minimun UnixBench score that is accepted.  unixbench                                                                                                    |                     |                                                    |
| performance with regards to CPU processing speed. It measures score of single cpu running and parallel running.  The purpose is also to be able to spot the trends. Test results, graphs and similar shall be stored for comparison reasons and product evolution understanding between different OPNFV versions and/or configurations.  UnixBench Unixbench is the most used CPU benchmarking software tool. It can measure the performance of bash scripts, CPUs in multithreading and single threading. It can also measure the performance for parallel taks. Also, specific disk IO for small and large files are performed. You can use it to measure either linux dedicated servers and linux vps servers, running CentOS, Debian, Ubuntu, Fedora and other distros.  (UnixBench is not always part of a Linux distribution, hence it needs to be installed. As an example see the /yardstick/tools/ directory for how to generate a Linux image with UnixBench included.)  test description  The UnixBench runs system benchmarks in a host VM on a compute blade, getting information on the CPUs in the system. If the system has more than one CPU, the tests will be run twice – once with a single copy of each test running at once, and once with N copies, where N is the number of CPUs.  UnixBench will processs a set of results from a single test by averaging the individal pass results into a single final value.  Configuration  file: opnfv_yardstick_tc014.yaml run_mode: Run unixbench in quiet mode or verbose mode test_type: dhry2reg, whetstone and so on For SLA with single_score and parallel_score, both can be set by user, default is NA.  Test can be configured with different:  • test types;  • dhry2reg;  • whetstone.  Default values exist.  SLA (optional): min_score: The minimun UnixBench score that is accepted.  This test case is one of Yardstick's generic test. Thus it is runnable on most of the scenarios.                                                                                                    |                     |                                                    |
| measures score of single cpu running and parallel running. The purpose is also to be able to spot the trends. Test results, graphs and similar shall be stored for comparison reasons and product evolution understanding between different OPNFV versions and/or configurations.  test tool  UnixBench Unixbench is the most used CPU benchmarking software tool. It can measure the performance of bash scripts, CPUs in multithreading and single threading. It can also measure the performance prapallel task. Also, specific disk IO for small and large files are performed. You can use it to measure either linux dedicated servers and linux vps servers, running CentOS, Debian, Ubuntu, Fedora and other distros. (UnixBench is not always part of a Linux distribution, hence it needs to be installed. As an example see the /yardstick/tools/ directory for how to generate a Linux image with UnixBench included.)  test description  The UnixBench runs system benchmarks in a host VM on a compute blade, getting information on the CPUs in the system. If the system has more than one CPU, the tests will be run twice – once with a single copy of each test running at once, and once with N copies, where N is the number of CPUs.  UnixBench will processs a set of results from a single test by averaging the individal pass results into a single final value.  configuration  file: opnfv_yardstick_tc014.yaml  run_mode: Run unixbench in quiet mode or verbose mode test_type: dhy?gen, whetstone and so on For SLA with single_score and parallel_score, both can be set by user, default is NA.  applicability  Test can be configured with different:  • test types;  • whetstone.  Default values exist.  SLA (optional): min_score: The minimun UnixBench score that is accepted.  This test case is one of Yardstick's generic test. Thus it is runnable on most of the scenarios.                                                                                                    | test purpose        |                                                    |
| ning. The purpose is also to be able to spot the trends. Test results, graphs and similar shall be stored for comparison reasons and product evolution understanding between different OPNFV versions and/or configurations.  test tool  UnixBench Unixbench is the most used CPU benchmarking software tool. It can measure the performance of bas scripts, CPUs in multithreading and single threading. It can also measure the performance for parallel taks. Also, specific disk IO for small and large files are performed. You can use it to measure either linux dedicated servers and linux vps servers, running CentOS, Debian, Ubuntu, Fedora and other distros.  (UnixBench is not always part of a Linux distribution, hence it needs to be installed. As an example see the /yardstick/tools/ directory for how to generate a Linux image with UnixBench included.)  test description  The UnixBench runs system benchmarks in a host VM on a compute blade, getting information on the CPUs in the system. If the system has more than one CPU, the tests will be run twice – once with a single copy of each test running at once, and once with N copies, where N is the number of CPUs.  UnixBench will process a set of results from a single test by averaging the individal pass results into a single final value.  configuration  file: opnfv_yardstick_te014.yaml run_mode: Run unixbench in quiet mode or verbose mode test_type: dhry2reg, whetstone and so on For SLA with single_score and parallel_score, both can be set by user, default is NA.  applicability  Test can be configured with different:  • test types;  • dhry2reg;  • whetstone.  Default values exist.  SLA (optional): min_score: The minimun UnixBench score that is accepted.  This test case is one of Yardstick's generie test. Thus it is runnable on most of the scenarios.                                                                                                    |                     |                                                    |
| The purpose is also to be able to spot the trends. Test results, graphs and similar shall be stored for comparison reasons and product evolution understanding between different OPNFV versions and/or configurations.  test tool  UnixBench Unixbench is the most used CPU benchmarking software tool. It can measure the performance of bash scripts, CPUs in multithreading and single threading. It can also measure the performance for parallel taks. Also, specific disk IO for small and large files are performed. You can use it to measure either linux dedicated servers and linux vps servers, running CentOS, Debian, Ubuntu, Fedora and other distros.  (UnixBench is not always part of a Linux distribution, hence it needs to be installed. As an example see the /yardstick/tools/ directory for how to generate a Linux image with UnixBench included.)  test description  The UnixBench runs system benchmarks in a host VM on a compute blade, getting information on the CPUs in the system. If the system has more than one CPU, the tests will be run twice – once with a single copy of each test running at once, and once with N copies, where N is the number of CPUs.  UnixBench will processs a set of results from a single test by averaging the individal pass results into a single final value.  configuration  file: opnfv_yardstick_tc014.yaml  run_mode: Run unixbench in quiet mode or verbose mode test_type: dhyzge, whetstone and so on For SLA with single_score and parallel_score, both can be set by user, default is NA.  applicability  Test can be configured with different:  • test types;  • test types;  • whetstone.  Default values exist.  SLA (optional): min_score: The minimun UnixBench score that is accepted.  This test case is one of Yardstick's generic test. Thus it is runnable on most of the scenarios.                                                                                                    |                     |                                                    |
| sults, graphs and similar shall be stored for comparison reasons and product evolution understanding between different OPNFV versions and/or configurations.  test tool  UnixBench UnixBench UnixBench is the most used CPU benchmarking software tool. It can measure the performance of bash scripts, CPUs in multithreading and single threading. It can also measure the performance for parallel taks. Also, specific disk IO for small and large files are performed. You can use it to measure either linux dedicated servers and linux vps servers, running CentOS, Debian, Ubuntu, Fedora and other distros.  (UnixBench is not always part of a Linux distribution, hence it needs to be installed. As an example see the /yardstick/tools/ directory for how to generate a Linux image with UnixBench included.)  The UnixBench runs system benchmarks in a host VM on a compute blade, getting information on the CPUs in the system. If the system has more than one CPU, the tests will be run twice – once with a single copy of each test running at once, and once with N copies, where N is the number of CPUs.  UnixBench will processe a set of results from a single test by averaging the individal pass results into a single final value.  configuration  file: opnfv_yardstick_tc014.yaml run_node: Run unixbench in quiet mode or verbose mode test_type: dhry2reg, whetstone and so on For SLA with single_score and parallel_score, both can be set by user, default is NA.  applicability  Test can be configured with different:  • test types;  • dhry2reg;  • whetstone.  Default values exist.  SLA (optional): min_score: The minimun UnixBench score that is accepted.  This test case is one of Yardstick's generic test. Thus it is runnable on most of the scenarios.                                                                                                    |                     |                                                    |
| test tool  UnixBench Unixbench is the most used CPU benchmarking software tool. It can measure the performance of bash scripts, CPUs in multithreading and single threading. It can also measure the performance of bash scripts, CPUs in multithreading and single threading. It can also measure the performance for parallel taks. Also, specific disk IO for small and large files are performed. You can use it to measure either linux dedicated servers and linux vps servers, running CentOS, Debian, Ubuntu, Fedora and other distros.  (UnixBench is not always part of a Linux distribution, hence it needs to be installed. As an example see the /yardstick/tools/ directory for how to generate a Linux image with UnixBench included.)  The UnixBench runs system benchmarks in a host VM on a compute blade, getting information on the CPUs in the system. If the system has more than one CPU, the tests will be run twice – once with a single copy of each test running at once, and once with N copies, where N is the number of CPUs.  UnixBench will processe a set of results from a single test by averaging the individal pass results into a single final value.  Configuration  file: opnfv_yardstick_tc014.yaml run_mode: Run unixbench in quiet mode or verbose mode test_type: dhry2reg, whetstone and so on For SLA with single_score and parallel_score, both can be set by user, default is NA.  applicability  Test can be configured with different:  • test types;  • dhry2reg;  • whetstone.  Default values exist.  SLA (optional): min_score: The minimun UnixBench score that is accepted.  This test case is one of Yardstick's generic test. Thus it is runnable on most of the scenarios.                                                                                                    |                     |                                                    |
| test tool  UnixBench UnixBench is the most used CPU benchmarking software tool. It can measure the performance of bash scripts, CPUs in multithreading and single threading. It can also measure the performance for parallel taks. Also, specific disk IO for small and large files are performed. You can use it to measure either linux dedicated servers and linux yps servers, running CentOS, Debian, Ubuntu, Fedora and other distros.  (UnixBench is not always part of a Linux distribution, hence it needs to be installed. As an example see the /yardstick/tools/ directory for how to generate a Linux image with UnixBench included.)  The UnixBench runs system benchmarks in a host VM on a compute blade, getting information on the CPUs in the system. If the system has more than one CPU, the tests will be run twice – once with a single copy of each test running at once, and once with N copies, where N is the number of CPUs.  UnixBench will processs a set of results from a single test by averaging the individal pass results into a single final value.  File: opnfv_yardstick_tc014.yaml run_mode: Run unixbench in quiet mode or verbose mode test_type; dhry2reg, whetstone and so on For SLA with single_score and parallel_score, both can be set by user, default is NA.  applicability  Test can be configured with different:  • test types;  • whetstone.  Default values exist.  SLA (optional): min_score: The minimun UnixBench score that is accepted.  This test case is one of Yardstick's generic test. Thus it is runnable on most of the scenarios.                                                                                                    |                     |                                                    |
| test tool  UnixBench Unixbench is the most used CPU benchmarking software tool. It can measure the performance of bash scripts, CPUs in multithreading and single threading. It can also measure the performance for parallel taks. Also, specific disk IO for small and large files are performed. You can use it to measure either linux dedicated servers and linux vps servers, running CentOS, Debian, Ubuntu, Fedora and other distros.  (UnixBench is not always part of a Linux distribution, hence it needs to be installed. As an example see the /yardstick/tools/ directory for how to generate a Linux image with UnixBench included.)  The UnixBench runs system benchmarks in a host VM on a compute blade, getting information on the CPUs in the system. If the system has more than one CPU, the tests will be run twice – once with a single copy of each test running at once, and once with N copies, where N is the number of CPUs.  UnixBench will processs a set of results from a single test by averaging the individal pass results into a single final value.  configuration  file: opnfv_yardstick_tc014.yaml run_mode: Run unixbench in quiet mode or verbose mode test_type: dhry2reg, whetstone and so on For SLA with single_score and parallel_score, both can be set by user, default is NA.  applicability  Test can be configured with different:  • test types;  • dhry2reg;  • whetstone.  Default values exist. SLA (optional): min_score: The minimun UnixBench score that is accepted.  This test case is one of Yardstick's generic test. Thus it is runnable on most of the scenarios.                                                                                                    |                     |                                                    |
| Unixbench is the most used CPU benchmarking software tool. It can measure the performance of bash scripts, CPUs in multithreading and single threading. It can also measure the performance for parallel taks. Also, specific disk IO for small and large files are performed. You can use it to measure either linux dedicated servers and linux vps servers, running CentOS, Debian, Ubuntu, Fedora and other distros. (UnixBench is not always part of a Linux distribution, hence it needs to be installed. As an example see the /yardstick/tools/ directory for how to generate a Linux image with UnixBench included.)  The UnixBench runs system benchmarks in a host VM on a compute blade, getting information on the CPUs in the system. If the system has more than one CPU, the tests will be run twice – once with a single copy of each test running at once, and once with N copies, where N is the number of CPUs.  UnixBench will processs a set of results from a single test by averaging the individal pass results into a single final value.  configuration  file: opnfv_yardstick_te014.yaml  run_mode: Run unixbench in quiet mode or verbose mode test_type: dhry2reg, whetstone and so on For SLA with single_score and parallel_score, both can be set by user, default is NA.  applicability  Test can be configured with different:  • test types;  • whetstone.  Default values exist.  SLA (optional): min_score: The minimun UnixBench score that is accepted.  usability  This test case is one of Yardstick's generic test. Thus it is runnable on most of the scenarios.                                                                                                    | test tool           | -                                                  |
| ware tool. It can measure the performance of bash scripts, CPUs in multithreading and single threading. It can also measure the performance for parallel taks. Also, specific disk IO for small and large files are performed. You can use it to measure either linux dedicated servers and linux vps servers, running CentOS, Debian, Ubuntu, Fedora and other distros.  (UnixBench is not always part of a Linux distribution, hence it needs to be installed. As an example see the /yardstick/tools/ directory for how to generate a Linux image with UnixBench included.)  The UnixBench runs system benchmarks in a host VM on a compute blade, getting information on the CPUs in the system. If the system has more than one CPU, the tests will be run twice – once with a single copy of each test running at once, and once with N copies, where N is the number of CPUs.  UnixBench will processs a set of results from a single test by averaging the individal pass results into a single final value.  configuration  file: opnfv_yardstick_tc014.yaml run_mode: Run unixbench in quiet mode or verbose mode test_type: dhry2reg, wheatsone and so on For SLA with single_score and parallel_score, both can be set by user, default is NA.  Test can be configured with different:  • test types;  • dhry2reg;  • whetstone.  Default values exist. SLA (optional): min_score: The minimun UnixBench score that is accepted.  This test case is one of Yardstick's generic test. Thus it is runnable on most of the scenarios.                                                                                                    | test tool           |                                                    |
| scripts, CPUs in multithreading and single threading. It can also measure the performance for parallel taks. Also, specific disk IO for small and large files are performed. You can use it to measure either linux dedicated servers and linux vps servers, running CentOS, Debian, Ubuntu, Fedora and other distros.  (UnixBench is not always part of a Linux distribution, hence it needs to be installed. As an example see the /yardstick/tools/ directory for how to generate a Linux image with UnixBench included.)  The UnixBench runs system benchmarks in a host VM on a compute blade, getting information on the CPUs in the system. If the system has more than one CPU, the tests will be run twice – once with a single copy of each test running at once, and once with N copies, where N is the number of CPUs.  UnixBench will processs a set of results from a single test by averaging the individal pass results into a single final value.  configuration  file: opnfv_yardstick_tc014.yaml run_mode: Run unixbench in quiet mode or verbose mode test_type: dhry2reg, whetstone and so on For SLA with single_score and parallel_score, both can be set by user, default is NA.  Test can be configured with different:  • test types; • dhry2reg; • whetstone.  Default values exist. SLA (optional): min_score: The minimun UnixBench score that is accepted.  This test case is one of Yardstick's generic test. Thus it is runnable on most of the scenarios.                                                                                                    |                     |                                                    |
| It can also measure the performance for parallel taks. Also, specific disk IO for small and large files are performed. You can use it to measure either linux dedicated servers and linux vps servers, running CentOS, Debian, Ubuntu, Fedora and other distros.  (UnixBench is not always part of a Linux distribution, hence it needs to be installed. As an example see the /yardstick/tools/ directory for how to generate a Linux image with UnixBench included.)  The UnixBench runs system benchmarks in a host VM on a compute blade, getting information on the CPUs in the system. If the system has more than one CPU, the tests will be run twice – once with a single copy of each test running at once, and once with N copies, where N is the number of CPUs.  UnixBench will processes a set of results from a single test by averaging the individal pass results into a single final value.  configuration  file: opnfv_yardstick_tc014.yam1  run_mode: Run unixbench in quiet mode or verbose mode test_type: dhry2reg; whetstone and so on For SLA with single_score and parallel_score, both can be set by user, default is NA.  Test can be configured with different:  • test types; • dhry2reg; • whetstone.  Default values exist.  SLA (optional): min_score: The minimun UnixBench score that is accepted.  This test case is one of Yardstick's generic test. Thus it is runnable on most of the scenarios.                                                                                                    |                     |                                                    |
| Also, specific disk IO for small and large files are performed. You can use it to measure either limux dedicated servers and limux vps servers, running CentOS, Debian, Ubuntu, Fedora and other distros.  (UnixBench is not always part of a Linux distribution, hence it needs to be installed. As an example see the /yardstick/tools/ directory for how to generate a Linux image with UnixBench included.)  test description  The UnixBench runs system benchmarks in a host VM on a compute blade, getting information on the CPUs in the system. If the system has more than one CPU, the tests will be run twice – once with a single copy of each test running at once, and once with N copies, where N is the number of CPUs.  UnixBench will processs a set of results from a single test by averaging the individal pass results into a single final value.  configuration  file: opnfv_yardstick_tc014.yaml run_mode: Run unixbench in quiet mode or verbose mode test_type: dhry2reg, whetstone and so on For SLA with single_score and parallel_score, both can be set by user, default is NA.  applicability  Test can be configured with different:  • test types;  • dhry2reg;  • whetstone.  Default values exist.  SLA (optional): min_score: The minimun UnixBench score that is accepted.  usability  This test case is one of Yardstick's generic test. Thus it is runnable on most of the scenarios.                                                                                                    |                     |                                                    |
| formed. You can use it to measure either linux dedicated servers and linux yps servers, running CentOS, Debian, Ubuntu, Fedora and other distros.  (UnixBench is not always part of a Linux distribution, hence it needs to be installed. As an example see the /yardstick/tools/ directory for how to generate a Linux image with UnixBench included.)  test description  The UnixBench runs system benchmarks in a host VM on a compute blade, getting information on the CPUs in the system. If the system has more than one CPU, the tests will be run twice – once with a single copy of each test running at once, and once with N copies, where N is the number of CPUs.  UnixBench will processs a set of results from a single test by averaging the individal pass results into a single final value.  configuration  file: opnfy_ardstick_tc014.yaml run_mode: Run unixbench in quiet mode or verbose mode test_type: dhry2reg, whetstone and so on For SLA with single_score and parallel_score, both can be set by user, default is NA.  applicability  Test can be configured with different:  • test types;  • dhry2reg;  • whetstone.  Default values exist.  SLA (optional): min_score: The minimun UnixBench score that is accepted.  usability  This test case is one of Yardstick's generic test. Thus it is runnable on most of the scenarios.                                                                                                    |                     |                                                    |
| servers and linux vps servers, running CentOS, Debian, Ubuntu, Fedora and other distros.  (UnixBench is not always part of a Linux distribution, hence it needs to be installed. As an example see the /yardstick/tools/ directory for how to generate a Linux image with UnixBench included.)  The UnixBench runs system benchmarks in a host VM on a compute blade, getting information on the CPUs in the system. If the system has more than one CPU, the tests will be run twice – once with a single copy of each test running at once, and once with N copies, where N is the number of CPUs.  UnixBench will processs a set of results from a single test by averaging the individal pass results into a single final value.  configuration  file: opnfv_yardstick_tc014.yaml run_mode: Run unixbench in quiet mode or verbose mode test_type: dhry2reg, whetstone and so on For SLA with single_score and parallel_score, both can be set by user, default is NA.  applicability  Test can be configured with different:  • test types;  • dhry2reg;  • whetstone.  Default values exist.  SLA (optional): min_score: The minimun UnixBench score that is accepted.  usability  This test case is one of Yardstick's generic test. Thus it is runnable on most of the scenarios.                                                                                                    |                     |                                                    |
| Ubuntu, Fedora and other distros. (UnixBench is not always part of a Linux distribution, hence it needs to be installed. As an example see the /yardstick/tools/ directory for how to generate a Linux image with UnixBench included.)  test description  The UnixBench runs system benchmarks in a host VM on a compute blade, getting information on the CPUs in the system. If the system has more than one CPU, the tests will be run twice – once with a single copy of each test running at once, and once with N copies, where N is the number of CPUs.  UnixBench will processs a set of results from a single test by averaging the individal pass results into a single final value.  configuration  file: opnfv_yardstick_tc014.yaml run_mode: Run unixbench in quiet mode or verbose mode test_type: dhry2reg, whetstone and so on For SLA with single_score and parallel_score, both can be set by user, default is NA.  applicability  Test can be configured with different:  test types; dhry2reg; whetstone. Default values exist. SLA (optional): min_score: The minimun UnixBench score that is accepted.  usability  This test case is one of Yardstick's generic test. Thus it is runnable on most of the scenarios.                                                                                                    |                     |                                                    |
| hence it needs to be installed. As an example see the /yardstick/tools/ directory for how to generate a Linux image with UnixBench included.)  test description  The UnixBench runs system benchmarks in a host VM on a compute blade, getting information on the CPUs in the system. If the system has more than one CPU, the tests will be run twice – once with a single copy of each test running at once, and once with N copies, where N is the number of CPUs.  UnixBench will processs a set of results from a single test by averaging the individal pass results into a single final value.  configuration  file: opnfv_yardstick_tc014,yaml run_mode: Run unixbench in quiet mode or verbose mode test_type: dhry2reg, whetstone and so on For SLA with single_score and parallel_score, both can be set by user, default is NA.  applicability  Test can be configured with different:  • test types; • dhry2reg; • whetstone.  Default values exist. SLA (optional): min_score: The minimun UnixBench score that is accepted.  usability  This test case is one of Yardstick's generic test. Thus it is runnable on most of the scenarios.                                                                                                    |                     |                                                    |
| /yardstick/tools/ directory for how to generate a Linux image with UnixBench included.)  test description  The UnixBench runs system benchmarks in a host VM on a compute blade, getting information on the CPUs in the system. If the system has more than one CPU, the tests will be run twice – once with a single copy of each test running at once, and once with N copies, where N is the number of CPUs.  UnixBench will processs a set of results from a single test by averaging the individal pass results into a single final value.  configuration  file: opnfv_yardstick_tc014.yaml run_mode: Run unixbench in quiet mode or verbose mode test_type: dhry2reg, whetstone and so on For SLA with single_score and parallel_score, both can be set by user, default is NA.  applicability  Test can be configured with different:  • test types;  • dhry2reg;  • whetstone.  Default values exist.  SLA (optional): min_score: The minimun UnixBench score that is accepted.  usability  This test case is one of Yardstick's generic test. Thus it is runnable on most of the scenarios.                                                                                                    |                     |                                                    |
| test description  The UnixBench runs system benchmarks in a host VM on a compute blade, getting information on the CPUs in the system. If the system has more than one CPU, the tests will be run twice – once with a single copy of each test running at once, and once with N copies, where N is the number of CPUs.  UnixBench will processs a set of results from a single test by averaging the individal pass results into a single final value.  configuration  file: opnfv_yardstick_tc014.yaml run_mode: Run unixbench in quiet mode or verbose mode test_type: dhry2reg, whetstone and so on For SLA with single_score and parallel_score, both can be set by user, default is NA.  applicability  Test can be configured with different:  • test types; • dhry2reg; • whetstone.  Default values exist. SLA (optional): min_score: The minimun UnixBench score that is accepted.  usability  This test case is one of Yardstick's generic test. Thus it is runnable on most of the scenarios.                                                                                                    |                     |                                                    |
| test description  The UnixBench runs system benchmarks in a host VM on a compute blade, getting information on the CPUs in the system. If the system has more than one CPU, the tests will be run twice – once with a single copy of each test running at once, and once with N copies, where N is the number of CPUs.  UnixBench will processs a set of results from a single test by averaging the individal pass results into a single final value.  configuration  file: opnfv_yardstick_tc014.yaml run_mode: Run unixbench in quiet mode or verbose mode test_type: dhry2reg, whetstone and so on For SLA with single_score and parallel_score, both can be set by user, default is NA.  applicability  Test can be configured with different:  • test types;  • dhry2reg;  • whetstone.  Default values exist.  SLA (optional): min_score: The minimun UnixBench score that is accepted.  usability  This test case is one of Yardstick's generic test. Thus it is runnable on most of the scenarios.                                                                                                    |                     | , ,                                                |
| on a compute blade, getting information on the CPUs in the system. If the system has more than one CPU, the tests will be run twice – once with a single copy of each test running at once, and once with N copies, where N is the number of CPUs.  UnixBench will processs a set of results from a single test by averaging the individal pass results into a single final value.  configuration  file: opnfv_yardstick_tc014.yaml run_mode: Run unixbench in quiet mode or verbose mode test_type: dhry2reg, whetstone and so on For SLA with single_score and parallel_score, both can be set by user, default is NA.  applicability  Test can be configured with different:  • test types; • dhry2reg; • whetstone.  Default values exist. SLA (optional): min_score: The minimun UnixBench score that is accepted.  usability  This test case is one of Yardstick's generic test. Thus it is runnable on most of the scenarios.                                                                                                    |                     |                                                    |
| the system. If the system has more than one CPU, the tests will be run twice – once with a single copy of each test running at once, and once with N copies, where N is the number of CPUs.  UnixBench will processs a set of results from a single test by averaging the individal pass results into a single final value.  configuration  file: opnfv_yardstick_tc014.yaml run_mode: Run unixbench in quiet mode or verbose mode test_type: dhry2reg, whetstone and so on For SLA with single_score and parallel_score, both can be set by user, default is NA.  applicability  Test can be configured with different:  • test types;  • dhry2reg;  • whetstone Default values exist. SLA (optional): min_score: The minimun UnixBench score that is accepted.  usability  This test case is one of Yardstick's generic test. Thus it is runnable on most of the scenarios.                                                                                                    | test description    |                                                    |
| tests will be run twice – once with a single copy of each test running at once, and once with N copies, where N is the number of CPUs.  UnixBench will processs a set of results from a single test by averaging the individal pass results into a single final value.  configuration  file: opnfv_yardstick_tc014.yaml run_mode: Run unixbench in quiet mode or verbose mode test_type: dhry2reg, whetstone and so on For SLA with single_score and parallel_score, both can be set by user, default is NA.  applicability  Test can be configured with different:  • test types; • dhry2reg; • whetstone.  Default values exist.  SLA (optional): min_score: The minimun UnixBench score that is accepted.  usability  This test case is one of Yardstick's generic test. Thus it is runnable on most of the scenarios.                                                                                                    |                     |                                                    |
| test running at once, and once with N copies, where N is the number of CPUs.  UnixBench will processs a set of results from a single test by averaging the individal pass results into a single final value.  configuration  file: opnfv_yardstick_tc014.yaml run_mode: Run unixbench in quiet mode or verbose mode test_type: dhry2reg, whetstone and so on For SLA with single_score and parallel_score, both can be set by user, default is NA.  applicability  Test can be configured with different:  • test types; • dhry2reg; • whetstone. Default values exist. SLA (optional): min_score: The minimun UnixBench score that is accepted.  usability  This test case is one of Yardstick's generic test. Thus it is runnable on most of the scenarios.                                                                                                    |                     |                                                    |
| is the number of CPUs. UnixBench will processs a set of results from a single test by averaging the individal pass results into a single final value.  configuration  file: opnfv_yardstick_tc014.yaml run_mode: Run unixbench in quiet mode or verbose mode test_type: dhry2reg, whetstone and so on For SLA with single_score and parallel_score, both can be set by user, default is NA.  applicability  Test can be configured with different:  • test types; • dhry2reg; • whetstone.  Default values exist. SLA (optional): min_score: The minimun UnixBench score that is accepted.  usability  This test case is one of Yardstick's generic test. Thus it is runnable on most of the scenarios.                                                                                                    |                     |                                                    |
| UnixBench will processs a set of results from a single test by averaging the individal pass results into a single final value.  configuration  file: opnfv_yardstick_tc014.yaml run_mode: Run unixbench in quiet mode or verbose mode test_type: dhry2reg, whetstone and so on For SLA with single_score and parallel_score, both can be set by user, default is NA.  applicability  Test can be configured with different:  • test types; • dhry2reg; • whetstone.  Default values exist. SLA (optional): min_score: The minimun UnixBench score that is accepted.  usability  This test case is one of Yardstick's generic test. Thus it is runnable on most of the scenarios.                                                                                                    |                     | _                                                  |
| test by averaging the individal pass results into a single final value.  configuration  file: opnfv_yardstick_tc014.yaml run_mode: Run unixbench in quiet mode or verbose mode test_type: dhry2reg, whetstone and so on For SLA with single_score and parallel_score, both can be set by user, default is NA.  applicability  Test can be configured with different:  • test types; • dhry2reg; • whetstone.  Default values exist.  SLA (optional): min_score: The minimun UnixBench score that is accepted.  usability  This test case is one of Yardstick's generic test. Thus it is runnable on most of the scenarios.                                                                                                    |                     |                                                    |
| final value.  configuration  file: opnfv_yardstick_tc014.yaml run_mode: Run unixbench in quiet mode or verbose mode test_type: dhry2reg, whetstone and so on For SLA with single_score and parallel_score, both can be set by user, default is NA.  applicability  Test can be configured with different:  • test types; • dhry2reg; • whetstone.  Default values exist.  SLA (optional): min_score: The minimun UnixBench score that is accepted.  usability  This test case is one of Yardstick's generic test. Thus it is runnable on most of the scenarios.                                                                                                    |                     |                                                    |
| configuration  file: opnfv_yardstick_tc014.yaml run_mode: Run unixbench in quiet mode or verbose mode test_type: dhry2reg, whetstone and so on For SLA with single_score and parallel_score, both can be set by user, default is NA.  applicability  Test can be configured with different:  • test types; • dhry2reg; • whetstone.  Default values exist.  SLA (optional): min_score: The minimun UnixBench score that is accepted.  usability  This test case is one of Yardstick's generic test. Thus it is runnable on most of the scenarios.  references  unixbench                                                                                                    |                     |                                                    |
| run_mode: Run unixbench in quiet mode or verbose mode test_type: dhry2reg, whetstone and so on For SLA with single_score and parallel_score, both can be set by user, default is NA.  applicability  Test can be configured with different:  • test types;  • dhry2reg;  • whetstone.  Default values exist.  SLA (optional): min_score: The minimun UnixBench score that is accepted.  usability  This test case is one of Yardstick's generic test. Thus it is runnable on most of the scenarios.  references  unixbench                                                                                                    | configuration       |                                                    |
| mode test_type: dhry2reg, whetstone and so on For SLA with single_score and parallel_score, both can be set by user, default is NA.  Test can be configured with different:  • test types;  • dhry2reg;  • whetstone.  Default values exist.  SLA (optional): min_score: The minimun UnixBench score that is accepted.  usability  This test case is one of Yardstick's generic test. Thus it is runnable on most of the scenarios.  references  unixbench                                                                                                    | <b>9</b>            |                                                    |
| For SLA with single_score and parallel_score, both can be set by user, default is NA.  applicability  Test can be configured with different:  • test types;  • dhry2reg;  • whetstone.  Default values exist.  SLA (optional): min_score: The minimun UnixBench score that is accepted.  usability  This test case is one of Yardstick's generic test. Thus it is runnable on most of the scenarios.  references  unixbench                                                                                                    |                     |                                                    |
| be set by user, default is NA.  Test can be configured with different:  • test types;  • dhry2reg;  • whetstone.  Default values exist.  SLA (optional): min_score: The minimun UnixBench score that is accepted.  usability  This test case is one of Yardstick's generic test. Thus it is runnable on most of the scenarios.  references  unixbench                                                                                                    |                     |                                                    |
| test types;     dhry2reg;     whetstone.     Default values exist.     SLA (optional): min_score: The minimun UnixBench score that is accepted.  Usability     This test case is one of Yardstick's generic test. Thus it is runnable on most of the scenarios.  references     unixbench                                                                                                    |                     |                                                    |
| • dhry2reg;     • whetstone.     Default values exist.     SLA (optional): min_score: The minimun UnixBench score that is accepted.  usability     This test case is one of Yardstick's generic test. Thus it is runnable on most of the scenarios.  references     unixbench                                                                                                    | applicability       | Test can be configured with different:             |
| • whetstone.     Default values exist.     SLA (optional) : min_score: The minimun UnixBench score that is accepted.  usability     This test case is one of Yardstick's generic test. Thus it is runnable on most of the scenarios.  references     unixbench                                                                                                    |                     | T .                                                |
| Default values exist. SLA (optional): min_score: The minimun UnixBench score that is accepted.  usability This test case is one of Yardstick's generic test. Thus it is runnable on most of the scenarios.  references unixbench                                                                                                    |                     |                                                    |
| SLA (optional): min_score: The minimun UnixBench score that is accepted.  usability This test case is one of Yardstick's generic test. Thus it is runnable on most of the scenarios.  references unixbench                                                                                                    |                     |                                                    |
| score that is accepted.  usability This test case is one of Yardstick's generic test. Thus it is runnable on most of the scenarios.  references unixbench                                                                                                    |                     |                                                    |
| usability  This test case is one of Yardstick's generic test. Thus it is runnable on most of the scenarios.  references  unixbench                                                                                                    |                     |                                                    |
| is runnable on most of the scenarios. references unixbench                                                                                                    | weakilite.          |                                                    |
| references unixbench                                                                                                    | usavinty            |                                                    |
|                                                                                                    | rafarancas          |                                                    |
| FTSLNEV_TST001                                                                                                    | Tereffices          | ETSI-NFV-TST001                                    |
| pre-test conditions  The test case image needs to be installed into Glance                                                                                                    | nre-test conditions |                                                    |
| with unixbench included in it.                                                                                                    | pre test conditions |                                                    |
| No POD specific requirements have been identified.                                                                                                    |                     |                                                    |
| 116 sequence description and exchanges at Yardstick User Guide                                                                                                    | 116 t sequence      | description and expendites at Yardstick User Guide |
| step 1 A host VM with UnixBench installed is booted.                                                                                                    |                     |                                                    |
| step 2 Yardstick is connected with the host VM by using                                                                                                    |                     |                                                    |
| ssh. "unixbench_benchmark" bash script is copied from                                                                                                    |                     | , ,                                                |

| CPU Load            |                                                                                                    |
|---------------------|----------------------------------------------------------------------------------------------------|
| test case id        | OPNFV_YARDSTICK_TC024_CPU Load                                                                                                    |
| metric              | CPU load                                                                                                    |
| test purpose        | To evaluate the CPU load performance of the IaaS. This test case should be run in parallel to other Yardstick test cases and not run as a stand-alone test case. Average, minimum and maximun values are obtained. The purpose is also to be able to spot trends. Test results, graphs and similar shall be stored for comparison reasons and product evolution understanding between different OP-NFV versions and/or configurations. |
| configuration       | <ul> <li>file: cpuload.yaml (in the 'samples' directory)</li> <li>interval: 1 - repeat, pausing every 1 seconds inbetween.</li> <li>count: 10 - display statistics 10 times, then exit.</li> </ul>                                                                                                    |
| test tool           | mpstat (mpstat is not always part of a Linux distribution, hence it needs to be installed. It is part of the Yardstick Glance image. However, if mpstat is not present the TC instead uses /proc/stats as source to produce "mpstat" output.                                                                                                    |
| references          | man-pages                                                                                                    |
| applicability       | Test can be configured with different:     • interval;     • count;     • runner Iteration and intervals. There are default values for each above-mentioned option. Run in background with other test cases.                                                                                                    |
| pre-test conditions | The test case image needs to be installed into Glance with mpstat included in it.  No POD specific requirements have been identified.                                                                                                    |
| test sequence       | description and expected result                                                                                                    |
| step 1              | The host is installed. The related TC, or TCs, is invoked and mpstat logs are produced and stored.  Result: Stored logs                                                                                                    |
| test verdict        | None. CPU load results are fetched and stored.                                                                                                    |
|                     |                                                                                                    |

| Latency, CPU Load, Throughput, Pacl | ket Loss                                                                                                    |
|-------------------------------------|----------------------------------------------------------------------------------------------------|
| test case id                        | OPNFV_YARDSTICK_TC037_LATENCY,CPU<br>LOAD,THROUGHPUT, PACKET LOSS                                                                                                    |
| metric                              | Number of flows, latency, throughput, packet loss CPU utilization percentage, CPU interrupt per second                                                                                                    |
| test purpose                        | The purpose of TC037 is to evaluate the IaaS compute capacity and network performance with regards to CPU utilization, packet flows and network throughput, such as if and how different amounts of flows matter for the throughput between hosts on different compute blades, and the CPU load variation.  Typically e.g. the performance of a vSwitch depends on the number of flows running through it. Also performance of other equipment or entities can depend on the number of flows or the packet sizes used  The purpose is also to be able to spot the trends. Test results, graphs and similar shall be stored for comparison reasons and product evolution understanding between different OPNFV versions and/or configurations.                                                                                                    |
| test tool                           | Ping, Pktgen, mpstat Ping is a computer network administration software utility used to test the reachability of a host on an Internet Protocol (IP) network. It measures the round-trip time for packet sent from the originating host to a destination computer that are echoed back to the source.  Linux packet generator is a tool to generate packets at very high speed in the kernel. pktgen is mainly used to drive and LAN equipment test network. pktgen supports multi threading. To generate random MAC address, IP address, port number UDP packets, pktgen uses multi- ple CPU processors in the different PCI bus (PCI, PCIe bus) with Gigabit Ethernet tested (pktgen performance depends on the CPU processing speed, memory delay, PCI bus speed hardware parameters), Transmit data rate can be even larger than 10GBit/s. Visible can satisfy most card test requirements.  The mpstat command writes to standard output activi- ties for each available processor, processor 0 being the first one. Global average activities among all processors are also reported. The mpstat command can be used both on SMP and UP machines, but in the latter, only global average activities will be printed.  (Ping is normally part of any Linux distribution, hence it doesn't need to be installed. It is also part of the Yard- stick Docker image. For example also a Cirros image can be downloaded from cirros-image, it includes ping. Pktgen and mpstat are not always part of a Linux dis- tribution, hence it needs to be installed. It is part of the Yardstick Docker image. As an example see the /yard- stick/tools/ directory for how to generate a Linux image with pktgen and mpstat included.) |
| test description                    | This test case uses Pktgen to generate packet flow be-                                                                                                    |
| 118                                 | tween two hosts for simulating network workloads on the SUT. Ping pa <b>Chapter 2</b> MP <b>Yardstick Usard Quide</b> ECHO_REQUEST datagram) are sent from a host VM to the target VM(s) to elicit ICMP ECHO_RESPONSE, meanwhile CPU activities are monitored by mpstat.                                                                                                    |

| Latency | r, CPU Load, Throughput, Packet Loss (Extended measurements)                                                                                                    |
|---------|----------------------------------------------------------------------------------------------------|
| test    | OPNFV_YARDSTICK_TC038_Latency,CPU Load,Throughput,Packet Loss                                                                                                    |
| case    |                                                                                                    |
| id      |                                                                                                    |
| met-    | Number of flows, latency, throughput, CPU load, packet loss                                                                                                    |
| ric     |                                                                                                    |
| test    | To evaluate the IaaS network performance with regards to flows and throughput, such as if and how                                                                                                    |
| pur-    | different amounts of flows matter for the throughput between hosts on different compute blades. Typically                                                                                                    |
| pose    | e.g. the performance of a vSwitch depends on the number of flows running through it. Also performance of other equipment or entities can depend on the number of flows or the packet sizes used. The purpose is                                                                                                    |
|         | also to be able to spot trends. Test results, graphs ans similar shall be stored for comparison reasons and product evolution understanding between different OPNFV versions and/or configurations.                                                                                                    |
| con-    | file: opnfv_yardstick_tc038.yaml                                                                                                    |
| figu-   | Packet size: 64 bytes Number of ports: 1, 10, 50, 100, 300, 500, 750 and 1000. The amount configured                                                                                                    |
| ration  | ports map from 2 up to 1001000 flows, respectively. Each port amount is run ten times, for 20 seconds                                                                                                    |
|         | each. Then the next port_amount is run, and so on. During the test CPU load on both client and server,                                                                                                    |
|         | and the network latency between the client and server are measured. The client and server are distributed on different HW. For SLA max_ppm is set to 1000.                                                                                                    |
| test    | pktgen                                                                                                    |
| tool    | (Pktgen is not always part of a Linux distribution, hence it needs to be installed. It is part of the Yardstick                                                                                                    |
| 1001    | Glance image. As an example see the /yardstick/tools/ directory for how to generate a Linux image with                                                                                                    |
|         | pktgen included.)                                                                                                    |
|         | ping                                                                                                    |
|         | Ping is normally part of any Linux distribution, hence it doesn't need to be installed. It is also part of the                                                                                                    |
|         | Yardstick Glance image. (For example also a cirros image can be downloaded, it includes ping) mpstat                                                                                                    |
|         | (Mpstat is not always part of a Linux distribution, hence it needs to be installed. It is part of the Yardstick                                                                                                    |
|         | Glance image.                                                                                                    |
| refer-  | Ping and Mpstat man pages                                                                                                    |
| ences   | pktgen                                                                                                    |
|         | ETSI-NFV-TST001                                                                                                    |
| appli-  | Test can be configured with different packet sizes, amount of flows and test duration. Default values exist.                                                                                                    |
| cabil-  | SLA (optional): max_ppm: The number of packets per million packets sent that are acceptable to loose,                                                                                                    |
| ity     | not received.                                                                                                    |
| pre-    | The test case image needs to be installed into Glance with pktgen included in it.                                                                                                    |
| test    | No POD specific requirements have been identified.                                                                                                    |
| con-    |                                                                                                    |
| di-     |                                                                                                    |
| tions   |                                                                                                    |
| test    | description and expected result                                                                                                    |
| se-     |                                                                                                    |
| quence  |                                                                                                    |
| step 1  | The hosts are installed, as server and client. pktgen is invoked and logs are produced and stored.  Result: Logs are stored.                                                                                                    |
| test    | Fails only if SLA is not passed, or if there is a test case execution problem.                                                                                                    |
| ver-    | , and a supplied to the supplied to the suppli |
| dict    |                                                                                                    |
|         |                                                                                                    |

| Network Performance |                                                                                                    |
|---------------------|----------------------------------------------------------------------------------------------------|
| test case id        | OPNFV_YARDSTICK_TC042_DPDK pktgen latency measurements                                                                                                    |
| metric              | L2 Network Latency                                                                                                    |
| test purpose        | Measure L2 network latency when DPDK is enabled between hosts on different compute blades.                                                                                                    |
| configuration       | file: opnfv_yardstick_tc042.yaml                                                                                                    |
| test tool           | DPDK Pktgen-dpdk (DPDK and Pktgen-dpdk are not part of a Linux distribution, hence they needs to be installed. As an example see the /yardstick/tools/ directory for how to generate a Linux image with DPDK and pktgen-dpdk included.)                                                                       |
| references          | DPDK Pktgen-dpdk ETSI-NFV-TST001                                                                                                    |
| applicability       | Test can be configured with different packet sizes. Default values exist.                                                                                                    |
| pre-test conditions | The test case image needs to be installed into Glance with DPDK and pktgen-dpdk included in it.  The NICs of compute nodes must support DPDK on POD.  And at least compute nodes setup hugepage.  If you want to achievement a hight performance result, it is recommend to use NUAM, CPU pin, OVS and so on. |
| test sequence       | description and expected result                                                                                                    |
| step 1              | The hosts are installed on different blades, as server and client. Both server and client have three interfaces. The first one is management such as ssh. The other two are used by DPDK.                                                                                                    |
| step 2              | Testpmd is invoked with configurations to forward packets from one DPDK port to the other on server.                                                                                                    |
| step 3              | Pktgen-dpdk is invoked with configurations as a traffic generator and logs are produced and stored on client.  Result: Logs are stored.                                                                                                    |
| test verdict        | Fails only if SLA is not passed, or if there is a test case execution problem.                                                                                                    |

| Network Latency Between NFVI Nodes |                                                             |     |
|------------------------------------|-------------------------------------------------------------|-----|
| test case id                       | OPNFV_YARDSTICK_TC043_LATENCY_BETWEEN_NFVI_NOI              | DES |
| metric                             | RTT (Round Trip Time)                                       |     |
| test purpose                       | The purpose of TC043 is to do a basic verification that     |     |
|                                    | network latency is within acceptable boundaries when        |     |
|                                    | packets travel between different NFVI nodes.                |     |
|                                    | The purpose is also to be able to spot the trends. Test re- |     |
|                                    | sults, graphs and similar shall be stored for comparison    |     |
|                                    | reasons and product evolution understanding between         |     |
|                                    | different OPNFV versions and/or configurations.             |     |
| test tool                          | ping                                                        |     |
|                                    | Ping is a computer network administration software util-    |     |
|                                    | ity used to test the reachability of a host on an Internet  |     |
|                                    | Protocol (IP) network. It measures the round-trip time      |     |
|                                    | for packet sent from the originating host to a destination  |     |
|                                    | computer that are echoed back to the source.                |     |
| test topology                      | Ping packets (ICMP protocol's mandatory                     |     |
|                                    | ECHO_REQUEST datagram) are sent from host                   |     |
|                                    | node to target node to elicit ICMP ECHO_RESPONSE.           |     |
| configuration                      | file: opnfv_yardstick_tc043.yaml                            |     |
|                                    | Packet size 100 bytes. Total test duration 600 seconds.     |     |
|                                    | One ping each 10 seconds. SLA RTT is set to maximum         |     |
|                                    | 10 ms.                                                      |     |
| applicability                      | This test case can be configured with different:            |     |
|                                    | • packet sizes;                                             |     |
|                                    | • burst sizes;                                              |     |
|                                    | • ping intervals;                                           |     |
|                                    | • test durations;                                           |     |
|                                    | • test iterations.                                          |     |
|                                    | Default values exist.                                       |     |
|                                    | SLA is optional. The SLA in this test case serves as an     |     |
|                                    | example. Considerably lower RTT is expected, and also       |     |
|                                    | normal to achieve in balanced L2 environments. How-         |     |
|                                    | ever, to cover most configurations, both bare metal and     |     |
|                                    | fully virtualized ones, this value should be possible to    |     |
|                                    | achieve and acceptable for black box testing. Many real     |     |
|                                    | time applications start to suffer badly if the RTT time is  |     |
|                                    | higher than this. Some may suffer bad also close to this    |     |
|                                    | RTT, while others may not suffer at all. It is a compro-    |     |
|                                    | mise that may have to be tuned for different configura-     |     |
|                                    | tion purposes.                                              |     |
| references                         | Ping                                                        |     |
|                                    | ETSI-NFV-TST001                                             |     |
| pre_test conditions                | Each pod node must have ping included in it.                |     |
| test sequence                      | description and expected result                             |     |
| step 1                             | Yardstick is connected with the NFVI node by using ssh.     |     |
|                                    | 'ping_benchmark' bash script is copyied from Jump           |     |
|                                    | Host to the NFVI node via the ssh tunnel.                   |     |
| step 2                             | Ping is invoked. Ping packets are sent from server node     |     |
|                                    | to client node. RTT results are calculated and checked      |     |
|                                    | against the SLA. Logs are produced and stored.              |     |
|                                    | Result: Logs are stored.                                    |     |
| test verdict                       | Test should not PASS if any RTT is above the optional       |     |
| 2.16. Yardstick Test Cases         | SLA value, or if there is a test case execution problem. 21 |     |

| Memory Utilization  |                                                                                                    |
|---------------------|----------------------------------------------------------------------------------------------------|
| test case id        | OPNFV_YARDSTICK_TC044_Memory Utilization                                                                                                    |
| metric              | Memory utilization                                                                                                    |
| test purpose        | To evaluate the IaaS compute capability with regards to memory utilization. This test case should be run in parallel to other Yardstick test cases and not run as a stand-alone test case. Measure the memory usage statistics including used memory, free memory, buffer, cache and shared memory. Both average and maximun values are obtained. The purpose is also to be able to spot trends. Test results, graphs and similar shall be stored for comparison reasons and product evolution understanding between different OPNFV versions and/or configurations. |
| configuration       | File: memload.yaml (in the 'samples' directory)  • interval: 1 - repeat, pausing every 1 seconds inbetween.  • count: 10 - display statistics 10 times, then exit.                                                                                                    |
| test tool           | free free provides information about unused and used memory and swap space on any computer running Linux or another Unix-like operating system. free is normally part of a Linux distribution, hence it doesn't needs to be installed.                                                                                                    |
| references          | man-pages<br>ETSI-NFV-TST001                                                                                                    |
| applicability       | Test can be configured with different:  • interval;  • count;  • runner Iteration and intervals.  There are default values for each above-mentioned option. Run in background with other test cases.                                                                                                    |
| pre-test conditions | The test case image needs to be installed into Glance with free included in the image.  No POD specific requirements have been identified.                                                                                                    |
| test sequence       | description and expected result                                                                                                    |
| step 1              | The host is installed as client. The related TC, or TCs, is invoked and free logs are produced and stored.  Result: logs are stored.                                                                                                    |
| test verdict        | None. Memory utilization results are fetched and stored.                                                                                                    |

| Compu  | te Capacity                                                                                              |
|--------|----------------------------------------------------------------------------------------------------|
| test   | OPNFV_YARDSTICK_TC055_Compute Capacity                                                                   |
| case   |                                                                                                    |
| id     |                                                                                                    |
| met-   | Number of cpus, number of cores, number of threads, available memory size and total cache size.          |
| ric    |                                                                                                    |
| test   | To evaluate the IaaS compute capacity with regards to hardware specification, including number of cpus,  |
| pur-   | number of cores, number of threads, available memory size and total cache size. Test results, graphs     |
| pose   | and similar shall be stored for comparison reasons and product evolution understanding between different |
|        | OPNFV versions and/or configurations.                                                                    |
| con-   | file: opnfv_yardstick_tc055.yaml                                                                         |
| fig-   | There is are no additional configurations to be set for this TC.                                         |
| ura-   |                                                                                                    |
| tion   |                                                                                                    |
| test   | /proc/cpuinfo                                                                                            |
| tool   | this TC uses /proc/cpuinfo as source to produce compute capacity output.                                 |
| refer- | /proc/cpuinfo                                                                                            |
| ences  | ETSI-NFV-TST001                                                                                          |
| ap-    | None.                                                                                                    |
| pli-   |                                                                                                    |
| ca-    |                                                                                                    |
| bility |                                                                                                    |
| pre-   | No POD specific requirements have been identified.                                                       |
| test   |                                                                                                    |
| con-   |                                                                                                    |
| di-    |                                                                                                    |
| tions  |                                                                                                    |
| test   | description and expected result                                                                          |
| se-    |                                                                                                    |
| quence |                                                                                                    |
| step   | The hosts are installed, TC is invoked and logs are produced and stored.                                 |
| 1      | Result: Logs are stored.                                                                                 |
| test   | None. Hardware specification are fetched and stored.                                                     |
| ver-   |                                                                                                    |
| dict   |                                                                                                    |
| -      |                                                                                                    |

| Network Utilization |                                                                                                    |
|---------------------|----------------------------------------------------------------------------------------------------|
| test case id        | OPNFV_YARDSTICK_TC061_Network Utilization                                                                                                    |
| metric              | Network utilization                                                                                                    |
| test purpose        | To evaluate the IaaS network capability with regards to network utilization, including Total number of packets received per second, Total number of kilobytes received per second, Total number of kilobytes received per second, Number of compressed packets received per second (for cslip etc.), Number of compressed packets transmitted per second, Number of multicast packets received per second, Utilization percentage of the network interface. This test case should be run in parallel to other Yardstick test cases and not run as a standalone test case. Measure the network usage statistics from the network devices Average, minimum and maximun values are obtained. The purpose is also to be able to spot trends. Test results, graphs and similar shall be stored for comparison reasons and product evolution understanding between different OPNFV versions and/or configurations. |
| configuration       | File: netutilization.yaml (in the 'samples' directory)  • interval: 1 - repeat, pausing every 1 seconds inbetween.  • count: 1 - display statistics 1 times, then exit.                                                                                                    |
| test tool           | sar The sar command writes to standard output the contents of selected cumulative activity counters in the operating system. sar is normally part of a Linux distribution, hence it doesn't needs to be installed.                                                                                                    |
| references          | man-pages<br>ETSI-NFV-TST001                                                                                                    |
| applicability       | Test can be configured with different:  • interval;  • count;  • runner Iteration and intervals.  There are default values for each above-mentioned option. Run in background with other test cases.                                                                                                    |
| pre-test conditions | The test case image needs to be installed into Glance with sar included in the image.  No POD specific requirements have been identified.                                                                                                    |
| test sequence       | description and expected result.                                                                                                    |
| step 1              | The host is installed as client. The related TC, or TCs, is invoked and sar logs are produced and stored.  Result: logs are stored.                                                                                                    |
| test verdict        | None. Network utilization results are fetched and stored.                                                                                                    |

| Storage Capacity    |                                                                                                    |
|---------------------|----------------------------------------------------------------------------------------------------|
| test case id        | OPNFV_YARDSTICK_TC063_Storage Capacity                                                                                                    |
| metric              | Storage/disk size, block size Disk Utilization                                                                                                    |
| test purpose        | This test case will check the parameters which could decide several models and each model has its specified task to measure. The test purposes are to measure disk size, block size and disk utilization. With the test results, we could evaluate the storage capacity of the host.                                                                         |
| configuration       | <ul> <li>file: opnfv_yardstick_tc063.yaml</li> <li>test_type: "disk_size"</li> <li>runner: type: Iteration iterations: 1 - test is run</li> <li>1 time iteratively.</li> </ul>                                                                                                    |
| test tool           | fdisk A command-line utility that provides disk partitioning functions iostat This is a computer system monitor tool used to collect and show operating system storage input and output statistics.                                                                                                    |
| references          | iostat fdisk<br>ETSI-NFV-TST001                                                                                                    |
| applicability       | Test can be configured with different:  • test_type: "disk size", "block size", "disk utilization"  • interval: 1 - how ofter to stat disk utilization type: int unit: seconds  • count: 15 - how many times to stat disk utilization type: int unit: na  There are default values for each above-mentioned option. Run in background with other test cases. |
| pre-test conditions | The test case image needs to be installed into Glance No POD specific requirements have been identified.                                                                                                    |
| test sequence       | Output the specific storage capacity of disk information as the sequence into file.                                                                                                    |
| step 1              | The pod is available and the hosts are installed. Node5 is used and logs are produced and stored.  Result: Logs are stored.                                                                                                    |
| test verdict        | None.                                                                                                    |

| Memory Bandwidth           |                                                                                                    |
|----------------------------|----------------------------------------------------------------------------------------------------|
| test case id               | OPNFV_YARDSTICK_TC069_Memory Bandwidth                                                                                                    |
| metric                     | Megabyte per second (MBps)                                                                                                    |
| test purpose               | To evaluate the IaaS compute performance with regards to memory bandwidth. Measure the maximum possible cache and memory performance while reading and writing certain blocks of data (starting from 1Kb and further in power of 2) continuously through ALU and FPU respectively. Measure different aspects of memory performance via synthetic simulations. Each simulation consists of four performances (Copy, Scale, Add, Triad). Test results, graphs and similar shall be stored for comparison reasons and product evolution understanding between different OPNFV versions and/or configurations. |
| configuration              | File: opnfv_yardstick_tc069.yaml  • SLA (optional): 7000 (MBps) min_bandwidth: The minimum amount of memory bandwidth that is accepted.  • type_id: 1 - runs a specified benchmark (by an ID number):  1 INTmark [writing]                                                                                                    |
| test tool                  | RAMspeed RAMspeed is a free open source command line utility to measure cache and memory performance of computer systems. RAMspeed is not always part of a Linux distribution, hence it needs to be installed in the test image.                                                                                                    |
| references                 | RAMspeed<br>ETSI-NFV-TST001                                                                                                    |
| applicability              | Test can be configured with different:  • benchmark operations (such as INTmark [writing], INTmark [reading], FLOATmark [writing], FLOATmark [reading], INTmem, FLOATmem);  • block size per array;  • load per pass;  • number of batch run iterations;  • iterations and intervals.  There are default values for each above-mentioned option.                                                                                                    |
| pre-test conditions<br>126 | The test case image needs to be installed into Glance with RAmspeed in Chapter and Yardstick User Guide No POD specific requirements have been identified.                                                                                                    |
| test sequence              | description and expected result                                                                                                    |
| step 1                     | The host is installed as client. RAMspeed is invoked                                                                                                    |

| Laten       | cy, Memory Utilization, Throughput, Packet Loss                                                                                                    |  |
|-------------|----------------------------------------------------------------------------------------------------|--|
| test        | OPNFV_YARDSTICK_TC070_Latency, Memory Utilization, Throughput,Packet Loss                                                                                                    |  |
| case        | of the v_friends from _ Latency, memory compation, finoughput, actet Loss                                                                                                    |  |
| id          |                                                                                                    |  |
|             | Number of flows, latency, throughput, Memory Utilization, packet loss                                                                                                    |  |
| met-<br>ric | Number of nows, fatelicy, unoughput, Memory Othization, packet loss                                                                                                    |  |
|             | To evaluate the IaaS network performance with regards to flows and throughput, such as if and how different                                                                                                    |  |
| test        | amounts of flows matter for the throughput between hosts on different compute blades. Typically e.g. the                                                                                                    |  |
| pur-        |                                                                                                    |  |
| pose        | performance of a vSwitch depends on the number of flows running through it. Also performance of other                                                                                                    |  |
|             | equipment or entities can depend on the number of flows or the packet sizes used. The purpose is also to be able to spot trends. Test results, graphs and similar shall be stored for comparison reasons and product |  |
|             | evolution understanding between different OPNFV versions and/or configurations.                                                                                                    |  |
|             | <u> </u>                                                                                                    |  |
| con-        | file: opnfv_yardstick_tc070.yaml                                                                                                    |  |
| fig-        | Packet size: 64 bytes Number of ports: 1, 10, 50, 100, 300, 500, 750 and 1000. The amount configured                                                                                                    |  |
| ura-        | ports map from 2 up to 1001000 flows, respectively. Each port amount is run two times, for 20 seconds                                                                                                    |  |
| tion        | each. Then the next port_amount is run, and so on. During the test Memory Utilization on both client                                                                                                    |  |
|             | and server, and the network latency between the client and server are measured. The client and server are                                                                                                    |  |
|             | distributed on different HW. For SLA max_ppm is set to 1000.                                                                                                    |  |
| test        | pktgen                                                                                                    |  |
| tool        | Pktgen is not always part of a Linux distribution, hence it needs to be installed. It is part of the Yardstick                                                                                                    |  |
|             | Glance image. (As an example see the /yardstick/tools/ directory for how to generate a Linux image with                                                                                                    |  |
|             | pktgen included.)                                                                                                    |  |
|             | ping                                                                                                    |  |
|             | Ping is normally part of any Linux distribution, hence it doesn't need to be installed. It is also part of the                                                                                                    |  |
|             | Yardstick Glance image. (For example also a cirros image can be downloaded, it includes ping)                                                                                                    |  |
|             | free                                                                                                    |  |
|             | free provides information about unused and used memory and swap space on any computer running Linux                                                                                                    |  |
|             | or another Unix-like operating system. free is normally part of a Linux distribution, hence it doesn't needs                                                                                                    |  |
| ref-        | to be installed.  Ping and free man pages                                                                                                    |  |
| er-         | pktgen                                                                                                    |  |
| ences       | ETSI-NFV-TST001                                                                                                    |  |
| ap-         | Test can be configured with different packet sizes, amount of flows and test duration. Default values exist.                                                                                                    |  |
| pli-        | SLA (optional): max_ppm: The number of packets per million packets sent that are acceptable to lose, not                                                                                                    |  |
| ca-         | received.                                                                                                    |  |
| bil-        | received.                                                                                                    |  |
|             |                                                                                                    |  |
| ity<br>pre- | The test case image needs to be installed into Glance with pktgen included in it.                                                                                                    |  |
| test        | No POD specific requirements have been identified.                                                                                                    |  |
| con-        | 1.0.1.0.2 specific requirements have been identified.                                                                                                    |  |
| di-         |                                                                                                    |  |
| tions       |                                                                                                    |  |
| test        | description and expected result                                                                                                    |  |
| se-         | accompania and expected result                                                                                                    |  |
| quenc       | e.                                                                                                    |  |
| step        | The hosts are installed, as server and client. pktgen is invoked and logs are produced and stored.                                                                                                    |  |
| 1           | Result: Logs are stored.                                                                                                    |  |
| test        | Fails only if SLA is not passed, or if there is a test case execution problem.                                                                                                    |  |
| ver-        | j o.z. 1 10 passes, o. 11 moto is a cost case encounted problem.                                                                                                    |  |
| dict        |                                                                                                    |  |
| GICT        |                                                                                                    |  |

| Latence | cy, Cache Utilization, Throughput, Packet Loss                                                                 |
|---------|----------------------------------------------------------------------------------------------------|
| test    | OPNFV_YARDSTICK_TC071_Latency, Cache Utilization, Throughput,Packet Loss                                       |
| case    |                                                                                                    |
| id      |                                                                                                    |
| met-    | Number of flows, latency, throughput, Cache Utilization, packet loss                                           |
| ric     |                                                                                                    |
| test    | To evaluate the IaaS network performance with regards to flows and throughput, such as if and how different    |
| pur-    | amounts of flows matter for the throughput between hosts on different compute blades. Typically e.g. the       |
| pose    | performance of a vSwitch depends on the number of flows running through it. Also performance of other          |
|         | equipment or entities can depend on the number of flows or the packet sizes used. The purpose is also to       |
|         | be able to spot trends. Test results, graphs and similar shall be stored for comparison reasons and product    |
|         | evolution understanding between different OPNFV versions and/or configurations.                                |
| con-    | file: opnfv_yardstick_tc071.yaml                                                                               |
| fig-    | Packet size: 64 bytes Number of ports: 1, 10, 50, 100, 300, 500, 750 and 1000. The amount configured           |
| ura-    | ports map from 2 up to 1001000 flows, respectively. Each port amount is run two times, for 20 seconds          |
| tion    | each. Then the next port_amount is run, and so on. During the test Cache Utilization on both client and        |
|         | server, and the network latency between the client and server are measured. The client and server are          |
|         | distributed on different HW. For SLA max_ppm is set to 1000.                                                   |
| test    | pktgen                                                                                                    |
| tool    | Pktgen is not always part of a Linux distribution, hence it needs to be installed. It is part of the Yardstick |
|         | Glance image. (As an example see the /yardstick/tools/ directory for how to generate a Linux image with        |
|         | pktgen included.)                                                                                              |
|         | ping                                                                                                    |
|         | Ping is normally part of any Linux distribution, hence it doesn't need to be installed. It is also part of the |
|         | Yardstick Glance image. (For example also a cirros image can be downloaded, it includes ping) cachestat        |
|         | cachestat is not always part of a Linux distribution, hence it needs to be installed.                          |
| ref-    | Ping man pages                                                                                                 |
| er-     | pktgen                                                                                                    |
| ences   | cachestat                                                                                                    |
| Circos  | ETSI-NFV-TST001                                                                                                |
| ap-     | Test can be configured with different packet sizes, amount of flows and test duration. Default values exist.   |
| pli-    | SLA (optional): max_ppm: The number of packets per million packets sent that are acceptable to lose, not       |
| ca-     | received.                                                                                                    |
| bil-    |                                                                                                    |
| ity     |                                                                                                    |
| pre-    | The test case image needs to be installed into Glance with pktgen included in it.                              |
| test    | No POD specific requirements have been identified.                                                             |
| con-    |                                                                                                    |
| di-     |                                                                                                    |
| tions   |                                                                                                    |
| test    | description and expected result                                                                                |
| se-     |                                                                                                    |
| quenc   |                                                                                                    |
| step    | The hosts are installed, as server and client. pktgen is invoked and logs are produced and stored.             |
| 1       | Result: Logs are stored.                                                                                       |
| test    | Fails only if SLA is not passed, or if there is a test case execution problem.                                 |
| ver-    |                                                                                                    |
| dict    |                                                                                                    |

| Latend       | cy, Network Utilization, Throughput, Packet Loss                                                               |  |
|--------------|----------------------------------------------------------------------------------------------------|--|
| test         | OPNFV_YARDSTICK_TC072_Latency, Network Utilization, Throughput,Packet Loss                                     |  |
| case         |                                                                                                    |  |
| id           |                                                                                                    |  |
| met-         | Number of flows, latency, throughput, Network Utilization, packet loss                                         |  |
| ric          |                                                                                                    |  |
| test         | To evaluate the IaaS network performance with regards to flows and throughput, such as if and how different    |  |
| pur-         | amounts of flows matter for the throughput between hosts on different compute blades. Typically e.g. the       |  |
| pose         | performance of a vSwitch depends on the number of flows running through it. Also performance of other          |  |
| _            | equipment or entities can depend on the number of flows or the packet sizes used. The purpose is also to       |  |
|              | be able to spot trends. Test results, graphs and similar shall be stored for comparison reasons and product    |  |
|              | evolution understanding between different OPNFV versions and/or configurations.                                |  |
| con-         | file: opnfv_yardstick_tc072.yaml                                                                               |  |
| fig-         | Packet size: 64 bytes Number of ports: 1, 10, 50, 100, 300, 500, 750 and 1000. The amount configured           |  |
| ura-         | ports map from 2 up to 1001000 flows, respectively. Each port amount is run two times, for 20 seconds          |  |
| tion         | each. Then the next port_amount is run, and so on. During the test Network Utilization on both client          |  |
|              | and server, and the network latency between the client and server are measured. The client and server are      |  |
|              | distributed on different HW. For SLA max_ppm is set to 1000.                                                   |  |
| test         | pktgen                                                                                                    |  |
| tool         | Pktgen is not always part of a Linux distribution, hence it needs to be installed. It is part of the Yardstick |  |
|              | Glance image. (As an example see the /yardstick/tools/ directory for how to generate a Linux image with        |  |
|              | pktgen included.)                                                                                              |  |
|              | ping                                                                                                    |  |
|              | Ping is normally part of any Linux distribution, hence it doesn't need to be installed. It is also part of the |  |
|              | Yardstick Glance image. (For example also a cirros image can be downloaded, it includes ping)                  |  |
|              | sar                                                                                                    |  |
|              | The sar command writes to standard output the contents of selected cumulative activity counters in the         |  |
|              | operating system. sar is normally part of a Linux distribution, hence it doesn't needs to be installed.        |  |
| ref-         | Ping and sar man pages                                                                                         |  |
| er-          | pktgen                                                                                                    |  |
| ences        | ETSI-NFV-TST001                                                                                                |  |
| ap-          | Test can be configured with different packet sizes, amount of flows and test duration. Default values exist.   |  |
| pli-         | SLA (optional): max_ppm: The number of packets per million packets sent that are acceptable to lose, not       |  |
| ca-          | received.                                                                                                    |  |
| bil-         |                                                                                                    |  |
| ity          |                                                                                                    |  |
| pre-         | The test case image needs to be installed into Glance with pktgen included in it.                              |  |
| test         | No POD specific requirements have been identified.                                                             |  |
| con-         |                                                                                                    |  |
| di-          |                                                                                                    |  |
| tions        | description and armosted result                                                                                |  |
| test         | description and expected result                                                                                |  |
| se-          |                                                                                                    |  |
| quenc        | The hosts are installed, as server and client. pktgen is invoked and logs are produced and stored.             |  |
| step<br>1    | Result: Logs are stored.                                                                                       |  |
|              | Fails only if SLA is not passed, or if there is a test case execution problem.                                 |  |
| test         | Tans only it SLA is not passed, of it diete is a test case execution problem.                                  |  |
| ver-<br>dict |                                                                                                    |  |
| uict         |                                                                                                    |  |

| Throug | ghput per NFVI node test                                                                                      |
|--------|----------------------------------------------------------------------------------------------------|
| test   | OPNFV_YARDSTICK_TC073_Network latency and throughput between nodes                                            |
| case   |                                                                                                    |
| id     |                                                                                                    |
| met-   | Network latency and throughput                                                                                |
| ric    |                                                                                                    |
| test   | To evaluate the IaaS network performance with regards to flows and throughput, such as if and how different   |
| pur-   | amounts of packet sizes and flows matter for the throughput between nodes in one pod.                         |
| pose   |                                                                                                    |
| con-   | file: opnfv_yardstick_tc073.yaml                                                                              |
| fig-   | Packet size: default 1024 bytes.                                                                              |
| ura-   | Test length: default 20 seconds.                                                                              |
| tion   | The client and server are distributed on different nodes.                                                     |
|        | For SLA max_mean_latency is set to 100.                                                                       |
| test   | netperf Netperf is a software application that provides network bandwidth testing between two hosts on        |
| tool   | a network. It supports Unix domain sockets, TCP, SCTP, DLPI and UDP via BSD Sockets. Netperf                  |
|        | provides a number of predefined tests e.g. to measure bulk (unidirectional) data transfer or request response |
|        | performance. (netperf is not always part of a Linux distribution, hence it needs to be installed.)            |
| ref-   | netperf Man pages ETSI-NFV-TST001                                                                             |
| er-    |                                                                                                    |
| ences  |                                                                                                    |
| ap-    | Test can be configured with different packet sizes and test duration. Default values exist.                   |
| pli-   | SLA (optional): max_mean_latency                                                                              |
| ca-    |                                                                                                    |
| bil-   |                                                                                                    |
| ity    |                                                                                                    |
| pre-   | The POD can be reached by external ip and logged on via ssh                                                   |
| test   |                                                                                                    |
| con-   |                                                                                                    |
| di-    |                                                                                                    |
| tions  |                                                                                                    |
| test   | description and expected result                                                                               |
| se-    |                                                                                                    |
| quence |                                                                                                    |
| step   | Install netperf tool on each specified node, one is as the server, and the other as the client.               |
| 1      |                                                                                                    |
| step   | Log on to the client node and use the netperf command to execute the network performance test                 |
| 2      |                                                                                                    |
| step   | The throughput results stored.                                                                                |
| 3      |                                                                                                    |
| test   | Fails only if SLA is not passed, or if there is a test case execution problem.                                |
| ver-   |                                                                                                    |
| dict   |                                                                                                    |

cute the performance test. In the case of a device,

| Storperf                   |                                                                                                    |
|----------------------------|----------------------------------------------------------------------------------------------------|
| test case id               | OPNFV_YARDSTICK_TC074_Storperf                                                                                                    |
| metric                     | Storage performance                                                                                                    |
| test purpose               | To evaluate and report on the Cinder volume performance.  This testcase integrates with OPNFV StorPerf to measure block performance of the underlying Cinder drivers. Many options are supported, and even the root disk (Glance ephemeral storage can be profiled.  The fundamental concept of the test case is to first fill the volumes with random data to ensure reported metrics are indicative of continued usage and not skewed by transitional performance while the underlying storage driver allocates blocks. The metrics for filling the volumes with random data are not reported in the final results. The test also ensures the volumes are performing at a consistent level of performance by measuring metrics every minute, and comparing the trend of the metrics over the run. By evaluating the min and max values, as well as the slope of the trend, it can make the determination that the metrics are stable, and not fluctu- |
| configuration              | ating beyond industry standard norms.  file: opnfv_yardstick_tc074.yaml  • agent_count: 1 - the number of VMs to be created  • agent_image: "Ubuntu-14.04" - image used for creating VMs  • public_network: "ext-net" - name of public network  • volume_size: 2 - cinder volume size  • block_sizes: "4096" - data block size  • queue_depths: "4" - the number of simultaneous I/Os to perform at all times  • StorPerf_ip: "192.168.200.2"  • query_interval: 10 - state query interval  • timeout: 600 - maximum allowed job time                                                                                                    |
| test tool                  | Storperf StorPerf is a tool to measure block and object storage performance in an NFVI. StorPerf is delivered as a Docker container from https: //hub.docker.com/r/opnfv/storperf-master/tags/. The underlying tool used is FIO, and StorPerf supports any FIO option in order to tailor the test to the exact workload needed.                                                                                                    |
| references                 | Storperf ETSI-NFV-TST001                                                                                                    |
| applicability              | Test can be configured with different:  • agent_count  • volume_size  • block_sizes  • queue_depths  • query_interval  • timeout                                                                                                    |
| 2.16. Yardstick Test Cases | target=[device or path] The path to either an <b>481</b> tached storage device (/dev/vdb, etc) or a directory path (/opt/storperf) that will be used to execute the performance test. In the case of a device                                                                                                    |

| Network Capacity a | and Scale Testing                                                                          |  |
|--------------------|--------------------------------------------------------------------------------------------|--|
| test case id       | OPNFV_YARDSTICK_TC075_Network_Capacity_and_Scale_testing                                   |  |
| metric             | Number of connections, Number of frames sent/received                                      |  |
| test purpose       | To evaluate the network capacity and scale with regards to connections and frmaes.         |  |
| configuration      | file: opnfv_yardstick_tc075.yaml                                                           |  |
|                    | There is no additional configuration to be set for this TC.                                |  |
| test tool          | netstar                                                                                    |  |
|                    | Netstat is normally part of any Linux distribution, hence it doesn't need to be installed. |  |
| references         | Netstat man page                                                                           |  |
|                    | ETSI-NFV-TST001                                                                            |  |
| applicability      | This test case is mainly for evaluating network performance.                               |  |
| pre_test condi-    | Each pod node must have netstat included in it.                                            |  |
| tions              |                                                                                            |  |
| test sequence      | description and expected result                                                            |  |
| step 1             | The pod is available. Netstat is invoked and logs are produced and stored.                 |  |
|                    | Result: Logs are stored.                                                                   |  |
| test verdict       | None. Number of connections and frames are fetched and stored.                             |  |

| Moni          | tor Network Metrics                                                                                                    |
|---------------|----------------------------------------------------------------------------------------------------|
| test          | OPNFV_YARDSTICK_TC076_Monitor_Network_Metrics                                                                                                    |
| case          |                                                                                                    |
| id            |                                                                                                    |
| met-          | IP datagram error rate, ICMP message error rate, TCP segment error rate and UDP datagram error rate                                                         |
| ric           |                                                                                                    |
| test          | The purpose of TC076 is to evaluate the IaaS network reliability with regards to IP datagram error rate,                                                    |
| pur-          | ICMP message error rate, TCP segment error rate and UDP datagram error rate.                                                                                |
| pose          | TC076 monitors network metrics provided by the Linux kernel in a host and calculates IP datagram error                                                      |
|               | rate, ICMP message error rate, TCP segment error rate and UDP datagram error rate.                                                                          |
|               | The purpose is also to be able to spot the trends. Test results, graphs and similar shall be stored for compari-                                            |
|               | son reasons and product evolution understanding between different OPNFV versions and/or configurations.                                                     |
| test          | nstat                                                                                                    |
| tool          | nstat is a simple tool to monitor kernel snmp counters and network interface statistics.                                                                    |
|               | (nstat is not always part of a Linux distribution, hence it needs to be installed. nstat is provided by the                                                 |
|               | iproute2 collection, which is usually also the name of the package in many Linux distributions. As an example                                               |
|               | see the /yardstick/tools/ directory for how to generate a Linux image with iproute2 included.)                                                              |
| test          | Ping packets (ICMP protocol's mandatory ECHO_REQUEST datagram) are sent from host VM to target                                                              |
| de-           | VM(s) to elicit ICMP ECHO_RESPONSE.                                                                                                    |
| scrip-        | nstat is invoked on the target vm to monitors network metrics provided by the Linux kernel.                                                                 |
| tion          |                                                                                                    |
| con-          | file: opnfv_yardstick_tc076.yaml                                                                                                    |
| fig-          | There is no additional configuration to be set for this TC.                                                                                                 |
| u-            |                                                                                                    |
| ra-           |                                                                                                    |
| tion          |                                                                                                    |
| ref-          | nstat man page                                                                                                    |
| er-           | ETSI-NFV-TST001                                                                                                    |
| ences         |                                                                                                    |
| ap-           | This test case is mainly for monitoring network metrics.                                                                                                    |
| pli-          |                                                                                                    |
| ca-           |                                                                                                    |
| bil-          |                                                                                                    |
| ity           |                                                                                                    |
| •             | esThe test case image needs to be installed into Glance with fio included in it.                                                                            |
| con-          | No POD specific requirements have been identified.                                                                                                    |
| di-           |                                                                                                    |
| tions         | description and superted possible                                                                                                    |
| test          | description and expected result                                                                                                    |
| se-           |                                                                                                    |
| queno         | Two host VMs are booted, as server and client.                                                                                                    |
| step          | Two nost vivis are booled, as server and chefit.                                                                                                    |
| 1 stop        | Variation is connected with the conver VM by using selection has been been been been been been been bee                                                     |
| step          | Yardstick is connected with the server VM by using ssh. 'ping_benchmark' bash script is copyied from                                                        |
| 2 stop        | Jump Host to the server VM via the ssh tunnel.  Ping is invoked. Ping packets are sent from server VM to client VM. PTT results are calculated and checked. |
| step          | Ping is invoked. Ping packets are sent from server VM to client VM. RTT results are calculated and checked                                                  |
| 3             | against the SLA. nstat is invoked on the client vm to monitors network metrics provided by the Linux kernel.                                                |
|               | IP datagram error rate, ICMP message error rate, TCP segment error rate and UDP datagram error rate are                                                     |
|               | calculated. Logs are produced and stored.                                                                                                    |
| oto           | Result: Logs are stored. Two host VMs are deleted.                                                                                                    |
| step          | I WO HOST VIVIS ARE defeted.                                                                                                    |
| 4             | None                                                                                                    |
| 2.16.<br>Ver- | None.<br>Yardstick Test Cases 133                                                                                                    |
|               |                                                                                                    |
| dict          |                                                                                                    |

| Compute Performance        |                                                                                                    |
|----------------------------|----------------------------------------------------------------------------------------------------|
| test case id               | OPNFV_YARDSTICK_TC078_SPEC CPU 2006                                                                                                    |
| metric                     | compute-intensive performance                                                                                                    |
| test purpose               | The purpose of TC078 is to evaluate the IaaS compute performance by using SPEC CPU 2006 benchmark. The SPEC CPU 2006 benchmark has several different ways to measure computer performance. One way is to measure how fast the computer completes a single task; this is called a speed measurement. Another way is to measure how many tasks computer can accomplish in a certain amount of time; this is called a throughput, ca-                                                                                                    |
| test tool                  | pacity or rate measurement.  SPEC CPU 2006  The SPEC CPU 2006 benchmark is SPEC's industry-standardized, CPU-intensive benchmark suite, stressing a system's processor, memory subsystem and compiler. This benchmark suite includes the SPECint benchmarks and the SPECfp benchmarks. The SPECint 2006 benchmark contains 12 different enchmark tests and the                                                                                                    |
|                            | SPECfp 2006 benchmark contains 19 different benchmark tests.  SPEC CPU 2006 is not always part of a Linux distribution. SPEC requires that users purchase a license and agree with their terms and conditions. For this test case, users must manually download cpu2006-1.2.iso from the SPEC website and save it under the yardstick/resources folder (e.g. /home/opnfv/repos/yardstick/yardstick/resources/cpu2006-1.2.iso) SPEC CPU® 2006 benchmark is available for purchase via the SPEC order form (https://www.spec.org/order.html).                                                                 |
| test description           | This test case uses SPEC CPU 2006 benchmark to mea-                                                                                                    |
|                            | sure compute-intensive performance of hosts.                                                                                                    |
| configuration              | file: spec_cpu.yaml (in the 'samples' directory) benchmark_subset is set to int. SLA is not available in this test case.                                                                                                    |
| applicability              | Test can be configured with different:  • benchmark_subset - a subset of SPEC CPU2006 benchmarks to run;  • SPECint_benchmark - a SPECint benchmark to run;  • SPECint_benchmark - a SPECfp benchmark to run;  • output_format - desired report format;  • runspec_config - SPEC CPU2006 config file provided to the runspec binary;  • runspec_iterations - the number of benchmark iterations to execute. For a reportable run, must be 3;  • runspec_tune - tuning to use (base, peak, or all). For a reportable run, must be either base or all. Reportable runs do base first, then (optionally) peak; |
| 2.16. Yardstick Test Cases | • runspec_size - size of input data to run (test, tralls or ref). Reportable runs ensure that your binaries can produce correct results with the test and train                                                                                                    |

workloads

| Storage Performance        |                                                                                                    |
|----------------------------|----------------------------------------------------------------------------------------------------|
| test case id               | OPNFV_YARDSTICK_TC079_Bonnie++                                                                        |
| metric                     | Sequential Input/Output and Sequential/Random Create                                                  |
|                            | speed and CPU useage.                                                                                 |
| test purpose               | The purpose of TC078 is to evaluate the IaaS storage                                                  |
|                            | performance with regards to Sequential Input/Output                                                   |
|                            | and Sequential/Random Create speed and CPU useage                                                     |
|                            | statistics.                                                                                           |
| test tool                  | Bonnie++                                                                                              |
|                            | Bonnie++ is a disk and file system benchmarking tool                                                  |
|                            | for measuring I/O performance. With Bonnie++ you                                                      |
|                            | can quickly and easily produce a meaningful value to                                                  |
|                            | represent your current file system performance.  Bonnie++ is not always part of a Linux distribution, |
|                            | hence it needs to be installed in the test image.                                                     |
| test description           |                                                                                                    |
| •                          | This test case uses Bonnie++ to perform the tests belo                                                |
|                            | Create files in sequential order                                                                      |
|                            | Stat files in sequential order                                                                        |
|                            | <ul> <li>Delete files in sequential order</li> </ul>                                                  |
|                            | <ul> <li>Create files in random order</li> </ul>                                                      |
|                            | <ul> <li>Stat files in random order</li> </ul>                                                        |
|                            | Delete files in random order                                                                          |
| configuration              | file: bonnie++.yaml (in the 'samples' directory)                                                      |
|                            | file_size is set to 1024; ram_size is set to 512; test_dir                                            |
|                            | is set to '/tmp'; concurrency is set to 1.                                                            |
|                            | SLA is not available in this test case.                                                               |
| applicability              | Test can be configured with different:                                                                |
| •                          | • file_size - size fo the test file in MB. File size                                                  |
|                            | should be double RAM for good results;                                                                |
|                            | • ram_size - specify RAM size in MB to use, this is                                                   |
|                            | used to reduce testing time;                                                                          |
|                            | • test_dir - this directory is where bonnie++ will                                                    |
|                            | create the benchmark operations;                                                                      |
|                            | • test_user - the user who should perform the test.                                                   |
|                            | This is not required if you are not running as root;                                                  |
|                            | concurrency - number of thread to perform test;                                                       |
| usability                  | This test case is used for executing Bonnie++ bench-                                                  |
|                            | mark in VMs.                                                                                          |
| references                 | bonnie++_                                                                                             |
|                            | ETSI-NFV-TST001                                                                                       |
| pre-test conditions        | The Bonnie++ distribution includes a 'bon_csv2html'                                                   |
|                            | Perl script, which takes the comma-separated values re-                                               |
|                            | ported by Bonnie++ and generates an HTML page dis-                                                    |
|                            | playing them. To use this feature, bonnie++ is required                                               |
| fact saguanca              | to be install with yardstick (e.g. in yardstick docker).  description and expected result             |
| test sequence              | A host VM with fio installed is booted.                                                               |
| step 1                     | Yardstick is connected with the host VM by using ssh.                                                 |
| step 2<br>step 3           | Bonnie++ benchmark is invoked. Simulated IO opera-                                                    |
| 2.16. Yardstick Test Cases | tions are started. Logs are produced and stored. 137                                                  |
| io. Tatustick lest Cases   | Result: Logs are stored.                                                                              |
| step 4                     | An HTML report is generated using bonnie++ bench-                                                     |
|                            | mark results and stored under /tmp/bonnie.html.                                                       |

| Network Latency                       |                                                                                                    |       |
|---------------------------------------|----------------------------------------------------------------------------------------------------|-------|
| test case id                          | OPNFV_YARDSTICK_TC080_NETWORK_LATENCY_BETV                                                                    | WEEN_ |
| metric                                | RTT (Round Trip Time)                                                                                         |       |
| test purpose                          | The purpose of TC080 is to do a basic verification that                                                       |       |
|                                       | network latency is within acceptable boundaries when                                                          |       |
|                                       | packets travel between containers located in two differ-                                                      |       |
|                                       | ent Kubernetes pods.                                                                                          |       |
|                                       | The purpose is also to be able to spot the trends. Test re-                                                   |       |
|                                       | sults, graphs and similar shall be stored for comparison                                                      |       |
|                                       | reasons and product evolution understanding between                                                           |       |
| 1                                     | different OPNFV versions and/or configurations.                                                               |       |
| test tool                             | ping Ping is a computer network administration software util-                                                 |       |
|                                       | ity used to test the reachability of a host on an Internet                                                    |       |
|                                       | Protocol (IP) network. It measures the round-trip time                                                        |       |
|                                       | for packet sent from the originating host to a destination                                                    |       |
|                                       | computer that are echoed back to the source.                                                                  |       |
|                                       | Ping is normally part of any Linux distribution, hence it                                                     |       |
|                                       | doesn't need to be installed. It is also part of the Yard-                                                    |       |
|                                       | stick Docker image.                                                                                           |       |
| test topology                         | Ping packets (ICMP protocol's mandatory                                                                       |       |
|                                       | ECHO_REQUEST datagram) are sent from                                                                          |       |
|                                       | host container to target container to elicit ICMP                                                             |       |
|                                       | ECHO_RESPONSE.                                                                                                |       |
| configuration                         | file: opnfv_yardstick_tc080.yaml                                                                              |       |
|                                       | Packet size 200 bytes. Test duration 60 seconds. SLA                                                          |       |
|                                       | RTT is set to maximum 10 ms.                                                                                  |       |
| applicability                         | This test case can be configured with different:                                                              |       |
| •                                     | • packet sizes;                                                                                               |       |
|                                       | • burst sizes;                                                                                                |       |
|                                       | • ping intervals;                                                                                             |       |
|                                       | • test durations;                                                                                             |       |
|                                       | • test iterations.                                                                                            |       |
|                                       | Default values exist.                                                                                         |       |
|                                       | SLA is optional. The SLA in this test case serves as an                                                       |       |
|                                       | example. Considerably lower RTT is expected, and also                                                         |       |
|                                       | normal to achieve in balanced L2 environments. How-                                                           |       |
|                                       | ever, to cover most configurations, both bare metal and                                                       |       |
|                                       | fully virtualized ones, this value should be possible to                                                      |       |
|                                       | achieve and acceptable for black box testing. Many real                                                       |       |
|                                       | time applications start to suffer badly if the RTT time is                                                    |       |
|                                       | higher than this. Some may suffer bad also close to this                                                      |       |
|                                       | RTT, while others may not suffer at all. It is a compromise that may have to be tuned for different configure |       |
|                                       | mise that may have to be tuned for different configura-                                                       |       |
| uookility                             | tion purposes.                                                                                                |       |
| usability                             | This test case should be run in Kunernetes environment.                                                       |       |
| references                            | Ping<br>ETSI-NFV-TST001                                                                                       |       |
| pra tast conditions                   |                                                                                                    |       |
| pre-test conditions                   | The test case Docker image (openretriever/yardstick) needs to be pulled into Kubernetes environment.          |       |
|                                       | No further requirements have been identified.                                                                 |       |
| test seguence                         | description and expected result                                                                               |       |
| test sequence                         | Two containers are booted, as server and client.                                                              |       |
| Step 1<br>Step 2 Yardstick Test Cases | Yardstick is connected with the server container by us                                                        |       |
| sup 2                                 | ing ssh. 'ping_benchmark' bash script is copied from                                                          |       |
|                                       | Jump Host to the server container via the ssh tunnel.                                                         |       |
| step 3                                | Ping is invoked. Ping packets are sent from server con-                                                       |       |

| Network Latency            |                                                                                                    |
|----------------------------|----------------------------------------------------------------------------------------------------|
| test case id               | OPNFV_YARDSTICK_TC081_NETWORK_LATENCY_BETWEE                                                                       |
| metric                     | RTT (Round Trip Time)                                                                                              |
| test purpose               | The purpose of TC081 is to do a basic verification that network latency is within acceptable boundaries when       |
|                            | packets travel between a containers and a VM.                                                                      |
|                            | The purpose is also to be able to spot the trends. Test re-                                                        |
|                            | sults, graphs and similar shall be stored for comparison                                                           |
|                            | reasons and product evolution understanding between different OPNFV versions and/or configurations.                |
| test tool                  | ping                                                                                                    |
|                            | Ping is a computer network administration software util-                                                           |
|                            | ity used to test the reachability of a host on an Internet                                                         |
|                            | Protocol (IP) network. It measures the round-trip time for packet sent from the originating host to a destination  |
|                            | computer that are echoed back to the source.                                                                       |
|                            | Ping is normally part of any Linux distribution, hence it                                                          |
|                            | doesn't need to be installed. It is also part of the Yard-                                                         |
|                            | stick Docker image. (For example also a Cirros image                                                               |
|                            | can be downloaded from cirros-image, it includes ping)                                                             |
| test topology              | Ping packets (ICMP protocol's mandatory                                                                            |
|                            | ECHO_REQUEST datagram) are sent from host con-                                                                     |
|                            | tainer to target vm to elicit ICMP ECHO_RESPONSE.                                                                  |
| configuration              | file: opnfv_yardstick_tc081.yaml                                                                                   |
|                            | Packet size 200 bytes. Test duration 60 seconds. SLA                                                               |
|                            | RTT is set to maximum 10 ms.                                                                                       |
| applicability              | This test case can be configured with different:                                                                   |
|                            | • packet sizes;                                                                                                    |
|                            | • burst sizes;                                                                                                    |
|                            | • ping intervals;                                                                                                  |
|                            | • test durations;                                                                                                  |
|                            | • test iterations.                                                                                                 |
|                            | Default values exist.                                                                                              |
|                            | SLA is optional. The SLA in this test case serves as an                                                            |
|                            | example. Considerably lower RTT is expected, and also                                                              |
|                            | normal to achieve in balanced L2 environments. How-                                                                |
|                            | ever, to cover most configurations, both bare metal and                                                            |
|                            | fully virtualized ones, this value should be possible to                                                           |
|                            | achieve and acceptable for black box testing. Many real time applications start to suffer badly if the RTT time is |
|                            | higher than this. Some may suffer bad also close to this                                                           |
|                            | RTT, while others may not suffer at all. It is a compro-                                                           |
|                            | mise that may have to be tuned for different configura-                                                            |
|                            | tion purposes.                                                                                                    |
| usability                  | This test case should be run in Kunernetes environment.                                                            |
| references                 | Ping                                                                                                    |
|                            | ETSI-NFV-TST001                                                                                                    |
| ore-test conditions        | The test case Docker image (openretriever/yardstick)                                                               |
|                            | needs to be pulled into Kubernetes environment. The                                                                |
|                            | VM image (cirros-image) needs to be installed into                                                                 |
|                            | Glance with ping included in it.                                                                                   |
| 16. seYardstick Test Cases | No further requirements have been identified.  description and expected result                                     |
| step 1                     | description and expected result  A containers is booted, as server and a VM is booted as                           |
|                            | client.                                                                                                    |
| step 2                     | Yardstick is connected with the server container by us-                                                            |

| Throug | ghput per VM test                                                                                             |
|--------|----------------------------------------------------------------------------------------------------|
| test   | OPNFV_YARDSTICK_TC083_Network latency and throughput between VMs                                              |
| case   |                                                                                                    |
| id     |                                                                                                    |
| met-   | Network latency and throughput                                                                                |
| ric    |                                                                                                    |
| test   | To evaluate the IaaS network performance with regards to flows and throughput, such as if and how different   |
| pur-   | amounts of packet sizes and flows matter for the throughput between 2 VMs in one pod.                         |
| pose   |                                                                                                    |
| con-   | file: opnfv_yardstick_tc083.yaml                                                                              |
| fig-   | Packet size: default 1024 bytes.                                                                              |
| ura-   | Test length: default 20 seconds.                                                                              |
| tion   | The client and server are distributed on different nodes.                                                     |
|        | For SLA max_mean_latency is set to 100.                                                                       |
| test   | netperf Netperf is a software application that provides network bandwidth testing between two hosts on        |
| tool   | a network. It supports Unix domain sockets, TCP, SCTP, DLPI and UDP via BSD Sockets. Netperf                  |
|        | provides a number of predefined tests e.g. to measure bulk (unidirectional) data transfer or request response |
|        | performance. (netperf is not always part of a Linux distribution, hence it needs to be installed.)            |
| ref-   | netperf Man pages ETSI-NFV-TST001                                                                             |
| er-    |                                                                                                    |
| ences  |                                                                                                    |
| ар-    | Test can be configured with different packet sizes and test duration. Default values exist.                   |
| pli-   | SLA (optional): max_mean_latency                                                                              |
| ca-    |                                                                                                    |
| bil-   |                                                                                                    |
| ity    |                                                                                                    |
| pre-   | The POD can be reached by external ip and logged on via ssh                                                   |
| test   |                                                                                                    |
| con-   |                                                                                                    |
| di-    |                                                                                                    |
| tions  |                                                                                                    |
| test   | description and expected result                                                                               |
| se-    |                                                                                                    |
| quence |                                                                                                    |
| step   | Install netperf tool on each specified node, one is as the server, and the other as the client.               |
| 1      |                                                                                                    |
| step   | Log on to the client node and use the netperf command to execute the network performance test                 |
| 2      |                                                                                                    |
| step   | The throughput results stored.                                                                                |
| 3      |                                                                                                    |
| test   | Fails only if SLA is not passed, or if there is a test case execution problem.                                |
| ver-   |                                                                                                    |
| dict   |                                                                                                    |
|        |                                                                                                    |

| Compute Performance        |                                                                                                    |
|----------------------------|----------------------------------------------------------------------------------------------------|
| test case id               | OPNFV_YARDSTICK_TC084_SPEC CPU 2006 FOR                                                                                                    |
|                            | VM                                                                                                    |
| metric                     | compute-intensive performance                                                                                                    |
| test purpose               | The purpose of TC084 is to evaluate the IaaS compute                                                                                                    |
|                            | performance by using SPEC CPU 2006 benchmark. The SPEC CPU 2006 benchmark has several different                                                                                                    |
|                            | ways to measure computer performance. One way is to                                                                                                    |
|                            | measure how fast the computer completes a single task;                                                                                                    |
|                            | this is called a speed measurement. Another way is to                                                                                                    |
|                            | measure how many tasks computer can accomplish in a                                                                                                    |
|                            | certain amount of time; this is called a throughput, ca-                                                                                                    |
|                            | pacity or rate measurement.                                                                                                    |
| test tool                  | SPEC CPU 2006                                                                                                    |
|                            | The SPEC CPU 2006 benchmark is SPEC's industry-                                                                                                    |
|                            | standardized, CPU-intensive benchmark suite, stressing                                                                                                    |
|                            | a system's processor, memory subsystem and compiler.                                                                                                    |
|                            | This benchmark suite includes the SPECint benchmarks                                                                                                    |
|                            | and the SPECfp benchmarks. The SPECint 2006 benchmarks and the specific specific spe |
|                            | mark contains 12 different benchmark tests and the                                                                                                    |
|                            | SPECfp 2006 benchmark contains 19 different benchmark tests.                                                                                                    |
|                            | SPEC CPU 2006 is not always part of a Linux                                                                                                    |
|                            | distribution. SPEC requires that users purchase a                                                                                                    |
|                            | license and agree with their terms and conditions.                                                                                                    |
|                            | For this test case, users must manually download                                                                                                    |
|                            | cpu2006-1.2.iso from the SPEC website and save                                                                                                    |
|                            | it under the yardstick/resources folder (e.g. /home/                                                                                                    |
|                            | opnfv/repos/yardstick/yardstick/resources/cpu2006-                                                                                                    |
|                            | 1.2.iso) SPEC CPU® 2006 benchmark is avail-                                                                                                    |
|                            | able for purchase via the SPEC order form                                                                                                    |
| And description            | (https://www.spec.org/order.html).  This test case uses SPEC CPU 2006 benchmark to mea-                                                                                                    |
| test description           | sure compute-intensive performance of VMs.                                                                                                    |
| configuration              | file: opnfv_yardstick_tc084.yaml                                                                                                    |
| Configuration              | benchmark_subset is set to int.                                                                                                    |
|                            | SLA is not available in this test case.                                                                                                    |
| applicability              | Test can be configured with different:                                                                                                    |
|                            | • benchmark_subset - a subset of SPEC CPU 2006                                                                                                    |
|                            | benchmarks to run;                                                                                                    |
|                            | SPECint_benchmark - a SPECint benchmark to                                                                                                    |
|                            | run;                                                                                                    |
|                            | SPECint_benchmark - a SPECfp benchmark to                                                                                                    |
|                            | run;                                                                                                    |
|                            | • output_format - desired report format;                                                                                                    |
|                            | • runspec_config - SPEC CPU 2006 config file provided to the runspec binary;                                                                                                    |
|                            | <ul><li>runspec_iterations - the number of benchmark it-</li></ul>                                                                                                    |
|                            | erations to execute. For a reportable run, must be                                                                                                    |
|                            | 3;                                                                                                    |
|                            | • runspec_tune - tuning to use (base, peak, or all).                                                                                                    |
|                            | For a reportable run, must be either base or all.                                                                                                    |
|                            | Reportable runs do base first, then (optionally)                                                                                                    |
| 2.16. Yardstick Test Cases | peak; 143                                                                                                    |
|                            | • runspec_size - size of input data to run (test, train,                                                                                                    |
|                            | or ref). Reportable runs ensure that your binaries                                                                                                    |
|                            | can produce correct results with the test and train                                                                                                    |

#### 2.16.3 OPNFV Feature Test Cases

ΗA

| Control Node Openstack Service High Avail | ability                                                                                           |
|-------------------------------------------|---------------------------------------------------------------------------------------------------|
| test case id                              | OPNFV_YARDSTICK_TC019_HA: Control node                                                            |
|                                           | Openstack service down                                                                            |
| test purpose                              | This test case will verify the high availability of the                                           |
|                                           | service provided by OpenStack (like nova-api, neutro-                                             |
|                                           | server) on control node.                                                                          |
| test method                               | This test case kills the processes of a specific Openstack                                        |
|                                           | service on a selected control node, then checks whether                                           |
|                                           | the request of the related Openstack command is OK                                                |
|                                           | and the killed processes are recovered.                                                           |
| attackers                                 | In this test case, an attacker called "kill-process" is                                           |
|                                           | needed. This attacker includes three parameters: 1)                                               |
|                                           | fault_type: which is used for finding the attacker's                                              |
|                                           | scripts. It should be always set to "kill-process" in this                                        |
|                                           | test case. 2) process_name: which is the process name                                             |
|                                           | of the specified OpenStack service. If there are multiple                                         |
|                                           | processes use the same name on the host, all of them are                                          |
|                                           | killed by this attacker. 3) host: which is the name of a                                          |
|                                           | control node being attacked. e.gfault_type: "kill-process" -process_name: "nova-                  |
|                                           | api" -host: node1                                                                                 |
| monitors                                  | In this test case, two kinds of monitor are needed:                                               |
| momeors                                   | 1. the "openstack-cmd" monitor constantly request                                                 |
|                                           | a specific Openstack command, which needs two                                                     |
|                                           | parameters:                                                                                       |
|                                           | 1. monitor_type: which is used for finding the                                                    |
|                                           | monitor class and related scritps. It should                                                      |
|                                           | be always set to "openstack-cmd" for this                                                         |
|                                           | monitor.                                                                                          |
|                                           | 2. command_name: which is the command                                                             |
|                                           | name used for request                                                                             |
|                                           | 2. the "process" monitor check whether a process is                                               |
|                                           | running on a specific node, which needs three pa-                                                 |
|                                           | rameters:                                                                                         |
|                                           | 1. monitor_type: which used for finding the                                                       |
|                                           | monitor class and related scritps. It should                                                      |
|                                           | be always set to "process" for this monitor.                                                      |
|                                           | 2. process_name: which is the process name                                                        |
|                                           | for monitor                                                                                       |
|                                           | 3. host: which is the name of the node runing                                                     |
|                                           | the process                                                                                       |
|                                           | e.g. monitor1: -monitor_type: "openstack-cmd" - command_name: "openstack server list" monitor2: - |
|                                           | monitor_type: "process" -process_name: "nova-api" -                                               |
|                                           | host: node1                                                                                       |
| metrics                                   | In this test case, there are two metrics: 1)ser-                                                  |
| -                                         | vice_outage_time: which indicates the maximum out-                                                |
|                                           | age time (seconds) of the specified Openstack command                                             |
|                                           | request. 2)process_recover_time: which indicates the                                              |
|                                           | maximun time (seconds) from the process being killed                                              |
|                                           | to recovered                                                                                      |
| test tool                                 | Developed by the project. Please see folder: "yard-                                               |
| 2 16 Vardatiok Tast Cases                 | stick/benchmark/scenarios/availability/ha tools"                                                  |
| 2.16. Yardstick Test Cases                | ETSI NFV REL001                                                                                   |
| configuration                             | This test case needs two configuration files: 1) test case                                        |
|                                           | file: opnfv_yardstick_tc019.yaml -Attackers: see above                                            |
|                                           | "attackers" discription, waiting time, which is the time                                          |

"attackers" discription -waiting time: which is the time

| OpenStack Controller Node abnormally sh | nutdown High Availability                                                                                                    |
|-----------------------------------------|----------------------------------------------------------------------------------------------------|
| test case id                            | OPNFV_YARDSTICK_TC025_HA: OpenStack Con-                                                                                                    |
|                                         | troller Node abnormally shutdown                                                                                                    |
| test purpose                            | This test case will verify the high availability of controller node. When one of the controller node abnormally shutdown, the service provided by it should be OK.                                                                                                    |
| test method                             | This test case shutdowns a specified controller node with some fault injection tools, then checks whether all services provided by the controller node are OK with some monitor tools.                                                                                                    |
| attackers                               | In this test case, an attacker called "host-shutdown" is needed. This attacker includes two parameters: 1) fault_type: which is used for finding the attacker's scripts. It should be always set to "host-shutdown" in this test case. 2) host: the name of a controller node being attacked.  e.gfault_type: "host-shutdown" -host: node1                                                                                                    |
| monitors                                | In this test case, one kind of monitor are needed:  1. the "openstack-cmd" monitor constantly request a specific Openstack command, which needs two parameters  1) monitor_type: which is used for finding the monitor class and related scripts. It should be always set to "openstack-cmd" for this monitor.  2) command_name: which is the command name used for request  There are four instance of the "openstack-cmd" monitor: monitor1: -monitor_type: "openstack-cmd" -api_name: "nova image-list" monitor2: -monitor_type: "openstack-cmd" -api_name: "neutron router-list" monitor3: -monitor_type: "openstack-cmd" -api_name: "heat stack-list" monitor4: -monitor_type: "openstack-cmd" -api_name: "cinder list" |
| metrics                                 | In this test case, there is one metric: 1)service_outage_time: which indicates the maximum outage time (seconds) of the specified Openstack command request.                                                                                                    |
| test tool                               | Developed by the project. Please see folder: "yard-stick/benchmark/scenarios/availability/ha_tools"                                                                                                    |
| references                              | ETSI NFV REL001                                                                                                    |
| configuration                           | This test case needs two configuration files: 1) test case file: opnfv_yardstick_tc019.yaml -Attackers: see above "attackers" discription -waiting_time: which is the time (seconds) from the process being killed to stoping monitors the monitors -Monitors: see above "monitors" discription -SLA: see above "metrics" discription 2)POD file: pod.yaml The POD configuration should record on pod.yaml first. the "host" item in this test case will use the node name in the pod.yaml.                                                                                                    |
| test sequence                           | description and expected result                                                                                                    |
| 2.16. Yardstick Test Cases              | start monitors: each monitor will run with independa-                                                                                                    |
| 1.10. IUIUSIION 1631 VUS63              | dently process  Result: The monitor info will be collected.                                                                                                    |
| step 2                                  | do attacker: connect the host through SSH, and then execute shutdown script on the host                                                                                                    |

| C .                 | -1N-1-O                                                                                                    |
|---------------------|----------------------------------------------------------------------------------------------------|
|                     | rol Node Openstack Service High Availability - Neutron Server                                                  |
| test                | OPNFV_YARDSTICK_TC045: Control node Openstack service down - neutron server                                    |
| case                |                                                                                                    |
| id                  |                                                                                                    |
| test                | This test case will verify the high availability of the network service provided by OpenStack (neutro-server)  |
| pur-                | on control node.                                                                                               |
| pose                |                                                                                                    |
| test                | This test case kills the processes of neutron-server service on a selected control node, then checks whether   |
|                     | odhe request of the related Openstack command is OK and the killed processes are recovered.                    |
| at-                 | In this test case, an attacker called "kill-process" is needed. This attacker includes three parameters: 1)    |
| tack-               | fault_type: which is used for finding the attacker's scripts. It should be always set to "kill-process" in     |
|                     | this test case. 2) process_name: which is the process name of the specified OpenStack service. If there        |
| ers                 |                                                                                                    |
|                     | are multiple processes use the same name on the host, all of them are killed by this attacker. In this case.   |
|                     | This parameter should always set to "neutron- server". 3) host: which is the name of a control node being      |
|                     | attacked.                                                                                                    |
|                     | e.gfault_type: "kill-process" -process_name: "neutron-server" -host: node1                                     |
| mon-                | In this test case, two kinds of monitor are needed: 1. the "openstack-cmd" monitor constantly request a        |
| i-                  | specific Openstack command, which needs two parameters: 1) monitor_type: which is used for finding             |
| tors                | the monitor class and related scritps. It should be always set to "openstack-cmd" for this monitor. 2)         |
|                     | command_name: which is the command name used for request. In this case, the command name should be             |
|                     | neutron related commands.                                                                                      |
|                     | 2. the "process" monitor check whether a process is running on a specific node, which needs three parame-      |
|                     | ters: 1) monitor_type: which used for finding the monitor class and related scritps. It should be always set   |
|                     | to "process" for this monitor. 2) process_name: which is the process name for monitor 3) host: which is the    |
|                     | name of the node runing the process                                                                            |
|                     | e.g. monitor1: -monitor_type: "openstack-cmd" -command_name: "neutron agent-list" monitor2: -                  |
|                     |                                                                                                    |
|                     | monitor_type: "process" -process_name: "neutron-server" -host: node1                                           |
| met-                | In this test case, there are two metrics: 1)service_outage_time: which indicates the maximum outage time       |
| rics                | (seconds) of the specified Openstack command request. 2)process_recover_time: which indicates the max-         |
|                     | imun time (seconds) from the process being killed to recovered                                                 |
| test                | Developed by the project. Please see folder: "yardstick/benchmark/scenarios/availability/ha_tools"             |
| tool                |                                                                                                    |
| ref-                | ETSI NFV REL001                                                                                                |
| er-                 |                                                                                                    |
| ences               |                                                                                                    |
| con-                | This test case needs two configuration files: 1) test case file: opnfv_yardstick_tc045.yaml -Attackers: see    |
| fig-                | above "attackers" discription -waiting_time: which is the time (seconds) from the process being killed         |
| u-                  | to stoping monitors the monitors -Monitors: see above "monitors" discription -SLA: see above "metrics"         |
| ra-                 | discription                                                                                                    |
| tion                | 2)POD file: pod.yaml The POD configuration should record on pod.yaml first. the "host" item in this test       |
|                     | case will use the node name in the pod.yaml.                                                                   |
| test                | description and expected result                                                                                |
| se-                 | destription and experied result                                                                                |
| queno               |                                                                                                    |
|                     | start monitors: each monitor will run with independently process                                               |
| step 1              | Result: The monitor info will be collected.                                                                    |
|                     |                                                                                                    |
| step                | do attacker: connect the host through SSH, and then execute the kill process script with param value specified |
| 2                   | by "process_name"                                                                                              |
|                     | Result: Process will be killed.                                                                                |
| step                | stop monitors after a period of time specified by "waiting_time"                                               |
| 3                   | Result: The monitor info will be aggregated.                                                                   |
| step                | verify the SLA                                                                                                 |
| 2. <sup>4</sup> 16. | Pesult: The test case is passed or not.                                                                        |
| post-               |                                                                                                    |
| action              | restart the process if it is not running for next test cases.                                                  |
| 1                   | Notice: This past action uses 'leb ralease' command to check the host linux distribution and determine the     |

Notice: This post-action uses 'lsb\_release' command to check the host linux distribution and determine the OpenStack service name to restart the process. Lack of 'lsb release' on the host may cause failure to restart

| _                     |                                                                                                    |
|-----------------------|----------------------------------------------------------------------------------------------------|
| Conti                 | rol Node Openstack Service High Availability - Keystone                                                                                                    |
| test                  | OPNFV_YARDSTICK_TC046: Control node Openstack service down - keystone                                                                                                    |
| case                  |                                                                                                    |
| id                    |                                                                                                    |
| test                  | This test case will verify the high availability of the user service provided by OpenStack (keystone) on                                                                                                    |
| pur-                  | control node.                                                                                                    |
| pose                  |                                                                                                    |
| test                  | This test case kills the processes of keystone service on a selected control node, then checks whether the                                                                                                    |
| meth                  | odequest of the related Openstack command is OK and the killed processes are recovered.                                                                                                    |
| at-                   | In this test case, an attacker called "kill-process" is needed. This attacker includes three parameters: 1)                                                                                                    |
| tack-<br>ers          | fault_type: which is used for finding the attacker's scripts. It should be always set to "kill-process" in this test case. 2) process_name: which is the process name of the specified OpenStack service. If there are multiple processes use the same name on the host, all of them are killed by this attacker. In this case. This parameter should always set to "keystone" 3) host: which is the name of a control node being attacked. e.gfault_type: "kill-process" -process_name: "keystone" -host: node1 |
| mon-                  | In this test case, two kinds of monitor are needed: 1. the "openstack-cmd" monitor constantly request a                                                                                                    |
| i-                    | specific Openstack command, which needs two parameters: 1) monitor_type: which is used for finding                                                                                                    |
| tors                  | the monitor class and related scritps. It should be always set to "openstack-cmd" for this monitor. 2)                                                                                                    |
|                       | command_name: which is the command name used for request. In this case, the command name should be                                                                                                    |
|                       | keystone related commands.                                                                                                    |
|                       | 2. the "process" monitor check whether a process is running on a specific node, which needs three parame-                                                                                                    |
|                       | ters: 1) monitor_type: which used for finding the monitor class and related scritps. It should be always set                                                                                                    |
|                       | to "process" for this monitor. 2) process_name: which is the process name for monitor 3) host: which is the                                                                                                    |
|                       | name of the node runing the process                                                                                                    |
|                       | e.g. monitor1: -monitor_type: "openstack-cmd" -command_name: "keystone user-list" monitor2: -                                                                                                    |
|                       | monitor_type: "process" -process_name: "keystone" -host: node1                                                                                                    |
| met-                  | In this test case, there are two metrics: 1)service_outage_time: which indicates the maximum outage time                                                                                                    |
| rics                  | (seconds) of the specified Openstack command request. 2)process_recover_time: which indicates the max-                                                                                                    |
|                       | imun time (seconds) from the process being killed to recovered                                                                                                    |
| test                  | Developed by the project. Please see folder: "yardstick/benchmark/scenarios/availability/ha_tools"                                                                                                    |
| tool                  |                                                                                                    |
| ref-                  | ETSI NFV REL001                                                                                                    |
| er-                   |                                                                                                    |
| ences                 |                                                                                                    |
| con-                  | This test case needs two configuration files: 1) test case file: opnfv_yardstick_tc046.yaml -Attackers: see                                                                                                    |
| fig-                  | above "attackers" discription -waiting_time: which is the time (seconds) from the process being killed                                                                                                    |
| u-                    | to stoping monitors the monitors -Monitors: see above "monitors" discription -SLA: see above "metrics"                                                                                                    |
| ra-                   | discription                                                                                                    |
| tion                  | 2)POD file: pod.yaml The POD configuration should record on pod.yaml first. the "host" item in this test                                                                                                    |
|                       | case will use the node name in the pod.yaml.                                                                                                    |
| test                  | description and expected result                                                                                                    |
| se-                   |                                                                                                    |
| quen                  |                                                                                                    |
| step                  | start monitors: each monitor will run with independently process                                                                                                    |
| 1                     | Result: The monitor info will be collected.                                                                                                    |
| step                  | do attacker: connect the host through SSH, and then execute the kill process script with param value specified                                                                                                    |
| 2                     | by "process_name"                                                                                                    |
|                       | Result: Process will be killed.                                                                                                    |
| step                  | stop monitors after a period of time specified by "waiting_time"                                                                                                    |
| 3                     | Result: The monitor info will be aggregated.                                                                                                    |
| step                  | verify the SLA                                                                                                    |
| 4                     | Result: The test case is passed or not.                                                                                                    |
| <b>2 P6</b> t- action | Varies the action when the test cases exist. It will check the status of the specified process on the host, and a restart the process if it is not running for next test cases.                                                                                                    |
|                       | Notice: This post-action uses 'lsb_release' command to check the host linux distribution and determine the                                                                                                    |
| 1                     | Open Stock service name to restort the process. I ack of 'leb release' on the host may cause failure to restort                                                                                                    |

| Contr                           | ol Node Openstack Service High Availability - Glance Api                                                                                                    |
|---------------------------------|----------------------------------------------------------------------------------------------------|
| test                            | OPNFV_YARDSTICK_TC047: Control node Openstack service down - glance api                                                                                                    |
| case                            |                                                                                                    |
| id                              |                                                                                                    |
| test                            | This test case will verify the high availability of the image service provided by OpenStack (glance-api) on                                                                                                    |
| pur-                            | control node.                                                                                                    |
| pose                            |                                                                                                    |
| test                            | This test case kills the processes of glance-api service on a selected control node, then checks whether the                                                                                                    |
| metho                           | odequest of the related Openstack command is OK and the killed processes are recovered.                                                                                                    |
| at-                             | In this test case, an attacker called "kill-process" is needed. This attacker includes three parameters: 1)                                                                                                    |
| tack-<br>ers                    | fault_type: which is used for finding the attacker's scripts. It should be always set to "kill-process" in this test case. 2) process_name: which is the process name of the specified OpenStack service. If there are multiple processes use the same name on the host, all of them are killed by this attacker. In this case. This parameter should always set to "glance-api". 3) host: which is the name of a control node being attacked. e.gfault_type: "kill-process" -process_name: "glance-api" -host: node1 |
| mon-                            | In this test case, two kinds of monitor are needed: 1. the "openstack-cmd" monitor constantly request a                                                                                                    |
| i-                              | specific Openstack command, which needs two parameters: 1) monitor_type: which is used for finding                                                                                                    |
| tors                            | the monitor class and related scritps. It should be always set to "openstack-cmd" for this monitor. 2)                                                                                                    |
|                                 | command_name: which is the command name used for request. In this case, the command name should be                                                                                                    |
|                                 | glance related commands.                                                                                                    |
|                                 | 2. the "process" monitor check whether a process is running on a specific node, which needs three parame-                                                                                                    |
|                                 | ters: 1) monitor_type: which used for finding the monitor class and related scritps. It should be always set                                                                                                    |
|                                 | to "process" for this monitor. 2) process_name: which is the process name for monitor 3) host: which is the                                                                                                    |
|                                 | name of the node runing the process                                                                                                    |
|                                 | e.g. monitor1: -monitor_type: "openstack-cmd" -command_name: "glance image-list" monitor2: -                                                                                                    |
|                                 | monitor_type: "process" -process_name: "glance-api" -host: node1                                                                                                    |
| met-                            | In this test case, there are two metrics: 1)service_outage_time: which indicates the maximum outage time                                                                                                    |
| rics                            | (seconds) of the specified Openstack command request. 2)process_recover_time: which indicates the max-                                                                                                    |
|                                 | imun time (seconds) from the process being killed to recovered                                                                                                    |
| test                            | Developed by the project. Please see folder: "yardstick/benchmark/scenarios/availability/ha_tools"                                                                                                    |
| tool                            |                                                                                                    |
| ref-                            | ETSI NFV REL001                                                                                                    |
| er-                             |                                                                                                    |
| ences                           |                                                                                                    |
| con-                            | This test case needs two configuration files: 1) test case file: opnfv_yardstick_tc047.yaml -Attackers: see                                                                                                    |
| fig-                            | above "attackers" discription -waiting_time: which is the time (seconds) from the process being killed                                                                                                    |
| u-                              | to stoping monitors the monitors -Monitors: see above "monitors" discription -SLA: see above "metrics"                                                                                                    |
| ra-                             | discription                                                                                                    |
| tion                            | 2)POD file: pod.yaml The POD configuration should record on pod.yaml first. the "host" item in this test                                                                                                    |
| 41                              | case will use the node name in the pod.yaml.                                                                                                    |
| test                            | description and expected result                                                                                                    |
| se-                             |                                                                                                    |
| quenc                           |                                                                                                    |
| step<br>1                       | start monitors: each monitor will run with independently process  Result: The monitor info will be collected.                                                                                                    |
| -                               |                                                                                                    |
| step 2                          | do attacker: connect the host through SSH, and then execute the kill process script with param value specified by "process_name"                                                                                                    |
| \ \(^{\alpha}\)                 | Result: Process will be killed.                                                                                                    |
| step                            | stop monitors after a period of time specified by "waiting_time"                                                                                                    |
| 3                               | Result: The monitor info will be aggregated.                                                                                                    |
|                                 | verify the SLA                                                                                                    |
| step 4                          | Result: The test case is passed or not.                                                                                                    |
|                                 | Yardsticketest case is passed of not.  Yardsticketest Cases be test cases exist. It will check the status of the specified process on the host, and                                                                                                    |
| <b>2</b> <sup>P</sup> <b>16</b> | Yardstick Test Cases test cases exist. It will check the status of the specified process on the flost, a 453 in restart the process if it is not running for next test cases.                                                                                                    |
|                                 | Notice: This post-action uses 'lsb_release' command to check the host linux distribution and determine the                                                                                                    |
|                                 | Open Stock service name to restart the process. Lack of 'leb release' on the best may cause failure to restart                                                                                                    |

| Contr                    | ol Node Openstack Service High Availability - Cinder Api                                                                                                    |
|--------------------------|----------------------------------------------------------------------------------------------------|
| test                     | OPNFV_YARDSTICK_TC048: Control node Openstack service down - cinder api                                                                                                    |
| case                     |                                                                                                    |
| id                       |                                                                                                    |
| test                     | This test case will verify the high availability of the volume service provided by OpenStack (cinder-api) on                                                                                                    |
| pur-                     | control node.                                                                                                    |
| pose                     |                                                                                                    |
| test                     | This test case kills the processes of cinder-api service on a selected control node, then checks whether the                                                                                                    |
| metho                    | odequest of the related Openstack command is OK and the killed processes are recovered.                                                                                                    |
| at-                      | In this test case, an attacker called "kill-process" is needed. This attacker includes three parameters: 1)                                                                                                    |
| tack-<br>ers             | fault_type: which is used for finding the attacker's scripts. It should be always set to "kill-process" in this test case. 2) process_name: which is the process name of the specified OpenStack service. If there are multiple processes use the same name on the host, all of them are killed by this attacker. In this case. This parameter should always set to "cinder- api". 3) host: which is the name of a control node being attacked. e.gfault_type: "kill-process" -process_name: "cinder-api" -host: node1 |
| mon-                     | In this test case, two kinds of monitor are needed: 1. the "openstack-cmd" monitor constantly request a                                                                                                    |
| i-                       | specific Openstack command, which needs two parameters: 1) monitor_type: which is used for finding                                                                                                    |
| tors                     | the monitor class and related scritps. It should be always set to "openstack-cmd" for this monitor. 2)                                                                                                    |
|                          | command_name: which is the command name used for request. In this case, the command name should be                                                                                                    |
|                          | cinder related commands.                                                                                                    |
|                          | 2. the "process" monitor check whether a process is running on a specific node, which needs three parame-                                                                                                    |
|                          | ters: 1) monitor_type: which used for finding the monitor class and related scritps. It should be always set                                                                                                    |
|                          | to "process" for this monitor. 2) process_name: which is the process name for monitor 3) host: which is the                                                                                                    |
|                          | name of the node runing the process                                                                                                    |
|                          | e.g. monitor1: -monitor_type: "openstack-cmd" -command_name: "cinder list" monitor2: -monitor_type:                                                                                                    |
|                          | "process" -process_name: "cinder-api" -host: node1                                                                                                    |
| met-                     | In this test case, there are two metrics: 1)service_outage_time: which indicates the maximum outage time                                                                                                    |
| rics                     | (seconds) of the specified Openstack command request. 2)process_recover_time: which indicates the max-                                                                                                    |
| 4 4                      | imun time (seconds) from the process being killed to recovered                                                                                                    |
| test                     | Developed by the project. Please see folder: "yardstick/benchmark/scenarios/availability/ha_tools"                                                                                                    |
| tool                     | ETSI NFV REL001                                                                                                    |
| ref-<br>er-              | EISINFV KELUUI                                                                                                    |
| ences                    |                                                                                                    |
|                          | This test case needs two configuration files: 1) test case file: opnfv_yardstick_tc048.yaml -Attackers: see                                                                                                    |
| con-                     | above "attackers" discription -waiting_time: which is the time (seconds) from the process being killed                                                                                                    |
| fig-<br>u-               | to stoping monitors the monitors -Monitors: see above "monitors" discription -SLA: see above "metrics"                                                                                                    |
| ra-                      | discription                                                                                                    |
| tion                     | 2)POD file: pod.yaml The POD configuration should record on pod.yaml first. the "host" item in this test                                                                                                    |
| 11011                    | case will use the node name in the pod.yaml.                                                                                                    |
| test                     | description and expected result                                                                                                    |
| se-                      | accompany and experied result                                                                                                    |
| quenc                    | ree                                                                                                    |
| step                     | start monitors: each monitor will run with independently process                                                                                                    |
| 1                        | Result: The monitor info will be collected.                                                                                                    |
| step                     | do attacker: connect the host through SSH, and then execute the kill process script with param value specified                                                                                                    |
| 2                        | by "process_name"                                                                                                    |
| -                        | Result: Process will be killed.                                                                                                    |
| step                     | stop monitors after a period of time specified by "waiting_time"                                                                                                    |
| 3                        | Result: The monitor info will be aggregated.                                                                                                    |
| step                     | verify the SLA                                                                                                    |
| 4                        | Result: The test case is passed or not.                                                                                                    |
|                          | Variastic Reference the test cases exist. It will check the status of the specified process on the host, and                                                                                                    |
| <b>2</b> . <b>P6</b> .t- | restart the process if it is not running for next test case                                                                                                    |
|                          | Notice: This post-action uses 'lsb_release' command to check the host linux distribution and determine the                                                                                                    |
|                          | Open Stock service name to restart the process. I ack of 'leb release' on the best may cause failure to restart                                                                                                    |

| Conti           | ol Node Openstack Service High Availability - Swift Proxy                                                                                                    |
|-----------------|----------------------------------------------------------------------------------------------------|
| test            | OPNFV_YARDSTICK_TC049: Control node Openstack service down - swift proxy                                                                                                    |
| case            |                                                                                                    |
| id              |                                                                                                    |
| test            | This test case will verify the high availability of the storage service provided by OpenStack (swift-proxy) on                                                                                                    |
| pur-            | control node.                                                                                                    |
| pose            |                                                                                                    |
| test            | This test case kills the processes of swift-proxy service on a selected control node, then checks whether the                                                                                                    |
| meth            | odequest of the related Openstack command is OK and the killed processes are recovered.                                                                                                    |
| at-             | In this test case, an attacker called "kill-process" is needed. This attacker includes three parameters: 1)                                                                                                    |
| tack-<br>ers    | fault_type: which is used for finding the attacker's scripts. It should be always set to "kill-process" in this test case. 2) process_name: which is the process name of the specified OpenStack service. If there are multiple processes use the same name on the host, all of them are killed by this attacker. In this case. This parameter should always set to "swift-proxy". 3) host: which is the name of a control node being attacked. e.gfault_type: "kill-process" -process_name: "swift-proxy" -host: node1 |
| mon-            | In this test case, two kinds of monitor are needed: 1. the "openstack-cmd" monitor constantly request a                                                                                                    |
| i-              | specific Openstack command, which needs two parameters: 1) monitor_type: which is used for finding                                                                                                    |
| tors            | the monitor class and related scritps. It should be always set to "openstack-cmd" for this monitor. 2)                                                                                                    |
|                 | command_name: which is the command name used for request. In this case, the command name should be                                                                                                    |
|                 | swift related commands.                                                                                                    |
|                 | 2. the "process" monitor check whether a process is running on a specific node, which needs three parame-                                                                                                    |
|                 | ters: 1) monitor_type: which used for finding the monitor class and related scritps. It should be always set                                                                                                    |
|                 | to "process" for this monitor. 2) process_name: which is the process name for monitor 3) host: which is the                                                                                                    |
|                 | name of the node runing the process                                                                                                    |
|                 | e.g. monitor1: -monitor_type: "openstack-cmd" -command_name: "swift stat" monitor2: -monitor_type:                                                                                                    |
|                 | "process" -process_name: "swift-proxy" -host: node1                                                                                                    |
| met-            | In this test case, there are two metrics: 1)service_outage_time: which indicates the maximum outage time                                                                                                    |
| rics            | (seconds) of the specified Openstack command request. 2)process_recover_time: which indicates the max-                                                                                                    |
|                 | imun time (seconds) from the process being killed to recovered                                                                                                    |
| test            | Developed by the project. Please see folder: "yardstick/benchmark/scenarios/availability/ha_tools"                                                                                                    |
| tool            |                                                                                                    |
| ref-            | ETSI NFV REL001                                                                                                    |
| er-             |                                                                                                    |
| ences           |                                                                                                    |
| con-            | This test case needs two configuration files: 1) test case file: opnfv_yardstick_tc049.yaml -Attackers: see                                                                                                    |
| fig-            | above "attackers" discription -waiting_time: which is the time (seconds) from the process being killed                                                                                                    |
| u-              | to stoping monitors the monitors -Monitors: see above "monitors" discription -SLA: see above "metrics"                                                                                                    |
| ra-             | discription                                                                                                    |
| tion            | 2)POD file: pod.yaml The POD configuration should record on pod.yaml first. the "host" item in this test                                                                                                    |
| 4               | case will use the node name in the pod.yaml.                                                                                                    |
| test            | description and expected result                                                                                                    |
| se-             |                                                                                                    |
| queno           |                                                                                                    |
| step            | start monitors: each monitor will run with independently process  Result: The monitor info will be collected.                                                                                                    |
| 1 step          | do attacker: connect the host through SSH, and then execute the kill process script with param value specified                                                                                                    |
| step 2          | by "process_name"                                                                                                    |
|                 | Result: Process will be killed.                                                                                                    |
| step            | stop monitors after a period of time specified by "waiting_time"                                                                                                    |
| 3               | Result: The monitor info will be aggregated.                                                                                                    |
| step            | verify the SLA                                                                                                    |
| 4               | Result: The test case is passed or not.                                                                                                    |
|                 | Yardshe action the test cases is passed of not.                                                                                                    |
| 2P6t-<br>action | n restart the process if it is not running for next test cases.                                                                                                    |
|                 | Notice: This post-action uses 'lsb_release' command to check the host linux distribution and determine the                                                                                                    |
| 1               | Open Stock service name to restort the process. I ack of 'leb release' on the best may cause failure to restort                                                                                                    |

| OpenStack Controller Node Network High Availability |                                                                                  |
|-----------------------------------------------------|----------------------------------------------------------------------------------|
| test case id                                        | OPNFV_YARDSTICK_TC050: OpenStack Controller                                      |
|                                                     | Node Network High Availability                                                   |
| test purpose                                        | This test case will verify the high availability of control                      |
|                                                     | node. When one of the controller failed to connect the                           |
|                                                     | network, which breaks down the Openstack services on                             |
|                                                     | this node. These Openstack service should able to be                             |
|                                                     | accessed by other controller nodes, and the services on                          |
|                                                     | failed controller node should be isolated.                                       |
| test method                                         | This test case turns off the network interfaces of a spec-                       |
|                                                     | ified control node, then checks whether all services pro-                        |
|                                                     | vided by the control node are OK with some monitor                               |
| 1                                                   | tools.                                                                           |
| attackers                                           | In this test case, an attacker called "close-interface"                          |
|                                                     | is needed. This attacker includes three parameters:                              |
|                                                     | 1) fault_type: which is used for finding the attacker's                          |
|                                                     | scripts. It should be always set to "close-interface" in                         |
|                                                     | this test case. 2) host: which is the name of a control                          |
|                                                     | node being attacked. 3) interface: the network interface                         |
|                                                     | to be turned off.  The interface to be closed by the attacker can be set by      |
|                                                     | the variable of "{{ interface_name }}":                                          |
|                                                     |                                                                                  |
|                                                     | attackers:                                                                       |
|                                                     | fault_type: "general-attacker"                                                   |
|                                                     | host: {{ attack_host }}                                                          |
|                                                     | key: "close-br-public"                                                           |
|                                                     | attack_key: "close-interface"                                                    |
|                                                     | action_parameter:                                                                |
|                                                     | <pre>interface: {{ interface_name }}</pre>                                       |
|                                                     | rollback_parameter:                                                              |
|                                                     | <pre>interface: {{ interface_name }}</pre>                                       |
| monitors                                            | In this test case, the monitor named "openstack-cmd"                             |
|                                                     | is needed. The monitor needs needs two parameters:                               |
|                                                     | 1) monitor_type: which is used for finding the moni-                             |
|                                                     | tor class and related scritps. It should be always set to                        |
|                                                     | "openstack-cmd" for this monitor. 2) command_name:                               |
|                                                     | which is the command name used for request                                       |
|                                                     | There are four instance of the "openstack-cmd" moni-                             |
|                                                     | tor:                                                                             |
|                                                     | monitor1:                                                                        |
|                                                     | - monitor_type: "openstack-cmd"                                                  |
|                                                     | - command_name: "nova image-list"                                                |
|                                                     | monitor2:                                                                        |
|                                                     | <pre>- monitor_type: "openstack-cmd" - command_name: "neutron router-list"</pre> |
|                                                     | monitor3:                                                                        |
|                                                     | - monitor_type: "openstack-cmd"                                                  |
|                                                     | - command_name: "heat stack-list"                                                |
|                                                     | monitor4:                                                                        |
|                                                     | - monitor_type: "openstack-cmd"                                                  |
|                                                     | - command_name: "cinder list"                                                    |
| 2.metrics<br>2.16. Yardstick Test Cases             | In this test case, there is one metric: 1)ser                                    |
| 2.10. Taruslick lest Cases                          | vice_outage_time: which indicates the maximum out-                               |
|                                                     | age time (seconds) of the specified Openstack command                            |
|                                                     | request.                                                                         |
| test tool                                           | Developed by the project. Please see folder: "vard-                              |

| OpenS  | tack Controller Node CPU Overload High Availability                                                            |
|--------|----------------------------------------------------------------------------------------------------|
| test   | OPNFV_YARDSTICK_TC051: OpenStack Controller Node CPU Overload High Availability                                |
| case   | of the tell-root is open such controller root of o overload ringh rivalidating                                 |
| id     |                                                                                                    |
| test   | This test case will verify the high availability of control node. When the CPU usage of a specified controller |
| pur-   | node is stressed to 100%, which breaks down the Openstack services on this node. These Openstack service       |
| -      | should able to be accessed by other controller nodes, and the services on failed controller node should be     |
| pose   | isolated.                                                                                                    |
| test   | This test case stresses the CPU uasge of a specified control node to 100%, then checks whether all services    |
| test   | I provided by the environment are OK with some monitor tools.                                                  |
|        | In this test case, an attacker called "stress-cpu" is needed. This attacker includes two parameters: 1)        |
| at-    | fault_type: which is used for finding the attacker's scripts. It should be always set to "stress-cpu" in this  |
| tack-  |                                                                                                    |
| ers    | test case. 2) host: which is the name of a control node being attacked. e.gfault_type: "stress-cpu" -host:     |
|        | node1                                                                                                    |
| mon-   | In this test case, the monitor named "openstack-cmd" is needed. The monitor needs needs two parameters:        |
| itors  | 1) monitor_type: which is used for finding the monitor class and related scritps. It should be always set to   |
|        | "openstack-cmd" for this monitor. 2) command_name: which is the command name used for request                  |
|        | There are four instance of the "openstack-cmd" monitor: monitor1: -monitor_type: "openstack-cmd" -             |
|        | command_name: "nova image-list" monitor2: -monitor_type: "openstack-cmd" -command_name: "neu-                  |
|        | tron router-list" monitor3: -monitor_type: "openstack-cmd" -command_name: "heat stack-list" monitor4:          |
|        | -monitor_type: "openstack-cmd" -command_name: "cinder list"                                                    |
| met-   | In this test case, there is one metric: 1)service_outage_time: which indicates the maximum outage time         |
| rics   | (seconds) of the specified Openstack command request.                                                          |
| test   | Developed by the project. Please see folder: "yardstick/benchmark/scenarios/availability/ha_tools"             |
| tool   |                                                                                                    |
| ref-   | ETSI NFV REL001                                                                                                |
| er-    |                                                                                                    |
| ences  |                                                                                                    |
| con-   | This test case needs two configuration files: 1) test case file: opnfv_yardstick_tc051.yaml -Attackers: see    |
| fig-   | above "attackers" discription -waiting_time: which is the time (seconds) from the process being killed         |
| ura-   | to stoping monitors the monitors -Monitors: see above "monitors" discription -SLA: see above "metrics"         |
| tion   | discription                                                                                                    |
|        | 2)POD file: pod.yaml The POD configuration should record on pod.yaml first. the "host" item in this test       |
|        | case will use the node name in the pod.yaml.                                                                   |
| test   | description and expected result                                                                                |
| se-    |                                                                                                    |
| quence |                                                                                                    |
| step   | start monitors: each monitor will run with independently process                                               |
| 1      | Result: The monitor info will be collected.                                                                    |
| step   | do attacker: connect the host through SSH, and then execute the stress cpu script on the host.                 |
| 2      | Result: The CPU usage of the host will be stressed to 100%.                                                    |
| step   | stop monitors after a period of time specified by "waiting_time"                                               |
| 3      | Result: The monitor info will be aggregated.                                                                   |
| step   | verify the SLA                                                                                                 |
| 4      | Result: The test case is passed or not.                                                                        |
| post-  | It is the action when the test cases exist. It kills the process that stresses the CPU usage.                  |
| action | A to the decient when the cost eases exist. It kind the process that success the Cr o usuge.                   |
| test   | Fails only if SLA is not passed, or if there is a test case execution problem.                                 |
| ver-   | Tails only it 512/1 is not passed, of it there is a test case execution problem.                               |
| dict   |                                                                                                    |
| arct   |                                                                                                    |

| OpenStack Controller Node Disk I/O Block High Availability |                                                                                  |
|------------------------------------------------------------|----------------------------------------------------------------------------------|
| test case id                                               | OPNFV_YARDSTICK_TC052: OpenStack Controller                                      |
|                                                            | Node Disk I/O Block High Availability                                            |
| test purpose                                               | This test case will verify the high availability of control                      |
|                                                            | node. When the disk I/O of a specified disk is blocked,                          |
|                                                            | which breaks down the Openstack services on this node.                           |
|                                                            | Read and write services should still be accessed by other                        |
|                                                            | controller nodes, and the services on failed controller node should be isolated. |
| test method                                                | This test case blocks the disk I/O of a specified control                        |
|                                                            | node, then checks whether the services that need to read                         |
|                                                            | or wirte the disk of the control node are OK with some                           |
|                                                            | monitor tools.                                                                   |
| attackers                                                  | In this test case, an attacker called "disk-block" is                            |
|                                                            | needed. This attacker includes two parameters: 1)                                |
|                                                            | fault_type: which is used for finding the attacker's                             |
|                                                            | scripts. It should be always set to "disk-block" in this                         |
|                                                            | test case. 2) host: which is the name of a control node                          |
|                                                            | being attacked. e.gfault_type: "disk-block" -host:                               |
| monitors                                                   | node1 In this test case, two kinds of monitor are needed: 1.                     |
| momors                                                     | the "openstack-cmd" monitor constantly request a spe-                            |
|                                                            | cific Openstack command, which needs two parameters:                             |
|                                                            | 1) monitor_type: which is used for finding the moni-                             |
|                                                            | tor class and related scripts. It should be always set to                        |
|                                                            | "openstack-cmd" for this monitor. 2) command_name:                               |
|                                                            | which is the command name used for request.                                      |
|                                                            | e.gmonitor_type: "openstack-cmd" -                                               |
|                                                            | command_name: "nova flavor-list"                                                 |
|                                                            | 2. the second monitor verifies the read and write                                |
|                                                            | function by a "operation" and a "result checker". the                            |
|                                                            | "operation" have two parameters: 1) operation_type:                              |
|                                                            | which is used for finding the operation class and re-                            |
|                                                            | lated scripts. 2) action_parameter: parameters for the                           |
|                                                            | operation. the "result checker" have three parameters:                           |
|                                                            | 1) checker_type: which is used for finding the reuslt                            |
|                                                            | checker class and realted scripts. 2) expectedValue: the                         |
|                                                            | expected value for the output of the checker script. 3)                          |
|                                                            | condition: whether the expected value is in the output                           |
|                                                            | of checker script or is totally same with the output.                            |
|                                                            | In this case, the "operation" adds a flavor and the "re-                         |
|                                                            | sult checker" checks whether the flavor is created. Their                        |
|                                                            | parameters show as follows:                                                      |
|                                                            | operation:                                                                       |
|                                                            | -operation_type: "nova-create-flavor"                                            |
|                                                            | -action_parameter:                                                               |
|                                                            | flavorconfig: "test-001 test-001 100"  1 1"                                      |
|                                                            | result checker:                                                                  |
|                                                            | -checker_type: "check-flavor"                                                    |
|                                                            | -expectedValue: "test-001"                                                       |
|                                                            | -condition: "in"                                                                 |
| <b>62</b> trics                                            | In this test casehabiter 2 yardstick User Guid                                   |
| 102                                                        | vice_outage_time: which indicates the maximum out-                               |
|                                                            | age time (seconds) of the specified Openstack command                            |
|                                                            | request.                                                                         |
| test tool                                                  | Developed by the project Please see folder: "vard                                |

| _            | OpenStack Controller Load Balance Service High Availability                                                     |  |  |
|--------------|----------------------------------------------------------------------------------------------------|--|--|
| test         | OPNFV_YARDSTICK_TC053: OpenStack Controller Load Balance Service High Availability                              |  |  |
| case         |                                                                                                    |  |  |
| id           |                                                                                                    |  |  |
| test         | This test case will verify the high availability of the load balance service(current is HAProxy) that supports  |  |  |
| pur-         | OpenStack on controller node. When the load balance service of a specified controller node is killed, whether   |  |  |
| pose         | other load balancers on other controller nodes will work, and whether the controller node will restart the load |  |  |
|              | balancer are checked.                                                                                           |  |  |
| test         | This test case kills the processes of load balance service on a selected control node, then checks whether the  |  |  |
| metho        | ordequest of the related Openstack command is OK and the killed processes are recovered.                        |  |  |
| at-          | In this test case, an attacker called "kill-process" is needed. This attacker includes three parameters: 1)     |  |  |
| tack-        | fault_type: which is used for finding the attacker's scripts. It should be always set to "kill-process" in this |  |  |
| ers          | test case. 2) process_name: which is the process name of the specified OpenStack service. If there are          |  |  |
|              | multiple processes use the same name on the host, all of them are killed by this attacker. In this case. This   |  |  |
|              | parameter should always set to "swift- proxy". 3) host: which is the name of a control node being attacked.     |  |  |
|              | e.gfault_type: "kill-process" -process_name: "haproxy" -host: node1                                             |  |  |
| mon-         | In this test case, two kinds of monitor are needed: 1. the "openstack-cmd" monitor constantly request a         |  |  |
| i-           | specific Openstack command, which needs two parameters: 1) monitor_type: which is used for finding              |  |  |
| tors         | the monitor class and related scritps. It should be always set to "openstack-cmd" for this monitor. 2)          |  |  |
|              | command_name: which is the command name used for request.                                                       |  |  |
|              | 2. the "process" monitor check whether a process is running on a specific node, which needs three parame-       |  |  |
|              | ters: 1) monitor_type: which used for finding the monitor class and related scripts. It should be always set    |  |  |
|              | to "process" for this monitor. 2) process_name: which is the process name for monitor 3) host: which is the     |  |  |
|              | name of the node runing the process In this case, the command_name of monitor1 should be services that is       |  |  |
|              | supported by load balancer and the process- name of monitor2 should be "haproxy", for example:                  |  |  |
|              | e.g. monitor1: -monitor_type: "openstack-cmd" -command_name: "nova image-list" monitor2: -                      |  |  |
|              | monitor_type: "process" -process_name: "haproxy" -host: node1                                                   |  |  |
| met-         | In this test case, there are two metrics: 1)service_outage_time: which indicates the maximum outage time        |  |  |
| rics         | (seconds) of the specified Openstack command request. 2)process_recover_time: which indicates the max-          |  |  |
| 4 4          | imun time (seconds) from the process being killed to recovered                                                  |  |  |
| test         | Developed by the project. Please see folder: "yardstick/benchmark/scenarios/availability/ha_tools"              |  |  |
| tool<br>ref- | ETSI NFV REL001                                                                                                 |  |  |
| er-          | ETSI NEV KELOUI                                                                                                 |  |  |
| ences        |                                                                                                    |  |  |
|              | This test case needs two configuration files: 1) test case file: opnfv_yardstick_tc053.yaml -Attackers: see     |  |  |
| fig-         | above "attackers" discription -waiting_time: which is the time (seconds) from the process being killed          |  |  |
| u-           | to stoping monitors the monitors -Monitors: see above "monitors" discription -SLA: see above "metrics"          |  |  |
| ra-          | discription                                                                                                    |  |  |
| tion         | 2)POD file: pod.yaml The POD configuration should record on pod.yaml first. the "host" item in this test        |  |  |
| tion         | case will use the node name in the pod.yaml.                                                                    |  |  |
| test         | description and expected result                                                                                 |  |  |
| se-          | description and expected result                                                                                 |  |  |
| quenc        | re                                                                                                    |  |  |
| step         | start monitors: each monitor will run with independently process                                                |  |  |
| 1            | Result: The monitor info will be collected.                                                                     |  |  |
| step         | do attacker: connect the host through SSH, and then execute the kill process script with param value specified  |  |  |
| 2            | by "process_name"                                                                                               |  |  |
|              | Result: Process will be killed.                                                                                 |  |  |
| step         | stop monitors after a period of time specified by "waiting_time"                                                |  |  |
| 3            | Result: The monitor info will be aggregated.                                                                    |  |  |
| step         | verify the SLA                                                                                                  |  |  |
| 164          | Result: The test case is passed or not. Chapter 2. Yardstick User Guide                                         |  |  |
| post-        | It is the action when the test cases exist. It will check the status of the specified process on the host, and  |  |  |
|              | n restart the process if it is not running for next test cases.                                                 |  |  |
|              | Notice: This post-action uses 'lsb_release' command to check the host linux distribution and determine the      |  |  |
|              | Open Stack service name to restart the process. Lack of 'lsh release' on the host may cause failure to restart  |  |  |

| Open              | Stack Virtual IP High Availability                                                                                                    |
|-------------------|----------------------------------------------------------------------------------------------------|
| test              | OPNFV_YARDSTICK_TC054: OpenStack Virtual IP High Availability                                                                                                    |
| case              |                                                                                                    |
| id                |                                                                                                    |
| test              | This test case will verify the high availability for virtual ip in the environment. When master node of virtual                                                                                                    |
| pur-              | ip is abnormally shutdown, connection to virtual ip and the services binded to the virtual IP it should be OK.                                                                                                    |
| pose              |                                                                                                    |
| test              | This test case shutdowns the virtual IP master node with some fault injection tools, then checks whether                                                                                                    |
| metho             | odvirtual ips can be pinged and services binded to virtual ip are OK with some monitor tools.                                                                                                    |
| at-               | In this test case, an attacker called "control-shutdown" is needed. This attacker includes two parameters: 1)                                                                                                    |
| tack-             | fault_type: which is used for finding the attacker's scripts. It should be always set to "control-shutdown" in                                                                                                    |
| ers               | this test case. 2) host: which is the name of a control node being attacked.                                                                                                    |
|                   | In this case the host should be the virtual ip master node, that means the host ip is the virtual ip, for exapmle:                                                                                                    |
|                   | -fault_type: "control-shutdown" -host: node1(the VIP Master node)                                                                                                    |
| mon-              | In this test case, two kinds of monitor are needed: 1. the "ip_status" monitor that pings a specific ip to                                                                                                    |
| i-                | check the connectivity of this ip, which needs two parameters: 1) monitor_type: which is used for finding                                                                                                    |
| tors              | the monitor class and related scripts. It should be always set to "ip_status" for this monitor. 2) ip_address:                                                                                                    |
|                   | The ip to be pinged. In this case, ip_address should be the virtual IP.                                                                                                    |
|                   | 2. the "openstack-cmd" monitor constantly request a specific Openstack command, which needs two param-                                                                                                    |
|                   | eters: 1) monitor_type: which is used for finding the monitor class and related scripts. It should be always                                                                                                    |
|                   | set to "openstack-cmd" for this monitor. 2) command_name: which is the command name used for request.                                                                                                    |
|                   | e.g. monitor1: -monitor_type: "ip_status" -host: 192.168.0.2 monitor2: -monitor_type: "openstack-cmd"                                                                                                    |
|                   | -command_name: "nova image-list"                                                                                                    |
| met-              | In this test case, there are two metrics: 1) ping_outage_time: which-indicates the maximum outage time to                                                                                                    |
| rics              | ping the specified host. 2)service_outage_time: which indicates the maximum outage time (seconds) of the                                                                                                    |
|                   | specified Openstack command request.                                                                                                    |
| test              | Developed by the project. Please see folder: "yardstick/benchmark/scenarios/availability/ha_tools"                                                                                                    |
| tool              |                                                                                                    |
| ref-              | ETSI NFV REL001                                                                                                    |
| er-               |                                                                                                    |
| ences             |                                                                                                    |
| con-              | This test case needs two configuration files: 1) test case file: opnfv_yardstick_tc054.yaml -Attackers: see                                                                                                    |
| fig-              | above "attackers" discription -waiting_time: which is the time (seconds) from the process being killed                                                                                                    |
| u-                | to stoping monitors the monitors -Monitors: see above "monitors" discription -SLA: see above "metrics"                                                                                                    |
| ra-               | discription                                                                                                    |
| tion              | 2)POD file: pod.yaml The POD configuration should record on pod.yaml first. the "host" item in this test                                                                                                    |
|                   | case will use the node name in the pod.yaml.                                                                                                    |
| test              | description and expected result                                                                                                    |
| se-               |                                                                                                    |
| quenc             |                                                                                                    |
| step              | start monitors: each monitor will run with independently process                                                                                                    |
| 1                 | Result: The monitor info will be collected.                                                                                                    |
| step              | do attacker: connect the host through SSH, and then execute the shutdown script on the VIP master node.                                                                                                    |
| 2                 | Result: VIP master node will be shutdown                                                                                                    |
| step              | stop monitors after a period of time specified by "waiting_time"                                                                                                    |
| 3                 | Result: The monitor info will be aggregated.                                                                                                    |
| step              | verify the SLA                                                                                                    |
| 4                 | Result: The test case is passed or not.                                                                                                    |
| post-             | It is the action when the test cases exist. It restarts the original VIP master node if it is not restarted.                                                                                                    |
| action            |                                                                                                    |
| test              | Fails only if SLA is not passed, or if there is a test case execution problem.                                                                                                    |
| ver-              |                                                                                                    |
| 166 <sup>ct</sup> | Chapter 2. Yardstick User Guide                                                                                                    |
|                   | TIME TO THE TOTAL CONTROL OF THE TOTAL CONTROL OF THE TOTAL CONTROL OT THE TOTAL CONTROL OF THE TOTAL CONTROL OF THE TOTAL CONTROL OT THE TOTAL CONTROL OF THE TOTAL CONTROL OF THE TOTAL CONTROL OT THE TOTAL CONTROL OF THE TOTAL CONTROL OT THE TOTAL CONTROL OT THE TOTAL CONTROL OT THE TOTAL CONTROL OT THE TOTAL CONTROL OT T |

| Open       | Stack Controller Messaging Queue Service High Availability                                                      |
|------------|----------------------------------------------------------------------------------------------------|
| test       | OPNFV_YARDSTICK_TC056:OpenStack Controller Messaging Queue Service High Availability                            |
| case       |                                                                                                    |
| id         |                                                                                                    |
| test       | This test case will verify the high availability of the messaging queue service(RabbitMQ) that supports         |
| pur-       | OpenStack on controller node. When messaging queue service(which is active) of a specified controller node      |
| pose       | is killed, the test case will check whether messaging queue services(which are standby) on other controller     |
| 1          | nodes will be switched active, and whether the cluster manager on attacked the controller node will restart     |
|            | the stopped messaging queue.                                                                                    |
| test       | This test case kills the processes of messaging queue service on a selected controller node, then checks        |
|            | odwhether the request of the related Openstack command is OK and the killed processes are recovered.            |
| at-        | In this test case, an attacker called "kill-process" is needed. This attacker includes three parameters: 1)     |
| tack-      | fault_type: which is used for finding the attacker's scripts. It should be always set to "kill-process" in this |
| ers        | test case. 2) process_name: which is the process name of the specified OpenStack service. If there are          |
| CIS        | multiple processes use the same name on the host, all of them are killed by this attacker. In this case, this   |
|            | parameter should always set to "rabbitmq". 3) host: which is the name of a control node being attacked.         |
|            | e.gfault_type: "kill-process" -process_name: "rabbitmq-server" -host: node1                                     |
| mon-       | In this test case, two kinds of monitor are needed: 1. the "openstack-cmd" monitor constantly request a         |
| i-         | specific Openstack command, which needs two parameters: 1) monitor_type: which is used for finding              |
| tors       | the monitor class and related scritps. It should be always set to "openstack-cmd" for this monitor. 2)          |
| .010       | command_name: which is the command name used for request.                                                       |
|            | 2. the "process" monitor check whether a process is running on a specific node, which needs three parame-       |
|            | ters: 1) monitor_type: which used for finding the monitor class and related scripts. It should be always set    |
|            | to "process" for this monitor. 2) process_name: which is the process name for monitor 3) host: which is the     |
|            | name of the node runing the process In this case, the command_name of monitor1 should be services that          |
|            | will use the messaging queue(current nova, neutron, cinder, heat and ceilometer are using RabbitMQ), and        |
|            | the process-name of monitor2 should be "rabbitmq", for example:                                                 |
|            | e.g. monitor1-1: -monitor_type: "openstack-cmd" -command_name: "openstack image list" monitor1-2: -             |
|            | monitor_type: "openstack-cmd" -command_name: "openstack network list" monitor_type:                             |
|            | "openstack-cmd" -command_name: "openstack volume list" monitor2: -monitor_type: "process" -                     |
|            | process_name: "rabbitmq" -host: node1                                                                           |
| met-       | In this test case, there are two metrics: 1)service_outage_time: which indicates the maximum outage time        |
| rics       | (seconds) of the specified Openstack command request. 2)process_recover_time: which indicates the maxi-         |
| 1105       | mum time (seconds) from the process being killed to recovered                                                   |
| test       | Developed by the project. Please see folder: "yardstick/benchmark/scenarios/availability/ha_tools"              |
| tool       | beveloped by the project. Freuse see folder. yardsdewbellenmank/seenarios/avandomty/na_tools                    |
| ref-       | ETSI NFV REL001                                                                                                 |
| er-        |                                                                                                    |
| ences      |                                                                                                    |
| con-       | This test case needs two configuration files: 1) test case file: opnfv_yardstick_tc056.yaml -Attackers: see     |
| fig-       | above "attackers" description -waiting_time: which is the time (seconds) from the process being killed          |
| u-         | to stoping monitors the monitors -Monitors: see above "monitors" description -SLA: see above "metrics"          |
| ra-        | description                                                                                                    |
| tion       | 2)POD file: pod.yaml The POD configuration should record on pod.yaml first. the "host" item in this test        |
| 11011      | case will use the node name in the pod.yaml.                                                                    |
| test       | description and expected result                                                                                 |
| se-        | description and expected result                                                                                 |
| quenc      |                                                                                                    |
| step       | start monitors: each monitor will run with independently process                                                |
| 1          | Result: The monitor info will be collected.                                                                     |
|            | do attacker: connect the host through SSH, and then execute the kill process script with param value specified  |
| step 2     | by "process_name"                                                                                               |
|            | Dacult: Process will be killed                                                                                  |
| 68<br>stan | I DANTAL A VALUETICK LICAL (*IIIA)                                                                              |
| step       | stop monitors after a period of time specified by "waiting_time"                                                |
| 3          | Result: The monitor info will be aggregated.                                                                    |
| step       | verify the SLA                                                                                                  |
| 4          | Result: The test case is passed or not                                                                          |

| •             | Cluster Management Service High Availability                                                                                                    |
|---------------|----------------------------------------------------------------------------------------------------|
| test case id  | OPNFV_YARDSTICK_TC057_HA: OpenStack Controller Cluster Management                                                                                                    |
|               | Service High Availability                                                                                                    |
| test purpose  | This test case will verify the quorum configuration of the cluster manager(pacemaker) on controller nodes. When a controller node, which holds all active application resources, failed to communicate with other cluster nodes (via corosync), the test case will check whether the standby application resources will take place of those active application resources which should be regarded to be down in the cluster manager.                                                                                                    |
| test method   | This test case kills the processes of cluster messaging service(corosync) on a selected controller node(the node holds the active application resources), then checks whether active application resources are switched to other controller nodes and whether the Openstack commands are OK.                                                                                                    |
| attackers     | In this test case, an attacker called "kill-process" is needed. This attacker includes three parameters: 1) fault_type: which is used for finding the attacker's scripts. It should be always set to "kill-process" in this test case. 2) process_name: which is the process name of the load balance service. If there are multiple processes use the same name on the host, all of them are killed by this attacker. 3) host: which is the name of a control node being attacked.  In this case, this process name should set to "corosync", for example -fault_type: "kill-process" -process_name: "corosync" -host: node1                                                                                                    |
| monitors      | In this test case, a kind of monitor is needed:  1. the "openstack-cmd" monitor constantly request a specific Openstack command, which needs two parameters:  1. monitor_type: which is used for finding the monitor class and related scripts. It should be always set to "openstack-cmd" for this monitor.  2. command_name: which is the command name used for request In this case, the command_name of monitor1 should be services that are managed by the cluster manager. (Since rabbitmq and haproxy are managed by pacemaker, most Openstack Services can be used to check high availability in this case)  (e.g.) monitor1: -monitor_type: "openstack-cmd" -command_name: "nova image-                                                                                                    |
|               | list" monitor2: -monitor_type: "openstack-cmd" -command_name: "neutron router-list" monitor3: -monitor_type: "openstack-cmd" -command_name: "heat stack-list" monitor4: -monitor_type: "openstack-cmd" -command_name: "cinder list"                                                                                                    |
| checkers      | In this test case, a checker is needed, the checker will the status of application resources in pacemaker and the checker have three parameters: 1) checker_type: which is used for finding the result checker class and related scripts. In this case the checker type will be "pacemaker-check-resource" 2) resource_name: the application resource name 3) resource_status: the expected status of the resource 4) expected Value: the expected value for the output of the checker script, in the case the expected value will be the identifier in the cluster manager 3) condition: whether the expected value is in the output of checker script or is totally same with the output. (note: pcs is required to installed on controller node in order to run this checker)  (e.g.) checker1: -checker_type: "pacemaker-check-resource" -resource_name: "p_rabbitmq-server" -resource_status: "Stopped" -expectedValue: "node-1" -condition: "in" checker2: -checker_type: "pacemaker-check-resource" -resource_name: "p_rabbitmq-server" -resource_status: "Master" -expectedValue: "node-2" -condition: "in" |
| metrics       | In this test case, there are two metrics: 1)service_outage_time: which indicates the maximum outage time (seconds) of the specified Openstack command request.                                                                                                    |
| test tool     | None. Self-developed.                                                                                                    |
| references    | ETSI NFV REL001                                                                                                    |
| configuration | This test case needs two configuration files: 1) test case file: op-                                                                                                    |
| 170           | nfv_yardstick_tc057.yaml -Attackers: see above "attackers" description -Monitors: see above "monitors" description -Checkers: see above "checkers" description -Steps: the test case execution step, see "test sequence" description below  2)POD file: pod.yaml The POD configuration should record on pod.yaml first. the                                                                                                    |

|       | Stack Controller Virtual Router Service High Availability                                                        |
|-------|----------------------------------------------------------------------------------------------------|
| test  | OPNFV_YARDSTICK_TC058: OpenStack Controller Virtual Router Service High Availability                             |
| case  |                                                                                                    |
| id    |                                                                                                    |
| test  | This test case will verify the high availability of virtual routers(L3 agent) on controller node. When a virtual |
| pur-  | router service on a specified controller node is shut down, this test case will check whether the network of     |
| pose  | virtual machines will be affected, and whether the attacked virtual router service will be recovered.            |
| test  | This test case kills the processes of virtual router service (13-agent) on a selected controller node(the node   |
| metho | ocholds the active 13-agent), then checks whether the network routing of virtual machines is OK and whether      |
|       | the killed service will be recovered.                                                                            |
| at-   | In this test case, an attacker called "kill-process" is needed. This attacker includes three parameters: 1)      |
| tack- | fault_type: which is used for finding the attacker's scripts. It should be always set to "kill-process" in this  |
| ers   | test case. 2) process_name: which is the process name of the load balance service. If there are multiple         |
|       | processes use the same name on the host, all of them are killed by this attacker. 3) host: which is the name     |
|       | of a control node being attacked.                                                                                |
|       | In this case, this process name should set to "l3agent", for example -fault_type: "kill-process" -               |
|       | process_name: "13agent" -host: node1                                                                             |
| mon-  | In this test case, two kinds of monitor are needed: 1. the "ip_status" monitor that pings a specific ip to       |
| i-    | check the connectivity of this ip, which needs two parameters: 1) monitor_type: which is used for finding        |
| tors  | the monitor class and related scripts. It should be always set to "ip_status" for this monitor. 2) ip_address:   |
|       | The ip to be pinged. In this case, ip_address will be either an ip address of external network or an ip address  |
|       | of a virtual machine. 3) host: The node on which ping will be executed, in this case the host will be a virtual  |
|       | machine.                                                                                                    |
|       | 2. the "process" monitor check whether a process is running on a specific node, which needs three parame-        |
|       | ters: 1) monitor_type: which used for finding the monitor class and related scripts. It should be always set     |
|       | to "process" for this monitor. 2) process_name: which is the process name for monitor. In this case, the         |
|       | process-name of monitor2 should be "13agent" 3) host: which is the name of the node running the process          |
|       | e.g. monitor1-1: -monitor_type: "ip_status" -host: 172.16.0.11 -ip_address: 172.16.1.11 monitor1-2: -            |
|       | monitor_type: "ip_status" -host: 172.16.0.11 -ip_address: 8.8.8.8 monitor2: -monitor_type: "process" -           |
|       | process_name: "13agent" -host: node1                                                                             |
| met-  | In this test case, there are two metrics: 1)service_outage_time: which indicates the maximum outage time         |
| rics  | (seconds) of the specified Openstack command request. 2)process_recover_time: which indicates the maxi-          |
| 1105  | mum time (seconds) from the process being killed to recovered                                                    |
| test  | None. Self-developed.                                                                                            |
| tool  | None. Self developed.                                                                                            |
| ref-  | ETSI NFV REL001                                                                                                  |
|       | ETSI NI V RELOUI                                                                                                 |
| er-   |                                                                                                    |
| con-  | This test case needs two configuration files: 1) test case file: opnfv_yardstick_tc058.yaml -Attackers: see      |
| fig-  | above "attackers" description -Monitors: see above "monitors" description -Steps: the test case execution        |
| u-    | step, see "test sequence" description below                                                                      |
|       | 2)POD file: pod.yaml The POD configuration should record on pod.yaml first. the "host" item in this test         |
| ra-   | case will use the node name in the pod.yaml.                                                                     |
| tion  | * *                                                                                                    |
| test  | description and expected result                                                                                  |
| se-   |                                                                                                    |
| quenc |                                                                                                    |
| pre-  | The test case image needs to be installed into Glance with cachestat included in the image.                      |
| test  |                                                                                                    |
| con-  |                                                                                                    |
| di-   |                                                                                                    |
| tions |                                                                                                    |
| step  | Two host VMs are booted, these two hosts are in two different networks, the networks are connected by a          |
| 172   | virtual router. Chapter 2. Yardstick User Guide                                                                  |
| step  | start monitors: each monitor will run with independently process                                                 |
| 1     | Result: The monitor info will be collected.                                                                      |
| step  | do attacker: connect the host through SSH, and then execute the kill process script with param value specified   |

| SDN Controller resilience in non-HA | configuration                                                                                                    |
|-------------------------------------|----------------------------------------------------------------------------------------------------|
| test case id                        | OPNFV_YARDSTICK_TC087: SDN controller re-                                                                                                    |
|                                     | silience in non-HA configuration                                                                                                    |
| test purpose                        | This test validates that network data plane services are highly available in the event of an SDN Controller failure, even if the SDN controller is deployed in a non-HA configuration. Specifically, the test verifies that existing data plane connectivity is not impacted, i.e. all configured network services such as DHCP, ARP, L2, L3 Security Groups should continue to operate between the existing VMs while the SDN controller is offline or rebooting.  The test also validates that new network service operations (creating a new VM in the existing L2/L3 network or in a new network, etc.) are operational after the SDN |
| test method                         | controller has recovered from a failure.  This test case fails the SDN controller service running on the OpenStack controller node, then checks if already configured DHCP/ARP/L2/L3/SNAT connectivities.                                                                                                    |
|                                     | ity is not impacted between VMs and the system is able to execute new virtual network operations once the SDN controller is restarted and has fully recovered                                                                                                    |
| attackers                           | In this test case, an attacker called "kill-process" is needed. This attacker includes three parameters:  1. fault_type: which is used for finding the attacker's scripts. It should be set to 'kill-process' in this test  2. process_name: should be set to the name of the SDN controller process  3. host: which is the name of a control node where the SDN controller process is running  e.gfault_type: "kill-process" -process_name:  "opendaylight" -host: node1                                                                                                    |
| monitors                            | This test case utilizes two monitors of type "ip-status" and one monitor of type "process" to track the following conditions:  1. "ping_same_network_12": monitor ICMP traffic between VMs in the same Neutron network  2. "ping_external_snat": monitor ICMP traffic from VMs to an external host on the Internet to verify SNAT functionality.  3. "SDN controller process monitor": a monitor checking the state of a specified SDN controller process. It measures the recovery time of the given process.  Monitors of type "ip-status" use the "ping" utility to verify reachability of a given target IP.                          |
| operations                          | In this test case, the following operations are needed:  1. "nova-create-instance-in_network": create a VM instance in one of the existing Neutron network.                                                                                                    |
| metrics<br>174                      | In this test case, there are two metrics:  1. process_recover_time: which indicates the maximum time (seconds) from the process being killed to recovered  2. packet_drop: measure the packets that have been                                                                                                    |

| Control        | Node Openstack Service High Availability - Nova Scheduler                                                                                                    |  |
|----------------|----------------------------------------------------------------------------------------------------|--|
| test           | OPNFV_YARDSTICK_TC088: Control node Openstack service down - nova scheduler                                                                                                    |  |
| case           | of 11 v_1/1100011CK_1C000. Control hour opensuick service down hove selecture                                                                                                    |  |
| id             |                                                                                                    |  |
|                | This test case will verify the high availability of the compute scheduler service provided by OpenStack                                                                                                    |  |
| test           | (nova- scheduler) on control node.                                                                                                    |  |
| pur-           | (nova-scheduler) on control node.                                                                                                    |  |
| pose           | TIL' 4 - 4 1 'II - 4                                                                                                    |  |
| test<br>method | This test case kills the processes of nova-scheduler service on a selected control node, then checks whether the request of the related Open Stack command is OV and the killed processes are recovered.                                                                                                    |  |
|                | the request of the related OpenStack command is OK and the killed processes are recovered.                                                                                                    |  |
| at-<br>tack-   | In this test case, an attacker called "kill-process" is needed. This attacker includes three parameters: 1)                                                                                                    |  |
|                | fault_type: which is used for finding the attacker's scripts. It should be always set to "kill-process" in this test case. 2) process_name: which is the process name of the specified OpenStack service. If there are                                                                                                    |  |
| ers            | multiple processes use the same name on the host, all of them are killed by this attacker. In this case. This                                                                                                    |  |
|                | parameter should always set to "nova- scheduler". 3) host: which is the name of a control node being                                                                                                    |  |
|                | attacked.                                                                                                    |  |
|                |                                                                                                    |  |
| moni-          | e.gfault_type: "kill-process" -process_name: "nova-scheduler" -host: node1  In this test case, one kind of monitor is needed: 1. the "process" monitor check whether a process is                                                                                                    |  |
| tors           | running on a specific node, which needs three parameters: 1) monitor_type: which used for finding the                                                                                                    |  |
| 1018           | monitor class and related scripts. It should be always set to "process" for this monitor. 2) process_name:                                                                                                    |  |
|                | which is the process name for monitor 3) host: which is the name of the node running the process                                                                                                    |  |
|                | e.g. monitor: -monitor_type: "process" -process_name: "nova-scheduler" -host: node1                                                                                                    |  |
| oper-          | In this test case, the following operations are needed: 1. "nova-create-instance": create a VM instance to                                                                                                    |  |
| ations         | check whether the nova-scheduler works normally.                                                                                                    |  |
| met-           | In this test case, there are one metric: 1)process_recover_time: which indicates the maximum time (sec-                                                                                                    |  |
| rics           | onds) from the process being killed to recovered                                                                                                    |  |
| test           | Developed by the project. Please see folder: "yardstick/benchmark/scenarios/availability/ha_tools"                                                                                                    |  |
| tool           | Developed by the project. Thease see folder. yardstick/benefithatk/seenarios/avanaointy/na_tools                                                                                                    |  |
| refer-         | ETSI NFV REL001                                                                                                    |  |
| ences          | EIGITA V KEE001                                                                                                    |  |
| con-           | This test case needs two configuration files: 1) test case file: opnfv_yardstick_tc088.yaml -Attackers: see                                                                                                    |  |
| figu-          | above "attackers" description -waiting_time: which is the time (seconds) from the process being killed to                                                                                                    |  |
| ration         | stopping monitors the monitors -Monitors: see above "monitors" description -SLA: see above "metrics"                                                                                                    |  |
| 1441011        | description                                                                                                    |  |
|                | 2)POD file: pod.yaml The POD configuration should record on pod.yaml first. the "host" item in this test                                                                                                    |  |
|                | case will use the node name in the pod.yaml.                                                                                                    |  |
| test           | description and expected result                                                                                                    |  |
| se-            | 1 f                                                                                                    |  |
| quence         |                                                                                                    |  |
| step 1         | do attacker: connect the host through SSH, and then execute the kill process script with param value                                                                                                    |  |
| •              | specified by "process_name"                                                                                                    |  |
|                | Result: Process will be killed.                                                                                                    |  |
| step 2         | start monitors: each monitor will run with independently process                                                                                                    |  |
|                | Result: The monitor info will be collected.                                                                                                    |  |
| step 3         | create a new instance to check whether the nova scheduler works normally.                                                                                                    |  |
| step 4         | stop the monitor after a period of time specified by "waiting_time"                                                                                                    |  |
| •              | Result: The monitor info will be aggregated.                                                                                                    |  |
| post-          | It is the action when the test cases exist. It will check the status of the specified process on the host, and                                                                                                    |  |
| action         | restart the process if it is not running for next test cases                                                                                                    |  |
| test           | Fails only if SLA is not passed, or if there is a test case execution problem.                                                                                                    |  |
| ver-           | , and the second second |  |
| dict           |                                                                                                    |  |
|                |                                                                                                    |  |

| Control         | Node Openstack Service High Availability - Nova Conductor                                                                                                    |  |
|-----------------|----------------------------------------------------------------------------------------------------|--|
| test            | OPNFV_YARDSTICK_TC089: Control node Openstack service down - nova conductor                                                                                                    |  |
| case            | of 11 1 - 11 1125 110 II _ 10007. Control node opensuick service down - nova conductor                                                                                                    |  |
| id              |                                                                                                    |  |
| test            | This test case will verify the high availability of the compute database proxy service provided by Open-                                                                                                    |  |
|                 | Stack (nova- conductor) on control node.                                                                                                    |  |
| pur-            | Stack (nova- conductor) on control node.                                                                                                    |  |
| pose            |                                                                                                    |  |
| test            | This test case kills the processes of nova-conductor service on a selected control node, then checks whether                                                                                                |  |
| method          | the request of the related OpenStack command is OK and the killed processes are recovered.                                                                                                    |  |
| at-             | In this test case, an attacker called "kill-process" is needed. This attacker includes three parameters: 1)                                                                                                 |  |
| tack-           | fault_type: which is used for finding the attacker's scripts. It should be always set to "kill-process" in the                                                                                              |  |
| ers             | test case. 2) process_name: which is the process name of the specified OpenStack service. If there are                                                                                                    |  |
|                 | multiple processes use the same name on the host, all of them are killed by this attacker. In this case. This                                                                                               |  |
|                 | parameter should always set to "nova- conductor". 3) host: which is the name of a control node being                                                                                                    |  |
|                 | attacked.                                                                                                    |  |
| mo-:            | e.gfault_type: "kill-process" -process_name: "nova-conductor" -host: node1                                                                                                    |  |
| moni-           | In this test case, one kind of monitor is needed: 1. the "process" monitor check whether a process is running on a specific node, which needs three parameters: 1) monitor_type: which used for finding the |  |
| tors            |                                                                                                    |  |
|                 | monitor class and related scripts. It should be always set to "process" for this monitor. 2) process_name: which is the process name for monitor 3) host: which is the name of the node running the process |  |
|                 | e.g. monitor: -monitor_type: "process" -process_name: "nova-conductor" -host: node1                                                                                                    |  |
| onor            | In this test case, the following operations are needed: 1. "nova-create-instance": create a VM instance to                                                                                                  |  |
| oper-<br>ations | check whether the nova-conductor works normally.                                                                                                    |  |
|                 | In this test case, there are one metric: 1)process_recover_time: which indicates the maximum time (sec-                                                                                                    |  |
| met-            | onds) from the process being killed to recovered                                                                                                    |  |
| rics            | Developed by the project. Please see folder: "yardstick/benchmark/scenarios/availability/ha_tools"                                                                                                    |  |
| test<br>tool    | Developed by the project. Please see folder: yardstick/benchmark/scenarios/availability/fia_tools                                                                                                    |  |
| refer-          | ETSI NFV REL001                                                                                                    |  |
| ences           | EISINFV KELUUI                                                                                                    |  |
| con-            | This test case needs two configuration files: 1) test case file: opnfv_yardstick_tc089.yaml -Attackers: see                                                                                                 |  |
| figu-           | above "attackers" description -waiting_time: which is the time (seconds) from the process being killed to                                                                                                   |  |
| ration          | stopping monitors the monitors -Monitors: see above "monitors" description -SLA: see above "metrics"                                                                                                    |  |
| ration          | description                                                                                                    |  |
|                 | 2)POD file: pod.yaml The POD configuration should record on pod.yaml first. the "host" item in this test                                                                                                    |  |
|                 | case will use the node name in the pod.yaml.                                                                                                    |  |
| test            | description and expected result                                                                                                    |  |
| se-             | description and expected result                                                                                                    |  |
| quence          |                                                                                                    |  |
| step 1          | do attacker: connect the host through SSH, and then execute the kill process script with param value                                                                                                    |  |
| эсер 1          | specified by "process name"                                                                                                    |  |
|                 | Result: Process will be killed.                                                                                                    |  |
| step 2          | start monitors: each monitor will run with independently process                                                                                                    |  |
| step 2          | Result: The monitor info will be collected.                                                                                                    |  |
| step 3          | create a new instance to check whether the nova conductor works normally.                                                                                                    |  |
| step 3          | stop the monitor after a period of time specified by "waiting_time"                                                                                                    |  |
| заер т          | Result: The monitor info will be aggregated.                                                                                                    |  |
| post-           | It is the action when the test cases exist. It will check the status of the specified process on the host, and                                                                                              |  |
| action          | restart the process if it is not running for next test cases                                                                                                    |  |
| test            | Fails only if SLA is not passed, or if there is a test case execution problem.                                                                                                    |  |
| ver-            | Tune only it objects of it diore is a test case execution problem.                                                                                                    |  |
| dict            |                                                                                                    |  |
| aret            |                                                                                                    |  |

| Contr      | ol Node OpenStack Service High Availability - Database Instances                                                |  |
|------------|----------------------------------------------------------------------------------------------------|--|
| test       | OPNFV_YARDSTICK_TC090: Control node OpenStack service down - database instances                                 |  |
| case       | <b>.</b>                                                                                                    |  |
| id         |                                                                                                    |  |
| test       | This test case will verify the high availability of the data base instances used by OpenStack (mysql) on        |  |
| pur-       | control node.                                                                                                   |  |
| pose       |                                                                                                    |  |
| test       | This test case kills the processes of database service on a selected control node, then checks whether the      |  |
| metho      | odequest of the related OpenStack command is OK and the killed processes are recovered.                         |  |
| at-        | In this test case, an attacker called "kill-process" is needed. This attacker includes three parameters: 1)     |  |
| tack-      | fault_type: which is used for finding the attacker's scripts. It should be always set to "kill-process" in this |  |
| ers        | test case. 2) process_name: which is the process name of the specified OpenStack service. If there are          |  |
|            | multiple processes use the same name on the host, all of them are killed by this attacker. In this case. This   |  |
|            | parameter should always set to the name of the database service of OpenStack. 3) host: which is the name        |  |
|            | of a control node being attacked.                                                                               |  |
|            | e.gfault_type: "kill-process" -process_name: "mysql" -host: node1                                               |  |
| mon-       | In this test case, two kinds of monitor are needed: 1. the "openstack-cmd" monitor constantly request a         |  |
| i-         | specific Openstack command, which needs two parameters: 1) monitor_type: which is used for finding              |  |
| tors       | the monitor class and related scritps. It should be always set to "openstack-cmd" for this monitor. 2)          |  |
|            | command_name: which is the command name used for request. In this case, the command name should be              |  |
|            | neutron related commands.                                                                                       |  |
|            | 2. the "process" monitor check whether a process is running on a specific node, which needs three parame-       |  |
|            | ters: 1) monitor_type: which used for finding the monitor class and related scripts. It should be always set    |  |
|            | to "process" for this monitor. 2) process_name: which is the process name for monitor 3) host: which is the     |  |
|            | name of the node running the process                                                                            |  |
|            | The examples of monitors show as follows, there are four instance of the "openstack-cmd" monitor, in order      |  |
|            | to check the database connection of different OpenStack components.                                             |  |
|            | monitor1: -monitor_type: "openstack-cmd" -api_name: "openstack image list" monitor2: -monitor_type:             |  |
|            | "openstack-cmd" -api_name: "openstack router list" monitor3: -monitor_type: "openstack-cmd" -                   |  |
|            | api_name: "openstack stack list" monitor4: -monitor_type: "openstack-cmd" -api_name: "openstack vol-            |  |
|            | ume list" monitor5: -monitor_type: "process_name: "mysql" -host: node1                                          |  |
| met-       | In this test case, there are two metrics: 1)service_outage_time: which indicates the maximum outage time        |  |
| rics       | (seconds) of the specified OpenStack command request. 2)process_recover_time: which indicates the max-          |  |
|            | imum time (seconds) from the process being killed to recovered                                                  |  |
| test       | Developed by the project. Please see folder: "yardstick/benchmark/scenarios/availability/ha_tools"              |  |
| tool       |                                                                                                    |  |
| ref-       | ETSI NFV REL001                                                                                                 |  |
| er-        |                                                                                                    |  |
| ences      |                                                                                                    |  |
| con-       | This test case needs two configuration files: 1) test case file: opnfv_yardstick_tc090.yaml -Attackers: see     |  |
| fig-       | above "attackers" description -waiting_time: which is the time (seconds) from the process being killed to       |  |
| u-         | stopping monitors the monitors -Monitors: see above "monitors" description -SLA: see above "metrics"            |  |
| ra-        | description                                                                                                    |  |
| tion       | 2)POD file: pod.yaml The POD configuration should record on pod.yaml first. the "host" item in this test        |  |
|            | case will use the node name in the pod.yaml.                                                                    |  |
| test       | description and expected result                                                                                 |  |
| se-        |                                                                                                    |  |
| quenc      | e                                                                                                    |  |
| step       | start monitors: each monitor will run with independently process                                                |  |
| 1          | Result: The monitor info will be collected.                                                                     |  |
| step       | do attacker: connect the host through SSH, and then execute the kill process script with param value specified  |  |
| 2          | by "process_name"                                                                                               |  |
|            | Dasult: Process will be killed                                                                                  |  |
| 80<br>step | stop monitors after a period of time specified by "waiting_time"  Chapter 2. Yardstick User Guid                |  |
| 3          | Result: The monitor info will be aggregated.                                                                    |  |
| step       | verify the SLA                                                                                                  |  |
| 4          | Result: The test case is passed or not                                                                          |  |

| Conti              | ol Node Openstack Service High Availability - Heat Api                                                          |  |  |
|--------------------|----------------------------------------------------------------------------------------------------|--|--|
| test               | OPNFV_YARDSTICK_TC091: Control node OpenStack service down - heat api                                           |  |  |
| case               |                                                                                                    |  |  |
| id                 |                                                                                                    |  |  |
| test               | This test case will verify the high availability of the orchestration service provided by OpenStack (heat-api)  |  |  |
| pur-               | on control node.                                                                                                |  |  |
| pose               |                                                                                                    |  |  |
| test               | This test case kills the processes of heat-api service on a selected control node, then checks whether the      |  |  |
|                    | ordequest of the related OpenStack command is OK and the killed processes are recovered.                        |  |  |
| at-                | In this test case, an attacker called "kill-process" is needed. This attacker includes three parameters: 1)     |  |  |
| tack-              | fault_type: which is used for finding the attacker's scripts. It should be always set to "kill-process" in this |  |  |
| ers                | test case. 2) process_name: which is the process name of the specified OpenStack service. If there are          |  |  |
|                    | multiple processes use the same name on the host, all of them are killed by this attacker. In this case. This   |  |  |
|                    | parameter should always set to "heat-api". 3) host: which is the name of a control node being attacked.         |  |  |
|                    | e.gfault_type: "kill-process" -process_name: "heat-api" -host: node1                                            |  |  |
| mon-               | In this test case, two kinds of monitor are needed: 1. the "openstack-cmd" monitor constantly request a         |  |  |
| i-                 | specific OpenStack command, which needs two parameters: 1) monitor_type: which is used for finding              |  |  |
| tors               | the monitor class and related scripts. It should be always set to "openstack-cmd" for this monitor. 2)          |  |  |
|                    | command_name: which is the command name used for request. In this case, the command name should be              |  |  |
|                    | neutron related commands.                                                                                       |  |  |
|                    | 2. the "process" monitor check whether a process is running on a specific node, which needs three parame-       |  |  |
|                    | ters: 1) monitor_type: which used for finding the monitor class and related scripts. It should be always set    |  |  |
|                    | to "process" for this monitor. 2) process_name: which is the process name for monitor 3) host: which is the     |  |  |
|                    | name of the node running the process                                                                            |  |  |
|                    | e.g. monitor1: -monitor_type: "openstack-cmd" -command_name: "heat stack list" monitor2: -                      |  |  |
|                    | monitor_type: "process" -process_name: "heat-api" -host: node1                                                  |  |  |
| met-               | In this test case, there are two metrics: 1)service_outage_time: which indicates the maximum outage time        |  |  |
| rics               | (seconds) of the specified OpenStack command request. 2)process_recover_time: which indicates the max-          |  |  |
|                    | imum time (seconds) from the process being killed to recovered                                                  |  |  |
| test               | Developed by the project. Please see folder: "yardstick/benchmark/scenarios/availability/ha_tools"              |  |  |
| tool               |                                                                                                    |  |  |
| ref-               | ETSI NFV REL001                                                                                                 |  |  |
| er-                |                                                                                                    |  |  |
| ences              |                                                                                                    |  |  |
| con-               | This test case needs two configuration files: 1) test case file: opnfv_yardstick_tc091.yaml -Attackers: see     |  |  |
| fig-               | above "attackers" description -waiting_time: which is the time (seconds) from the process being killed to       |  |  |
| u-                 | the monitor stopped -Monitors: see above "monitors" description -SLA: see above "metrics" description           |  |  |
| ra-                | 2)POD file: pod.yaml The POD configuration should record on pod.yaml first. the "host" item in this test        |  |  |
| tion               | case will use the node name in the pod.yaml.                                                                    |  |  |
| test               | description and expected result                                                                                 |  |  |
| se-                |                                                                                                    |  |  |
| quen               |                                                                                                    |  |  |
| step               | start monitors: each monitor will run with independently process                                                |  |  |
| 1                  | Result: The monitor info will be collected.                                                                     |  |  |
| step               | do attacker: connect the host through SSH, and then execute the kill process script with param value specified  |  |  |
| 2                  | by "process_name"                                                                                               |  |  |
|                    | Result: Process will be killed.                                                                                 |  |  |
| step               | stop monitors after a period of time specified by "waiting_time"                                                |  |  |
| 3                  | Result: The monitor info will be aggregated.                                                                    |  |  |
| step               | verify the SLA                                                                                                  |  |  |
| 4                  | Result: The test case is passed or not.                                                                         |  |  |
| post-              | It is the action when the test cases exist. It will check the status of the specified process on the host, and  |  |  |
| 182 <sup>tio</sup> | n restart the process if it is not running for next test cases  Chapter 2. Yardstick User Guide                 |  |  |
| test               | Fails only if SLA is not passed, or if there is a test case execution problem.                                  |  |  |
| ver-               |                                                                                                    |  |  |
| dict               |                                                                                                    |  |  |
|                    |                                                                                                    |  |  |

| SDN Controller resilience in HA cont | figuration                                                                                                    |
|--------------------------------------|----------------------------------------------------------------------------------------------------|
| test case id                         | OPNFV_YARDSTICK_TC092: SDN controller re-                                                                                                    |
|                                      | silience and high availability HA configuration                                                                                                    |
| test purpose                         | This test validates SDN controller node high availability by verifying there is no impact on the data plane connectivity when one SDN controller fails in a HA configuration, i.e. all existing configured network services DHCP, ARP, L2, L3VPN, Security Groups should continue to operate between the existing VMs while one SDN controller instance is offline and rebooting.  The test also validates that network service operations such as creating a new VM in an existing or new L2 network network remain operational while one instance of the SDN controller is offline and recovers from the failure. |
| test method                          | This test case:  1. fails one instance of a SDN controller cluster running in a HA configuration on the OpenStack controller node  2. checks if already configured L2 connectivity between existing VMs is not impacted  3. verifies that the system never loses the ability to execute virtual network operations, even when the failed SDN Controller is still recovering                                                                                                    |
| attackers                            | In this test case, an attacker called "kill-process" is needed. This attacker includes three parameters:  1. fault_type: which is used for finding the attacker's scripts. It should be set to 'kill-process' in this test  2. process_name: should be set to sdn controller process  3. host: which is the name of a control node where opendaylight process is running  example:  • fault_type: "kill-process"  • process_name: "opendaylight-karaf"  (TBD)  • host: node1                                                                                                    |
| monitors                             | In this test case, the following monitors are needed  1. ping_same_network_12: monitor pinging traffic between the VMs in same neutron network  2. ping_external_snat: monitor ping traffic from VMs to external destinations (e.g. google.com)  3. SDN controller process                                                                                                    |
| 184                                  | monitor: a monitor checking the state of a specified SDN controller process.  It measures the recovery time of the given Chapter 2. Yardstick User Guid                                                                                                    |
| operations                           | In this test case, the following operations are needed:                                                                                                    |

| SDN Vswitch resilience in non-HA or HA configuration |                                                                                                    |
|------------------------------------------------------|----------------------------------------------------------------------------------------------------|
| test case id                                         | OPNFV_YARDSTICK_TC093: SDN Vswitch resilience in non-HA or HA configuration                                                                                                    |
| test purpose                                         | This test validates that network data plane services are resilient in the event of Virtual Switch failure in compute nodes. Specifically, the test verifies that existing data plane connectivity is not permanently impacted i.e. all configured network services such as DHCP, ARP, L2, L3 Security Groups continue to operate between the existing VMs eventually after the Virtual Switches have finished rebooting.  The test also validates that new network service operations (creating a new VM in the existing L2/L3 network or in a new network, etc.) are operational after the Virtual Switches have recovered from a failure. |
| test method                                          | This testcase first checks if the already configured DHCP/ARP/L2/L3/SNAT connectivity is proper. After it fails and restarts again the VSwitch services which are running on both OpenStack compute nodes, and then checks if already configured DHCP/ARP/L2/L3/SNAT connectivity is not permanently impacted (even if there are some packet loss events) between VMs and the system is able to execute new virtual network operations once the Vswitch services are restarted and have been fully recovered                                                                                                    |
| attackers                                            | In this test case, two attackers called "kill-process" are needed. These attackers include three parameters:  1. fault_type: which is used for finding the attacker's scripts. It should be set to 'kill-process' in this test  2. process_name: should be set to the name of the Vswitch process  3. host: which is the name of the compute node where the Vswitch process is running  e.gfault_type: "kill-process" -process_name:  "openvswitch" -host: node1                                                                                                    |
| monitors                                             | This test case utilizes two monitors of type "ip-status" and one monitor of type "process" to track the following conditions:  1. "ping_same_network_12": monitor ICMP traffic between VMs in the same Neutron network  2. "ping_external_snat": monitor ICMP traffic from VMs to an external host on the Internet to verify SNAT functionality.  3. "Vswitch process monitor": a monitor checking the state of the specified Vswitch process. It measures the recovery time of the given process.  Monitors of type "ip-status" use the "ping" utility to verify reachability of a given target IP.                                        |
| operations                                           | In this test case, the following operations are needed:                                                                                                    |
| 186                                                  | 1. "nova-Chapter 2nc Yardstick Wiser Guide<br>a VM instance in one of the existing Neu-<br>tron network.                                                                                                    |

### IPv6

# **Yardstick Test Case Description TC027**

| IPv6 c | connectivity between nodes on the tenant network                                                            |  |
|--------|----------------------------------------------------------------------------------------------------|--|
| test   | OPNFV_YARDSTICK_TC027_IPv6 connectivity                                                                     |  |
| case   |                                                                                                    |  |
| id     |                                                                                                    |  |
| met-   | RTT, Round Trip Time                                                                                        |  |
| ric    |                                                                                                    |  |
| test   | To do a basic verification that IPv6 connectivity is within acceptable boundaries when ipv6 packets travel  |  |
| pur-   | between hosts located on same or different compute blades. The purpose is also to be able to spot trends    |  |
| pose   | Test results, graphs and similar shall be stored for comparison reasons and product evolution understanding |  |
| 1      | between different OPNFV versions and/or configurations.                                                     |  |
| con-   | file: opnfv_yardstick_tc027.yaml                                                                            |  |
| fig-   | Packet size 56 bytes. SLA RTT is set to maximum 30 ms. ipv6 test case can be configured as three            |  |
| ura-   | independent modules (setup, run, teardown). if you only want to setup ipv6 testing environment, do some     |  |
| tion   | tests as you want, "run_step" of task yaml file should be configured as "setup". if you want to setup and   |  |
|        | run ping6 testing automatically, "run_step" should be configured as "setup, run". and if you have had a     |  |
|        | environment which has been setup, you only wan to verify the connectivity of ipv6 network, "run_step"       |  |
|        | should be "run". Of course, default is that three modules run sequentially.                                 |  |
| test   | ping6                                                                                                    |  |
| tool   | Ping6 is normally part of Linux distribution, hence it doesn't need to be installed.                        |  |
| ref-   | ipv6                                                                                                    |  |
| er-    | ETSI-NFV-TST001                                                                                             |  |
| ences  |                                                                                                    |  |
| ар-    | Test case can be configured with different run step you can run setup, run benchmark, teardown inde-        |  |
| pli-   | pendently SLA is optional. The SLA in this test case serves as an example. Considerably lower RTT is        |  |
| ca-    | expected.                                                                                                   |  |
| bil-   |                                                                                                    |  |
| ity    |                                                                                                    |  |
| pre-   | The test case image needs to be installed into Glance with ping6 included in it.                            |  |
| test   | For Brahmaputra, a compass_os_nosdn_ha deploy scenario is need. more installer and more sdn deploy          |  |
| con-   | scenario will be supported soon                                                                             |  |
| di-    |                                                                                                    |  |
| tions  |                                                                                                    |  |
| test   | description and expected result                                                                             |  |
| se-    |                                                                                                    |  |
| quenc  | e                                                                                                    |  |
| step   | To setup IPV6 testing environment: 1. disable security group 2. create (ipv6, ipv4) router, network and     |  |
| 1      | subnet 3. create VRouter, VM1, VM2                                                                          |  |
| step   | To run ping6 to verify IPV6 connectivity: 1. ssh to VM1 2. Ping6 to ipv6 router from VM1 3. Get the         |  |
| 2      | result(RTT) and logs are stored                                                                             |  |
| step   | To teardown IPV6 testing environment 1. delete VRouter, VM1, VM2 2. delete (ipv6, ipv4) router, network     |  |
| 3      | and subnet 3. enable security group                                                                         |  |
| test   | Test should not PASS if any RTT is above the optional SLA value, or if there is a test case execution       |  |
| ver-   | problem.                                                                                                    |  |
| dict   |                                                                                                    |  |
| 4101   |                                                                                                    |  |

### KVM

| KVM L  | KVM Latency measurements                                                                                   |  |  |
|--------|----------------------------------------------------------------------------------------------------|--|--|
| test   | OPNFV_YARDSTICK_TC028_KVM Latency measurements                                                             |  |  |
| case   |                                                                                                    |  |  |
| id     |                                                                                                    |  |  |
| metric | min, avg and max latency                                                                                   |  |  |
| test   | To evaluate the IaaS KVM virtualization capability with regards to min, avg and max latency. The purpose   |  |  |
| pur-   | is also to be able to spot trends. Test results, graphs and similar shall be stored for comparison reasons |  |  |
| pose   | and product evolution understanding between different OPNFV versions and/or configurations.                |  |  |
| con-   | file: samples/cyclictest-node-context.yaml                                                                 |  |  |
| figu-  |                                                                                                    |  |  |
| ration |                                                                                                    |  |  |
| test   | Cyclictest                                                                                                 |  |  |
| tool   | (Cyclictest is not always part of a Linux distribution, hence it needs to be installed. As an example see  |  |  |
|        | the /yardstick/tools/ directory for how to generate a Linux image with cyclictest included.)               |  |  |
| refer- | Cyclictest                                                                                                 |  |  |
| ences  |                                                                                                    |  |  |
| appli- | This test case is mainly for kvm4nfv project CI verify. Upgrade host linux kernel, boot a gust vm update   |  |  |
| cabil- | it's linux kernel, and then run the cyclictest to test the new kernel is work well.                        |  |  |
| ity    |                                                                                                    |  |  |
| pre-   | The test kernel rpm, test sequence scripts and test guest image need put the right folders as specified in |  |  |
| test   | the test case yaml file. The test guest image needs with cyclictest included in it.                        |  |  |
| condi- | No POD specific requirements have been identified.                                                         |  |  |
| tions  |                                                                                                    |  |  |
| test   | description and expected result                                                                            |  |  |
| se-    |                                                                                                    |  |  |
| quence |                                                                                                    |  |  |
| step 1 | The host and guest os kernel is upgraded. Cyclictest is invoked and logs are produced and stored.          |  |  |
|        | Result: Logs are stored.                                                                                   |  |  |
| test   | Fails only if SLA is not passed, or if there is a test case execution problem.                             |  |  |
| ver-   |                                                                                                    |  |  |
| dict   |                                                                                                    |  |  |

### Parser

| Verify Parser Yang-to-Tosca<br>test case id | OPNFV_YARDSTICK_TC040 Verify Parser Yang-to-                                                                                                    |
|---------------------------------------------|----------------------------------------------------------------------------------------------------|
| test case ra                                | Tosca Tosca                                                                                                    |
| metric                                      | tosca file which is converted from yang file by     Parser     result whether the output is same with expected outcome                                                                                                    |
| test purpose                                | To verify the function of Yang-to-Tosca in Parser.                                                                                                    |
| configuration                               | file: opnfv_yardstick_tc040.yaml yangfile: the path of the yangfile which you want to convert toscafile: the path of the toscafile which is your expected outcome.                                                                                                    |
| test tool                                   | Parser (Parser is not part of a Linux distribution, hence it needs to be installed. As an example see the /yard-stick/benchmark/scenarios/parser/parser_setup.sh for how to install it manual. Of course, it will be installed and uninstalled automatically when you run this test case by yardstick) |
| references                                  | Parser                                                                                                    |
| applicability                               | Test can be configured with different path of yangfile and toscafile to fit your real environment to verify Parser                                                                                                    |
| pre-test conditions                         | No POD specific requirements have been identified. it can be run without VM                                                                                                    |
| test sequence                               | description and expected result                                                                                                    |
| step 1                                      | parser is installed without VM, running Yang-to-Tosca module to convert yang file to tosca file, validating output against expected outcome.  Result: Logs are stored.                                                                                                    |
| test verdict                                | Fails only if output is different with expected outcome or if there is a test case execution problem.                                                                                                    |

### StorPerf

# 2.16.4 Templates

| test case slog                                                                                         | test case slogan e.g. Network Latency                                                                |  |  |
|----------------------------------------------------------------------------------------------------|----------------------------------------------------------------------------------------------------|--|--|
| test case id e.g. OPNFV_YARDSTICK_TC001_NW Latency                                                     |                                                                                                    |  |  |
| metric what will be measured, e.g. latency                                                             |                                                                                                    |  |  |
| test pur-                                                                                              | describe what is the purpose of the test case                                                        |  |  |
| pose                                                                                                   |                                                                                                    |  |  |
| configura-                                                                                             | what .yaml file to use, state SLA if applicable, state test duration, list and describe the scenario |  |  |
| tion                                                                                                   | options used in this TC and also list the options using default values.                              |  |  |
| test tool e.g. ping                                                                                    |                                                                                                    |  |  |
| references e.g. RFCxxx, ETSI-NFVyyy                                                                    |                                                                                                    |  |  |
| applicabil- describe variations of the test case which can be performend, e.g. run the test for differ |                                                                                                    |  |  |
| ity                                                                                                    | sizes                                                                                                |  |  |
| pre-test                                                                                               | describe configuration in the tool(s) used to perform the measurements (e.g. fio, pktgen), POD-      |  |  |
| conditions                                                                                             | specific configuration required to enable running the test                                           |  |  |
| test se-                                                                                               | est se- description and expected result                                                              |  |  |
| quence                                                                                                 |                                                                                                    |  |  |
| step 1                                                                                                 | use this to describe tests that require sveveral steps e.g collect logs.                             |  |  |
|                                                                                                    | Result: what happens in this step e.g. logs collected                                                |  |  |
| step 2                                                                                                 | remove interface                                                                                     |  |  |
|                                                                                                    | Result: interface down.                                                                              |  |  |
| step N                                                                                                 | what is done in step N                                                                               |  |  |
|                                                                                                    | Result: what happens                                                                                 |  |  |
| test verdict                                                                                           | expected behavior, or SLA, pass/fail criteria                                                        |  |  |

#### **Task Template Syntax**

#### **Basic template syntax**

A nice feature of the input task format used in Yardstick is that it supports the template syntax based on Jinja2. This turns out to be extremely useful when, say, you have a fixed structure of your task but you want to parameterize this task in some way. For example, imagine your input task file (task.yaml) runs a set of Ping scenarios:

```
# Sample benchmark task config file
# measure network latency using ping
schema: "yardstick:task:0.1"

scenarios:
-
    type: Ping
    options:
        packetsize: 200
    host: athena.demo
    target: ares.demo

runner:
    type: Duration
    duration: 60
    interval: 1

sla:
    max_rtt: 10
```

(continues on next page)

(continued from previous page)

```
action: monitor

context:
```

Let's say you want to run the same set of scenarios with the same runner/ context/sla, but you want to try another packetsize to compare the performance. The most elegant solution is then to turn the packetsize name into a template variable:

```
# Sample benchmark task config file
# measure network latency using ping
schema: "yardstick:task:0.1"
scenarios:
  type: Ping
  options:
   packetsize: {{packetsize}}
  host: athena.demo
  target: ares.demo
  runner:
   type: Duration
   duration: 60
   interval: 1
  sla:
   max_rtt: 10
   action: monitor
context:
```

and then pass the argument value for {{packetsize}} when starting a task with this configuration file. Yardstick provides you with different ways to do that:

1. Pass the argument values directly in the command-line interface (with either a JSON or YAML dictionary):

```
yardstick task start samples/ping-template.yaml
--task-args'{"packetsize":"200"}'
```

2.Refer to a file that specifies the argument values (JSON/YAML):

```
yardstick task start samples/ping-template.yaml --task-args-file args.yaml
```

#### Using the default values

Note that the Jinja2 template syntax allows you to set the default values for your parameters. With default values set, your task file will work even if you don't parameterize it explicitly while starting a task. The default values should be set using the {% set ... %} clause (task.yaml). For example:

```
# Sample benchmark task config file
# measure network latency using ping
schema: "yardstick:task:0.1"
{% set packetsize = packetsize or "100" %}
```

(continues on next page)

(continued from previous page)

```
scenarios:
-
  type: Ping
  options:
  packetsize: {{packetsize}}
  host: athena.demo
  target: ares.demo

runner:
  type: Duration
  duration: 60
  interval: 1
  ...
```

If you don't pass the value for {{packetsize}} while starting a task, the default one will be used.

#### **Advanced templates**

Yardstick makes it possible to use all the power of Jinja2 template syntax, including the mechanism of built-in functions. As an example, let us make up a task file that will do a block storage performance test. The input task file (fio-template.yaml) below uses the Jinja2 for-endfor construct to accomplish that:

```
#Test block sizes of 4KB, 8KB, 64KB, 1MB
#Test 5 workloads: read, write, randwrite, randread, rw
schema: "yardstick:task:0.1"
scenarios:
{% for bs in ['4k', '8k', '64k', '1024k'] %}
  {% for rw in ['read', 'write', 'randwrite', 'randread', 'rw'] %}
 type: Fio
 options:
   filename: /home/ubuntu/data.raw
   bs: {{bs}}
   rw: {{rw}}
   ramp_time: 10
 host: fio.demo
 runner:
   type: Duration
   duration: 60
   interval: 60
 {% endfor %}
{% endfor %}
context
```

# 2.17 NSB Sample Test Cases

#### 2.17.1 Abstract

This chapter lists available NSB test cases.

# 2.17.2 NSB PROX Test Case Descriptions

# Yardstick Test Case Description: NSB PROX ACL

| NSB PROX test for NFVI characterization |                                                             |
|-----------------------------------------|-------------------------------------------------------------|
| test case id                            | tc_prox_{context}_acl-{port_num}                            |
|                                         | • context = baremetal or heat_context;                      |
|                                         | • port_num = 2 or 4;                                        |
|                                         | port_nam = 2 or 1;                                          |
| metric                                  |                                                             |
|                                         | Network Throughput;                                         |
|                                         | • TG Packets Out;                                           |
|                                         | • TG Packets In;                                            |
|                                         | <ul> <li>VNF Packets Out;</li> </ul>                        |
|                                         | • VNF Packets In;                                           |
|                                         | <ul> <li>Dropped packets;</li> </ul>                        |
|                                         |                                                             |
| test purpose                            | This test allows to measure how well the SUT can ex-        |
|                                         | ploit structures in the list of ACL rules. The ACL rules    |
|                                         | are matched against a 7-tuple of the input packet: the      |
|                                         | regular 5-tuple and two VLAN tags. The rules in the         |
|                                         | rule set allow the packet to be forwarded and the rule      |
|                                         | set contains a default "match all" rule.                    |
|                                         | The KPI is measured with the rule set that has a mod-       |
|                                         | erate number of rules with moderate similarity between      |
|                                         | the rules & the fraction of rules that were used.           |
|                                         | The ACL test cases are implemented to run in baremetal      |
|                                         | and heat context for 2 port and 4 port configuration.       |
| configuration                           | The ACL test cases are listed below:                        |
|                                         | <ul> <li>tc_prox_baremetal_acl-2.yaml</li> </ul>            |
|                                         | • tc_prox_baremetal_acl-4.yaml                              |
|                                         | • tc_prox_heat_context_acl-2.yaml                           |
|                                         | • tc_prox_heat_context_acl-4.yaml                           |
|                                         | Test duration is set as 300sec for each test. Packet size   |
|                                         | set as 64 bytes in traffic profile. These can be configured |
| test tool                               | PROX PROX is a DPDK application that can simulate           |
|                                         | VNF workloads and can generate traffic and used for         |
|                                         | NFVI characterization                                       |
| applicability                           | This PROX ACL test cases can be configured with dif-        |
|                                         | ferent:                                                     |
|                                         | • packet sizes;                                             |
|                                         | • test durations;                                           |
|                                         | • tolerated loss;                                           |
|                                         | Default values exist.                                       |
| pre-test conditions                     | For Openstack test case image (yardstick-samplevnfs)        |
|                                         | needs to be installed into Glance with Prox and Dpdk        |
|                                         | included in it. The test need multi-queue enabled in        |
|                                         | Glance image.                                               |
|                                         | For Baremetal tests cases Prox and Dpdk must be in-         |
|                                         | stalled in the hosts where the test is executed. The        |
|                                         | pod.yaml file must have the necessary system and NIC        |
|                                         | information                                                 |
| test sequence                           | description and expected result                             |
| step 1                                  | For Baremetal test: The TG and VNF are started on the       |
|                                         | hosts based on the pod file.                                |
|                                         | For Heat test: Two host VMs are booted, as Traffic gen-     |
|                                         | erator and VNF(ACL workload) based on the test flavor.      |
| <b>194</b> P <sup>2</sup>               | Yardstick is connected with the Vardstick User Guide        |
|                                         | ssh. The test will resolve the topology and instantiate     |
|                                         | the VNF and TG and collect the KPI's/metrics.               |
| step 3                                  | The TG will send packets to the VNF. If the number          |
| 1                                       | of drapped poolests is more than the telerated less the     |

# **Yardstick Test Case Description: NSB PROX BNG**

| NSB PROX test for NFVI characterizati | ion                                                                                                    |
|---------------------------------------|----------------------------------------------------------------------------------------------------|
| test case id                          | <pre>tc_prox_{context}_bng-{port_num}</pre>                                                                                                    |
| metric                                | <ul> <li>Network Throughput;</li> <li>TG Packets Out;</li> <li>TG Packets In;</li> <li>VNF Packets Out;</li> <li>VNF Packets In;</li> <li>Dropped packets;</li> </ul>                                                                                                    |
| test purpose                          | The BNG workload converts packets from QinQ to GRE tunnels, handles routing and adds/removes MPLS tags. This use case simulates a realistic and complex application. The number of users is 32K per port and the number of routes is 8K.  The BNG test cases are implemented to run in baremetal and heat context an require 4 port topology to run the default configuration.     |
| configuration                         | The BNG test cases are listed below:  • tc_prox_baremetal_bng-2.yaml  • tc_prox_baremetal_bng-4.yaml  • tc_prox_heat_context_bng-2.yaml  • tc_prox_heat_context_bng-4.yaml  Test duration is set as 300sec for each test. The minimum packet size for BNG test is 78 bytes. This is set in the BNG traffic profile and can be configured to use a higher packet size for the test. |
| test tool                             | PROX PROX is a DPDK application that can simulate VNF workloads and can generate traffic and used for NFVI characterization                                                                                                    |
| applicability                         | The PROX BNG test cases can be configured with different:  • packet sizes; • test durations; • tolerated loss; Default values exist.                                                                                                    |
| pre-test conditions                   | For Openstack test case image (yardstick-samplevnfs) needs to be installed into Glance with Prox and Dpdk included in it. The test need multi-queue enabled in Glance image.  For Baremetal tests cases Prox and Dpdk must be installed in the hosts where the test is executed. The pod.yaml file must have the necessary system and NIC information                              |
| test sequence<br>step 1               | description and expected result  For Baremetal test: The TG and VNF are started on the hosts based on the pod file.  For Heat test: Two host VMs are booted, as Traffic generator and VNF(BNG workload) based on the test flavor.                                                                                                    |
| step 2<br>196                         | Yardstick is connected with the TG and VNF by using ssh. The test will create the total assistance the VNF and TG and collect the KPI's/metrics.                                                                                                    |
| step 3                                | The TG will send packets to the VNF. If the number of dropped packets is more than the tolerated loss the                                                                                                    |

# Yardstick Test Case Description: NSB PROX BNG\_QoS

| NSB PROX test for NFVI characterization |                                                                                                    |
|-----------------------------------------|----------------------------------------------------------------------------------------------------|
| test case id                            | <pre>tc_prox_{context}_bng_qos-{port_num}</pre>                                                                                                    |
| metric                                  | <ul> <li>Network Throughput;</li> <li>TG Packets Out;</li> <li>TG Packets In;</li> <li>VNF Packets Out;</li> <li>VNF Packets In;</li> <li>Dropped packets;</li> </ul>                                                                                                    |
| test purpose                            | The BNG+QoS workload converts packets from QinQ to GRE tunnels, handles routing and adds/removes MPLS tags and performs a QoS. This use case simulates a realistic and complex application. The number of users is 32K per port and the number of routes is 8K. The BNG_QoS test cases are implemented to run in baremetal and heat context an require 4 port topology to run the default configuration.       |
| configuration                           | The BNG_QoS test cases are listed below:  • tc_prox_baremetal_bng_qos-2.yaml  • tc_prox_baremetal_bng_qos-4.yaml  • tc_prox_heat_context_bng_qos-2.yaml  • tc_prox_heat_context_bng_qos-4.yaml  Test duration is set as 300sec for each test. The minumum packet size for BNG_QoS test is 78 bytes. This is set in the bng_qos traffic profile and can be configured to use a higher packet size for the test. |
| test tool                               | PROX PROX is a DPDK application that can simulate VNF workloads and can generate traffic and used for NFVI characterization                                                                                                    |
| applicability                           | This PROX BNG_QoS test cases can be configured with different:  • packet sizes; • test durations; • tolerated loss; Default values exist.                                                                                                    |
| pre-test conditions                     | For Openstack test case image (yardstick-samplevnfs) needs to be installed into Glance with Prox and Dpdk included in it. The test need multi-queue enabled in Glance image.  For Baremetal tests cases Prox and Dpdk must be installed in the hosts where the test is executed. The pod.yaml file must have the necessary system and NIC information                                                          |
| test sequence                           | description and expected result                                                                                                    |
| step 1                                  | For Baremetal test: The TG and VNF are started on the hosts based on the pod file.  For Heat test: Two host VMs are booted, as Traffic generator and VNF(BNG_QoS workload) based on the test flavor.                                                                                                    |
| <b>198</b> P <sup>2</sup>               | Yardstick is connected by the Yardstick User Gille ssh. The test will resolve the topology and instantiate the VNF and TG and collect the KPI's/metrics.                                                                                                    |
| step 3                                  | The TG will send packets to the VNF. If the number                                                                                                    |

# Yardstick Test Case Description: NSB PROX L2FWD

| NSB PROX test for NFVI characterizat | ion                                                                                                    |
|--------------------------------------|----------------------------------------------------------------------------------------------------|
| test case id                         | tc_prox_{context}_l2fwd-{port_num}  • context = baremetal or heat_context;  • port_num = 2 or 4;                                                                                                    |
| metric                               | <ul> <li>Network Throughput;</li> <li>TG Packets Out;</li> <li>TG Packets In;</li> <li>VNF Packets Out;</li> <li>VNF Packets In;</li> <li>Dropped packets;</li> </ul>                                                                                                    |
| test purpose                         | The PROX L2FWD test has 3 types of test cases: L2FWD: The application will take packets in from one port and forward them unmodified to another port L2FWD_Packet_Touch: The application will take packets in from one port, update src and dst MACs and forward them to another port. L2FWD_Multi_Flow: The application will take packets in from one port, update src and dst MACs and forward them to another port. This test case exercises the softswitch with 200k flows. The above test cases are implemented for baremetal and heat context for 2 port and 4 port configuration.                                                                                                    |
| configuration                        | The L2FWD test cases are listed below:  • tc_prox_baremetal_l2fwd-2.yaml  • tc_prox_baremetal_l2fwd-4.yaml  • tc_prox_baremetal_l2fwd_pktTouch-2.yaml  • tc_prox_baremetal_l2fwd_pktTouch-4.yaml  • tc_prox_baremetal_l2fwd_multiflow-2.yaml  • tc_prox_baremetal_l2fwd_multiflow-4.yaml  • tc_prox_baremetal_l2fwd_multiflow-4.yaml  • tc_prox_heat_context_l2fwd-2.yaml  • tc_prox_heat_context_l2fwd-pktTouch-2.yaml  • tc_prox_heat_context_l2fwd_pktTouch-4.yaml  • tc_prox_heat_context_l2fwd_multiflow-2.yaml  • tc_prox_heat_context_l2fwd_multiflow-2.yaml  • tc_prox_heat_context_l2fwd_multiflow-4.yaml  Test duration is set as 300sec for each test. Packet size set as 64 bytes in traffic profile These can be configured |
| test tool                            | PROX PROX is a DPDK application that can simulate VNF workloads and can generate traffic and used for NFVI characterization                                                                                                    |
| applicability                        | The PROX L2FWD test cases can be configured with different:  • packet sizes; • test durations; • tolerated loss; Default values exist.                                                                                                    |
| pre-test conditions                  | For Openstack test case image (yardstick-samplevnfs) needs to be installed into Glance with Prox and Dpdk included in it.  For Baremetal tests cases Prox and Dpdk must be installed in the hosts where the test is executed. The pod yard file must have the processory system and NIC.                                                                                                    |
| 200                                  | pod.yaml file must chare the necessary systems and Guide information                                                                                                    |
| test sequence                        | description and expected result  For Baremetal test: The TG and VNF are started on the                                                                                                    |
| step 1                               | bosts based on the pod file                                                                                                    |

# Yardstick Test Case Description: NSB PROX L3FWD

| NSB PROX test for NFVI characterization |                                                                                                    |
|-----------------------------------------|----------------------------------------------------------------------------------------------------|
| test case id                            | tc_prox_{context}_13fwd-{port_num}                                                                                                    |
|                                         | • context = baremetal or heat_context;                                                                                                    |
|                                         | • port_num = 2 or 4;                                                                                                    |
| metric                                  | Network Throughput;                                                                                                    |
|                                         | • TG Packets Out;                                                                                                    |
|                                         | • TG Packets In;                                                                                                    |
|                                         | • VNF Packets Out;                                                                                                    |
|                                         | • VNF Packets In;                                                                                                    |
|                                         | Dropped packets;                                                                                                    |
| test purpose                            | The PROX L3FWD application performs basic routing                                                                                                    |
|                                         | of packets with LPM based look-up method.                                                                                                    |
|                                         | The L3FWD test cases are implemented for baremetal                                                                                                    |
|                                         | and heat context for 2 port and 4 port configuration.                                                                                                    |
| configuration                           | The L3FWD test cases are listed below:                                                                                                    |
|                                         | • tc_prox_baremetal_13fwd-2.yaml                                                                                                    |
|                                         | • tc_prox_baremetal_13fwd-4.yaml                                                                                                    |
|                                         | • tc_prox_heat_context_13fwd-2.yaml                                                                                                    |
|                                         | • tc_prox_heat_context_l3fwd-4.yaml                                                                                                    |
|                                         | Test duration is set as 300sec for each test. The mini-                                                                                                    |
|                                         | mum packet size for L3FWD test is 64 bytes. This is                                                                                                    |
|                                         | set in the traffic profile and can be configured to use a                                                                                                    |
| toot to al                              | higher packet size for the test.                                                                                                    |
| test tool                               | PROX PROX is a DPDK application that can simulate                                                                                                    |
|                                         | VNF workloads and can generate traffic and used for NFVI characterization                                                                                                    |
| applicability                           | This PROX L3FWD test cases can be configured with                                                                                                    |
| аррисаотту                              | different:                                                                                                    |
|                                         | • packet sizes;                                                                                                    |
|                                         | • test durations;                                                                                                    |
|                                         | tolerated loss;                                                                                                    |
|                                         | Default values exist.                                                                                                    |
| pre-test conditions                     | For Openstack test case image (yardstick-samplevnfs)                                                                                                    |
| •                                       | needs to be installed into Glance with Prox and Dpdk                                                                                                    |
|                                         | included in it. The test need multi-queue enabled in                                                                                                    |
|                                         | Glance image.                                                                                                    |
|                                         | For Baremetal tests cases Prox and Dpdk must be in-                                                                                                    |
|                                         | stalled in the hosts where the test is executed. The                                                                                                    |
|                                         | pod.yaml file must have the necessary system and NIC                                                                                                    |
|                                         | information                                                                                                    |
| test sequence                           | description and expected result                                                                                                    |
| step 1                                  | For Baremetal test: The TG and VNF are started on the                                                                                                    |
|                                         | hosts based on the pod file.                                                                                                    |
|                                         | For Heat test: Two host VMs are booted, as Traffic gen-                                                                                                    |
|                                         | erator and VNF(L3FWD workload) based on the test flavor.                                                                                                    |
| step 2                                  | Yardstick is connected with the TG and VNF by using                                                                                                    |
| •                                       | ssh. The test will resolve the topology and instantiate                                                                                                    |
|                                         | the VNF and TG and collect the KPI's/metrics.                                                                                                    |
|                                         | I and the second second |
| step 3                                  | The TG will send packet to the VNF. If the number                                                                                                    |
|                                         | of dropped packet chapter that the still a defect of the                                                                                                    |
| step 3<br>202                           | of dropped packet inapper 2hayahastickausers that line rate or throughput is halved. This is done until the                                                                                                    |
|                                         | of dropped packet chapter that the still a defect of the                                                                                                    |

# Yardstick Test Case Description: NSB PROX MPLS Tagging

| NSB PROX test for NFVI characteriza | tion                                                                                                    |
|-------------------------------------|----------------------------------------------------------------------------------------------------|
| test case id                        | <pre>tc_prox_{context}_mpls_tagging-{port_num}</pre>                                                                                                    |
| metric                              | <ul> <li>Network Throughput;</li> <li>TG Packets Out;</li> <li>TG Packets In;</li> <li>VNF Packets Out;</li> <li>VNF Packets In;</li> <li>Dropped packets;</li> </ul>                                                                                                    |
| test purpose                        | The PROX MPLS Tagging test will take packets in from one port add an MPLS tag and forward them to another port. While forwarding packets in other direction MPLS tags will be removed.  The MPLS test cases are implemented to run in baremetal and heat context an require 4 port topology to run the default configuration.                                                                                  |
| configuration                       | The MPLS Tagging test cases are listed below:  • tc_prox_baremetal_mpls_tagging-2.yaml  • tc_prox_baremetal_mpls_tagging-4.yaml  • tc_prox_heat_context_mpls_tagging-2.yaml  • tc_prox_heat_context_mpls_tagging-4.yaml  Test duration is set as 300sec for each test. The minimum packet size for MPLS test is 68 bytes. This is set in the traffic profile and can be configured to use higher packet sizes. |
| test tool                           | PROX PROX is a DPDK application that can simulate VNF workloads and can generate traffic and used for NFVI characterization                                                                                                    |
| applicability                       | The PROX MPLS Tagging test cases can be configured with different:                                                                                                    |
| pre-test conditions                 | For Openstack test case image (yardstick-samplevnfs) needs to be installed into Glance with Prox and Dpdk included in it.  For Baremetal tests cases Prox and Dpdk must be installed in the hosts where the test is executed. The pod.yaml file must have the necessary system and NIC information                                                                                                    |
| test sequence                       | description and expected result                                                                                                    |
| step 1                              | For Baremetal test: The TG and VNF are started on the hosts based on the pod file.  For Heat test: Two host VMs are booted, as Traffic generator and VNF(MPLS workload) based on the test flavor.                                                                                                    |
| step 2                              | Yardstick is connected with the TG and VNF by using ssh. The test will resolve the topology and instantiate                                                                                                    |
| 204                                 | the VNF and TG achapter 2he Vardstrekt User Guide                                                                                                    |
| step 3                              | The TG will send packets to the VNF. If the number of dropped packets is more than the tolerated loss the line rate or throughput is halved. This is done until the                                                                                                    |

# Yardstick Test Case Description: NSB PROX Packet Buffering

| NSB PROX test for NFVI characterization | n                                                                                                    |
|-----------------------------------------|----------------------------------------------------------------------------------------------------|
| test case id                            | tc_prox_{context}_buffering-{port_num}  • context = baremetal or heat_context  • port_num = 1                                                                                                    |
| metric                                  | <ul> <li>Network Throughput;</li> <li>TG Packets Out;</li> <li>TG Packets In;</li> <li>VNF Packets Out;</li> <li>VNF Packets In;</li> <li>Dropped packets;</li> </ul>                                                                                                    |
| test purpose                            | This test measures the impact of the condition when packets get buffered, thus they stay in memory for the extended period of time, 125ms in this case.  The Packet Buffering test cases are implemented to run in baremetal and heat context.  The test runs only on the first port of the SUT.                                                      |
| configuration                           | The Packet Buffering test cases are listed below:  • tc_prox_baremetal_buffering-1.yaml  • tc_prox_heat_context_buffering-1.yaml  Test duration is set as 300sec for each test. The minimum packet size for Buffering test is 64 bytes. This is set in the traffic profile and can be configured to use a higher packet size for the test.            |
| test tool                               | PROX PROX is a DPDK application that can simulate VNF workloads and can generate traffic and used for NFVI characterization                                                                                                    |
| applicability                           | The PROX Packet Buffering test cases can be configured w different:  • packet sizes;  • test durations;  • tolerated loss;  Default values exist.                                                                                                    |
| pre-test conditions                     | For Openstack test case image (yardstick-samplevnfs) needs to be installed into Glance with Prox and Dpdk included in it. The test need multi-queue enabled in Glance image.  For Baremetal tests cases Prox and Dpdk must be installed in the hosts where the test is executed. The pod.yaml file must have the necessary system and NIC information |
| test sequence<br>step 1                 | description and expected result  For Baremetal test: The TG and VNF are started on the hosts based on the pod file.  For Heat test: Two host VMs are booted, as Traffic generator and VNF(Packet Buffering workload) based on the test flavor.                                                                                                    |
| step 2                                  | Yardstick is connected with the TG and VNF by using ssh. The test will resolve the topology and instantiate the VNF and TG and collect the KPI's/metrics.                                                                                                    |
| Step 3<br>206                           | The TG will send packets to the VNF. If the number of dropped packets is more than the tolerated loss the line rate or throughput is halved. This is done until the dropped packets are within an acceptable tolerated loss. The KPI in this test is the maximum number of pack-                                                                      |

# Yardstick Test Case Description: NSB PROX Load Balancer

| NSB PROX test for NFVI characterizati test case id | tc_prox_{context}_lb-{port_num}                                                                                                    |
|----------------------------------------------------|----------------------------------------------------------------------------------------------------|
| test case id                                       | • context = baremetal or heat_context                                                                                                    |
|                                                    | • port_num = 4                                                                                                    |
|                                                    | port_num = 4                                                                                                    |
| metric                                             | Network Throughput;                                                                                                    |
|                                                    | • TG Packets Out;                                                                                                    |
|                                                    | • TG Packets In;                                                                                                    |
|                                                    | • VNF Packets Out;                                                                                                    |
|                                                    | • VNF Packets In;                                                                                                    |
|                                                    | • Dropped packets;                                                                                                    |
|                                                    | Dropped packets,                                                                                                    |
| test purpose                                       | The application transmits packets on one port and re-                                                                                                    |
|                                                    | vieves them on 4 ports. The conventional 5-tuple is used                                                                                                    |
|                                                    | in this test as it requires some extraction steps and al-                                                                                                    |
|                                                    | lows defining enough distinct values to find the perfor-                                                                                                    |
|                                                    | mance limits.                                                                                                    |
|                                                    | The load is increased (adding more ports if needed)                                                                                                    |
|                                                    | while packets are load balanced using a hash table of                                                                                                    |
|                                                    | 8M entries                                                                                                    |
|                                                    | The number of packets per second that can be forwarded                                                                                                    |
|                                                    | determines the KPI. The default packet size is 64 bytes.                                                                                                    |
| configuration                                      | The Load Balancer test cases are listed below:                                                                                                    |
| C                                                  | • tc_prox_baremetal_lb-4.yaml                                                                                                    |
|                                                    | • tc_prox_heat_context_lb-4.yaml                                                                                                    |
|                                                    | Test duration is set as 300sec for each test. Packet size                                                                                                    |
|                                                    | set as 64 bytes in traffic profile. These can be configured                                                                                                    |
| test tool                                          | PROX PROX is a DPDK application that can simulate                                                                                                    |
|                                                    | VNF workloads and can generate traffic and used for                                                                                                    |
|                                                    | NFVI characterization                                                                                                    |
| applicability                                      | The PROX Load Balancer test cases can be configured                                                                                                    |
|                                                    | different:                                                                                                    |
|                                                    | • packet sizes;                                                                                                    |
|                                                    | • test durations;                                                                                                    |
|                                                    | <ul> <li>tolerated loss;</li> </ul>                                                                                                    |
|                                                    | Default values exist.                                                                                                    |
| pre-test conditions                                | For Openstack test case image (yardstick-samplevnfs)                                                                                                    |
|                                                    | needs to be installed into Glance with Prox and Dpdk                                                                                                    |
|                                                    | included in it. The test need multi-queue enabled in                                                                                                    |
|                                                    | Glance image.                                                                                                    |
|                                                    | For Baremetal tests cases Prox and Dpdk must be in-                                                                                                    |
|                                                    | stalled in the hosts where the test is executed. The                                                                                                    |
|                                                    | pod.yaml file must have the necessary system and NIC                                                                                                    |
|                                                    | information                                                                                                    |
| test sequence                                      | description and expected result                                                                                                    |
| step 1                                             | For Baremetal test: The TG and VNF are started on the                                                                                                    |
| r -                                                | hosts based on the pod file.                                                                                                    |
|                                                    | For Heat test: Two host VMs are booted, as Traffic gen-                                                                                                    |
|                                                    | erator and VNF(Load Balancer workload) based on the                                                                                                    |
|                                                    | test flavor.                                                                                                    |
|                                                    | 1111                                                                                                    |
| sten 2                                             | Yardstick is connected with the TG and VNF by using \( \)                                                                                                    |
| step 2                                             | Yardstick is connected with the TG and VNF by using ssh. The test will resolve the topology and instantiate                                                     |
| step 2<br>208                                      | Yardstick is connected with the TG and VNF by using ssh. The test will resolve the topology and instantiate the VNF and TG and collect the Yardstick User Guide |
|                                                    | ssh. The test will resolve the topology and instantiate                                                                                                    |

line rate or throughput is halved. This is done until the

# Yardstick Test Case Description: NSB PROXi VPE

| NSB PROX test for NFVI characterization |                                                                                                    |
|-----------------------------------------|----------------------------------------------------------------------------------------------------|
| test case id                            | tc_prox_{context}_vpe-{port_num}                                                                      |
|                                         | <ul><li>context = baremetal or heat_context;</li></ul>                                                |
|                                         | • port_num = 4;                                                                                       |
| metric                                  | Network Throughput;                                                                                   |
|                                         | • TG Packets Out;                                                                                     |
|                                         | • TG Packets In;                                                                                      |
|                                         | • VNF Packets Out;                                                                                    |
|                                         | <ul> <li>VNF Packets In;</li> </ul>                                                                   |
|                                         | Dropped packets;                                                                                      |
| test purpose                            | The PROX VPE test handles packet processing, routing,                                                 |
|                                         | QinQ encapsulation, flows, ACL rules, adds/removes                                                    |
|                                         | MPLS tagging and performs QoS before forwarding                                                       |
|                                         | packet to another port. The reverse applies to forwarded                                              |
|                                         | packets in the other direction.                                                                       |
|                                         | The VPE test cases are implemented to run in baremetal                                                |
|                                         | and heat context an require 4 port topology to run the                                                |
|                                         | default configuration.  The VPE test cases are listed below:                                          |
| configuration                           | tc_prox_baremetal_vpe-4.yaml                                                                          |
|                                         | • tc_prox_batefrictar_vpe-4.yaml                                                                      |
|                                         | Test duration is set as 300sec for each test. The mini-                                               |
|                                         | mum packet size for VPE test is 68 bytes. This is set                                                 |
|                                         | in the traffic profile and can be configured to use higher                                            |
|                                         | packet sizes.                                                                                         |
| test tool                               | PROX PROX is a DPDK application that can simulate                                                     |
|                                         | VNF workloads and can generate traffic and used for                                                   |
|                                         | NFVI characterization                                                                                 |
| applicability                           | The PROX VPE test cases can be configured with dif-                                                   |
|                                         | ferent:                                                                                               |
|                                         | • packet sizes;                                                                                       |
|                                         | • test durations;                                                                                     |
|                                         | • tolerated loss; Default values exist.                                                               |
| pre-test conditions                     | For Openstack test case image (yardstick-samplevnfs)                                                  |
| pre-test conditions                     | needs to be installed into Glance with Prox and Dpdk                                                  |
|                                         | included in it.                                                                                       |
|                                         | For Baremetal tests cases Prox and Dpdk must be in-                                                   |
|                                         | stalled in the hosts where the test is executed. The                                                  |
|                                         | pod.yaml file must have the necessary system and NIC                                                  |
|                                         | information                                                                                           |
| test sequence                           | description and expected result                                                                       |
| step 1                                  | For Baremetal test: The TG and VNF are started on the                                                 |
|                                         | hosts based on the pod file.                                                                          |
|                                         | For Heat test: Two host VMs are booted, as Traffic gen-                                               |
| atan 2                                  | erator and VNF(VPE workload) based on the test flavor.                                                |
| step 2                                  | Yardstick is connected with the TG and VNF by using                                                   |
|                                         | ssh. The test will resolve the topology and instantiate the VNF and TG and collect the KPI's/metrics. |
| step 3                                  | The TG will send packets to the VNF. If the number                                                    |
| 210                                     | of dropped packet citapter 2haryahestickauser suhe                                                    |
| 210                                     | line rate or throughput is halved. This is done until the                                             |
|                                         | dropped packets are within an acceptable tolerated loss.                                              |
|                                         | The KPI is the number of packets per second for 68                                                    |

# Yardstick Test Case Description: NSB PROX LwAFTR

| NSB PROX test for NFVI characterization |                                                                                                    |
|-----------------------------------------|----------------------------------------------------------------------------------------------------|
| test case id                            | <pre>tc_prox_{context}_lw_aftr-{port_num}</pre>                                                                                                    |
| metric                                  | <ul> <li>Network Throughput;</li> <li>TG Packets Out;</li> <li>TG Packets In;</li> <li>VNF Packets Out;</li> <li>VNF Packets In;</li> <li>Dropped packets;</li> </ul>                                                                                                    |
| test purpose                            | The PROX LW_AFTR test will take packets in from one port and remove the ipv6 encapsulation and forward them to another port. While forwarded packets in other direction will be encapsulated in an ipv6 header.  The lw_aftr test cases are implemented to run in baremetal and heat context an require 4 port topology to run the default configuration. |
| configuration                           | The LW_AFTR test cases are listed below:  • tc_prox_baremetal_lw_aftr-4.yaml  • tc_prox_heat_context_lw_aftr-4.yaml  Test duration is set as 300sec for each test. The minimum packet size for MPLS test is 68 bytes. This is set in the traffic profile and can be configured to use higher packet sizes.                                                |
| test tool                               | PROX PROX is a DPDK application that can simulate VNF workloads and can generate traffic and used for NFVI characterization                                                                                                    |
| applicability                           | The PROX lwAFTR test cases can be configured with different:     • packet sizes;     • test durations;     • tolerated loss; Default values exist.                                                                                                    |
| pre-test conditions                     | For Openstack test case image (yardstick-samplevnfs) needs to be installed into Glance with Prox and Dpdk included in it.  For Baremetal tests cases Prox and Dpdk must be installed in the hosts where the test is executed. The pod.yaml file must have the necessary system and NIC information                                                        |
| test sequence<br>step 1                 | description and expected result  For Baremetal test: The TG and VNF are started on the hosts based on the pod file.  For Heat test: Two host VMs are booted, as Traffic generator and VNF(LW_AFTR workload) based on the test flavor.                                                                                                    |
| step 2                                  | Yardstick is connected with the TG and VNF by using ssh. The test will resolve the topology and instantiate the VNF and TG and collect the KPI's/metrics.                                                                                                    |
| step 3 <b>212</b>                       | The TG will send packets to the VNF. If the number of dropped packets is a present the send packets are within an acceptable tolerated loss. The KPI is the number of packets per second for 86 bytes perfect size with an acceptable minimal packet loss.                                                                                                |

# Yardstick Test Case Description: NSB EPC DEFAULT BEARER

| NSB EPC default bearer test case | to ano default become landelide (deef enter)                                                        |
|----------------------------------|----------------------------------------------------------------------------------------------------|
| test case id                     | tc_epc_default_bearer_landslide_{dmf_setup}                                                         |
|                                  | • dmf_setup: single or multi dmf test session setup;                                                |
| metric                           | All metrics provided by Spirent Landslide traffic gener-                                            |
|                                  | ator                                                                                                |
| test purpose                     | The Spirent Landslide product provides one box so-                                                  |
| FF                               | lution which allows to fully emulate all EPC network                                                |
|                                  | nodes including mobile users, network host and gener-                                               |
|                                  | ate control and data plane traffic.                                                                 |
|                                  | This test allows to check processing capability of EPC                                              |
|                                  |                                                                                                    |
|                                  | under different levels of load (number of subscriber,                                               |
|                                  | generated traffic throughput) for case when only one de-                                            |
|                                  | fault bearer is using for transferring traffic from UE to                                           |
|                                  | Network.                                                                                            |
|                                  | It's easy to replace emulated node or multiple nodes                                                |
|                                  | in test topology with real node or corresponding vEPC                                               |
|                                  | VNF as DUT and check it's processing capabilities un-                                               |
|                                  | der specific test case load conditions.                                                             |
| configuration                    | The EPC default bearer test cases are listed below:                                                 |
|                                  | <ul> <li>tc_epc_default_bearer_create_landslide.yaml</li> </ul>                                     |
|                                  | <ul> <li>tc_epc_default_bearer_create_landslide_multi_dmf.y</li> </ul>                              |
|                                  | Test duration:                                                                                      |
|                                  | • is set as 60sec (specified in test session profile);                                              |
|                                  | Traffic type:                                                                                       |
|                                  | • UDP - for single DMF test case;                                                                   |
|                                  | • UDP and TCP - for multi DMF test case;                                                            |
|                                  | Packet sizes:                                                                                       |
|                                  | • 512 bytes for UDP packets;                                                                        |
|                                  | • 1518 bytes for TCP packets;                                                                       |
|                                  | Traffic transaction rate:                                                                           |
|                                  | • 5 trans/s.;                                                                                       |
|                                  | Number of mobile subscribers:                                                                       |
|                                  | • 20000;                                                                                            |
|                                  | Number of default bearers per subscriber:                                                           |
|                                  | • 1.                                                                                                |
|                                  | The above fields and values are the main options used                                               |
|                                  | for the test case. Other configurable options could be                                              |
|                                  | found in test session profile yaml file. All these options                                          |
|                                  | have default values which can be overwritten in test case                                           |
|                                  | file.                                                                                               |
| test tool                        | Spirent Landslide                                                                                   |
|                                  | The Spirent Landslide is a tool for functional & per-                                               |
|                                  | formance testing of different types of mobile networks.                                             |
|                                  | It emulates real-world control and data traffic of mo-                                              |
|                                  | bile subscribers moving through virtualized EPC net-                                                |
|                                  | work. Detailed description of Spirent Landslide prod-                                               |
|                                  | uct could be found here: https://www.spirent.com/                                                   |
|                                  | Products/Landslide                                                                                  |
| applicability                    | This EPC DEFAULT BEARER test cases can be con-                                                      |
| upp noutinity                    | figured with different:                                                                             |
|                                  | • packet sizes;                                                                                     |
|                                  | • traffic transaction rate;                                                                         |
| 214                              | • number of s Chapters 2 es Mardstick User Guide                                                    |
| •••                              | • number of default bearers per subscriber;                                                         |
|                                  | <ul> <li>number of default bearers per subscriber;</li> <li>subscribers connection rate;</li> </ul> |
|                                  | • subscribers disconnection rate:                                                                   |

• subscribers disconnection rate;

# Yardstick Test Case Description: NSB EPC DEDICATED BEARER

| NSB EPC dedicated bearer test case |                                                                                                    |
|------------------------------------|----------------------------------------------------------------------------------------------------|
| test case id                       | tc_epc_{initiator}_dedicated_bearer_landslide  • initiator: dedicated bearer creation initiator side could be UE (ue) or Network (network).                                                                                                    |
| metric                             | All metrics provided by Spirent Landslide traffic generator                                                                                                    |
| test purpose                       | The Spirent Landslide product provides one box solution which allows to fully emulate all EPC network nodes including mobile users, network host and generate control and data plane traffic.                                                                                           |
|                                    | This test allows to check processing capability under different levels of load (number of subscriber, generated traffic throughput, etc.) for case when default and dedicated bearers are creating and using for traffic transfer-                                                      |
|                                    | ring. It's easy to replace emulated node or multiple nodes in test topology with real node or corresponding vEPC VNF as DUT and check it's processing capabilities under specific test case load conditions.                                                                            |
| configuration                      | The EPC dedicated bearer test cases are listed below:  tc_epc_ue_dedicated_bearer_create_landslide.yaml  tc_epc_network_dedicated_bearer_create_landslide                                                                                                    |
|                                    | Test duration:  • is set as 60sec (specified in test session profile);  Traffic type:                                                                                                    |
|                                    | • UDP; Packet sizes: • 512 bytes;                                                                                                    |
|                                    | Traffic transaction rate:     • 5 trans/s.; Number of mobile subscribers:                                                                                                    |
|                                    | • 20000;<br>Number of default bearers per subscriber:                                                                                                    |
|                                    | <ul> <li>1;</li> <li>Number of dedicated bearers per default bearer:</li> <li>1.</li> </ul>                                                                                                    |
|                                    | The above fields and values are the main options used for the test case. Other configurable options could be found in test session profile yaml file. All these options have default values which can be overwritten in test case file.                                                 |
| test tool                          | Spirent Landslide The Spirent Landslide is a tool for functional and performance testing of different types of mobile networks. It emulates real-world control and data traffic of mobile subscribers moving through virtualized EPC network. Detailed description of Spirent Landslide |
| applicability                      | product could be found here: https://www.spirent.com/ Products/Landslide  This EPC DEDICATED BEARER test cases can be configured with different:                                                                                                    |
| 16                                 | <ul> <li>packet sizes;</li> <li>traffic transa Chapter; 2. Yardstick User Guide</li> <li>number of subscribers sessions;</li> <li>number of default bearers per subscriber;</li> </ul>                                                                                                  |

• number of dedicated bearers per default;

# Yardstick Test Case Description: NSB EPC SAEGW RELOCATION

| NSB EPC SAEGW throughput with relocate | tion test case                                                                                                    |
|----------------------------------------|----------------------------------------------------------------------------------------------------|
| test case id                           | tc_epc_saegw_tput_relocation_landslide                                                                                                    |
| metric                                 | All metrics provided by Spirent Landslide traffic generator                                                                                                    |
| test purpose                           | The Spirent Landslide product provides one box solution which allows to fully emulate all EPC network nodes including mobile users, network host and generate control and data plane traffic.  This test allows to check processing capability of EPC handling large amount of subscribers X2 handovers between different eNBs while UEs are sending traffic. It's easy to replace emulated node or multiple nodes in test topology with real node or corresponding vEPC VNF as DUT and check it's processing capabilities under specific test case load conditions                                                                                                    |
| configuration  test tool               | der specific test case load conditions.  The EPC SAEGW throughput with relocation tests are listed below:  • tc_epc_saegw_tput_relocation_landslide.yaml  Test duration:  • is set as 60sec (specified in test session profile);  Traffic type:  • UDP;  Packet sizes:  • 512 bytes;  Traffic transaction rate:  • 5 trans/s.;  Number of mobile subscribers:  • 20000;  Number of default bearers per subscriber:  • 1;  Handover type:  • X2 handover;  Mobility time (timeout after sessions were established after which handover will start):  • 10000ms;  Handover start type:  • When all sessions started;  Mobility mode:  • Single handoff;  Mobility Rate:  • 120 subscribers/s.  The above fields and values are the main options used for the test case. Other configurable options could be found in test session profile yaml file. All these options have default values which can be overwritten in test case file.  Spirent Landslide  The Spirent Landslide is a tool for functional & per- |
|                                        | formance testing of different types of mobile networks.  It emulates real-world control and data traffic of mobile subscribers moving through virtualized EPC network. Detailed description of Spirent Landslide product could be found here: https://www.spirent.com/                                                                                                    |
| 218                                    | Products/Landslid Chapter 2. Yardstick User Guide                                                                                                    |
| applicability                          | This EPC UE SERVICE REQUEST test cases can be configured with different:  • packet sizes;                                                                                                    |

# Yardstick Test Case Description: NSB EPC NETWORK SERVICE REQUEST

| NSB EPC network service request test | case                                                                                                    |
|--------------------------------------|----------------------------------------------------------------------------------------------------|
| test case id                         | tc_epc_network_service_request_landslide                                                                                                    |
| metric                               | All metrics provided by Spirent Landslide traffic generator                                                                                                    |
| test purpose                         | The Spirent Landslide product provides one box solution which allows to fully emulate all EPC network nodes including mobile users, network host and generate control and data plane traffic.  This test covers case of network initiated service request & allows to check processing capabilities of EPC handling high amount of continuous Downlink Data Notification messages from network to UEs which are in Idle state.  It's easy to replace emulated node or multiple nodes in test topology with real node or corresponding vEPC VNF as DUT and check it's processing capabilities under specific test case load conditions. |
| configuration                        | The EPC network service request test cases are listed below:  • tc_epc_network_service_request_landslide.yaml Test duration:  • is set as 60sec (specified in test session profile); Traffic type:  • UDP; Packet sizes:  • 512 bytes; Traffic transaction rate:  • 0.1 trans/s.; Number of mobile subscribers:  • 20000; Number of default bearers per subscriber:  • 1; Idle entry time (timeout after which UE goes to Idle state):  • 5s; Traffic start delay:  • 1000ms.  The above fields and values are the main options used                                                                                                   |
|                                      | for the test case. Other configurable options could be found in test session profile yaml file. All these options have default values which can be overwritten in test case file.                                                                                                    |
| test tool                            | Spirent Landslide The Spirent Landslide is a tool for functional & performance testing of different types of mobile networks. It emulates real-world control and data traffic of mobile subscribers moving through virtualized EPC network. Detailed description of Spirent Landslide product could be found here: https://www.spirent.com/Products/Landslide                                                                                                    |
| <b>22β</b> plicability               | This EPC NETW <b>Ohapter 2</b> IC <b>Yards tick Sises Guide</b> can be configured with different:  • packet sizes;  • traffic transaction rate;                                                                                                    |

# Yardstick Test Case Description: NSB EPC UE SERVICE REQUEST

| NSB EPC UE service request test case |                                                                                                    |  |
|--------------------------------------|----------------------------------------------------------------------------------------------------|--|
| test case id                         | tc_epc_{initiator}_service_request_landslide • initiator: service request initiator side could be UE (ue) or Network (nw).                                                                                                    |  |
| metric                               | All metrics provided by Spirent Landslide traffic generator                                                                                                    |  |
| test purpose                         | The Spirent Landslide product provides one box solution which allows to fully emulate all EPC network nodes including mobile users, network host and generate control and data plane traffic.  This test allows to check processing capabilities of EPC under high user connections rate and traffic load for case when UEs initiates service request (UE initiates bearer modification request to provide dedicated bearer for new type of traffic)  It's easy to replace emulated node or multiple nodes in test topology with real node or corresponding vEPC VNF as DUT and check it's processing capabilities under specific test case load conditions.                                                                                                    |  |
| configuration                        | The EPC ue service request test cases are listed below:  • tc_epc_ue_service_request_landslide.yaml  Test duration:  • is set as 60sec (specified in test session profile);  Traffic type:  • UDP;  Packet sizes:  • 512 bytes;  Traffic transaction rate:  • 5 trans/s.;  Number of mobile subscribers:  • 20000;  Number of default bearers per subscriber:  • 1;  Number of dedicated bearers per default bearer:  • 1.  TFT settings for dedicated bearers:  • TFT configured to filter TCP traffic (Protocol ID 6)  Modified TFT settings:  • Create new TFT to filter UDP traffic (Protocol ID 17) from 2002 local port and 2003 remote port;  Modified QoS settings:  • Set QCI 5 for dedicated bearers;  The above fields and values are the main options used for the test case. Other configurable options could be |  |
| test tool                            | found in test session profile yaml file. All these options have default values which can be overwritten in test case file.  Spirent Landslide The Spirent Landslide is a tool for functional & performance testing of different types of mobile networks.  It emulates real-world control and data traffic of mo-                                                                                                    |  |
| 222                                  | bile subscribers n <b>Chapten</b> ag <b>Nardsticke User Guide</b> work. Detailed description of Spirent Landslide product could be found here: https://www.spirent.com/Products/Landslide                                                                                                    |  |

## Yardstick Test Case Description: NSB vFW RFC2544

| NSB vFW test for VNF characteriza |                                                                           |
|-----------------------------------|---------------------------------------------------------------------------|
| test case id                      | tc_{context}_rfc2544_ipv4_1rule_1flow_{pkt_size}_{tg_type}                |
|                                   | <ul><li>context = baremetal, heat, heat_external, ovs, sriov</li></ul>    |
|                                   | heat_sriov_external contexts;                                             |
|                                   | <ul> <li>tg_type = ixia (context != heat,heat_sriov_external),</li> </ul> |
|                                   | trex;                                                                     |
|                                   | • pkt_size = 64B - all contexts; 128B, 256B,                              |
|                                   | 512B, 1024B, 1280B, 1518B - (context =                                    |
|                                   | heat, tg_type = ixia)                                                     |
|                                   |                                                                           |
| metric                            | Network Throughput;                                                       |
|                                   | • TG Packets Out;                                                         |
|                                   | • TG Packets Out,                                                         |
|                                   | '                                                                         |
|                                   | • TG Latency;                                                             |
|                                   | • VNF Packets Out;                                                        |
|                                   | • VNF Packets In;                                                         |
|                                   | • VNF Packets Fwd;                                                        |
|                                   | • Dropped packets;                                                        |
| test purpose                      | The VFW RFC2544 tests measure performance char-                           |
| test purpose                      | acteristics of the SUT (multiple ports) and sends UDP                     |
|                                   | bidirectional traffic from all TG ports to SampleVNF                      |
|                                   | vFW application. The application forwards received                        |
|                                   | traffic based on rules provided by the user in the TC                     |
|                                   | configuration and default rules created by vFW to send                    |
|                                   |                                                                           |
|                                   | traffic from uplink ports to downlink and voice versa.                    |
| configuration                     | The 2 ports RFC2544 test cases are listed below:                          |
|                                   | • tc_baremetal_rfc2544_ipv4_1rule_1flow_64B_ixia.yaml                     |
|                                   | • tc_baremetal_rfc2544_ipv4_1rule_1flow_64B_trex.yaml                     |
|                                   | • tc_heat_external_rfc2544_ipv4_1rule_1flow_1024B_ixia.yam                |
|                                   | • tc_heat_external_rfc2544_ipv4_1rule_1flow_1280B_ixia.yam                |
|                                   | • tc_heat_external_rfc2544_ipv4_1rule_1flow_128B_ixia.yaml                |
|                                   | • tc_heat_external_rfc2544_ipv4_1rule_1flow_1518B_ixia.yam                |
|                                   | • tc_heat_external_rfc2544_ipv4_1rule_1flow_256B_ixia.yaml                |
|                                   | • tc_heat_external_rfc2544_ipv4_1rule_1flow_512B_ixia.yaml                |
|                                   | • tc_heat_external_rfc2544_ipv4_1rule_1flow_64B_ixia.yaml                 |
|                                   | • tc_heat_external_rfc2544_ipv4_1rule_1flow_64B_trex.yaml                 |
|                                   | • tc_heat_sriov_external_rfc2544_ipv4_1rule_1flow_64B_trex.               |
|                                   | yaml                                                                      |
|                                   | • tc_heat_rfc2544_ipv4_1rule_1flow_64B_trex.yam                           |
|                                   | • tc_ovs_rfc2544_ipv4_1rule_1flow_64B_ixia.yaml                           |
|                                   | • tc_ovs_rfc2544_ipv4_1rule_1flow_64B_trex.yaml                           |
|                                   | • tc_sriov_rfc2544_ipv4_1rule_1flow_64B_ixia.yaml                         |
|                                   | • tc_sriov_rfc2544_ipv4_1rule_1flow_64B_trex.yaml                         |
|                                   | The 4 ports RFC2544 test cases are listed below:                          |
|                                   | • tc_baremetal_rfc2544_ipv4_1rule_1flow_64B_ixia_4port.yam                |
|                                   | • tc_tc_baremetal_rfc2544_ipv4_1rule_1flow_64B_trex_4port.                |
|                                   | yaml                                                                      |
|                                   | • tc_tc_heat_external_rfc2544_ipv4_1rule_1flow_64B_trex_4                 |
|                                   | port.yaml                                                                 |
|                                   | • tc_tc_heat_rfc2544_ipv4_1rule_1flow_64B_trex_4port.yaml                 |
|                                   | The scale-up RFC2544 test cases are listed below:                         |
| 24                                | • tc_tc_heat_rtc2544_ipx4_trule_lflow_64B_trex_scale-                     |
|                                   | up.yaml                                                                   |
|                                   | The scale-out RFC2544 test cases are listed below:                        |

• tc\_heat\_rfc2544\_ipv4\_1rule\_1flow\_64B\_trex\_scale\_out.yaml
Test duration is set as 30 sec for each test and default

# Yardstick Test Case Description: NSB vFW RFC2544 (correlated)

| NSB vFW test for VNF characterization test case id | tc_{context}_rfc2544_ipv4_1rule_1flow_64B_trex_corelated                                                  |
|----------------------------------------------------|----------------------------------------------------------------------------------------------------|
| test cuse iu                                       | • context = baremetal, heat                                                                               |
| metric                                             | N. I. Till . I                                                                                            |
|                                                    | Network Throughput;  TG P. A. A. O. A.                                                                    |
|                                                    | • TG Packets Out;                                                                                         |
|                                                    | • TG Packets In;                                                                                          |
|                                                    | • TG Latency;                                                                                             |
|                                                    | • VNF Packets Out;                                                                                        |
|                                                    | VNF Packets In;  VNF Packets Found:                                                                       |
|                                                    | • VNF Packets Fwd;                                                                                        |
|                                                    | • Dropped packets;<br>NOTE: For correlated TCs the TG metrics are available                               |
|                                                    |                                                                                                    |
|                                                    | on uplink ports.                                                                                          |
| est purpose                                        | The VFW RFC2544 correlated tests measure performance characteristics of the SUT (multiple ports) and      |
|                                                    | mance characteristics of the SUT (multiple ports) and sends UDP traffic from uplink TG ports to SampleVNF |
|                                                    | vFW application. The application forwards received                                                        |
|                                                    | traffic from uplink ports to downlink ports based on                                                      |
|                                                    | rules provided by the user in the TC configuration and                                                    |
|                                                    | default rules created by vFW. The VNF downlink traffic                                                    |
|                                                    | is received by another UDPReplay VNF and it is mir-                                                       |
|                                                    | rored back to the VNF on the same port. Finally, the                                                      |
|                                                    | traffic is received back to the TG uplink port.                                                           |
| configuration                                      | The 2 ports RFC2544 correlated test cases are listed be-                                                  |
| oninguration                                       | low:                                                                                                    |
|                                                    | tc_baremetal_rfc2544_ipv4_1rule_1flow_64B_trex_corelate<br>_traffic.yaml                                  |
|                                                    | Multiple VNF (2, 4, 10) RFC2544 correlated test cases                                                     |
|                                                    | are listed below:                                                                                         |
|                                                    | • tc_heat_rfc2544_ipv4_1rule_1flow_64B_trex_correlated                                                    |
|                                                    | _scale_10.yaml                                                                                            |
|                                                    | • tc_heat_rfc2544_ipv4_1rule_1flow_64B_trex_correlated_sc2.yaml                                           |
|                                                    | • tc_heat_rfc2544_ipv4_1rule_1flow_64B_trex_correlated_sc                                                 |
|                                                    | _4.yaml                                                                                                   |
|                                                    | The scale-out RFC2544 test cases are listed below:                                                        |
|                                                    | • tc_heat_rfc2544_ipv4_1rule_1flow_64B_trex_correlated_sc                                                 |
|                                                    | _out.yaml                                                                                                 |
|                                                    | Test duration is set as 30 sec for each test and default                                                  |
|                                                    | number of rules are applied. These can be configured                                                      |
| test tool                                          | The vFW is a DPDK application that performs basic fil-                                                    |
|                                                    | tering for malformed packets and dynamic packet fil-                                                      |
|                                                    | tering of incoming packets using the connection tracker                                                   |
|                                                    | library.                                                                                                  |
| applicability                                      | The vFW RFC2544 test cases can be configured with                                                         |
|                                                    | different:                                                                                                |
|                                                    | • packet sizes;                                                                                           |
|                                                    | • test duration;                                                                                          |
|                                                    | • tolerated loss;                                                                                         |
|                                                    | • traffic flows;                                                                                          |
|                                                    | • rules;                                                                                                  |
| 26                                                 | Default values exischapter 2. Yardstick User Guide For OpenStack test case image (yardstick-samplevnf)    |
| pre-test conditions                                | For OpenStack test case image (yardstick-samplevnf)                                                       |
|                                                    | needs to be installed into Glance with vFW and DPDK                                                       |

included in it (NSB install).

For Barametal tasts cases vEW and DPDK must be in

# Yardstick Test Case Description: NSB vFW RFC3511 (HTTP)

| NSB vFW test for VNF characterization based on RFC3 | 511 and IXIA                                                                                                    |
|-----------------------------------------------------|----------------------------------------------------------------------------------------------------|
| test case id                                        | tc_{context}_http_ixload_{http_size}_Requests-65000_{type}  • context = baremetal, heat_external  • http_size = 1b, 4k, 64k, 256k, 512k, 1024k payload size  • type = Concurrency, Connections, Throughput                                                                                                    |
| metric                                              | <ul> <li>HTTP Total Throughput (Kbps);</li> <li>HTTP Simulated Users;</li> <li>HTTP Concurrent Connections;</li> <li>HTTP Connection Rate;</li> <li>HTTP Transaction Rate</li> </ul>                                                                                                    |
| test purpose                                        | The vFW RFC3511 tests measure performance characteristics of the SUT by sending the HTTP traffic from uplink to downlink TG ports through vFW VNF. The application forwards received traffic based on rules provided by the user in the TC configuration and default rules created by vFW to send traffic from uplink ports to downlink and voice versa.                                                                                                    |
| configuration                                       | The 2 ports RFC3511 test cases are listed below:  • tc_baremetal_http_ixload_1024k_Requests-65000 _Concurrency.yaml  • tc_baremetal_http_ixload_1b_Requests-65000 _Concurrency.yaml  • tc_baremetal_http_ixload_256k_Requests-65000 _Concurrency.yaml  • tc_baremetal_http_ixload_4k_Requests-65000 _Concurrency.yaml  • tc_baremetal_http_ixload_512k_Requests-65000 _Concurrency.yaml  • tc_baremetal_http_ixload_64k_Requests-65000 _Concurrency.yaml  • tc_baremetal_http_ixload_1b_Requests-10Gbps_Throughput.yaml  • tc_heat_external_http_ixload_1b_Requests-65000 _Concurrency.yaml  • tc_heat_external_http_ixload_1b_Requests-65000 _Concurrency.yaml  • tc_heat_external_http_ixload_1b_Requests-65000 _Connections.yaml  The 4 ports RFC3511 test cases are listed below:  • tc_baremetal_http_ixload_1b_Requests-65000 _Concurrency_4port.yaml |
| test tool                                           | The vFW is a DPDK application that performs basic filtering for malformed packets and dynamic packet filtering of incoming packets using the connection tracker library.                                                                                                    |
| applicability                                       | The vFW RFC3511 test cases can be configured with different:     • http payload sizes;     • traffic flows;                                                                                                    |
| 228                                                 | • rules; Chapter 2. Yardstick User Guide Default values exist.                                                                                                    |
| pre-test conditions                                 | For OpenStack test case image (yardstick-samplevnf) needs to be installed into Glance with vFW and DPDK included in it (NSB install)                                                                                                    |

# Yardstick Test Case Description: NSB VPP IPSEC

| tc_baremetal_rfc2544_ipv4_{crypto_dev}_{crypto_alg}                                                           |
|----------------------------------------------------------------------------------------------------|
| • crypto_dev = HW_cryptodev or SW_cryptodev;                                                                  |
| • crypto_alg = aes-gcm or cbc-sha1;                                                                           |
| orypro_mg was gomes too shur,                                                                                 |
| Network Throughput NDR or PDR;                                                                                |
| • Connections Per Second (CPS);                                                                               |
| • Latency;                                                                                                    |
| • Number of tunnels;                                                                                          |
| • TG Packets Out;                                                                                             |
| • TG Packets In;                                                                                              |
| • VNF Packets Out;                                                                                            |
| • VNF Packets In;                                                                                             |
| Dropped packets;                                                                                              |
| IPv4 IPsec tunnel mode performance test:                                                                      |
| • Finds and reports throughput NDR (Non Drop                                                                  |
| Rate) with zero packet loss tolerance or through-                                                             |
| put PDR (Partial Drop Rate) with non-zero packet                                                              |
| loss tolerance (LT) expressed in number of pack-                                                              |
| ets transmitted.                                                                                              |
| The IPSEC test cases are implemented to run in                                                                |
| baremetal                                                                                                    |
| The IPSEC test cases are listed below:                                                                        |
| • tc_baremetal_rfc2544_ipv4_hw_aesgcm_IMIX_trex.y                                                             |
| • tc_baremetal_rfc2544_ipv4_hw_aesgcm_trex.yaml                                                               |
| • tc_baremetal_rfc2544_ipv4_hw_cbcsha1_IMIX_trex.                                                             |
| • tc_baremetal_rfc2544_ipv4_hw_cbcsha1_trex.yaml                                                              |
| <ul> <li>tc_baremetal_rfc2544_ipv4_sw_aesgcm_IMIX_trex.y</li> </ul>                                           |
| <ul> <li>tc_baremetal_rfc2544_ipv4_sw_aesgcm_trex.yaml</li> </ul>                                             |
| • tc_baremetal_rfc2544_ipv4_sw_cbcsha1_IMIX_trex.y                                                            |
| • tc_baremetal_rfc2544_ipv4_sw_cbcsha1_trex.yaml                                                              |
| Test duration is set as 500sec for each test. Packet size                                                     |
| set as 64 bytes or higher. Number of tunnels set as 1 or                                                      |
| higher. Number of connections set as 1 or higher These                                                        |
| can be configured                                                                                             |
| Vector Packet Processing (VPP) The VPP platform is an                                                         |
| extensible framework that provides out-of-the-box pro-                                                        |
| duction quality switch/router functionality. Its high per-                                                    |
| formance, proven technology, its modularity and, flexi-                                                       |
| bility and rich feature set                                                                                   |
| This VPP IPSEC test cases can be configured with different:                                                   |
| • packet sizes;                                                                                               |
| • test durations;                                                                                             |
| • tolerated loss;                                                                                             |
| • crypto device type;                                                                                         |
| <ul><li>erypto device type,</li><li>number of physical cores;</li></ul>                                       |
| <ul><li>number of physical coles,</li><li>number of tunnels;</li></ul>                                        |
| <ul><li>number of connections;</li></ul>                                                                      |
| encryption algorithms - integrity algorithm;                                                                  |
|                                                                                                    |
| Default values exis <b>Chapter 2. Yardstick User Guide</b> For Baremetal tests cases VPP and DPDK must be in- |
| stalled in the hosts where the test is executed. The                                                          |
|                                                                                                    |

pod.yaml file must have the necessary system and NIC

# **Yardstick Test Case Description: NSB VIMS**

| NSB VIMS test for vIMS characterization |                                                                                                    |
|-----------------------------------------|----------------------------------------------------------------------------------------------------|
| test case id                            | tc_vims_{context}_sipp • context = baremetal or heat;                                                                                                    |
| metric                                  | <ul> <li>Successful registrations per second;</li> <li>Total number of active registrations per server;</li> <li>Successful de-registrations per second;</li> <li>Successful session establishments per second;</li> <li>Total number of active sessions per server;</li> <li>Mean session setup time;</li> <li>Successful re-registrations per second;</li> </ul> |
| test purpose                            | The vIMS test handles registration rate, call rate, round trip delay, and message statistics of vIMS system.  The vIMS test cases are implemented to run in baremetal and heat context default configuration.                                                                                                    |
| configuration                           | The vIMS test cases are listed below:  • tc_vims_baremetal_sipp.yaml  • tc_vims_heat_sipp.yaml  Each test runs one time and collects all the KPIs. The configuration of vIMS and SIPp can be changed in each test.                                                                                                    |
| test tool                               | SIPp<br>SIPp is an application that can simulate SIP scenarios,<br>can generate RTP traffic and used for vIMS characteri-<br>zation.                                                                                                    |
| applicability                           | The SIPp test cases can be configured with different:     • number of accounts;     • the call per second (cps) of SIP test;     • the holding time;     • RTP configuration;                                                                                                    |
| pre-test conditions                     | For Openstack test case, only vIMS is deployed by external heat template, SIPp needs pod.yaml file with the necessary system and NIC information  For Baremetal tests cases SIPp and vIMS must be installed in the hosts where the test is executed. The pod.yaml file must have the necessary system and NIC information                                          |
| test sequence                           | description and expected result                                                                                                    |
| step 1                                  | For Baremetal test: The TG and VNF are started on the hosts based on the pod file. For Heat test: One host VM for vIMS is booted, based on the test flavor. Another host for SIPp is booted as traffic generator, based on pod.yaml file                                                                                                    |
| step 2                                  | Yardstick is connected with the vIMS and SIPp via ssh. The test will resolve the topology, instantiate the vIMS and SIPp and collect the KPIs/metrics.                                                                                                    |
| step 3                                  | The SIPp will run scenario tests with parameters configured in test case files (tc_vims_baremetal_sipp.yaml and tc_vims_heat_sipp.yaml files). This is done until the KPIs of SIPp are within an acceptable threshold.                                                                                                    |
| <b>232</b> p 4                          | In Baremetal test: The pre-pits Yards pick User Guide In Heat test: The host VM of vIMS is deleted on test completion.                                                                                                    |
| test verdict                            | The test case will collect the KPIs and plot on Grafana.                                                                                                    |

# Yardstick Test Case Description: NSB vCMTS

| NSB Pktgen test for vCMTS characterizetest case id | tc_vcmts_k8s_pktgen                                                                                                    |
|----------------------------------------------------|----------------------------------------------------------------------------------------------------|
| metric                                             | <ul> <li>Upstream Processing (Per Service Group);</li> <li>Downstream Processing (Per Service Group);</li> <li>Upstream Throughput;</li> <li>Downstream Throughput;</li> <li>Platform Metrics;</li> <li>Power Consumption;</li> <li>Upstream Throughput Time Series;</li> <li>Downstream Throughput Time Series;</li> <li>System Summary;</li> </ul> |
| est purpose                                        | <ul> <li>The vCMTS test handles service groups and packet generation containers setup, and metrics collection.</li> <li>The vCMTS test case is implemented to run in Kubernetes environment with vCMTS preinstalled.</li> </ul>                                                                                                    |
| configuration                                      | The vCMTS test case configurable values are listed below                                                                                                    |
|                                                    | <ul> <li>num_sg: Number of service groups (Upstream/Dov container pairs).</li> <li>num_tg: Number of Pktgen containers.</li> <li>vcmtsd_image: vCMTS container image (feat/perf).</li> <li>qat_on: QAT status (true/false).</li> <li>num_sg and num_tg values should be configured in the test case file and in the topology file.</li> </ul>        |
| test tool                                          | Intel vCMTS Reference Dataplane Reference implementation of a DPDK-based vCMTS (DOCSIS MAC) dataplane in a Kubernetes-orchestrated Linux Container environment.                                                                                                    |
| applicability                                      | This test cases can be configured with different:  • Number of service groups  • Number of Pktgen instances  • QAT offloading  • Feat/Perf Images for performance or features (more data collection)  Default values exist.                                                                                                    |
| pre-test conditions                                | Intel vCMTS Reference Dataplane should be installed and runnable on 2 nodes Kubernetes environment with modifications to the containers to allow yardstick ssh access, and the ConfigMaps from the original vCMTS package deployed.                                                                                                    |
| test sequence                                      | description and expected result                                                                                                    |
| step 1                                             | Yardstick is connected to the Kubernetes  Master node using the configuration file in /etc/kubernetes/admin.yaml                                                                                                    |
| step 2                                             | The TG containers are created and started on the traffic generator server (Master node), While the VNF containers are created and started on the data plan server.                                                                                                    |
| Step 3                                             | Yardstick is connected with the Yardstick User Guide ssh. to start vCMTS-d, and Pktgen.                                                                                                    |
| step 4                                             | Yardstick connects to the running Pktgen instances to                                                                                                    |

start generating traffic using the configurations from:

# 2.18 Glossary

**API** Application Programming Interface

**Barometer** OPNFV NFVi Service Assurance project. Barometer upstreams changes to collectd, OpenStack, etc to improve features related to NFVi monitoring and service assurance. More info on: https://opnfv-barometer.readthedocs.io/en/latest/

collectd collectd is a system statistics collection daemon. More info on: https://collectd.org/

**context** A context describes the environment in which a yardstick testcase will be run. It can refer to a pre-provisioned environment, or an environment that will be set up using OpenStack or Kubernetes.

**Docker** Docker provisions and manages containers. Yardstick and many other OPNFV projects are deployed in containers. Docker is required to launch the containerized versions of these projects.

**DPDK** Data Plane Development Kit

**DPI** Deep Packet Inspection

**DSCP** Differentiated Services Code Point

**flavor** A specification of virtual resources used by OpenStack in the creation of a VM instance.

**Grafana** A visualization tool, used in Yardstick to retrieve test data from InfluxDB and display it. Grafana works by defining dashboards, which are combinations of visualization panes (e.g. line charts and gauges) and forms that assist the user in formulating SQL-like queries for InfluxDB. More info on: https://grafana.com/

IGMP Internet Group Management Protocol

**InfluxDB** One of the Dispatchers supported by Yardstick, it allows test results to be reported to a time-series database. More info on: https://www.influxdata.com/

IOPS Input/Output Operations Per Second A performance measurement used to benchmark storage devices.

**KPI** Key Performance Indicator

**Kubernetes** k8s Kubernetes is an open-source container-orchestration system for automating deployment, scaling and management of containerized applications. It is one of the contexts supported in Yardstick.

MPLS Multiprotocol Label Switching

**NFV** Network Function Virtualization NFV is an initiative to take network services which were traditionally run on proprietary, dedicated hardware, and virtualize them to run on general purpose hardware.

**NFVI** Network Function Virtualization Infrastructure The servers, routers, switches, etc on which the NFV system runs.

NIC Network Interface Controller

**NSB** Network Services Benchmarking. A subset of Yardstick features concerned with NFVI and VNF characterization.

**OpenStack** OpenStack is a cloud operating system that controls pools of compute, storage, and networking resources. OpenStack is an open source project licensed under the Apache License 2.0.

**PBFS** Packet Based per Flow State

**PROX** Packet pROcessing eXecution engine

**QoS** Quality of Service The ability to guarantee certain network or storage requirements to satisfy a Service Level Agreement (SLA) between an application provider and end users. Typically includes performance requirements like networking bandwidth, latency, jitter correction, and reliability as well as storage performance in Input/Output Operations Per Second (IOPS), throttling agreements, and performance expectations at peak load

2.18. Glossary 235

**runner** The part of a Yardstick testcase that determines how the test will be run (e.g. for x iterations, y seconds or until state z is reached). The runner also determines when the metrics are collected/reported.

**SampleVNF** OPNFV project providing a repository of reference VNFs. More info on: https://opnfv-samplevnf. readthedocs.io/en/latest/

**scenario** The part of a Yardstick testcase that describes each test step.

**SLA** Service Level Agreement An SLA is an agreement between a service provider and a customer to provide a certain level of service/performance.

**SR-IOV** Single Root IO Virtualization A specification that, when implemented by a physical PCIe device, enables it to appear as multiple separate PCIe devices. This enables multiple virtualized guests to share direct access to the physical device.

**SUT** System Under Test

testcase A task in Yardstick; the yaml file that is read by Yardstick to determine how to run a test.

**ToS** Type of Service

VLAN Virtual LAN (Local Area Network)

VM Virtual Machine An operating system instance that runs on top of a hypervisor. Multiple VMs can run at the same time on the same physical host.

VNF Virtual Network Function

VNFC Virtual Network Function Component

## 2.19 References

#### 2.19.1 OPNFV

- Parser wiki: https://wiki.opnfv.org/display/parser
- Pharos wiki: https://wiki.opnfv.org/display/pharos
- Yardstick CI: https://build.opnfv.org/ci/view/yardstick/
- Yardstick and ETSI TST001 presentation: https://wiki.opnfv.org/display/yardstick/Yardstick?preview= %2F2925202%2F2925205%2Fopnfv\_summit\_-\_bridging\_opnfv\_and\_etsi.pdf
- Yardstick Project presentation: https://wiki.opnfv.org/display/yardstick/Yardstick?preview=%2F2925202% 2F2925208%2Fopnfv\_summit\_-\_yardstick\_project.pdf
- Yardstick wiki: https://wiki.opnfv.org/display/yardstick

#### 2.19.2 References used in Test Cases

- cachestat: https://github.com/brendangregg/perf-tools/tree/master/fs
- · cirros-image: https://download.cirros-cloud.net
- cyclictest: https://rt.wiki.kernel.org/index.php/Cyclictest
- DPDKpktgen: https://github.com/Pktgen/Pktgen-DPDK/
- DPDK supported NICs: http://core.dpdk.org/supported/
- fdisk: http://www.tldp.org/HOWTO/Partition/fdisk\_partitioning.html

- fio: https://bluestop.org/files/fio/HOWTO.txt
- free: http://manpages.ubuntu.com/manpages/trusty/en/man1/free.1.html
- iperf3: https://iperf.fr/
- iostat: https://linux.die.net/man/1/iostat
- Lmbench man-pages: http://manpages.ubuntu.com/manpages/trusty/lat\_mem\_rd.8.html
- Memory bandwidth man-pages: http://manpages.ubuntu.com/manpages/trusty/bw\_mem.8.html
- mpstat man-pages: http://manpages.ubuntu.com/manpages/trusty/man1/mpstat.1.html
- netperf: https://hewlettpackard.github.io/netperf/
- pktgen: https://www.kernel.org/doc/Documentation/networking/pktgen.txt
- RAMspeed: http://alasir.com/software/ramspeed/
- sar: https://linux.die.net/man/1/sar
- SR-IOV: https://wiki.openstack.org/wiki/SR-IOV-Passthrough-For-Networking
- Storperf: https://wiki.opnfv.org/display/storperf/Storperf
- unixbench: https://github.com/kdlucas/byte-unixbench/tree/master/UnixBench

### 2.19.3 Research

- NCSRD: http://www.demokritos.gr/?lang=en
- T-NOVA: http://www.t-nova.eu/
- T-NOVA Results: http://www.t-nova.eu/results/

### 2.19.4 Standards

- ETSI NFV: https://www.etsi.org/technologies-clusters/technologies/nfv
- ETSI GS-NFV TST 001: https://www.etsi.org/deliver/etsi\_gs/NFV-TST/001\_099/001/01.01.01\_60/gs\_NFV-TST001v010101p.pdf
- RFC2544: https://www.ietf.org/rfc/rfc2544.txt

2.19. References 237

Yardstick Developer Guide

## 3.1 Introduction

Yardstick is a project dealing with performance testing. Yardstick produces its own test cases but can also be considered as a framework to support feature project testing.

Yardstick developed a test API that can be used by any OPNFV project. Therefore there are many ways to contribute to Yardstick.

#### You can:

- Develop new test cases
- · Review codes
- Develop Yardstick API / framework
- Develop Yardstick grafana dashboards and Yardstick reporting page
- Write Yardstick documentation

This developer guide describes how to interact with the Yardstick project. The first section details the main working areas of the project. The Second part is a list of "How to" to help you to join the Yardstick family whatever your field of interest is.

## 3.1.1 Where can I find some help to start?

This guide is made for you. You can have a look at the user guide. There are also references on documentation, video tutorials, tips in the project wiki page. You can also directly contact us by mail with #yardstick or [yardstick] prefix in the subject at opnfv-tech-discuss@lists.opnfv.org or on the IRC channel #opnfv-yardstick.

## 3.2 Yardstick developer areas

#### 3.2.1 Yardstick framework

Yardstick can be considered as a framework. Yardstick is released as a docker file, including tools, scripts and a CLI to prepare the environement and run tests. It simplifies the integration of external test suites in CI pipelines and provides commodity tools to collect and display results.

Since Danube, test categories (also known as tiers) have been created to group similar tests, provide consistant sub-lists and at the end optimize test duration for CI (see How To section).

The definition of the tiers has been agreed by the testing working group.

The tiers are:

- smoke
- · features
- · components
- performance
- vnf

## 3.3 How Todos?

#### 3.3.1 How Yardstick works?

The installation and configuration of the Yardstick is described in the user guide.

## 3.3.2 How to work with test cases?

## **Sample Test cases**

Yardstick provides many sample test cases which are located at samples directory of repo.

Sample test cases are designed with the following goals:

- 1. Helping user better understand Yardstick features (including new feature and new test capacity).
- 2. Helping developer to debug a new feature and test case before it is offically released.
- 3. Helping other developers understand and verify the new patch before the patch is merged.

Developers should upload their sample test cases as well when they are uploading a new patch which is about the Yardstick new test case or new feature.

#### **OPNFV Release Test cases**

OPNFV Release test cases are located at yardstick/tests/opnfv/test\_cases. These test cases are run by OPNFV CI jobs, which means these test cases should be more mature than sample test cases. OPNFV scenario owners can select related test cases and add them into the test suites which represent their scenario.

### **Test case Description File**

This section will introduce the meaning of the Test case description file. we will use ping.yaml as a example to show you how to understand the test case description file. This yaml file consists of two sections. One is scenarios, the other is context.:

```
# Sample benchmark task config file
# measure network latency using ping
schema: "yardstick:task:0.1"
{% set provider = provider or none %}
{% set physical_network = physical_network or 'physnet1' %}
{% set segmentation_id = segmentation_id or none %}
scenarios:
 type: Ping
 options:
   packetsize: 200
 host: athena.demo
 target: ares.demo
 runner:
   type: Duration
    duration: 60
   interval: 1
  sla:
    max rtt: 10
    action: monitor
context:
 name: demo
  image: yardstick-image
 flavor: yardstick-flavor
 user: ubuntu
 placement_groups:
   pgrp1:
      policy: "availability"
  servers:
    athena:
      floating_ip: true
     placement: "pgrp1"
      placement: "pgrp1"
 networks:
    test:
      cidr: '10.0.1.0/24'
      {% if provider == "vlan" %}
      provider: {{provider}}
      physical_network: {{physical_network}}
        {% if segmentation_id %}
      segmentation_id: {{segmentation_id}}
        {% endif %}
```

(continues on next page)

3.3. How Todos? 241

(continued from previous page)

```
{% endif %}
```

The contexts section is the description of pre-condition of testing. As ping.yaml shows, you can configure the image, flavor, name, affinity and network of Test VM (servers), with this section, you will get a pre-condition env for Testing. Yardstick will automatically setup the stack which are described in this section. Yardstick converts this section to heat template and sets up the VMs with heat-client (Yardstick can also support to convert this section to Kubernetes template to setup containers).

In the examples above, two Test VMs (athena and ares) are configured by keyword servers. flavor will determine how many vCPU, how much memory for test VMs. As <code>yardstick-flavor</code> is a basic flavor which will be automatically created when you run command <code>yardstick</code> env <code>prepare</code>. <code>yardstick-flavor</code> is 1 vCPU 1G RAM, 3G Disk. image is the image name of test VMs. If you use <code>cirros.3.5.0</code>, you need fill the username of this image into user. The <code>policy</code> of placement of Test VMs have two values (<code>affinity</code> and <code>availability</code>). <code>availability</code> means anti-affinity. In the <code>network</code> section, you can configure which <code>provider</code> network and <code>physical\_network</code> you want Test VMs to use. You may need to configure <code>segmentation\_id</code> when your network is vlan.

Moreover, you can configure your specific flavor as below, Yardstick will setup the stack for you.

```
flavor:
  name: yardstick-new-flavor
  vcpus: 12
  ram: 1024
  disk: 2
```

Besides default Heat context, Yardstick also allows you to setup two other types of context. They are Node and Kubernetes.

```
context:
  type: Kubernetes
  name: k8s
```

#### and

```
context:
type: Node
name: LF
```

The scenarios section is the description of testing steps, you can orchestrate the complex testing step through scenarios.

Each scenario will do one testing step. In one scenario, you can configure the type of scenario (operation), runner type and sla of the scenario.

For TC002, We only have one step, which is Ping from host VM to target VM. In this step, we also have some detailed operations implemented (such as ssh to VM, ping from VM1 to VM2. Get the latency, verify the SLA, report the result).

If you want to get this implementation details implement, you can check with the scenario.py file. For Ping scenario, you can find it in Yardstick repo (yardstick/yardstick/benchmark/scenarios/networking/ping.py).

After you select the type of scenario (such as Ping), you will select one type of runner, there are 4 types of runner. Iteration and Duration are the most commonly used, and the default is Iteration.

For Iteration, you can specify the iteration number and interval of iteration.

```
runner:
  type: Iteration
  iterations: 10
  interval: 1
```

That means Yardstick will repeat the Ping test 10 times and the interval of each iteration is one second.

For Duration, you can specify the duration of this scenario and the interval of each ping test.

```
runner:
type: Duration
duration: 60
interval: 10
```

That means Yardstick will run the ping test as loop until the total time of this scenario reaches 60s and the interval of each loop is ten seconds.

SLA is the criterion of this scenario. This depends on the scenario. Different scenarios can have different SLA metric.

#### How to write a new test case

Yardstick already provides a library of testing steps (i.e. different types of scenario).

Basically, what you need to do is to orchestrate the scenario from the library.

Here, we will show two cases. One is how to write a simple test case, the other is how to write a quite complex test case.

### Write a new simple test case

First, you can image a basic test case description as below.

3.3. How Todos? 243

| Storage Performance |                                                                                                    |
|---------------------|----------------------------------------------------------------------------------------------------|
| metric              | IOPS (Average IOs performed per second), Throughput (Average disk read/write bandwidth rate), Latency (Average disk read/write latency)                                                                                                    |
| test purpose        | The purpose of TC005 is to evaluate the IaaS storage performance with regards to IOPS, throughput and latency.                                                                                                    |
| test description    | fio test is invoked in a host VM on a compute blade, a job file as well as parameters are passed to fio and fio will start doing what the job file tells it to do.                                                                                                    |
| configuration       | file: opnfv_yardstick_tc005.yaml IO types is set to read, write, randwrite, randread, rw. IO block size is set to 4KB, 64KB, 1024KB. fio is run for each IO type and IO block size scheme, each iteration runs for 30 seconds (10 for ramp time, 20 for runtime). For SLA, minimum read/write iops is set to 100, mini- mum read/write throughput is set to 400 KB/s, and max- imum read/write latency is set to 20000 usec.                                                                                                    |
| applicability       | This test case can be configured with different:  • IO types;  • IO block size;  • IO depth;  • ramp time;  • test duration.  Default values exist.  SLA is optional. The SLA in this test case serves as an example. Considerably higher throughput and lower latency are expected. However, to cover most configurations, both baremetal and fully virtualized ones, this value should be possible to achieve and acceptable for black box testing. Many heavy IO applications start to suffer badly if the read/write bandwidths are lower than this. |
| pre-test conditions | The test case image needs to be installed into Glance with fio included in it.  No POD specific requirements have been identified.                                                                                                    |
| test sequence       | description and expected result                                                                                                    |
| step 1              | A host VM with fio installed is booted.                                                                                                    |
| step 2              | Yardstick is connected with the host VM by using ssh. 'fio_benchmark' bash script is copyied from Jump Host to the host VM via the ssh tunnel.                                                                                                    |
| step 3              | 'fio_benchmark' script is invoked. Simulated IO operations are started. IOPS, disk read/write bandwidth and latency are recorded and checked against the SLA. Logs are produced and stored.  Result: Logs are stored.                                                                                                    |
| step 4              | The host VM is deleted.                                                                                                    |
| test verdict        | Fails only if SLA is not passed, or if there is a test case execution problem.                                                                                                    |

TODO

## 3.3.3 How can I contribute to Yardstick?

If you are already a contributor of any OPNFV project, you can contribute to Yardstick. If you are totally new to OPNFV, you must first create your Linux Foundation account, then contact us in order to declare you in the repository database.

We distinguish 2 levels of contributors:

- the standard contributor can push patch and vote +1/0/-1 on any Yardstick patch
- The commitor can vote -2/-1/0/+1/+2 and merge

Yardstick commitors are promoted by the Yardstick contributors.

#### **Gerrit & JIRA introduction**

OPNFV uses Gerrit for web based code review and repository management for the Git Version Control System. You can access OPNFV Gerrit. Please note that you need to have Linux Foundation ID in order to use OPNFV Gerrit. You can get one from this link.

OPNFV uses JIRA for issue management. An important principle of change management is to have two-way trace-ability between issue management (i.e. JIRA) and the code repository (via Gerrit). In this way, individual commits can be traced to JIRA issues and we also know which commits were used to resolve a JIRA issue.

If you want to contribute to Yardstick, you can pick a issue from Yardstick's JIRA dashboard or you can create you own issue and submit it to JIRA.

#### **Install Git and Git-reviews**

Installing and configuring Git and Git-Review is necessary in order to submit code to Gerrit. The Getting to the code page will provide you with some help for that.

## Verify your patch locally before submitting

Once you finish a patch, you can submit it to Gerrit for code review. A developer sends a new patch to Gerrit will trigger patch verify job on Jenkins CI. The yardstick patch verify job includes python pylint check, unit test and code coverage test. Before you submit your patch, it is recommended to run the patch verification in your local environment first.

Open a terminal window and set the project's directory to the working directory using the cd command. Assume that YARDSTICK\_REPO\_DIR is the path to the Yardstick project folder on your computer:

cd \$YARDSTICK\_REPO\_DIR

Verify your patch:

tox

It is used in CI but also by the CLI.

For more details on tox and tests, please refer to the *Running tests* and *working with tox* sections below, which describe the different available environments.

3.3. How Todos? 245

#### Submit the code with Git

Tell Git which files you would like to take into account for the next commit. This is called 'staging' the files, by placing them into the staging area, using the git add command (or the synonym git stage command):

```
git add $YARDSTICK_REPO_DIR/samples/sample.yaml
```

Alternatively, you can choose to stage all files that have been modified (that is the files you have worked on) since the last time you generated a commit, by using the -a argument:

```
git add -a
```

Git won't let you push (upload) any code to Gerrit if you haven't pulled the latest changes first. So the next step is to pull (download) the latest changes made to the project by other collaborators using the pull command:

```
git pull
```

Now that you have the latest version of the project and you have staged the files you wish to push, it is time to actually commit your work to your local Git repository:

```
git commit --signoff -m "Title of change"

Test of change that describes in high level what was done. There is a lot of documentation in code so you do not need to repeat it here.

JIRA: YARDSTICK-XXX
```

The message that is required for the commit should follow a specific set of rules. This practice allows to standardize the description messages attached to the commits, and eventually navigate among the latter more easily.

This document happened to be very clear and useful to get started with that.

#### Push the code to Gerrit for review

Now that the code has been comitted into your local Git repository the following step is to push it online to Gerrit for it to be reviewed. The command we will use is git review:

```
git review
```

This will automatically push your local commit into Gerrit. You can add Yardstick committers and contributors to review your codes.

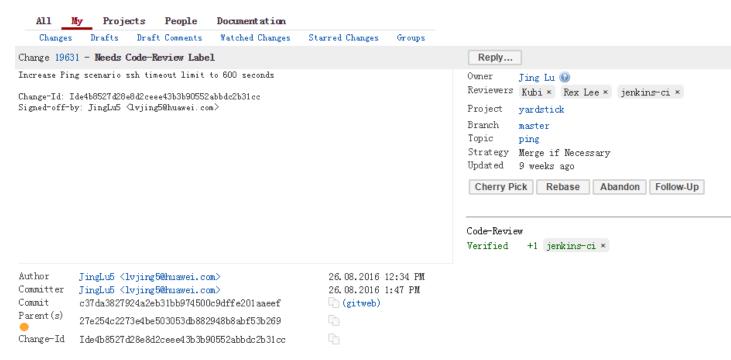

You can find a list Yardstick people here, or use the yardstick-reviewers and yardstick-committers groups in gerrit.

### Modify the code under review in Gerrit

At the same time the code is being reviewed in Gerrit, you may need to edit it to make some changes and then send it back for review. The following steps go through the procedure.

Once you have modified/edited your code files under your IDE, you will have to stage them. The git status command is very helpful at this point as it provides an overview of Git's current state:

```
git status
```

This command lists the files that have been modified since the last commit.

You can now stage the files that have been modified as part of the Gerrit code review addition/modification/improvement using git add command. It is now time to commit the newly modified files, but the objective here is not to create a new commit, we simply want to inject the new changes into the previous commit. You can achieve that with the '-amend' option on the git commit command:

```
git commit --amend
```

If the commit was successful, the git status command should not return the updated files as about to be commited.

The final step consists in pushing the newly modified commit to Gerrit:

```
git review
```

# 3.4 Backporting changes to stable branches

During the release cycle, when master and the stable/<release> branch have diverged, it may be necessary to backport (cherry-pick) changes top the stable/<release> branch once they have merged to master. These

changes should be identified by the committers reviewing the patch. Changes should be backported **as soon as possible** after merging of the original code.

..note:: Besides the commit and review process below, the Jira tick must be updated to add dual release versions and indicate that the change is to be backported.

The process for backporting is as follows:

- Committer A merges a change to master (process for normal changes).
- Committer A cherry-picks the change to stable/<release> branch (if the bug has been identified for backporting).
- The original author should review the code and verify that it still works (and give a + 1).
- Committer B reviews the change, gives a +2 and merges to stable/<release>.

A backported change needs a +1 and a +2 from a committer who didn't propose the change (i.e. minimum 3 people involved).

# 3.5 Development guidelines

This section provides guidelines and best practices for feature development and bug fixing in Yardstick.

In general, bug fixes should be submitted as a single patch.

When developing larger features, all commits on the local topic branch can be submitted together, by running git review on the tip of the branch. This creates a chain of related patches in gerrit.

Each commit should contain one logical change and the author should aim for no more than 300 lines of code per commit. This helps to make the changes easier to review.

Each feature should have the following:

- Feature/bug fix code
- Unit tests (both positive and negative)
- Functional tests (optional)
- Sample testcases (if applicable)
- Documentation
- Update to release notes

## 3.5.1 Coding style

Please follow the OpenStack Style Guidelines for code contributions (the section on Internationalization (i18n) Strings is not applicable).

When writing commit message, the OPNFV coding guidelines on git commit message style should also be used.

## 3.5.2 Running tests

Once your patch has been submitted, a number of tests will be run by Jenkins CI to verify the patch. Before submitting your patch, you should run these tests locally. You can do this using tox, which has a number of different test environments defined in tox.ini. Calling tox without any additional arguments runs the default set of tests (unit tests, functional tests, coverage and pylint).

If some tests are failing, you can save time and select test environments individually, by passing one or more of the following command-line options to tox:

- -e py27: Unit tests using Python 2.7
- -e py3: Unit tests using Python 3
- -e pep8: Linter and style checks on updated files
- -e functional: Functional tests using Python 2.7
- -e functional-py3: Functional tests using Python 3
- -e coverage: Code coverage checks

Note: You need to stage your changes prior to running coverage for those changes to be checked.

In addition to the tests run by Jenkins (listed above), there are a number of other test environments defined.

- -e pep8-full: Linter and style checks are run on the whole repo (not just on updated files)
- -e os-requirements: Check that the requirements are compatible with OpenStack requirements.

### Working with tox

tox uses virtualenv to create isolated Python environments to run the tests in. The test environments are located at .tox/<environment\_name> e.g. .tox/py27.

If requirements are changed, you will need to recreate the tox test environment to make sure the new requirements are installed. This is done by passing the additional -r command-line option to tox:

```
tox -r -e ...
```

This can also be achieved by deleting the test environments manually before running tox:

```
rm -rf .tox/<environment_name>
rm -rf .tox/py27
```

## 3.5.3 Writing unit tests

For each change submitted, a set of unit tests should be submitted, which should include both positive and negative testing.

In order to help identify which tests are needed, follow the guidelines below.

- In general, there should be a separate test for each branching point, return value and input set.
- Negative tests should be written to make sure exceptions are raised and/or handled appropriately.

The following convention should be used for naming tests:

```
test_<method_name>_<some_comment>
```

The comment gives more information on the nature of the test, the side effect being checked, or the parameter being modified:

```
test_my_method_runtime_error
test_my_method_invalid_credentials
test_my_method_param1_none
```

### Mocking

The mock library is used for unit testing to stub out external libraries.

The following conventions are used in Yardstick:

- Use mock.patch.object instead of mock.patch.
- When naming mocked classes/functions, use mock\_<class\_and\_function\_name> e.g. mock\_subprocess\_call
- Avoid decorating classes with mocks. Apply the mocking in setUp():

```
@mock.patch.object(ssh, 'SSH')
class MyClassTestCase(unittest.TestCase):
```

should be:

```
class MyClassTestCase(unittest.TestCase):
    def setUp(self):
        self._mock_ssh = mock.patch.object(ssh, 'SSH')
        self.mock_ssh = self._mock_ssh.start()

        self.addCleanup(self._stop_mocks)

def _stop_mocks(self):
        self._mock_ssh.stop()
```

## 3.6 Plugins

For information about Yardstick plugins, refer to the chapter Installing a plug-in into Yardstick in the user guide.

### 3.7 Introduction

This document describes the steps to create a new NSB PROX test based on existing PROX functionalities. NSB PROX provides is a simple approximation of an operation and can be used to develop best practices and TCO models for Telco customers, investigate the impact of new Intel compute, network and storage technologies, characterize performance, and develop optimal system architectures and configurations.

NSB PROX Supports Baremetal, Openstack and standalone configuration.

#### **Contents**

- Introduction
- Prerequisites
- Sample Prox Test Hardware Architecture

- Prox Test Architecture
- NSB Prox Test
  - Test Description File
  - Test Description File for Baremetal
  - Traffic Profile File
  - Test Description File for Openstack
  - Test Description File for Standalone
  - Traffic Generator Config file
  - SUT Config File
  - Baremetal Configuration File
  - Grafana Dashboard
- How to run NSB Prox Test on an baremetal environment
- · How to run NSB Prox Test on an Openstack environment
- Frequently Asked Questions
  - NSB Prox does not work on Baremetal, How do I resolve this?
  - How do I debug NSB Prox on Baremetal?
  - NSB Prox works on Baremetal but not in Openstack. How do I resolve this?
  - How do I debug NSB Prox on Openstack?
  - How do I resolve "Quota exceeded for resources"
  - Openstack CLI fails or hangs. How do I resolve this?
  - How to Understand the Grafana output?

## 3.8 Prerequisites

In order to integrate PROX tests into NSB, the following prerequisites are required.

- A working knowledge of Yardstick. See yardstick wiki page.
- A working knowledge of PROX. See Prox documentation.
- Knowledge of Openstack. See openstack wiki page.
- Knowledge of how to use Grafana. See grafana getting started.
- How to Deploy InfluxDB & Grafana. See grafana deployment.
- How to use Grafana in OPNFV/Yardstick. See opnfv grafana dashboard.
- How to install NSB. See NSB Installation

3.8. Prerequisites 251

## 3.9 Sample Prox Test Hardware Architecture

The following is a diagram of a sample NSB PROX Hardware Architecture for both NSB PROX on Bare metal and on Openstack.

In this example when running yardstick on baremetal, yardstick will run on the deployment node, the generator will run on the deployment node and the SUT(SUT) will run on the Controller Node.

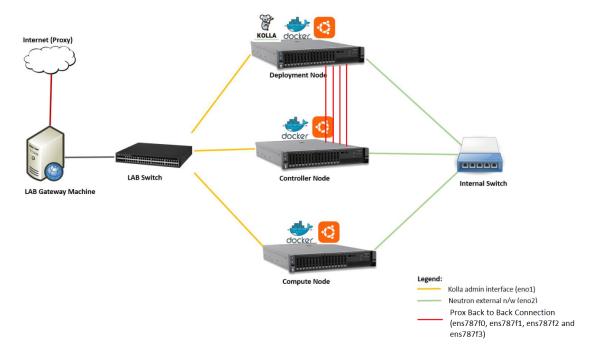

## 3.10 Prox Test Architecture

In order to create a new test, one must understand the architecture of the test.

A NSB Prox test architecture is composed of:

- A traffic generator. This provides blocks of data on 1 or more ports to the SUT. The traffic generator also consumes the result packets from the system under test.
- A SUT consumes the packets generated by the packet generator, and applies one or more tasks to the packets and return the modified packets to the traffic generator.

This is an example of a sample NSB PROX test architecture.

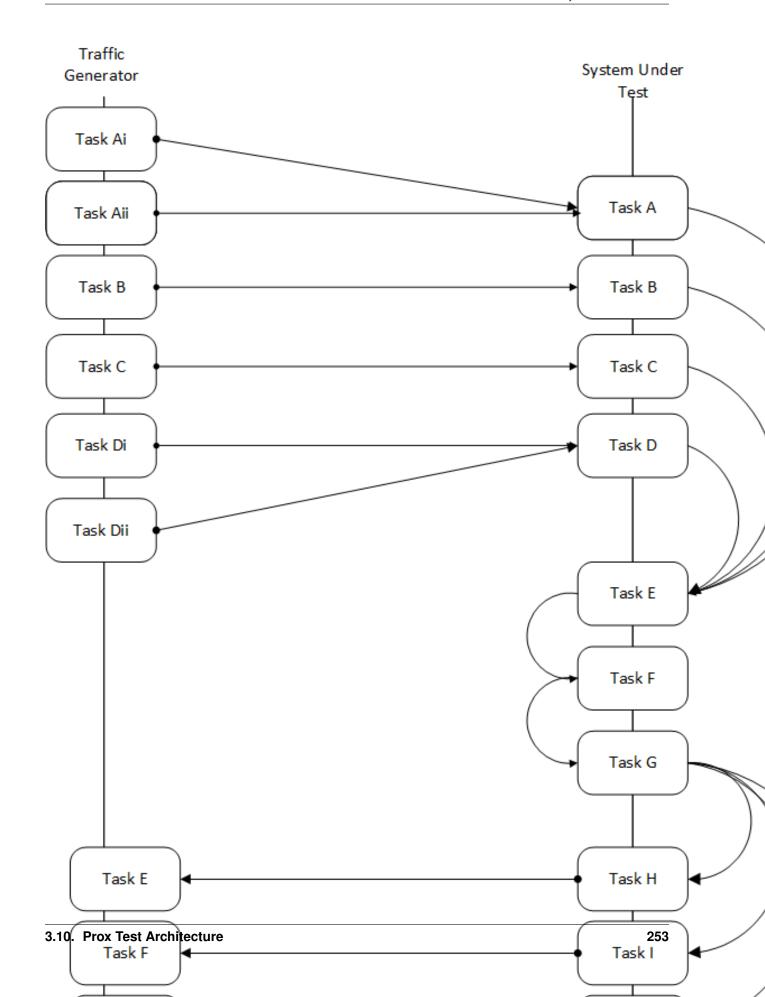

This diagram is of a sample NSB PROX test application.

#### • Traffic Generator

- Generator Tasks Composted of 1 or more tasks (It is possible to have multiple tasks sending packets to same port No. See Tasks Ai and Aii plus Di and Dii)
  - \* Task Ai Generates Packets on Port 0 of Traffic Generator and send to Port 0 of SUT Port 0
  - \* Task Aii Generates Packets on Port 0 of Traffic Generator and send to Port 0 of SUT Port 0
  - \* Task B Generates Packets on Port 1 of Traffic Generator and send to Port 1 of SUT Port 1
  - \* Task C Generates Packets on Port 2 of Traffic Generator and send to Port 2 of SUT Port 2
  - \* Task Di Generates Packets on Port 3 of Traffic Generator and send to Port 3 of SUT Port 3
  - \* Task Dii Generates Packets on Port 0 of Traffic Generator and send to Port 0 of SUT Port 0
- Verifier Tasks Composed of 1 or more tasks which receives packets from SUT
  - \* Task E Receives packets on Port 0 of Traffic Generator sent from Port 0 of SUT Port 0
  - \* Task F Receives packets on Port 1 of Traffic Generator sent from Port 1 of SUT Port 1
  - \* Task G Receives packets on Port 2 of Traffic Generator sent from Port 2 of SUT Port 2
  - \* Task H Receives packets on Port 3 of Traffic Generator sent from Port 3 of SUT Port 3

### • SUT

- Receiver Tasks Receives packets from generator Composed on 1 or more tasks which consume the packs sent from Traffic Generator
  - \* Task A Receives Packets on Port 0 of System-Under-Test from Traffic Generator Port 0, and forwards packets to Task E
  - \* Task B Receives Packets on Port 1 of System-Under-Test from Traffic Generator Port 1, and forwards packets to Task E
  - \* Task C Receives Packets on Port 2 of System-Under-Test from Traffic Generator Port 2, and forwards packets to Task E
  - \* Task D Receives Packets on Port 3 of System-Under-Test from Traffic Generator Port 3, and forwards packets to Task E
- Processing Tasks Composed of multiple tasks in series which carry out some processing on received packets before forwarding to the task.
  - \* Task E This receives packets from the Receiver Tasks, carries out some operation on the data and forwards to result packets to the next task in the sequence Task F
  - \* Task F This receives packets from the previous Task Task E, carries out some operation on the data and forwards to result packets to the next task in the sequence Task G
  - \* Task G This receives packets from the previous Task Task F and distributes the result packages to the Transmitter tasks
- Transmitter Tasks Composed on 1 or more tasks which send the processed packets back to the Traffic Generator
  - \* Task H Receives Packets from Task G of System-Under-Test and sends packets to Traffic Generator
  - \* Task I Receives Packets from Task G of System-Under-Test and sends packets to Traffic Generator Port 1

- \* Task J Receives Packets from Task G of System-Under-Test and sends packets to Traffic Generator Port 2
- \* Task K Receives Packets From Task G of System-Under-Test and sends packets to Traffic Generator Port 3

## 3.11 NSB Prox Test

A NSB Prox test is composed of the following components:-

- Test Description File. Usually called tc\_prox\_<context>\_<test>-<ports>.yaml where
  - <context> is either baremetal or heat\_context
  - <test> is the a one or 2 word description of the test.
  - <ports> is the number of ports used

Example tests tc\_prox\_baremetal\_12fwd-2.yaml or tc\_prox\_heat\_context\_vpe-4.yaml. This file describes the components of the test, in the case of openstack the network description and server descriptions, in the case of baremetal the hardware description location. It also contains the name of the Traffic Generator, the SUT config file and the traffic profile description, all described below. See *Test Description File* 

- Traffic Profile file. Example prox\_binsearch.yaml. This describes the packet size, tolerated loss, initial line rate to start traffic at, test interval etc See *Traffic Profile File*
- Traffic Generator Config file. Usually called gen\_<test>-<ports>.cfg.

This describes the activity of the traffic generator

- What each core of the traffic generator does,
- The packet of data sent by a core on a port of the traffic generator to the system under test
- What core is used to wait on what port for data from the system under test.

Example traffic generator config file gen\_12fwd-4.cfg See Traffic Generator Config file

• SUT Config file. Usually called handle\_<test>-<ports>.cfg.

This describes the activity of the SUTs

- What each core of the does.
- What cores receives packets from what ports
- What cores perform operations on the packets and pass the packets onto another core
- What cores receives packets from what cores and transmit the packets on the ports to the Traffic Verifier tasks of the Traffic Generator.

 $Example \ traffic \ generator \ config \ file \ \verb|handle_l2fwd-4.cfg| \ See \ \textit{SUT Config File} \\$ 

- NSB PROX Baremetal Configuration file. Usually called prox-baremetal-<ports>.yaml
  - <ports> is the number of ports used

This is required for baremetal only. This describes hardware, NICs, IP addresses, Network drivers, usernames and passwords. See *Baremetal Configuration File* 

- Grafana Dashboard. Usually called Prox\_<context>\_<test>-<port>-<DateAndTime>.json where
  - <context> Is BM, "heat", "ovs\_dpdk" or sriov

- <test> Is the a one or 2 word description of the test.
- <port> is the number of ports used express as 2Port or 4Port
- <DateAndTime> is the Date and Time expressed as a string.

Example grafana dashboard Prox\_BM\_L2FWD-4Port-1507804504588.json

Other files may be required. These are test specific files and will be covered later.

## 3.11.1 Test Description File

Here we will discuss the test description for baremetal, openstack and standalone.

## 3.11.2 Test Description File for Baremetal

This section will introduce the meaning of the Test case description file. We will use tc\_prox\_baremetal\_l2fwd-2.yaml as an example to show you how to understand the test description file.

```
schema: "yardstick:task:0.1"
∃scenarios:
  type: NSPerf
  traffic_profile: ../../traffic_profiles/prox_binsearch.yaml
  topology: prox-tg-topology-4.yaml
  nodes:
    tg 0: tg 0.yardstick
    vnf 0: vnf 0.yardstick
  options:
    interface speed gbps: 10
    vnf θ:
      collectd:
        interval: 1
      prox_path: /opt/nsb_bin/prox
      prox config: "configs/handle l2fwd-4.ctg
      prox args:
        "-t": ""
    tg θ:
      collectd:
        interval: 1
      prox path: /opt/nsb bin/prox
      prox_config: "configs/gen_l2fwd-4.cfg"
      prox args:
        "-e": ""
        "-t": ""
runner:
    type: ProxDuration
                                 = 10
    # sampling interval
    interval: 1
    # sampled : yes OR sampled: no (DEFAULT yes)
    sampled: yes
    # we kill after duration, independent of test duration, so set this high
    duration: 3100
    # Confirmation attempts
    confirmation: 1
context:
  type: Node
        yardstick
3.11. NSB Prox Test
nfvi type: baremetal
                                                                   257
  file: prox-baremetal-4.yaml
```

Now let's examine the components of the file in detail

- 1. traffic\_profile This specifies the traffic profile for the test. In this case prox\_binsearch.yaml is used. See Traffic Profile File
- 2. topology This is either prox-tg-topology-1.yaml or prox-tg-topology-2.yaml prox-tq-topology-4. yaml depending on number of ports required.
- 3. nodes This names the Traffic Generator and the System under Test. Does not need to change.
- 4. interface\_speed\_gbps This is an optional parameter. If not present the system defaults to 10Gbps. This defines the speed of the interfaces.
- 5. collectd (Optional) This specifies we want to collect NFVI statistics like CPU Utilization,
- 6. prox\_path Location of the Prox executable on the traffic generator (Either baremetal or Openstack Virtual Machine)
- 7. prox\_config This is the SUT Config File. In this case it is handle\_12fwd-2.cfg

A number of additional parameters can be added. This example is for VPE:

```
options:
 interface_speed_gbps: 10
 traffic_config:
   tolerated_loss: 0.01
   test_precision: 0.01
   packet_sizes: [64]
   duration: 30
   lower_bound: 0.0
   upper_bound: 100.0
 vnf 0:
   prox_path: /opt/nsb_bin/prox
   prox_config: ``configs/handle_vpe-4.cfg``
   prox_args:
      ``-t``:
   prox_files:
      `configs/vpe_ipv4.lua`` : ````
     ``configs/vpe_dscp.lua`` : ````
     ``configs/vpe_cpe_table.lua`` : ````
     ``configs/vpe_user_table.lua`` :
     ``configs/vpe_rules.lua`` : ````
   prox generate parameter: True
``interface_speed_gbps`` - this specifies the speed of the interface
in Gigabits Per Second. This is used to calculate pps(packets per second).
If the interfaces are of different speeds, then this specifies the speed
of the slowest interface. This parameter is optional. If omitted the
interface speed defaults to 10Gbps.
``traffic_config`` - This allows the values here to override the values in
in the traffic_profile file. e.g. "prox_binsearch.yaml". Values provided
here override values provided in the "traffic_profile" section of the
traffic_profile file. Some, all or none of the values can be provided here.
The values describes the packet size, tolerated loss, initial line rate
to start traffic at, test interval etc See `Traffic Profile File`_
``prox_files`` - this specified that a number of addition files
                                                                     (continues on next page)
```

(continued from previous page)

```
need to be provided for the test to run correctly. This files could provide routing information, hashing information or a hashing algorithm and ip/mac information.

'`prox_generate_parameter`` - this specifies that the NSB application is required to provide information to the nsb Prox in the form of a file called ``parameters.lua``, which contains information retrieved from either the hardware or the openstack configuration.
```

- 8. prox\_args this specifies the command line arguments to start prox. See prox command line.
- 9. prox\_config This specifies the Traffic Generator config file.
- 10. runner This is set to ProxDuration This specifies that the test runs for a set duration. Other runner types are available but it is recommend to use ProxDuration. The following parameters are supported

interval - (optional) - This specifies the sampling interval. Default is 1 sec

sampled - (optional) - This specifies if sampling information is required. Default no

duration - This is the length of the test in seconds. Default is 60 seconds.

confirmation - This specifies the number of confirmation retests to be made before deciding to increase or decrease line speed. Default 0.

11. context - This is context for a 2 port Baremetal configuration.

If a 4 port configuration was required then file prox-baremetal-4.yaml would be used. This is the NSB Prox baremetal configuration file.

### 3.11.3 Traffic Profile File

This describes the details of the traffic flow. In this case prox\_binsearch.yaml is used.

- 1. name The name of the traffic profile. This name should match the name specified in the traffic\_profile field in the Test Description File.
- 2. traffic\_type This specifies the type of traffic pattern generated, This name matches class name of the traffic generator. See:

In this case it lowers the traffic rate until the number of packets sent is equal to the number of packets received (plus a tolerated loss). Once it achieves this it increases the traffic rate in order to find the highest rate with no traffic loss.

Custom traffic types can be created by creating a new traffic profile class.

- 3. tolerated\_loss This specifies the percentage of packets that can be lost/dropped before we declare success or failure. Success is Transmitted-Packets from Traffic Generator is greater than or equal to packets received by Traffic Generator plus tolerated loss.
- 4. test\_precision This specifies the precision of the test results. For some tests the success criteria may never be achieved because the test precision may be greater than the successful throughput. For finer results increase the precision by making this value smaller.
- 5. packet\_sizes This specifies the range of packets size this test is run for.
- 6. duration This specifies the sample duration that the test uses to check for success or failure.
- 7. lower\_bound This specifies the test initial lower bound sample rate. On success this value is increased.
- 8. upper\_bound This specifies the test initial upper bound sample rate. On success this value is decreased.

Other traffic profiles exist eg prox\_ACL.yaml which does not compare what is received with what is transmitted. It just sends packet at max rate.

It is possible to create custom traffic profiles with by creating new file in the same folder as prox\_binsearch.yaml. See this prox\_vpe.yaml as example:

## 3.11.4 Test Description File for Openstack

We will use tc\_prox\_heat\_context\_l2fwd-2.yaml as a example to show you how to understand the test description file.

```
schema: "yardstick:task:0.1"
scenarios:
 type: NSPerf
 traffic profile: ../../traffic profiles/prox binsearch.yaml
 topology: prox-tg-topology-4.yaml 2
 nodes:
   tg 0: tg 0.yardstick 3
   vnf 0: vnf 0.yardstick
 options:
   interface speed gbps: 10 4
   vnf 0:
     prox_path: /opt/nsb_bin/prox 5
     prox_config: "configs/handle_12fwd-4.cfg" 6
     prox args:
       "-t": ""
   tg__0:
     prox path: /opt/nsb bin/prox
     prox config: "configs/gen 12fwd-4.cfg"
     prox args:
       "-e": ""
       "-t": ""
 runner:
   type: ProxDuration
   # sampling interval
   interval: 1
   # sampled : yes OR sampled: no (DEFAULT yes)
   sampled: yes
   # we kill after duration, independent of test duration, so set this hi
   duration: 3100
   # Confirmation attempts
   confirmation: 1
```

262

```
context:
 name: yardstick
  image: yardstick-samplevnfs
  user: ubuntu
  flavor:
   vcpus: 10
    ram: 20480
    disk: 6
    extra specs:
      hw:cpu sockets: 1
      hw:cpu cores: 10
      hw:cpu threads: 1
  placement_groups:
    pgrp1:
      policy: "availability"
  servers:
    vnf 0:
      floating ip: true
      placement: "pgrp1"
    tg 0:
      floating_ip: true
      placement: "pgrp1"
  networks:
    mamt:
      cidr: '10.0.1.0/24'
    uplink 0:
      cidr: '10.0.2.0/24'
      gateway_ip: 'null'
      port_security_enabled: False
      enable dhcp: 'false'
                              Chapter 3. Yardstick Developer Guide
    downlink 0:
      cidr: '10.0.3.0/24'
```

Now lets examine the components of the file in detail

Sections 1 to 9 are exactly the same in Baremetal and in Heat. Section 10 is replaced with sections A to F. Section 10 was for a baremetal configuration file. This has no place in a heat configuration.

- A. image yardstick-samplevnfs. This is the name of the image created during the installation of NSB. This is fixed.
- B. flavor The flavor is created dynamically. However we could use an already existing flavor if required. In that case the flavor would be named:

```
flavor: yardstick-flavor
```

- C. extra\_specs This allows us to specify the number of cores sockets and hyperthreading assigned to it. In this case we have 1 socket with 10 codes and no hyperthreading enabled.
- D. placement\_groups default. Do not change for NSB PROX.
- E. servers tg\_0 is the traffic generator and vnf\_0 is the system under test.
- F. networks is composed of a management network labeled mgmt and one uplink network labeled uplink\_0 and one downlink network labeled downlink\_0 for 2 ports. If this was a 4 port configuration there would be 2 extra downlink ports. See this example from a 4 port 12fwd test.:

```
networks:
 mgmt:
   cidr: '10.0.1.0/24'
  uplink_0:
   cidr: '10.0.2.0/24'
   gateway_ip: 'null'
   port_security_enabled: False
    enable_dhcp: 'false'
  downlink_0:
   cidr: '10.0.3.0/24'
    gateway_ip: 'null'
    port_security_enabled: False
    enable_dhcp: 'false'
  uplink_1:
   cidr: '10.0.4.0/24'
    gateway_ip: 'null'
   port_security_enabled: False
   enable_dhcp: 'false'
  downlink 1:
    cidr: '10.0.5.0/24'
    gateway_ip: 'null'
    port_security_enabled: False
    enable_dhcp: 'false'
```

## 3.11.5 Test Description File for Standalone

We will use tc\_prox\_ovs-dpdk\_l2fwd-2.yaml as a example to show you how to understand the test description file.

```
schema: "yardstick:task:0.1"
scenarios:
 type: NSPerf
 traffic_profile: ../../traffic_profiles/prox_binsearch.yaml
 nodes:
   tg_0: tg_0.yardstick
   vnf 0: vnf 0.yardstick
 options:
   interface_speed_gbps: 10
   vnf θ:
     prox_path: /opt/nsb_bin/prox
     prox_config: "configs/handle_l2fwd-2.cfg" == 6
     prox_args:
      "-t": ""
   tg_ 0:
     prox_path: /opt/nsb_bin/prox
     prox_config: "configs/gen_l2fwd-2.cfg"
     prox args:
      "-e": ""
      "-t": ""
 runner:
   type: Duration 📥 9
   # we kill after duration, independent of test duration, so set
   duration: 300
```

```
Jcontexts:
        name: yardstick
        type: Node
        file: prox_tg_bm.yaml 🛑 🗛

    name: yardstick

        type: StandaloneOvsDpdk
        file: /etc/yardstick/nodes/standalone/host_ovs.yaml
        vm deploy: True
        ovs_properties:
  9
  Ţ.
           version:
             ovs: 2.8.0
            dpdk: 17.05.2
           pmd threads: 2
           ram:
             socket 0: 2048
             socket 1: 2048
  ì.
           queues: 4
           vpath: "/usr/local"
        flavor:
  J.
           images: "/var/up/libvirt/images/yardstick-nsb-ima
           ram: 16384
  9
           extra specs:
             hw:cpu sockets: 1
             hw:cpu cores: 10
             hw:cpu threads: 2
  ì.
           user: "root"
           password: ""
  9
        servers:
           vnf θ:
             network ports:
  9.
               mgmt:
  ij.
                 cidr: '172.20.2.7/24'
  ij.
               xeθ:
                 - uplink 0
               xel:
3.11. NSB Prox Test
                                                     265
                 - downlink 0
        networks:
```

Now lets examine the components of the file in detail

Sections 1 to 9 are exactly the same in Baremetal and in Heat. Section 10 is replaced with sections A to F. Section 10 was for a baremetal configuration file. This has no place in a heat configuration.

- A. file Pod file for Baremetal Traffic Generator configuration: IP Address, User/Password & Interfaces
- B. type This defines the type of standalone configuration. Possible values are StandaloneOvsDpdk or StandaloneSriov
- C. file Pod file for Standalone host configuration: IP Address, User/Password & Interfaces
- D. vm\_deploy Deploy a new VM or use an existing VM
- E. ovs\_properties OVS Version, DPDK Version and configuration to use.
- F. flavor- NSB image generated when installing NSB using ansible-playbook:

```
ram- Configurable RAM for SUT VM
extra_specs
hw:cpu_sockets - Configurable number of Sockets for SUT VM
hw:cpu_cores - Configurable number of Cores for SUT VM
hw:cpu_threads- Configurable number of Threads for SUT VM
```

- G. mgmt Management port of the SUT VM. Preconfig needed on TG & SUT host machines. is the system under test.
- H. xe0 Upline Network port
- I. xe1 Downline Network port
- J. uplink\_0 Uplink Phy port of the NIC on the host. This will be used to create the Virtual Functions.
- K. downlink\_0 Downlink Phy port of the NIC on the host. This will be used to create the Virtual Functions.

### 3.11.6 Traffic Generator Config file

This section will describe the traffic generator config file. This is the same for both baremetal and heat. See this example of gen\_12fwd\_multiflow-2.cfg to explain the options.

```
[eal options]
   -n=4 ; force number of memory channels
   no-output=no ; disable DPDK debug output
   [variables]
   $sut macθ=@@dst macθ
   $sut macl=@@dst macl
   [port 0]
   name=pθ
   mac=hardware
   rx desc=2048
   tx desc=2048
   promiscuous=yes
   [port 1]
   name=p1
   mac=hardware
   rx desc=2048
   tx desc=2048
   promiscuous=yes
   [defaults]
   mempool size=4K
   [global]
   start time=5
   name=Basic Gen
   [core 0]
   mode=master
   [core 1]
   name=pθ
   task=θ
   mode=gen
   tx port=pθ
   bps=1250000000
   ; Ethernet + IP + UDP
   pkt inline=${sut mac0} 70 00 00 00 00 01 08 00 45 00 00 1c 00 01 00 00 40 11 f7 7d 98 10 6
   ; src ip: 152.16.100.0/8
   random=0000XXX1
   rand offset=29
   ; dst ip: 152.16.100.0/8
   random=0000XXX0
   rand offset=33
   random=0001001110001XXX0001001110001XXX
   rand offset=34
   [core 2]
   name=p1
   task=0
   mode=gen
   tx port=p1
   bps=1250000000
   ; Ethernet + IP + UDP
   pkt inline=${sut mac1} 70 00 00 00 00 01 08 00 45 00 00 1c 00 01 00 00 40 11 f7 7d 98 10 2
3.11. NSB Prox Test 16.40.0/8
                                                                                 267
   random=10011000000100000010100000000XXXX
   rand offset=26
```

; dst ip: 152.16.40.0/8

random=18811888888188888818188888888XXXX

The configuration file is divided into multiple sections, each of which is used to define some parameters and options.:

```
[eal options]
[variables]
[port 0]
[port 1]
[port .]
[port Z]
[defaults]
[global]
[core 0]
[core 1]
[core 2]
[core 2]
```

See prox options for details

Now let's examine the components of the file in detail

- 1. [eal options] This specified the EAL (Environmental Abstraction Layer) options. These are default values and are not changed. See dpdk wiki page.
- 2. [variables] This section contains variables, as the name suggests. Variables for Core numbers, mac addresses, ip addresses etc. They are assigned as a key = value where the key is used in place of the value.

**Caution:** A special case for valuables with a value beginning with @@. These values are dynamically updated by the NSB application at run time. Values like MAC address, IP Address etc.

3. [port 0] - This section describes the DPDK Port. The number following the keyword port usually refers to the DPDK Port Id. usually starting from 0. Because you can have multiple ports this entry usually repeated. Eg. For a 2 port setup [port 0] and [port 1] and for a 4 port setup [port 0], [port 1], [port 2] and [port 3]:

```
[port 0]
name=p0
mac=hardware
rx desc=2048
tx desc=2048
promiscuous=yes
```

- a. In this example name = p0 assigned the name p0 to the port. Any name can be assigned to a port.
- b. mac=hardware sets the MAC address assigned by the hardware to data from this port.
- c. rx desc=2048 sets the number of available descriptors to allocate for receive packets. This can be changed and can effect performance.
- d. tx desc=2048 sets the number of available descriptors to allocate for transmit packets. This can be changed and can effect performance.
- e. promiscuous=yes this enables promiscuous mode for this port.
- 4. [defaults] Here default operations and settings can be over written. In this example mempool size=4K the number of mbufs per task is altered. Altering this value could effect performance. See prox options for details.
- 5. [global] Here application wide setting are supported. Things like application name, start time, duration and memory configurations can be set here. In this example.:

```
[global]
start time=5
name=Basic Gen

a. ``start time=5`` Time is seconds after which average
stats will be started.
b. ``name=Basic Gen`` Name of the configuration.
```

6. [core 0] - This core is designated the master core. Every Prox application must have a master core. The master mode must be assigned to exactly one task, running alone on one core.:

```
[core 0] mode=master
```

- 7. [core 1] This describes the activity on core 1. Cores can be configured by means of a set of [core #] sections, where # represents either:
  - a. an absolute core number: e.g. on a 10-core, dual socket system with hyper-threading, cores are numbered from 0 to 39.
  - b. PROX allows a core to be identified by a core number, the letter 's', and a socket number.

It is possible to write a baremetal and an openstack test which use the same traffic generator config file and SUT config file. In this case it is advisable not to use physical core numbering.

However it is also possible to write NSB Prox tests that have been optimized for a particular hardware configuration. In this case it is advisable to use the core numbering. It is up to the user to make sure that cores from the right sockets are used (i.e. from the socket on which the NIC is attached to), to ensure good performance (EPA).

Each core can be assigned with a set of tasks, each running one of the implemented packet processing modes.:

```
[core 1]
name=p0
task=0
mode=gen
tx port=p0
bps=1250000000
; Ethernet + IP + UDP
pkt inline=${sut_mac0} 70 00 00 00 00 01 08 00 45 00 00 1c 00 01 00 00 40 11 f7_
→7d 98 10 64 01 98 10 64 02 13 88 13 88 00 08 55 7b
; src_ip: 152.16.100.0/8
random=0000XXX1
rand_offset=29
; dst_ip: 152.16.100.0/8
random=0000XXX0
rand_offset=33
random=0001001110001XXX0001001110001XXX
rand offset=34
```

- a. name=p0 Name assigned to the core.
- b. task=0 Each core can run a set of tasks. Starting with 0. Task 1 can be defined later in this core or can be defined in another [core 1] section with task=1 later in configuration file. Sometimes running multiple task related to the same packet on the same physical core improves performance, however sometimes it is optimal to move task to a separate core. This is best decided by checking performance.
- c. mode=gen Specifies the action carried out by this task on this core. Supported modes are: classify, drop, gen, lat, genl4, nop, l2fwd, gredecap, greencap, lbpos, lbnetwork, lbqinq, lb5tuple, ipv6\_decap,

ipv6\_encap, qinqdecapv4, qinqencapv4, qos, routing, impair, mirror, unmpls, tagmpls, nat, decapnsh, encapnsh, police, acl Which are :-

- · Classify
- Drop
- Basic Forwarding (no touch)
- L2 Forwarding (change MAC)
- GRE encap/decap
- Load balance based on packet fields
- · Symmetric load balancing
- QinQ encap/decap IPv4/IPv6
- ARP
- QoS
- Routing
- Unmpls
- Nsh encap/decap
- · Policing
- ACL

In the traffic generator we expect a core to generate packets (gen) and to receive packets & calculate latency (lat) This core does gen. ie it is a traffic generator.

To understand what each of the modes support please see prox documentation.

- d. tx port=p0 This specifies that the packets generated are transmitted to port p0
- e. bps=1250000000 This indicates Bytes Per Second to generate packets.
- f.; Ethernet + IP + UDP This is a comment. Items starting with; are ignored.
- g. pkt inline=\${sut\_mac0} 70 00 00 00 ... Defines the packet format as a sequence of bytes (each expressed in hexadecimal notation). This defines the packet that is generated. This packets begins with the hexadecimal sequence assigned to sut\_mac and the remainder of the bytes in the string. This packet could now be sent or modified by random=.. described below before being sent to target.
- h.; src\_ip: 152.16.100.0/8 Comment
- i. random=0000XXX1 This describes a field of the packet containing random data. This string can be 8,16,24 or 32 character long and represents 1,2,3 or 4 bytes of data. In this case it describes a byte of data. Each character in string can be 0,1 or X. 0 or 1 are fixed bit values in the data packet and X is a random bit. So random=0000XXX1 generates 00000001(1), 00000011(3), 00000101(5), 00000111(7), 00001001(9), 00001011(11), 00001101(13) and 00001111(15) combinations.
- j. rand\_offset=29 Defines where to place the previously defined random field.
- k.; dst\_ip: 152.16.100.0/8 Comment
- 1. random=0000XXX0 This is another random field which generates a byte of 00000000(0), 00000010(2), 00000100(4), 00000110(6), 00001000(8), 00001010(10), 00001100(12) and 00001110(14) combinations.
- m. rand offset=33 Defines where to place the previously defined random field.

- n. random=0001001110001XXX0001001110001XXX This is another random field which generates 4 bytes.
- o. rand\_offset=34 Defines where to place the previously defined 4 byte random field.

Core 2 executes same scenario as Core 1. The only difference in this case is that the packets are generated for Port 1.

8. [core 3] - This defines the activities on core 3. The purpose of core 3 and core 4 is to receive packets sent by the SUT.:

```
[core 3]
name=rec 0
task=0
mode=lat
rx port=p0
lat pos=42
```

- a. name=rec 0 Name assigned to the core.
- b. task=0 Each core can run a set of tasks. Starting with 0. Task 1 can be defined later in this core or can be defined in another [core 1] section with task=1 later in configuration file. Sometimes running multiple task related to the same packet on the same physical core improves performance, however sometimes it is optimal to move task to a separate core. This is best decided by checking performance.
- c. mode=lat Specifies the action carried out by this task on this core. Supported modes are: acl, classify, drop, gredecap, greencap, ipv6\_decap, ipv6\_encap, l2fwd, lbnetwork, lbpos, lbqinq, nop, police, qinqdecapv4, qinqencapv4, qos, routing, impair, lb5tuple, mirror, unmpls, tagmpls, nat, decapnsh, encapnsh, gen, genl4 and lat. This task(0) per core(3) receives packets on port.
- d. rx port=p0 The port to receive packets on Port 0. Core 4 will receive packets on Port 1.
- e. lat pos=42 Describes where to put a 4-byte timestamp in the packet. Note that the packet length should be longer than lat pos + 4 bytes to avoid truncation of the timestamp. It defines where the timestamp is to be read from. Note that the SUT workload might cause the position of the timestamp to change (i.e. due to encapsulation).

### 3.11.7 SUT Config File

This section will describes the SUT(VNF) config file. This is the same for both baremetal and heat. See this example of  $handle_12fwd_multiflow-2.cfg$  to explain the options.

272

dron-no

```
[eal options]
-n=4
no-output=no ; disable DPDK debug output
[port 0]
name=if0
mac=hardware
rx desc=2048
tx desc=2048
promiscuous=yes
[port 1]
name=if1
mac=hardware
rx desc=2048
tx desc=2048
promiscuous=yes
[defaults]
mempool size=8K
memcache size=512
[global]
start time=5
name=Handle L2FWD Multiflow (2x)
[core 0]
mode=master
[core 1]
name=none
task=0
mode=l2fwd
dst mac=@@tester macl
                         Chapter 3. Yardstick Developer Guide
rx port=if0
tx port=if1
```

See prox options for details

Now let's examine the components of the file in detail

- 1. [eal options] same as the Generator config file. This specified the EAL (Environmental Abstraction Layer) options. These are default values and are not changed. See dpdk wiki page.
- 2. [port 0] This section describes the DPDK Port. The number following the keyword port usually refers to the DPDK Port Id. usually starting from 0. Because you can have multiple ports this entry usually repeated. E.g. For a 2 port setup [port 0] and [port 1] and for a 4 port setup [port 0], [port 1], [port 2] and [port 3]:

```
[port 0]
name=if0
mac=hardware
rx desc=2048
tx desc=2048
promiscuous=yes
```

- a. In this example name =if0 assigned the name if0 to the port. Any name can be assigned to a port.
- b. mac=hardware sets the MAC address assigned by the hardware to data from this port.
- c. rx desc=2048 sets the number of available descriptors to allocate for receive packets. This can be changed and can effect performance.
- d. tx desc=2048 sets the number of available descriptors to allocate for transmit packets. This can be changed and can effect performance.
- e. promiscuous=yes this enables promiscuous mode for this port.
- 3. [defaults] Here default operations and settings can be over written.:

```
[defaults]
mempool size=8K
memcache size=512
```

- a. In this example mempool size=8K the number of mbufs per task is altered. Altering this value could effect performance. See prox options for details.
- b. memcache size=512 number of mbufs cached per core, default is 256 this is the cache\_size. Altering this value could affect performance.
- 4. [global] Here application wide setting are supported. Things like application name, start time, duration and memory configurations can be set here. In this example.:

```
[global]
start time=5
name=Basic Gen

a. ``start time=5`` Time is seconds after which average stats will be started.
b. ``name=Handle L2FWD Multiflow (2x)`` Name of the configuration.
```

5. [core 0] - This core is designated the master core. Every Prox application must have a master core. The master mode must be assigned to exactly one task, running alone on one core.:

```
[core 0] mode=master
```

- 6. [core 1] This describes the activity on core 1. Cores can be configured by means of a set of [core #] sections, where # represents either:
  - a. an absolute core number: e.g. on a 10-core, dual socket system with hyper-threading, cores are numbered from 0 to 39.
  - b. PROX allows a core to be identified by a core number, the letter 's', and a socket number. However NSB PROX is hardware agnostic (physical and virtual configurations are the same) it is advisable no to use physical core numbering.

Each core can be assigned with a set of tasks, each running one of the implemented packet processing modes.:

```
[core 1]
name=none
task=0
mode=l2fwd
dst mac=@@tester_mac1
rx port=if0
tx port=if1
```

- a. name=none No name assigned to the core.
- b. task=0 Each core can run a set of tasks. Starting with 0. Task 1 can be defined later in this core or can be defined in another [core 1] section with task=1 later in configuration file. Sometimes running multiple task related to the same packet on the same physical core improves performance, however sometimes it is optimal to move task to a separate core. This is best decided by checking performance.
- c. mode=12fwd Specifies the action carried out by this task on this core. Supported modes are: acl, classify, drop, gredecap, greencap, ipv6\_decap, ipv6\_encap, 12fwd, lbnetwork, lbpos, lbqinq, nop, police, qinqdecapv4, qinqencapv4, qos, routing, impair, lb5tuple, mirror, unmpls, tagmpls, nat, decapnsh, encapnsh, gen, genl4 and lat. This code does 12fwd. i.e. it does the L2FWD.
- d. dst mac=@@tester\_mac1 The destination mac address of the packet will be set to the MAC address of Port 1 of destination device. (The Traffic Generator/Verifier)
- e. rx port=if0 This specifies that the packets are received from Port 0 called if0
- f. tx port=if1 This specifies that the packets are transmitted to Port 1 called if1

In this example we receive a packet on core on a port, carry out operation on the packet on the core and transmit it on on another port still using the same task on the same core.

On some implementation you may wish to use multiple tasks, like this.:

```
[core 1]
name=rx_task
task=0
mode=l2fwd
dst mac=@@tester_p0
rx port=if0
tx cores=lt1
drop=no

name=l2fwd_if0
task=1
mode=nop
rx ring=yes
tx port=if0
drop=no
```

In this example you can see Core 1/Task 0 called  $rx\_task$  receives the packet from if0 and perform the l2fwd. However instead of sending the packet to a port it sends it to a core see tx cores=1t1. In this case it sends it to Core 1/Task 1.

Core 1/Task 1 called 12fwd\_if0, receives the packet, not from a port but from the ring. See rx ring=yes. It does not perform any operation on the packet See mode=none and sends the packets to if0 see tx port=if0.

It is also possible to implement more complex operations by chaining multiple operations in sequence and using rings to pass packets from one core to another.

In this example, we show a Broadband Network Gateway (BNG) with Quality of Service (QoS). Communication from task to task is via rings.

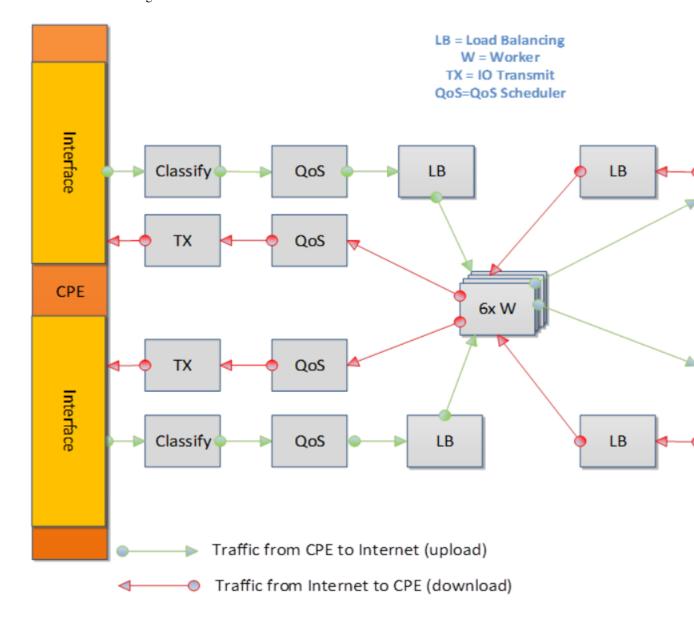

## 3.11.8 Baremetal Configuration File

This is required for baremetal testing. It describes the IP address of the various ports, the Network devices drivers and MAC addresses and the network configuration.

In this example we will describe a 2 port configuration. This file is the same for all 2 port NSB Prox tests on the same platforms/configuration.

```
name: "trafficgen 1"
             role: TrafficGen
             ip: 1.1.1.1
             user: "root"
             ssh port: "22"
             password: "r00t"
             key filename: ""
             interfaces:
                 xe0:
                     vpci: "0000:05:00.0"
                     local mac: "68:05:ca:30:3d:50"
                     driver: "i40e"
                      local_ip: "152.16.100.19"
                      netmask: "255.255.255.0"
                     dpdk port num: 0
                 xel:
                      vpci: "0000:05:00.1"
                     local mac: "68:05:ca:30:3d:51"
                     driver: "i40e"
                      local ip: "152.16.40.19"
                     netmask: "255.255.255.0"
                     dpdk port num: 1
             name: "vnf"
             role: VNF
             ip: 1.1.1.2
             user: "root"
             ssh port: "22"
             password: "r00t"
             key filename: ""
             interfaces:
                 xe0:
                      vpci: "0000:05:00.0"
                     local mac: "68:05:ca:30:3c:68"
                     driver: "i40e"
                      local ip: "152.16.100.21"
                      netmask: "255.255.255.0"
3.11. NSB Prox Test
                                                       277
                     dpdk port num: 0
                 xel:
```

nodes:

Now let's describe the sections of the file.

- 1. TrafficGen This section describes the Traffic Generator node of the test configuration. The name of the node trafficgen\_1 must match the node name in the Test Description File for Baremetal mentioned earlier. The password attribute of the test needs to be configured. All other parameters can remain as default settings.
- 2. interfaces This defines the DPDK interfaces on the Traffic Generator.
- 3. xe0 is DPDK Port 0. lspci and ./dpdk-devbind.py -s can be used to provide the interface information. netmask and local\_ip should not be changed
- 4. xel is DPDK Port 1. If more than 2 ports are required then xel section needs to be repeated and modified accordingly.
- 5. vnf This section describes the SUT of the test configuration. The name of the node vnf must match the node name in the Test Description File for Baremetal mentioned earlier. The password attribute of the test needs to be configured. All other parameters can remain as default settings
- 6. interfaces This defines the DPDK interfaces on the SUT
- 7. xe0 Same as 3 but for the SUT.
- 8. xe1 Same as 4 but for the SUT also.
- 9. routing\_table All parameters should remain unchanged.
- 10. nd\_route\_tbl All parameters should remain unchanged.

### 3.11.9 Grafana Dashboard

The grafana dashboard visually displays the results of the tests. The steps required to produce a grafana dashboard are described here.

a. Configure yardstick to use influxDB to store test results. See file /etc/yardstick/yardstick. conf.

```
[DEFAULT]
debug = False
# setup multiple dipatcher with comma_deperted e.g. file,http
dispatcher = influxdb
[dispatcher http]
timeout = 5
target = http://127.0.0.1:8000/results
[dispatcher file]
file path = /tmp/yardstick.out
max bytes = 0
backup count = 0
[dispatcher influxdb]
timeout = 5
target = http://10.237.222.55:8086
db name = yardstick
username = root
password = password
[nsb]
trex_path=/opt/nsb_bin/trex/scripts
bin path=/opt/nsb bin
trex client lib=/opt/nsb bin/trex client/stl
```

- 1. Specify the dispatcher to use influxDB to store results.
- 2. "target = .." Specify location of influxDB to store results. "db\_name = yardstick" name of database. Do not change "username = root" username to use to store result. (Many tests are run as root) "password = ..." Please set to root user password
- b. Deploy InfludDB & Grafana. See how to Deploy InfluxDB & Grafana. See grafana deployment.
- c. Generate the test data. Run the tests as follows .:

```
yardstick --debug task start tc_prox_<context>_<test>-ports.yaml

eg:

yardstick --debug task start tc_prox_heat_context_12fwd-4.yaml
```

d. Now build the dashboard for the test you just ran. The easiest way to do this is to copy an existing dashboard and rename the test and the field names. The procedure to do so is described here. See opnfy grafana dashboard.

## 3.12 How to run NSB Prox Test on an baremetal environment

In order to run the NSB PROX test.

- 1. Install NSB on Traffic Generator node and Prox in SUT. See NSB Installation
- 2. To enter container:

```
docker exec -it yardstick /bin/bash
```

- 3. Install baremetal configuration file (POD files)
  - a. Go to location of PROX tests in container

```
cd /home/opnfv/repos/yardstick/samples/vnf_samples/nsut/prox
```

- b. Install prox-baremetal-2.yam and prox-baremetal-4.yaml for that topology into this directory as per *Baremetal Configuration File*
- c. Install and configure yardstick.conf

```
cd /etc/yardstick/
```

Modify /etc/yardstick/yardstick.conf as per yardstick-config-label

4. Execute the test. Eg.:

```
yardstick --debug task start ./tc_prox_baremetal_12fwd-4.yaml
```

## 3.13 How to run NSB Prox Test on an Openstack environment

In order to run the NSB PROX test.

- 1. Install NSB on Openstack deployment node. See NSB Installation
- 2. To enter container:

```
docker exec -it yardstick /bin/bash
```

- 3. Install configuration file
  - a. Goto location of PROX tests in container

```
cd /home/opnfv/repos/yardstick/samples/vnf_samples/nsut/prox
```

b. Install and configure yardstick.conf

```
cd /etc/yardstick/
```

Modify /etc/yardstick/yardstick.conf as per yardstick-config-label

4. Execute the test. Eg.:

```
yardstick --debug task start ./tc_prox_heat_context_12fwd-4.yaml
```

## 3.14 Frequently Asked Questions

Here is a list of frequently asked questions.

### 3.14.1 NSB Prox does not work on Baremetal, How do I resolve this?

If PROX NSB does not work on baremetal, problem is either in network configuration or test file.

1. Verify network configuration. Execute existing baremetal test.:

```
yardstick --debug task start ./tc_prox_baremetal_12fwd-4.yaml
```

If test does not work then error in network configuration.

a. Check DPDK on Traffic Generator and SUT via:-

```
/root/dpdk-17./usertools/dpdk-devbind.py
```

- b. Verify MAC addresses match prox-baremetal-<ports>.yaml via ifconfig and dpdk-devbind
- c. Check your eth port is what you expect. You would not be the first person to think that the port your cable is plugged into is ethX when in fact it is ethY. Use ethtool to visually confirm that the eth is where you expect.:

```
ethtool -p ethX
```

A led should start blinking on port. (On both System-Under-Test and Traffic Generator)

d. Check cable.

Install Linux kernel network driver and ensure your ports are bound to the driver via dpdk-devbind. Bring up port on both SUT and Traffic Generator and check connection.

i) On SUT and on Traffic Generator:

```
ifconfig ethX/enoX up
```

ii) Check link

ethtool ethX/enoX

See Link detected if yes .... Cable is good. If no you have an issue with your cable/port.

2. If existing baremetal works then issue is with your test. Check the traffic generator gen\_<test>-<ports>.cfg to ensure it is producing a valid packet.

## 3.14.2 How do I debug NSB Prox on Baremetal?

1. Execute the test as follows:

```
yardstick --debug task start ./tc_prox_baremetal_12fwd-4.yaml
```

2. Login to Traffic Generator as root.:

```
cd /opt/nsb_bin/prox -f /tmp/gen_<test>-<ports>.cfg
```

3. Login to SUT as root.:

```
cd /opt/nsb_bin/prox -f /tmp/handle_<test>-<ports>.cfg
```

4. Now let's examine the Generator Output. In this case the output of gen\_12fwd-4.cfg.

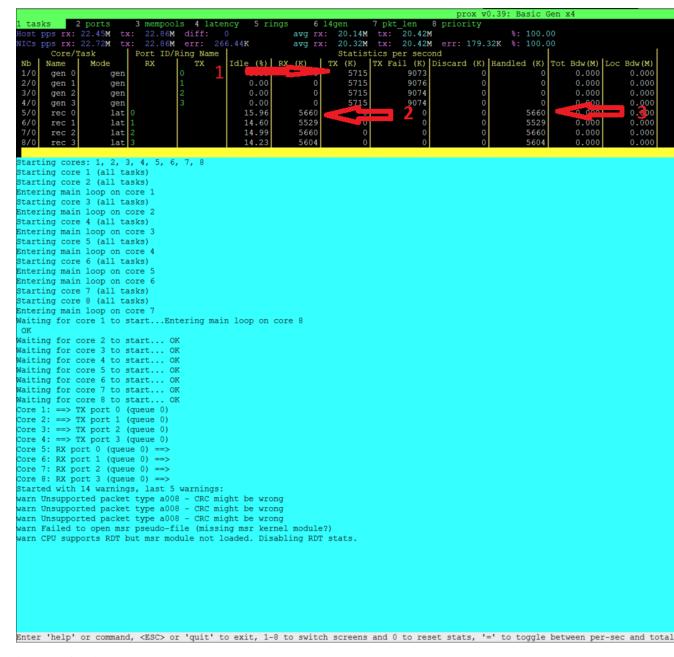

Now let's examine the output

- 1. Indicates the amount of data successfully transmitted on Port 0
- 2. Indicates the amount of data successfully received on port 1
- 3. Indicates the amount of data successfully handled for port 1

It appears what is transmitted is received.

Caution: The number of packets MAY not exactly match because the ports are read in sequence.

**Caution:** What is transmitted on PORT X may not always be received on same port. Please check the Test scenario.

5. Now lets examine the SUT Output

```
2 ports
                        3 mempools
                                     4 latency
                                                 5 rings
                                                              6 14gen
                     tx: 16.23M diff:
                                                                   19.05M
                                                                                  9.05M
    pps rx: 16.23M
                                                          avg rx:
    pps rx: 16.48M tx:
                          16.23M
                                                                   19.14M
                                                                                   .05M
                                                          avg rx:
                                                                   Statistics per second
       Core/Task
                        Port ID/Ring Name
     Name
                          RX
                                     TX
                                            Idle (%)
                                                      RX
                                                          (K)
                                                                 TX (K)
                                                                          TX Fail (K) Discard (K
1/0
        none
                                               25.20
                                                           4044
                                                                     4044
                                                                                     0
2/0
                                               25.45
                                                           4063
                                                                     4063
        none
3/0
        none
                                               25.70
                                                           4063
                                                                     4063
 4/0
        none
                                               25.04
                                                           4063
                                                                     4063
Starting cores: 1, 2, 3, 4
Starting core 1 (all tasks)
Starting core 2 (all tasks)
Entering main loop on core 1
Starting core 3 (all tasks)
Entering main loop on core 2
Starting core 4 (all tasks)
Entering main loop on core 3
Waiting for core 1 to start...Entering main loop on core 4
Waiting for core 2 to start... OK
Waiting for core 3 to start... OK
Waiting for core 4 to start... OK
Core 1: RX port 0 (queue 0) ==> TX port 1 (queue 0)
Core 2: RX port 1 (queue 0) ==> TX port 0 (queue 0)
Core 3: RX port 2 (queue 0) ==> TX port 3 (queue 0)
Core 4: RX port 3 (queue 0) ==> TX port 2 (queue 0)
Started with 10 warnings, last 5 warnings:
warn RX core on socket 0 while device on socket 1
warn TX core on socket 0 while device on socket 1
warn RX core on socket 0 while device on socket 1
warn Failed to open msr pseudo-file (missing msr kernel module?)
warn CPU supports RDT but msr module not loaded. Disabling RDT stats.
```

Now lets examine the output

- 1. What is received on 0 is transmitted on 1, received on 1 transmitted on 0, received on 2 transmitted on 3 and received on 3 transmitted on 2.
- 2. No packets are Failed.
- 3. No packets are discarded.

We can also dump the packets being received or transmitted via the following commands.

(continues on next page)

(continued from previous page)

#### eg.:

```
dump_tx 1 0 1
```

## 3.14.3 NSB Prox works on Baremetal but not in Openstack. How do I resolve this?

NSB Prox on Baremetal is a lot more forgiving than NSB Prox on Openstack. A badly formed packed may still work with PROX on Baremetal. However on Openstack the packet must be correct and all fields of the header correct. E.g. A packet with an invalid Protocol ID would still work in Baremetal but this packet would be rejected by openstack.

- 1. Check the validity of the packet.
- 2. Use a known good packet in your test
- 3. If using Random fields in the traffic generator, disable them and retry.

## 3.14.4 How do I debug NSB Prox on Openstack?

1. Execute the test as follows:

```
yardstick --debug task start --keep-deploy ./tc_prox_heat_context_12fwd-4.yaml
```

2. Access docker image if required via:

```
docker exec -it yardstick /bin/bash
```

3. Install openstack credentials.

Depending on your openstack deployment, the location of these credentials may vary. On this platform I do this via:

```
scp root@10.237.222.55:/etc/kolla/admin-openrc.sh .
source ./admin-openrc.sh
```

- 4. List Stack details
  - a. Get the name of the Stack.

### b. Get the Floating IP of the Traffic Generator & SUT

This generates a lot of information. Please note the floating IP of the VNF and the Traffic Generator.

| root@877b4bf752c3:/home/opnfv/repos/yardstick/yardstick/resources/files# openstack stack show 08 |                                                                                                    |  |
|--------------------------------------------------------------------------------------------------|----------------------------------------------------------------------------------------------------|--|
| Field                                                                                            | Value                                                                                                    |  |
| id stack_name description  creation_time updated_time stack_status stack status reason           | 08ccb02d-e25f-4d58-91e1-c82fcd57f530 yardstick-3c9dbfb4 Stack built by the yardstick framework for root on host 877b4bf752c3 20 All referred generated resources are prefixed with the template name (i.e. yardstick-3c9dbfb4). 2017-11-16T17:55:59Z None CREATE_COMPLETE Stack CREATE completed successfully                                                                                                    |  |
| parameters                                                                                       | OS::project_id: 2a2a87eee6064951a0e604f29d1b7886<br>OS::stack_id: 08ccb02d-e25f-4d58-91e1-c82fcd57f530<br>OS::stack_name: yardstick-3c9dbfb4                                                                                                    |  |
| outputs                                                                                          | <pre>- description: Device ID for interface vnf_0.yardstick-3c9dbfb4-downline   output_key: vnf_0.yardstick-3c9dbfb4-downlink_0-port-device_id   output_value: c4dfa786-426c-4f5a-a2d7-e6188d8cc859 - description: Flavor yardstick-3c9dbfb4-flavor ID   output_key: yardstick-3c9dbfb4-flavor   output_value: yardstick-3c9dbfb4-flavor - description: Address for interface tg_0.yardstick-3c9dbfb4-uplink_0-port   output_key: tg_0.yardstick-3c9dbfb4-uplink_0-port   output_value: 10.0.2.6 - description: floating ip vnf_0.yardstick-3c9dbfb4-fip   output_key: vnf_0.yardstick-3c9dbfb4-fip   output_value: 172.16.2.158 - description: Address for interface tg_0.yardstick-3c9dbfb4-downlink_0   output_value: 10.0.3.10 - description: MAC Address for interface tg_0.yardstick-3c9dbfb4-downli   output_key: tg_0.yardstick-3c9dbfb4-downlink_2-port-mac_address   output_value: fa:16:3e:33:58:6d - description: Address for interface tg_0.yardstick-3c9dbfb4-downlink_1   output_key: tg_0.yardstick-3c9dbfb4-downlink_1-port-subnet_id   output_key: tg_0.yardstick-3c9dbfb4-downlink_1-port-subnet_id   output_value: 3216d2bc-6f96-447d-b834-9cdcc221841b</pre> |  |

From here you can see the floating IP Address of the SUT / VNF

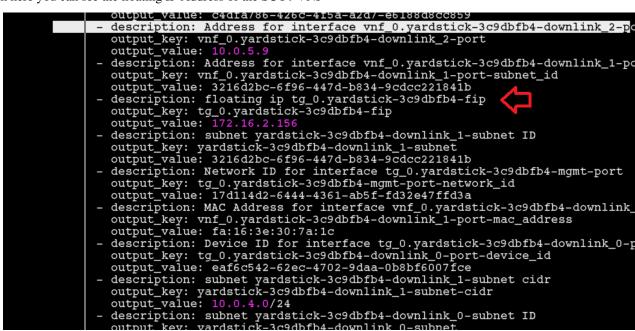

From here you can see the floating IP Address of the Traffic Generator

c. Get ssh identity file

In the docker container locate the identity file.:

```
cd /home/opnfv/repos/yardstick/yardstick/resources/files
ls -lt
```

5. Login to SUT as Ubuntu.:

```
ssh -i ./yardstick_key-01029d1d ubuntu@172.16.2.158
```

### Change to root:

```
sudo su

Now continue as baremetal.
```

6. Login to SUT as Ubuntu.:

```
ssh -i ./yardstick_key-01029d1d ubuntu@172.16.2.156
```

### Change to root:

```
sudo su

Now continue as baremetal.
```

## 3.14.5 How do I resolve "Quota exceeded for resources"

This usually occurs due to 2 reasons when executing an openstack test.

1. One or more stacks already exists and are consuming all resources. To resolve

```
openstack stack list
```

### Response:

In this case 2 stacks already exist.

### To remove stack:

```
openstack stack delete yardstick-08bda9e3 Are you sure you want to delete this stack(s) [y/N]? y
```

2. The openstack configuration quotas are too small.

The solution is to increase the quota. Use below to query existing quotas:

```
openstack quota show
```

And to set quota:

```
openstack quota set <resource>
```

## 3.14.6 Openstack CLI fails or hangs. How do I resolve this?

If it fails due to

```
Missing value auth-url required for auth plugin password
```

Check your shell environment for Openstack variables. One of them should contain the authentication URL

```
OS_AUTH_URL=``https://192.168.72.41:5000/v3``
```

Or similar. Ensure that openstack configurations are exported.

```
cat /etc/kolla/admin-openrc.sh
```

#### Result

```
export OS_PROJECT_DOMAIN_NAME=default
export OS_USER_DOMAIN_NAME=default
export OS_PROJECT_NAME=admin
export OS_TENANT_NAME=admin
export OS_USERNAME=admin
export OS_PASSWORD=BwwSEZqmUJA676klr9wa052PFjNkz99tOccS9sTc
export OS_AUTH_URL=http://193.168.72.41:35357/v3
export OS_INTERFACE=internal
export OS_IDENTITY_API_VERSION=3
export EXTERNAL_NETWORK=yardstick-public
```

and visible.

If the Openstack CLI appears to hang, then verify the proxys and no\_proxy are set correctly. They should be similar to

```
FTP_PROXY="http://<your_proxy>:<port>/"
HTTPS_PROXY="http://<your_proxy>:<port>/"
HTTP_PROXY="http://<your_proxy>:<port>/"
NO_PROXY="localhost,127.0.0.1,10.237.222.55,10.237.223.80,10.237.222.134,.ir.intel.com
..."
ftp_proxy="http://<your_proxy>:<port>/"
http_proxy="http://<your_proxy>:<port>/"
https_proxy="http://<your_proxy>:<port>/"
https_proxy="http://<your_proxy>:<port>/"
no_proxy="localhost,127.0.0.1,10.237.222.55,10.237.223.80,10.237.222.134,.ir.intel.com
..."
```

### Where

- 1) 10.237.222.55 = IP Address of deployment node
- 2) 10.237.223.80 = IP Address of Controller node

3) 10.237.222.134 = IP Address of Compute Node

## 3.14.7 How to Understand the Grafana output?

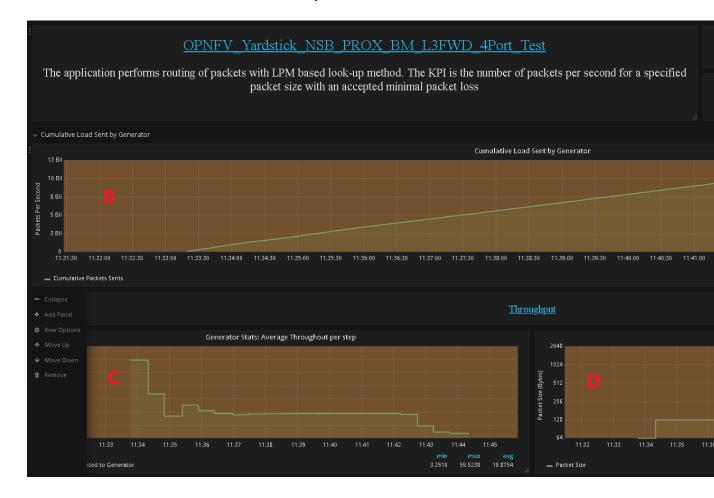

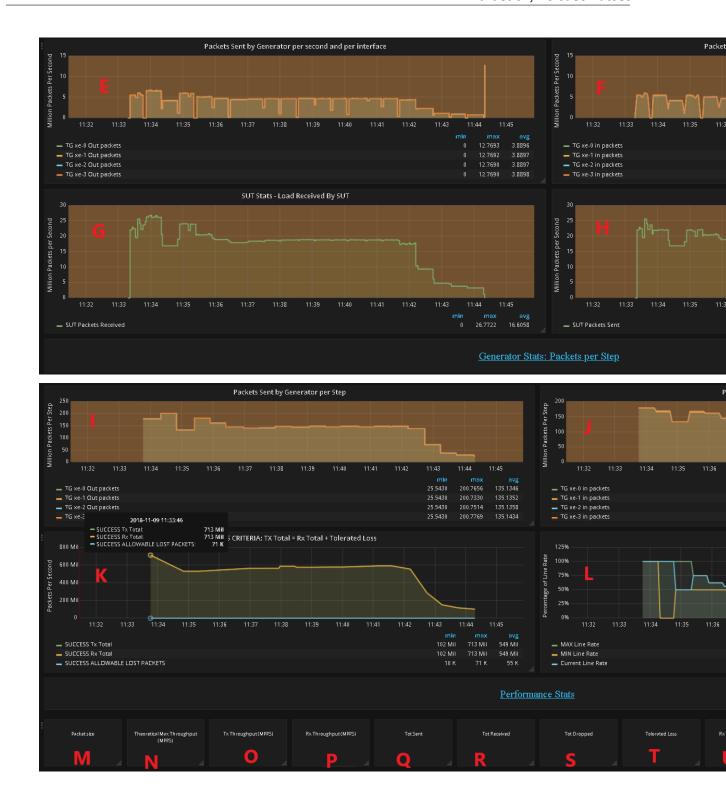

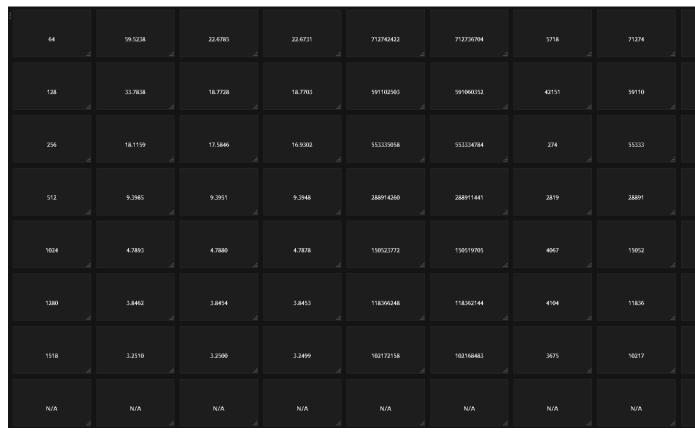

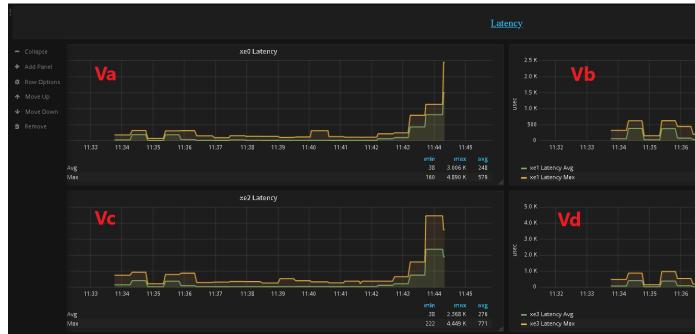

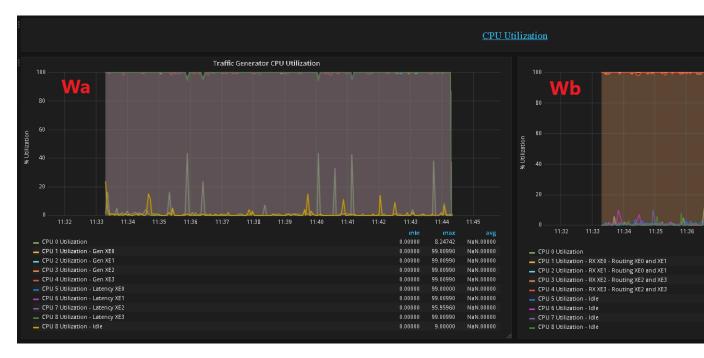

- A. Test Parameters Test interval, Duration, Tolerated Loss and Test Precision
- B. No. of packets send and received during test
- C. Generator Stats Average Throughput per step (Step Duration is specified by "Duration" field in A above)
- D. Packet size
- E. No. of packets sent by the generator per second per interface in millions of packets per second.
- F. No. of packets recieved by the generator per second per interface in millions of packets per second.
- G. No. of packets received by the SUT from the generator in millions of packets per second.
- H. No. of packets sent by the the SUT to the generator in millions of packets per second.
- I. No. of packets sent by the Generator to the SUT per step per interface in millions of packets per second.
- J. No. of packets received by the Generator from the SUT per step per interface in millions of packets per second.
- K. No. of packets sent and received by the generator and lost by the SUT that meet the success criteria
- L. The change in the Percentage of Line Rate used over a test, The MAX and the MIN should converge to within the interval specified as the test-precision.
- M. Packet size supported during test. If N/A appears in any field the result has not been decided.
- N. The Theretical Maximum no. of packets per second that can be sent for this packet size.
- O. No. of packets sent by the generator in MPPS
- P. No. of packets received by the generator in MPPS
- Q. No. of packets sent by SUT.
- R. No. of packets received by the SUT
- S. Total no. of dropped packets Packets sent but not received back by the generator, these may be dropped by the SUT or the generator.
- T. The tolerated no. of dropped packets.
- U. Test throughput in Gbps

## V. Latencey per Port

- Va Port XE0
- Vb Port XE1
- Vc Port XE0
- Vd Port XE0

## W. CPU Utilization

- Wa CPU Utilization of the Generator
- Wb CPU Utilization of the SUT

# Index

| A                                 | Ο                                       |
|-----------------------------------|-----------------------------------------|
| API, <b>235</b>                   | OpenStack, 235                          |
| В                                 | Р                                       |
| Barometer, 235                    | PBFS, <b>235</b><br>PROX, <b>235</b>    |
| C                                 |                                         |
| collectd, 235 context, 235        | Q<br>Qos, <b>235</b>                    |
| D                                 | R                                       |
| Docker, 235<br>DPDK, 235          | runner, <b>236</b>                      |
| DPI, <b>235</b>                   | S                                       |
| DSCP, <b>235</b>                  | SampleVNF, 236                          |
| F                                 | scenario, <b>236</b><br>SLA, <b>236</b> |
| flavor, 235                       | SR-IOV, <b>236</b>                      |
| G                                 | SUT, <b>236</b>                         |
| Grafana, 235                      | T                                       |
| Ī                                 | testcase, <b>236</b><br>ToS, <b>236</b> |
| IGMP, 235                         | V                                       |
| InfluxDB, 235<br>IOPS, 235        | VLAN, <b>236</b>                        |
| K                                 | VM, <b>236</b>                          |
| KPI, 235                          | VNF, <b>236</b><br>VNFC, <b>236</b>     |
| Kubernetes, 235                   | VIV. 0, <b>200</b>                      |
| M                                 |                                         |
| MPLS, 235                         |                                         |
| N                                 |                                         |
| NFV, 235<br>NFVI, 235<br>NIC, 235 |                                         |

NSB, 235